UNIVERSITATEA "POLITEHNICA" DIN TIMIŞOARA FACULTATEA DE HIDROTEHNICĂ

*TEZA DE DOCTORAT* 

# **MODELAREA NUMERICA A SISTEMELOR COMPLEXE DE EXPLOATARE**

## **A APELOR SUBTERANE.**

## **METODA ELEMENTELOR DE FRONTIERĂ PENTRU MODELAREA NUMERICĂ A SISTEMELOR DE EXPLOATARE A APELOR SUBTERANE**

**BIBLIOTECA CENTRAIĂ UNIVERSITATEA -POLITEHNICA\* TIMIŞOARA** 

Conducător științific, and a material conducător stiințific,

Prof.dr.ing. Ioan David **Sef lucr.ing. Gabriel Eles** 

 $-2000 -$ 

## **CAPITOLUL L**

#### **INTRODUCERE**

#### **1.1 Consideraţii generale asupra metodelor de modelare, obiective.**

**N -** In general în condiţiile naturale întâlnite în practica mişcările prin medii poroase sunt tiidimensionale. Caracterul tiidimensional al mişcării se manifestă şi în cazul în care mediul prezintă aceeași configurație geometrică în planuri paralele cu un plan dat, cum este cazul mediilor poroase stiatificate. Ţinând cont de complexitatea problemelor tridimensionale se caută însă simplificarea mișcărilor prin care problemele tridimensionale se pot reduce la probleme bidimensionale echivalente.

în cazul problemelor bidimensionale (mişcările plane) componentele vitezei  $\pi$  presiunea vor depinde numai de coordonatele x, y fată de un sistem de axe luat într-un plan, paralel cu planul mişcării.

Aceste mărimi fizice de bază vor satisface un anumit sistem de relatii matematice (diferențiale, integrale etc.) care constituie modelul matematic general al mişcării prin medii poroase.

Problemele se reduc la determinarea unei functii necunoscute, de regulă înăltimea piezometrică, care satisface anumite condiții la limită pe frontiera domeniului în care se studiază mişcarea.

Modelarea matematică a mișcării apei prin medii poroase s-a dezvoltat în trei direcții de formulare [25]: diferențială, integrală și variațională (fig. 1).

Prima formulare și anume cea diferențială necesită rezolvarea unei ecuații cu derivate partiale de ordinul doi cu două variabile independente, domeniul de definire şi condiţiile la limită pe frontiera domeniului fiind date. Aici se încadrează ecuaţiile de tip Laplace, Poisson, respectiv ecuațiile de tip eliptic general care reprezintă modelul matematic al mişcării în medii poroase omogene, respectiv neomogene.

A doua formulare este asa numita formularea variatională care se bazează pe găsirea unei functionale ce se minimizează. Potrivit principiului variațional, rezolvarea unei ecuatii diferentiale într-un anumit domeniu și cu anumite conditii la limită este echivalentă cu minimizarea în acel domeniu a unei mărimi funcționale corespunzătoare ecuaţiei diferenţiale şi condiţiilor la limită date.

A treia formulare, formularea integrală, necesită rezolvarea unei ecuații integrale. Aceasta a fost considerată de către Hilbert pentru a ilustra cercetările sale în domeniul ecuaţiilor integrale. Ulterior problema a fost tratată pe diferite căi

**MECHANO**  $^{\circ}$  1  $\label{eq:V} \mathcal{M}(\omega) \triangleq \mathcal{M}(\omega) \mathcal{M}(\omega) \mathcal{M}(\omega)$  $\frac{1}{2}$ LEWSHY.

utilizându-se de exemplu ecuatii integrale de tip Fredholm la care se ajunge fie direct fie prin transformări integrale Green și care stau la baza metodei numerice cu elemente de frontieră.

Solutionarea unei probleme de miscare, indiferent de formulare, presupune în ultimă instanță determinarea funcției necunoscute, în cazul de față înălțimea piezometrică (potențial hidraulic), în domeniul mișcării. Distribuția acestei funcții în domeniu este univoc determinată de conditiile restrictive impuse de ecuațiile fundamentale (diferențiale, integrale etc.) specifice tipului de formulare. Obtinerea unei solutii pe cale analitică este posibilă numai în cazuri particulare de mișcări respectiv domenii și condiții la limită simple. În general este necesar deci să se recurgă la metode numerice care permit obtinerea unei soluții acceptabile în cele mai complexe conditii. Principalele metode numerice care s-au dezvoltat pe parcursul anilor, în mod deosebit în ultimele două decenii sunt:

- Metoda diferentelor finite (MEDIF)  $\bullet$
- Metoda volumelor finite (MEVFIN)
- Metoda elementelor finite (MEFIN)
- Metoda elementelor de frontieră (MEFRO)

Cuplarea acestor metode cu tipurile de fonnulare a problemei la limită se poate unnări în fig.(l).

în ceea ce priveşte rezolvarea numerică efectivă, aceasta presupune întotdeauna un anumit tip de discretizare: discretizarea întiegului domeniu în primele trei cazuri (MEDIF, MEVFIN și MEFIN), respectiv discretizarea numai a frontierei domeniului în cazul MEFRO.

Pentiu fiecare dintre aceste metode există la ora actuală programe performante de largă circulatie pe plan mondial cum ar fi: MODFLOW [59] și ASM [41], [42] pentru metoda volumelor finite şi AQUA [57] pentru metoda elementelor finite precum şi multe altele care pot fi unnărite în Catalogul periodic al Scientific Software group-Washington, Environmental Software Publications)

In ceea ce priveşte MEFRO lipsesc programe complexe pentiu modelarea mişcării apei subterane de anvergura celor de mai sus.

Obiectivul principal al lucrării îl constituie completarea posibilităților de utilizare a MEFRO pentiu modelarea mişcării apelor subterane prin noi programe care valorifică avantajele acestei metode mai ales în anumite condiții speciale de mișcare. Pentru a evidenția aceste posibilități cu elemente de noutate este necesar să se reamintească faptul că metodele MEDIF, MEVFIN şi MEFIN pe care le vom numi în continuare metode standard, presupun întotdeauna discretizarea domeniului mişcării ceea ce conduce la erori care pot ajunge la valori foarte mari mai ales în zone locale unde relația matematică dintre înălțimea piezometrică și flux are un puternic caracter neliniar, fiind de tip logaritmic sau polar (din punct de vedere matematic singular). Asemenea zone se întâlnesc mai ales în vecinătatea diferitelor tipuri de captare subterană (puţuri, drenuri etc.) [27], [28], [29], [30], [31].

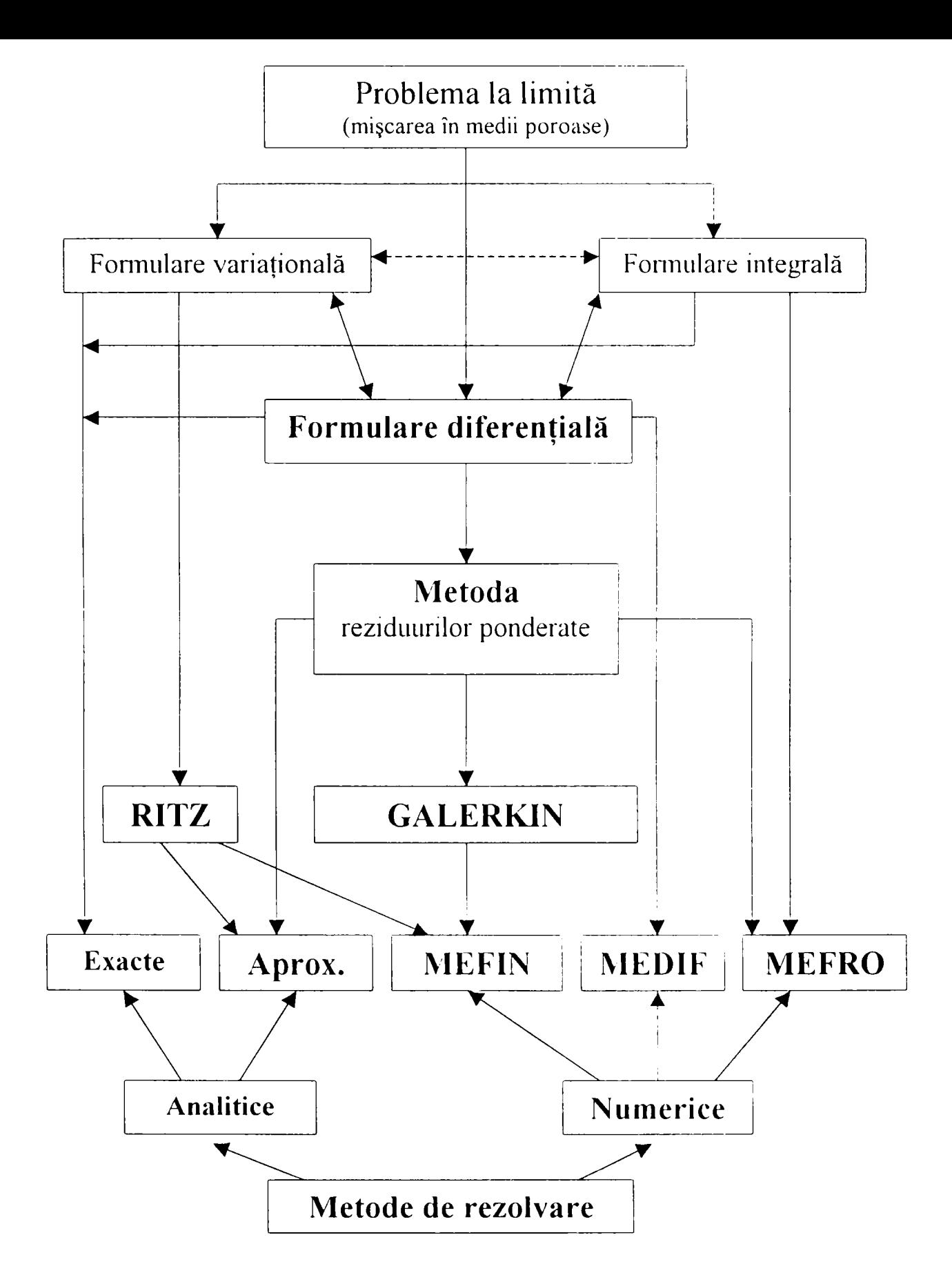

Fig. 1 Formulări şi metode matematice de rezolvare a mişcării prin medii poroase (după David [25])

în cadrul lucrării în capitolul IV se prezintă o analiză detaliată a erorilor MEDIF, MEFIN cu anumite situatii reprezentative de singularități pentru care există posibilitatea comparării rezultatelor cu soluții analitice exacte. În cadrul acestei analize se prezintă şi unele rezultate cu MEFRO (paragraful 4.3.1) pentru a avea o imagine completă asupra erorilor comparative a celor patru metode, metodele standard (MEDIF. MEVFIN, MEFIN) şi MEFRO.

Această analiză comparativă a diferitelor metode numerice scoate în evidență oportunitatea utilizării metodei elementelor de frontieră (MEFRO) mai ales în zonele unde mişcarea are un caracter singular. Pe această concluzie preliminară, bazată pe o serie de rezultate publicate, inclusiv cu contribuții ale autorului și a conducătorului tezei s-au fixat obiectivele principale ale lucrării.

- Elaborarea unui program complex bazat pe metoda elementelor de frontieră care să conţină principalele obiecte ale unui sistem de captare subterană ce se întâlnesc în practica;
- *r* Verificarea sistematică a programului elaborat prin exemple de tip singularități reprezentative (puțuri, puțuri imperfecte, drenuri, subdomenii);
- *r* Sistematizarea programului într-un software unitar cu posibilităţi de utilizare relativ uşoara în activitatea de proiectare.

Toate aceste aspecte vor fi prezentate pe larg în capitolele următoare ale lucrării.

## **CAPITOLUL II**

## **PREZENTAREA SINTETICĂ A ECUAŢIILOR**  FUNDAMENTALE ALE MISCĂRII PRIN ACVIFERE SI A **FORMULĂRII MATEMATICE A PROBLEMELOR LA LIMITĂ**

 $\mathbf{v}$ In caurui acestui capitol se va prezenta o scuită sinteză a principalelor incibue de reprezentare şi fomiulare a problemelor de mişcare a apei în acvifere.

#### 2.1. Ecuaţiile mişcării apei prin medii poroase.

Forma diferenţială (locală) a legii lui Darcv pentru mişcări unidimensionale este:

$$
V = -k \frac{dh}{dl}
$$

Pentru cazul mai general al unei mişcări bidimensionale şi tridimensionale legea lui Darcy generalizată are fonna:

$$
\vec{v} = -k\nabla h
$$

sau după componente:

$$
v_x = -k \frac{\partial h}{\partial x}
$$
;  $v_y = -k \frac{\partial h}{\partial x}$ ;  $v_z = -k \frac{\partial h}{\partial x}$ ;  $h = \frac{p}{\partial x}$ 

*dx cy*  $\alpha$  *cy*  $\alpha$ 

în cazul tridimensional, respectiv cu  $V_z = 0$  în cazul bidimensional

semnificația mărimilor care intervin în relațiile de mai sus este următoarea:

 $h = h(M)$  - funcția de sarcină hidraulică (înălțime piezometrică sau potențial hidraulic);

 $k = k(M)$  - coeficientul de filtratie;

v - viteza de filtratie;

p - presiunea în punctul M;

z - poziţia lui M în planul vertical;

 $M$  - un punct arbitrar în domeniul mișcării, având coordonatele x,y,z;

V- simbolul nabla.

Mediul poros în care coeficientul de filtratie variază de la un punct la altul se numeşte mediu poros neomogen.

în cazul în care coeficientul de filtiaţie prezintă variaţii direcţionale, respectiv pentru același gradient hidraulic viteza diferă pentru două direcții diferite, mediul poros poartă denumirea de mediu anizotrop. În acest caz coeficientul de filtratie este o mărime tensorială, iar legea lui Darcy devine:

$$
\vec{v} = -\stackrel{\implies}{\cancel{k}} \cdot \nabla h
$$

unde  $\overrightarrow{k}$  este tensorul coeficientului de filtrație, un tensor simetric de ordinul doi.

în cazul bidimensional (mişcare în planul orizontal) spre exemplu dacă axele Ox și Oy coincid cu axele principale avem relatiile:

$$
V_x = k_{xx} \frac{\partial h}{\partial x} ;
$$
  

$$
V_y = k_{xy} \frac{\partial h}{\partial y} ;
$$

Ecuatiile de miscare se completează cu ecuatia de continuitate:

$$
\nabla \left( m \vec{V} \right) = \varepsilon \quad \text{respectiv} \quad \nabla \left( h \vec{V} \right) = \varepsilon
$$
\n
$$
\frac{d}{dx} (m V_x) = \varepsilon \quad ; \quad \frac{d}{dx} (h V_y) = \varepsilon
$$

pentru cazul unidimensional al mișcării sub presiune respectiv cu nivel liber și:

$$
\frac{\partial}{\partial x}(mV_x) + \frac{\partial}{\partial y}(mV_y) = \varepsilon \quad ; \quad \frac{\partial}{\partial x}(hV_x) + \frac{\partial}{\partial y}(hV_y) = \varepsilon
$$

în cazul bidimensional.

 $\varepsilon$  - reprezintă aportul de debit distribuit care alimentează stratul acvifer.

#### 2.2 Formularea diferenţială a problemelor de filtraţie.

Formularea diferentială a unei probleme de filtratie are la bază ecuațiile fundamentale prezentate mai sus la care se adaugă :

- definirea domeniului;
- condiţiile la limită.

Având în vedere ecuația de continuitate și ecuația lui Darcy generalizată

$$
\begin{cases}\n\vec{v} = -k \cdot \nabla h \\
\vec{v} \cdot \vec{v} = 0\n\end{cases}
$$

prin înlocuire se obține ecuația generală a mișcării;

$$
\nabla \cdot (k \nabla h) = 0
$$

în fonnâ vectorială, respectiv:

$$
\frac{\partial}{\partial x}\left(k\frac{\partial h}{\partial x}\right) + \frac{\partial}{\partial y}\left(k\frac{\partial h}{\partial y}\right) + \frac{\partial}{\partial z}\left(k\frac{\partial h}{\partial z}\right) = 0
$$

în fonnâ scalară, mişcare tiidimensionalâ, ceea ce reprezintă o ecuaţie diferenţială cu derivate parțiale de tip eliptic.

în aplicaţiile practice, de mişcări în acvifere extinse în plan orizontal sunt reprezentative mişcările bidimensionale. Aceste mişcări pot fi: mişcări în strat acvifer sub presiune și mișcări în strat acvifer cu nivel liber.

a) Mişcări bidimensionale în strat acvifer sub presiune.

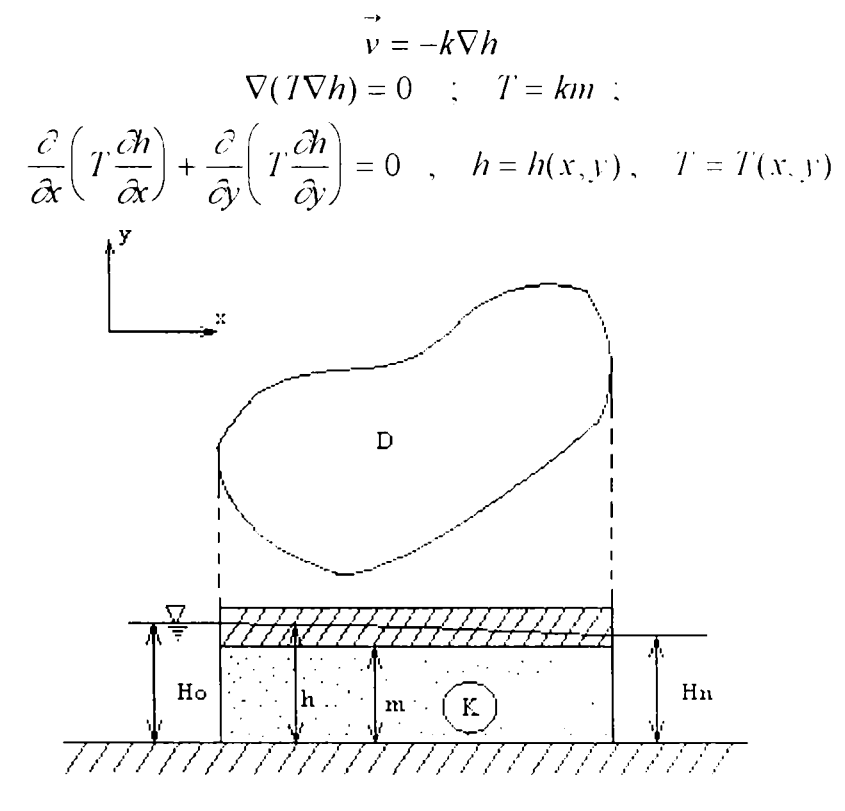

Fig 2.1 Strat acvifer cu nivel limitat

- *h* înălțimea piezometrică;
- *T -* transmisivitatea domeniului

b) Mişcări bidimensionale cu nivel liber.

în baza ipotezelor Dupuit - Forchheiiner şi ţinând cont de ecuaţiile de mai sus avem:

$$
v_z \approx 0
$$
;  $u = -k\nabla h$ ;  $\nabla \left(h v\right) = 0$ 

respectiv ecuaţia generală:

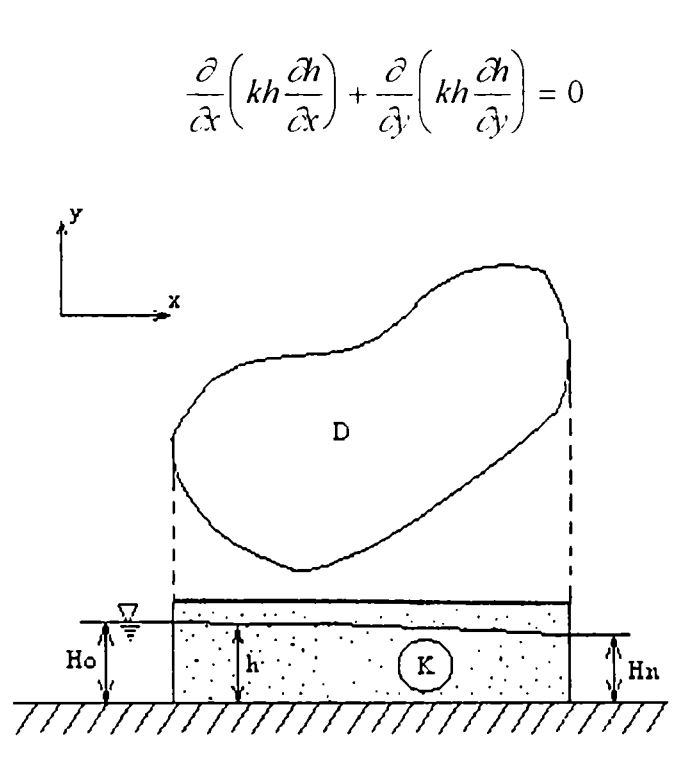

Fig 2.2 Strat acvifer cu nivel liber

Dacă mediul poros este omogen (k=const) atunci se poate introduce potenţialul vitezelor.

 $-\varphi = -T \cdot h + C$ ; pentru strat acvifer sub presiune;  $=-T\frac{h^2}{2}+C$ ; pentru strat acvifer cu nivel liber. Cu ajutorul acestor funcții de potențial rezultă:<br>  $\vec{v} = -7\nabla h = \nabla \varphi$  ;  $T = km$ , trans  $\gamma$   $T = km$ , transmisivitatea domeniului  $\nabla \cdot \vec{v} = \nabla \cdot (\nabla \cdot \varphi) = \Delta \varphi$  $\nabla \cdot \vec{v} = 0 \implies \Delta \varphi = 0 \text{ sau } \frac{\partial^2 \varphi}{\partial x^2} + \frac{\partial^2 \varphi}{\partial y^2} + \frac{\partial^2 \varphi}{\partial z^2} = 0$  $\partial x^2 = \partial y^2 = \partial z^2$ 

Unicitatea soluției, adică funcția  $h(x, y, z)$ respectiv  $\varphi(x, y, z)$ corespunzătoare unei anumite probleme de filtrație presupune cunoașterea domeniului precum și a condițiilor la limită pentru funcțiile  $h$  sau  $\varphi$  căutate.

#### 2.2.1 Condiţii la limită formularea diferenţială a problemelor de filtraţie.

Cele mai uzuale conditii la limită sunt:

a) Conditii de tip Dirichlet, caz în care este dată funcția pe frontiera C a domeniului

 $h=h_s$   $(h.D \rightarrow R)$  $\varphi = \varphi_s$   $\left( \varphi : D \to R \right)$  in cazul mediilor omogene  $C =$  frontiera domeniului

b) Conditii de tip Neumann, caz în care este dată derivata normală a funcției de-a lungul frontierei C

 $-r\frac{\partial h}{\partial r} = q$   $(h.D \rightarrow R)$  ;  $T = km$  $\partial i = {}^{I_C}$  $\frac{\partial \varphi}{\partial t} = q\bigg|_{t}$  ( $\varphi: D \to R$ ) în cazul mediilor omogene, C = frontiera domeniului  $q_{c}$  = 0 în cazul frontierei impermeabile

c) Condiţii de tip mixt

în acest caz frontiera domeniului cuprinde porţiuni pe care este cunoscută fie valoarea funcției *h*, fie valoarea funcției *q*.

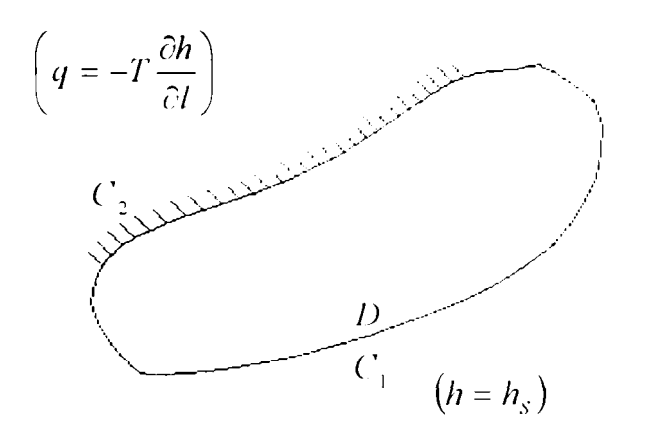

 $C_1 \cup C_2$  = Frontiera domeniului **D = Domeniul mişcării** 

Fig. 2.3 Conditii de tip mixt

 $h = h_s\vert_{C_1}$  ;  $- T \frac{\partial h}{\partial x} = q\vert_{C_2}$   $T = km$ , transmisivitatea domeniului  $(h:D \rightarrow R)$  și  $C_1 \cup C_2 = C$ =frontiera domeniului

respectiv:  $\varphi = \varphi_s\big|_{C}$  $\partial \varphi$  $\overline{\partial n} = q_{c2}$  $\varphi(D \to R \text{ s}$ i  $C_1 \cup C_2 = C$  = frontiera domeniului

#### 2.3 Formularea variatională

Se va considera mişcarea plana bidimensională într-un strat acvifer cu nivel sub presiune problema la limită de tip mixt.

în formulare diferenţială avem:

$$
\frac{\partial}{\partial x} \left( T \frac{\partial h}{\partial x} \right) + \frac{\partial}{\partial y} \left( T \frac{\partial h}{\partial y} \right) = -\varepsilon
$$
  

$$
h|_{C1} = h_0
$$
  

$$
-T \frac{\partial h}{\partial n}|_{C2} = q \qquad ; \qquad T = km
$$

unde cu T s-a notat transmisivitatea mediului,  $\varepsilon$  reprezintă aport din exterior iar  $C_1 \cup C_2 = C$  = frontiera domeniului

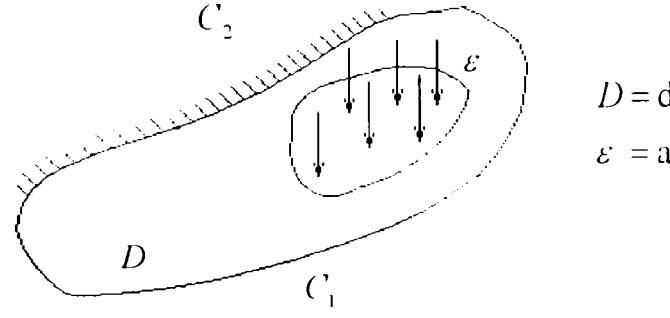

 $D =$ domeniul miscării  $\varepsilon$  = aport de precipitatii

Fig. 2.4 Formularea variaţională

Pentru formularea variatională echivalență cu cea diferențială prezentată mai sus se consideră functionala U definită prin:

$$
U = \frac{1}{2} \iint_{D} \left[ T \left( \frac{\partial h}{\partial x} \right)^{2} + T \left( \frac{\partial h}{\partial y} \right)^{2} \right] dx dy - \iint_{D} \varepsilon h dx dy + \int_{C_{1}} q h dl =
$$
  

$$
\frac{1}{2} \iint_{D} T \nabla h \cdot \nabla h ds - \iint_{D} \varepsilon h dx dy + \int_{C_{1}} q h dl
$$
  

$$
\therefore T = km
$$

Variațiile admisibile ale funcției *h* sunt determinate de condițiile pe frontiera domeniului adică,  $\delta h = 0$  pe porțiunea de frontieră ( $\ell_1$  unde  $h$  este cunoscut (dat).<br>Veristia functionalei se poste cunima sub forma:

Variația funcționalei se poate exprima sub forma:  
\n
$$
\delta U = \iint_D T \nabla h \cdot \nabla \varepsilon h dl - \iint_D \varepsilon \delta h dx dy + \int_{C1} q \delta_{hdl}
$$
\n
$$
T = km
$$

Rezolvarea problemei la limită în formulare diferențială este echivalentă cu rezolvarea unei probleme variaţionale care constă în detenninarea funcţiei admisibile  $h(x, y)$  care să minimizeze functionala U. adică  $\partial U = 0$  în domeniu.

Soluția *h* în formularea variațională se caută sub forma unei aproximări (metoda Rjtz). Aplicarea acestei fonnulări va fi prezentată ceva mai detaliat în cazul prezentării metodei elementelor finite în cadrul capitolului 111.

#### 2.4 Formularea cu ajutorul ecuaţiilor integrale.

Această formulare care stă la baza metodei elementelor de frontieră se poate aplica în special în cazul mediilor omogene. Aplicarea ei este posibilă însă şi în cazul mediilor omogene pe portiuni. În principiu se pornește și în acest caz de la formularea diferentială a problemelor de filtratie. Luând exemplul mișcării bidimensionale, se are în vedere ecuatia de tip Laplace sau Poisson:

$$
\frac{\partial^2 h}{\partial x^2} + \frac{\partial^2 h}{\partial y^2} = 0 \qquad ; \text{ ecuafia de tip Laplace}
$$
  

$$
\frac{\partial^2 h}{\partial x^2} + \frac{\partial^2 h}{\partial y^2} = -\frac{\varepsilon}{T} \qquad ; \text{ ecuafia de tip Poisson} \qquad ; \qquad T = km
$$

unde condițiile de pe frontiera domeniului sunt următoarele:

 $\alpha$ <sub>h</sub>

$$
h\Big|_{C_H} = h_0 \quad ; \quad \frac{\partial h}{\partial n}\Big|_{C_\Sigma} = 0 \quad ; \quad C = C_H \cup C_\Sigma \equiv \text{frontiera domain}
$$

Cu  $C_{\mu}$ , respectiv  $C_{\Sigma}$  s-au notat porțiunile de frontieră cu h dat, respectiv q<sub>d</sub> dat care în cazul de față se consideră  $q_{\text{S}} = 0$ , adică (' porțiune impermeabilă.

în continuare se foloseşte soluţia fundamentală a ecuaţiei de tip Laplace care este de forma:

$$
h(z_1) = -\frac{1}{2\pi} \ln r(z_1, z_2)
$$

soluție în care  $h(z_1)$ reprezintă potențialul generat în punctul  $z_i \in D$  ( $D =$  domeniul mișcării) de către o sursă având intensitatea unitară amplasată în punctul  $z_2 \in D$ . Se observă că pentru simplificare un punct  $M(x, y)$  al domeniului *D* s-a notat cu "z",  $z \in D$ 

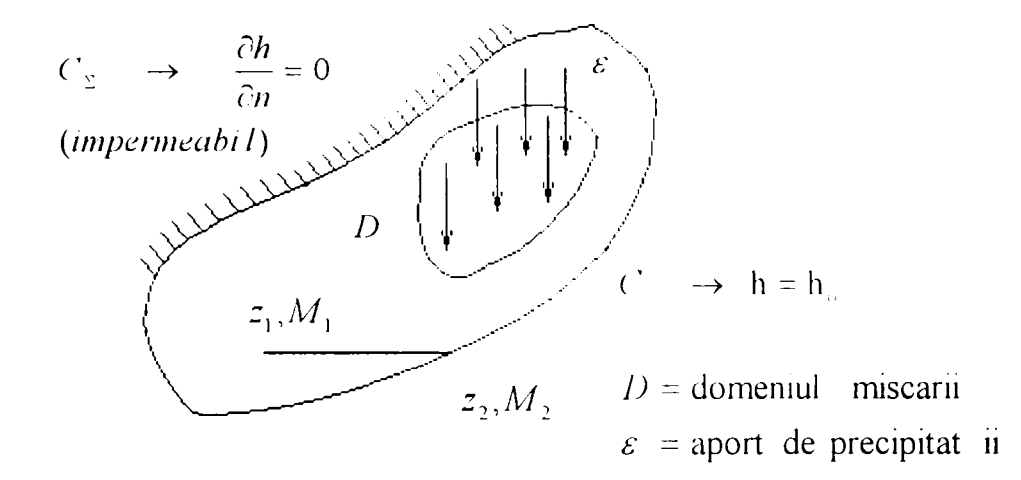

Fig. 2.5 Schema valabilă pentru fonnularea integrală

Cu ajutorul soluției fundamentale se poate exprima soluția generală a problemei sub formă integrală care în reprezentarea integrală indirectă este [3], [23],  $[25]$ :

$$
h(z) = -\frac{1}{2\pi T} \int_C \psi(\zeta) \ln r(z, \zeta) dl - \frac{1}{2\pi T} \int_D \varepsilon(z^*) \ln r(z, z^*) d\Omega + c
$$

unde:

 $z, z^* \in D$  și  $\zeta \in C$ ,  $h(z)$  reprezintă înălțimea piezometrică în punctul  $z \in D$  exprimată cu ajutorul unor surse fictive de distributie pe conturul ('având densitatea  $\psi(\zeta)$ , c fiind o constantă nedetenninată.

Prin derivarea expresiei înăltimii piezometrice  $h(z)$  se poate exprima viteza de filtrație într-un punct  $z$  din domeniul mișcării după direcția normalei "n".

$$
v(z) = -k\frac{\partial h}{\partial n} = \frac{k}{2\pi T} \int_C \psi(\zeta) \frac{\partial \ln r(z,\zeta)}{\partial t_z} dl + \frac{k}{2\pi T} \int_D \varepsilon(z^*) \frac{\partial \ln r(z,\zeta)}{\partial t_z}
$$

în cazul fomiulării directe expresia înălţimii piczoinetrice într-un punct din interiorul domeniului mişcării este de fonna:

$$
h(z) = -\frac{1}{2\pi T} \int_{D} \varepsilon(z^{+}) \ln r(z, z^{+}) d\Omega + \frac{1}{2\pi T} \int_{C} \left( \frac{\partial h}{\partial u} \ln r(z, \zeta) - h \frac{\partial \ln(z, \zeta)}{\partial t} \right) dt
$$

Utilizând condițiile la limită, h-dat de  $C_n$  și  $q = 0$  pe  $C_s$  se ajunge în ambele cazuri la ecuatii integrale din care se determină necunoscutele problemei[30] și[31].

în cadrul fonnulării directe din ecuaţiile integrale se detennină valoarea lui *h*  pe conturul  $C_2$ și  $\frac{\partial h}{\partial v}$  pe conturul  $C_n$ . Astfel în final se cunosc valorile înălțimii  $\alpha$ . piezometiice şi ale fluxului pe întreg conturul domeniului cu ajutorul cărora se poate calcula din reprezentarea de mai sus *h(z)* înti-un punct oarecare *(z)* al domeniului *D.* 

În cazul formulării indirecte, pentru determinarea înălțimii piezometrice respectiv a vitezei de filtratie într-un punct din interiorul domeniului este necesară cunoașterea distribuției surselor fictive  $\psi$  (densități ale surselor) de pe frontiera domeniului care se determină cu ajutorul conditiilor la limită, prin trecerea la limita reprezentărilor integrale pentru *h* respectiv rezultând un sistem de ecuații integrale care se rezolvă de regulă numeric. Trecerea la limită împreună cu sistemul de ecuatii rezultat vor fi prezentate în cadrul metodei elementelor de frontieră.

### **CAPITOLUL III**

## **PREZENTAREA SINTETICA A METODELOR NUMERICE FOLOSITE ÎN HIDRAULICA SUBTERANĂ**

In cazul în care rezolvarea problemelor de hidraulică subterană prin metode analitice devine dificilă din cauza complexităţii problemelor cum ar fi domenii cu geometrie complicată, medii neomogene sau dificultăți care intervin în cazul integrării ecuațiilor diferențiale ale problemei se recurge la metode numerice de rezolvare a problemelor.

Dintre metodele numerice cele mai des folosite şi răspândite se pot enumera următoarele [23], [25]: metoda diferențelor finite și volumelor finite, metoda elementelor finite şi metoda elementelor de frontieră, fiecare din ele având specificul său.

#### **3.1 Metoda diferenţelor finite.**

In cazul unui acvifer omogen rezolvarea unei probleme de filtraţie constă în determinarea valorilor funcției h, respectiv  $\varphi$ , în nodurile sau ochiurile rețelei astfel încât aceste valori să satisfacă în orice nod interior relaţii echivalente cu ecuaţia generală a problemei respective, iar pe frontieră să fie respectate condiţiile la limită specifice problemei considerate.

Bazele metodei[23], [25] constau în discretizarea domeniului (de regulă dreptunghiular) și exprimarea derivatelor în funcție de valorile nodale. Metoda se bazează pe formularea diferențială:

- ecuația cu derivate partiale

$$
\frac{\partial^2 h}{\partial x^2} + \frac{\partial^2 h}{\partial y^2} = -\frac{\varepsilon}{T} \qquad ; \quad T = km
$$

- condiţiile la limită fiind următoarele:

$$
h\Big|_{C_1} = g \quad \text{si} \quad \frac{\partial h}{\partial n}\Big|_{C_2} = -f
$$

unde:  $h: D \to R$ , este funcția potențial căutată,  $C_1 \cup C_2$  = frontiera domeniului, *g* și  $f$  sunt funcții date pe porțiunile de frontieră respective.

Rezolvarea problemei constă așa cum s-a menționat mai sus în discretizarea domeniului de regulă într-o retea de elemente rectangulare și echidistante.

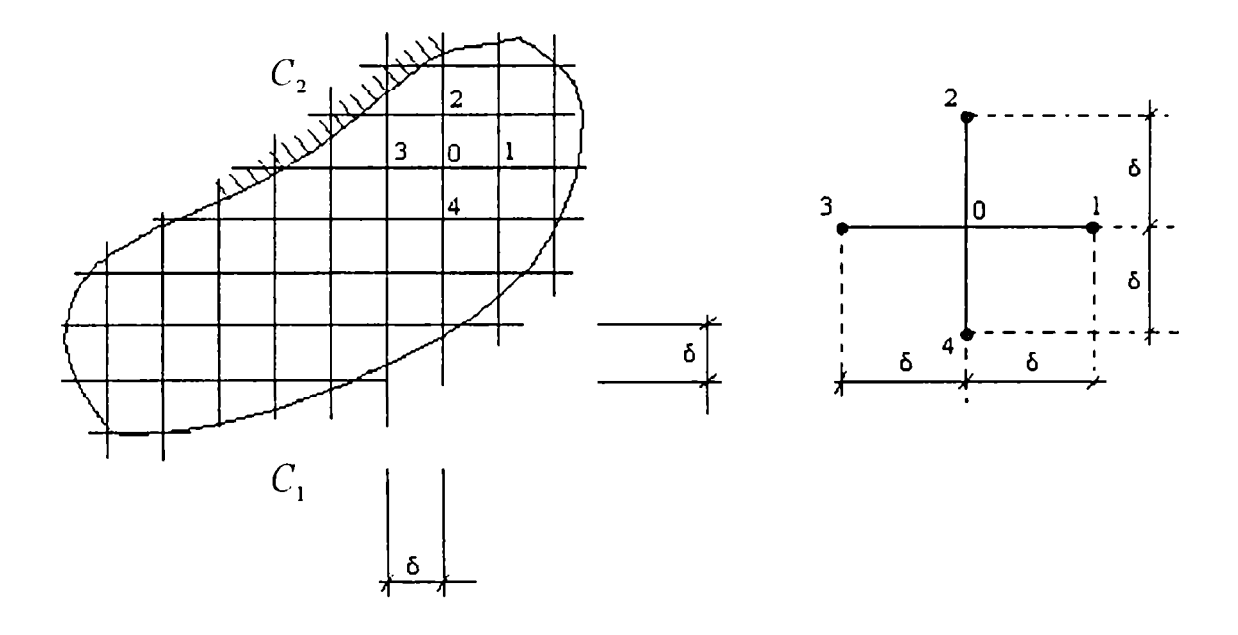

Fig. 3.1 Discretizarea domeniului(MEDlF)

Valorile funcţiei *h* în noduri punctele 1,...4 se pot exprima cu ajutorul valorilor şi a derivatelor calculate în punctul O prin dezvoltări în serie Taylor după directiile *Ox* și *Oy* 

$$
h_1 = h_0 + \frac{\partial h}{\partial x} \delta + \frac{\partial^2 h}{\partial x^2} \frac{\delta^2}{2!} + \dots
$$
  
\n
$$
h_2 = h_0 + \frac{\partial h}{\partial y} \delta + \frac{\partial^2 h}{\partial y^2} \frac{\delta^2}{2!} + \dots
$$
  
\n
$$
h_3 = h_0 - \frac{\partial h}{\partial x} \delta + \frac{\partial^2 h}{\partial x^2} \frac{\delta^2}{2!} - \dots
$$
  
\n
$$
h_4 = h_0 - \frac{\partial h}{\partial y} \delta + \frac{\partial^2 h}{\partial y^2} \frac{\delta^2}{2!} - \dots
$$

Prin sumare și ținându-se cont de ecuația generală, când  $\varepsilon = 0$  se obține o relaţie echivalentă întie valorile nodale ale înălţimii piezometrice *h* 

$$
h_0 = \frac{1}{4}(h_1 + h_2 + h_3 + h_4) + O(\delta^2) \approx \frac{1}{4}(h_1 + h_2 + h_3 + h_4)
$$

relaţie care se scrie pentru toate nodurile interioare ale domeniului.

Ultima egalitate aproximativă " $\cong$ " este o aproximatie care s-a obtinut din prima prin neglijarea termenilor proportionali cu " $\delta^2$ " care deci tind spre zero odată cu acesta.

In cazul acviferelor neomogene pentru obtinerea relatiilor dintre valorile funcțiilor *h* sau  $\varphi$  se consideră cazul general al unui nod central, când în ochiurile învecinate coeficienții de filtrație au valori diferite  $k^{(1)}$ ,  $k^{(2)}$ ,  $k^{(3)}$ ,  $k^{(4)}$ .

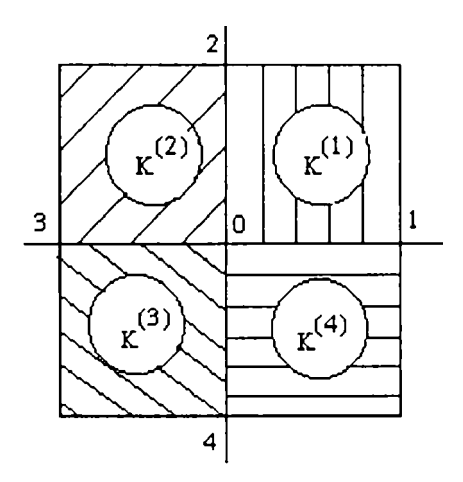

Fig 3.2 Schita nodurilor învecinate în cazul unui mediu neomogen

Conform semnificatiei fizice a functiei  $h$ , ea are valoare unică în fiecare nod al rețelei:  $h_0, h_1, h_2, h_3, h_4$ . Pe de altă parte funcția  $\varphi$  definită prin relația  $\varphi = kh$  poate avea valori diferite în acelasi nod, aceasta datorită discontinuității coeficientului de filtraţie din ochiuri.

Astfel pentru punctul 1 se poate scrie:

$$
\varphi_1^{(1)} = T_1^{(1)} h_1 \neq T_4^{(4)} h_1 = \varphi_1^{(4)}
$$
\n
$$
\frac{\varphi_1^{(1)}}{T^{(1)}} = \frac{\varphi_1^{(4)}}{T^{(4)}} \; ; \; \frac{\varphi_2^{(1)}}{T^{(1)}} = \frac{\varphi_2^{(2)}}{T^{(2)}} \; ; \; \frac{\varphi_3^{(1)}}{T^{(2)}} = \frac{\varphi_3^{(3)}}{T^{(3)}} \; ; \; \frac{\varphi_4^{(3)}}{T^{(3)}} = \frac{\varphi_4^{(4)}}{T^{(4)}}
$$
\n
$$
\frac{\partial \varphi^{(1)}}{\partial x} = \frac{\partial \varphi^{(2)}}{\partial x} \; ; \; \frac{\partial \varphi^{2}}{\partial y} = \frac{\partial \varphi^{(3)}}{\partial y} \; ; \; \frac{\partial \varphi^{(3)}}{\partial x} = \frac{\partial \varphi^{(4)}}{\partial x} \; ; \; \frac{\partial \varphi^{(4)}}{\partial y} = \frac{\partial \varphi^{(1)}}{\partial y}
$$

unde indicele superior indică cadranul.

Exprimând valorile funcției  $\varphi$  în nodurile 1-4 cu ajutorul valorilor și a derivatelor calculate în nodul 0 prin dezvoltare în serie se obține:

după axa Ox:

$$
\varphi_1^{(1)} = \varphi_0^{(1)} + \delta \left( \frac{\partial \varphi^{(1)}}{\partial x} \right)_0 + \frac{\partial^2}{2!} \left( \frac{\partial^2 \varphi^{(1)}}{\partial x^2} \right)_0 + \dots
$$
  

$$
\varphi_1^{(4)} = \varphi_0^{(4)} + \delta \left( \frac{\partial \varphi^{(4)}}{\partial x} \right)_0 + \frac{\partial^2}{2!} \left( \frac{\partial^2 \varphi^{(4)}}{\partial x^2} \right)_0 + \dots
$$
  

$$
\varphi_3^{(2)} = \varphi_0^{(2)} - \delta \left( \frac{\partial \varphi^{(2)}}{\partial x} \right)_0 + \frac{\partial^2}{2!} \left( \frac{\partial^2 \varphi^{(2)}}{\partial x^2} \right)_0 + \dots
$$
  

$$
\varphi_3^{(3)} = \varphi_0^{(3)} - \delta \left( \frac{\partial \varphi^{(3)}}{\partial x} \right)_0 + \frac{\partial^2}{2!} \left( \frac{\partial^2 \varphi^{(3)}}{\partial x^2} \right)_0 + \dots
$$

după axa Oy:

$$
\varphi_2^{(1)} = \varphi_0^{(1)} + \delta \left( \frac{\partial \varphi^{(1)}}{\partial y} \right)_0 + \frac{\partial^2}{2!} \left( \frac{\partial^2 \varphi^{(1)}}{\partial y^2} \right)_0 + \dots
$$
  

$$
\varphi_2^{(2)} = \varphi_0^{(2)} + \delta \left( \frac{\partial \varphi^{(2)}}{\partial y} \right)_0 + \frac{\partial^2}{2!} \left( \frac{\partial^2 \varphi^{(2)}}{\partial y^2} \right)_0 + \dots
$$
  

$$
\varphi_4^{(3)} = \varphi_0^{(3)} - \delta \left( \frac{\partial \varphi^{(3)}}{\partial y} \right)_0 + \frac{\partial^2}{2!} \left( \frac{\partial^2 \varphi^{(3)}}{\partial y^2} \right)_0 + \dots
$$
  

$$
\varphi_4^{(4)} = \varphi_0^{(4)} - \delta \left( \frac{\partial \varphi^{(4)}}{\partial y} \right)_0 + \frac{\partial^2}{2!} \left( \frac{\partial^2 \varphi^{(4)}}{\partial y^2} \right)_0 + \dots
$$

Prin sumare și neglijând termenii proporționali cu  $\delta^3$ se obține:

$$
h_0 = \frac{1}{2\sum_{i=1}^4 k^{(i)}} \left[ \left( k^{(1)} + k^{(2)} \right) h_1 + \left( k^{(1)} + k^{(2)} \right) h_2 + \left( k^{(2)} + k^{(3)} \right) h_3 + \left( k^{(3)} + k^{(4)} \right) h_4 \right]
$$

In cazul omogen  $k^{(i)} = k$  se obține relația corespunzătoare mediilor omogene prezentată mai sus

Pentru nodurile marginale se deduc relaţii de formă adecvată condiţiilor la limită și formei conturului. În final toate relațiile formează un sistem liniar de ecuații de forma:

$$
[k]\{h\} = \{R\}
$$

unde:

 $[k]$  = matricea coeficienților, matrice de ordinul *n* x *n*;

*{h] =* matricea coloană a valorilor nodale a funcţiilor căutate;

$$
\frac{\frac{627698}{00072222}}{\frac{627698}{110432222}} = \frac{17}{2}
$$

 ${R}$  = matricea coloană a termenilor liberi care se determină din condițiile la limită.

Metoda volumelor finite (celulelor finite) contine ecuatii relativ similare, deosebirea constând în faptul că valorile " $h_i$ " reprezintă înălțimile piezometrice calculate în centrul celulei (volumului).

#### **3.2 Metoda elementelor finite.**

Bazele metodei în varianta Ritz sunt oferite de formularea variațională echivalentă a problemei la limită [23], [25]. Soluția  $h = h(x, y)$  se caută sub forma

$$
h(x, y) = \sum_{i=1}^{n} c_i \cdot \phi_i(x, y)
$$

unde:

- c, sunt constante nedeterminate;

 $\phi(x, y)$  sunt funcții de interpolare date care satisfac condițiile la limită esențiale (Dirichlet):

$$
h\big|_{C_1} = h_0
$$

Soluția aproximativă înlocuită în expresia funcționalei variaționale definită în paragraful 1.4 devine:

$$
U(h) = \frac{1}{2} \int_{D} \left[ T \left( \sum c_i \frac{\partial \phi_i}{\partial x} \right) \cdot \left( \sum c_j \frac{\partial \phi_j}{\partial x} \right) + T \left( \sum c_i \frac{\partial \phi_i}{\partial y} \right) \cdot \left( \sum c_j \frac{\partial \phi_j}{\partial y} \right) \right] -
$$
  

$$
\int_{D} \varepsilon \cdot \sum c_i \phi_i dx dy + \int_{C_2} q \sum c_i \phi_i dl
$$

în baza principiului variaţional

$$
\delta U = 0 \Rightarrow \frac{\partial U}{\partial c_i} = 0
$$

se obține un sistem liniar de ecuații:  $\begin{bmatrix} 1 & 1 \\ 0 & 1 \end{bmatrix}$ .  $\begin{bmatrix} C \\ C \end{bmatrix} = [B]$ 

$$
[A] \cdot [C] = [B
$$

unde:

A - reprezintă matricea coeficienţilor sistemului:

$$
A_{j,i} = \iint\limits_{D} \left( T \frac{\partial \phi_i}{\partial x} \cdot \frac{\partial \phi_j}{\partial x} + T \frac{\partial \phi_i}{\partial y} \cdot \frac{\partial \phi_j}{\partial y} \right) dxdy
$$

B - reprezintă matricea coloană a termenilor liberi având componentele:

 $\varepsilon \cdot \phi_c dxdy - \int q\phi_c^{\dagger} dl$  $\tilde{c}_i$ 

C- reprezintă matricea coloană a coeficienților nedeterminați

 $\phi_i^*$ - sunt funcții de interpolare globale pe porțiunea  $C_2$  a frontierei domeniului.

Metoda elementului fmit constă în aplicarea procedeului de mai sus (Ritz), pentiu o discretizare dată, pentru fiecare element în parte. în acest sens domeniul mișcării se împarte în elemente finite  $\Delta^{(e)}(e=1,2,3,...m)$  deci un număr *m* de elemente. Pe fiecare element în parte se poate considera valabilă o aproximare similară obţinută mai sus pe domeniul D. Astfel pentru fiecare element fmit în parte se obține un sistem local de ecuații având coeficienții:

$$
A_{NM}^{(e)} = \int_{D'} \left[ T_x^e \frac{\partial \phi_N^e}{\partial x} \frac{\partial \phi_M^e}{\partial x} + T_y^e \frac{\partial \phi_N^e}{\partial y} \frac{\partial \phi_M^e}{\partial y} \right] ds^e
$$
  

$$
B_N^e = \int_{D'} \varepsilon \cdot \phi_N^e ds^e + \int_{C'} q^e \phi_n^e dl
$$

În matricea coloană "C" locul constantelor  $c_i$  va lua valorile nodale " $h_i^{e}$ " (fig. 3.3) Aceste ecuaţii reprezintă ecuaţiile standard pentru elementele finite.

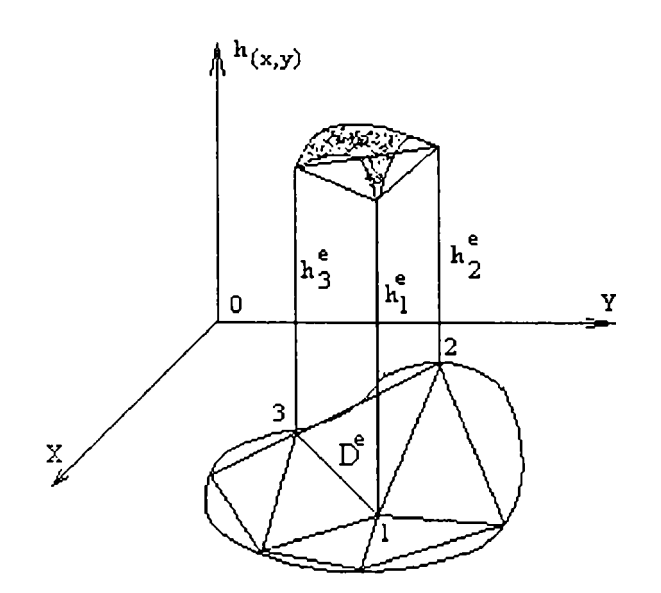

Fig. 3.3 Discretizarea domeniului (MEFIN)

Prin asamblarea sistemelor locale de tipul de mai sus se obţine un sistem global de forma:

$$
A_{j,i} \cdot h_i = B_i \quad ; \quad i = \overline{1, n}, \quad j = \overline{1, n}
$$

unde se sumează în raport cu  $i$  după regula lui Einstein;

$$
A_{j,i} = \sum_{e=1}^{m} A_{N,M}^{(e)} \Delta_{N,i}^{(e)} \Delta_{M,j}^{(e)}
$$

$$
B_{i} = \sum_{e=1}^{m} B_{N}^{(e)} \Delta_{N,i}^{(e)}
$$

unde  $\Delta_{N}^{(e)}$  sunt matricile Booleene;

 $1$  pentru  $N = i$ 0 pentru  $N \neq i$ 

 $i$  este indicele nodului global iar  $N$  este indicele elementului " $e$ "

#### 3.3 **Metoda elementelor de frontieră**

Această metodă în variantă indirectă [23], [25] se bazează pe reprezentarea integrală a soluției cu ajutorul soluției fundamentale:

$$
h(z) = -\frac{1}{2\pi T} \int_C \psi(\zeta) \ln r(z, \zeta) dl - \frac{1}{2\pi T} \int_{\tilde{D}} \varepsilon(\tilde{z}) \ln r(z, \tilde{z}) ds + C
$$

pentru potenţialul hidraulic (înălţime piezometrică), respectiv

$$
U(z) = \frac{1}{2\pi} \int_{D} \psi(\zeta) \frac{\partial}{\partial n} \ln r(z, \zeta) dl + \frac{1}{2\pi} \int_{\widetilde{D}} \varepsilon(\widetilde{z}) \frac{\partial}{\partial n} \ln r(z, \widetilde{z}) ds
$$

pentru fluxul după direcția normală "n" în punctul  $z \in D$ 

Pentru aplicarea practică a metodei se trece la limită  $z \rightarrow \zeta_0 \in C_0$  obținându-se astfel ecuații integrale cu necunoscutele  $\psi(\zeta)$ . Pentru aceasta, se discretizează frontiera domeniului printr-un contur poligonal format din elementele de frontieră (fig.3.4.). Pe fiecare element se consideră o aproximare a distribuției  $\psi$ . Pe baza acestor aproximări va rezulta din ecuațiile integrale un sistem de ecuații liniare pentru determinarea distribuțiilor  $\psi$ , și a constantei C.

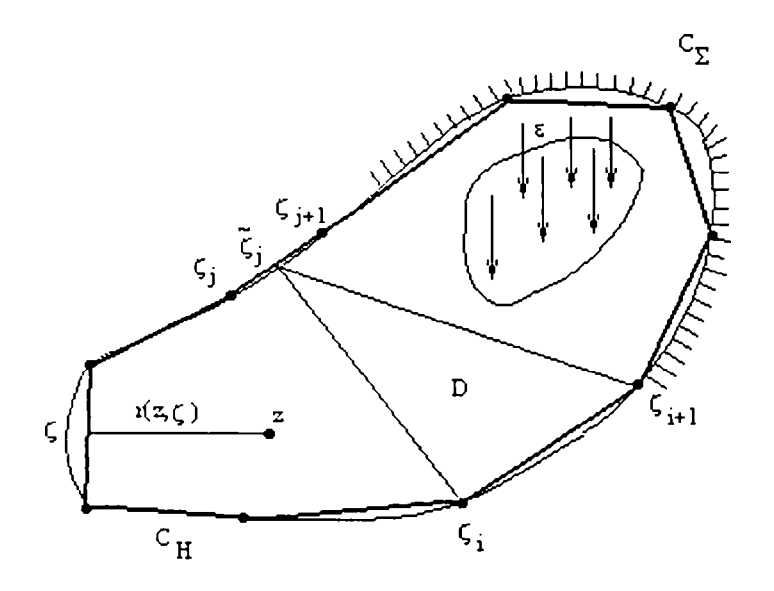

 $C_{\Sigma} \cup C_{H}$  = frontiera domeniului

*D =* **domeniul mişcării** 

Fig 3.4 Discretizarea domeniului (MEFRO)

În cazul mai simplu când  $\varepsilon = 0$  adică nu există aport de debit pe suprafața domeniului se obține un sistem liniar de forma:

$$
\sum_{i=1}^{n} a_{j,i} \frac{\psi_{i}}{T} + C = h_{o,j}
$$
  

$$
\sum_{i=1}^{n} b_{j,i} \frac{\psi_{i}}{T} - \frac{1}{2} \frac{\psi_{j}}{T} = 0
$$
  

$$
\sum_{i=1}^{n} l_{i,i+1} \frac{\psi_{i}}{T} + \frac{\varepsilon}{T} S = 0
$$

existența unor obiecte interioare puțuri, drenuri, etc. va complica și mai mult ecuațiile. Reprezentarea lor se va face în capitolul V.

Coeficienții  $a_{i,i}$  se calculează pe baza expresiilor:

$$
a_{j,i} = \frac{1}{2\pi} \int_{\xi_i}^{\xi_{i+1}} \ln r(\tilde{\zeta}_j, \zeta) dl
$$

$$
b_{j,i} = \frac{1}{2\pi} \int_{\xi_i}^{\xi_{i+1}} \frac{\partial \ln r(\tilde{\zeta}, \zeta)}{\partial t} dl
$$

unde  $\widetilde{\zeta}_i$  este punctul mijlociu al elementului  $e_{i,j+1}$ .

În urma rezolvării sistemului se determină valorile lui  $\psi_i$  care introduse în relații  $h$ , respectiv u permit obținerea înălțimii piezometrice  $h$  și a fluxului după direcția " $n''$  într-un punct M din interiorul domeniului  $(M \in D)$ .

$$
h(M) = \sum_{i=1}^{n} a_{M,i} \frac{\psi_{i}}{T} + \frac{\varepsilon}{T} \sum_{\nu=1}^{m} c_{(M,\nu)} + C
$$

$$
u(M) = \sum_{i=1}^{n} b_{M,i} \frac{\psi_{i}}{T} - \frac{\varepsilon}{T} \sum_{\nu=1}^{m} d_{(M,\nu)}
$$

Dacă  $\varepsilon \neq 0$ , adică există un aport de debit, atunci este necesară discretizarea subdomeniului pe care  $\varepsilon \neq 0$ .

Dacă *s = comt* atunci este suficientă discretizarea numai a frontierei. în acest caz sistemul de ecuații liniare este similar cu cel de mai sus cu mențiunea că mai apare tennenul corespunzător lui *e .* 

Existenţa unor obiecte interioare puţuri, drenuri etc. va complica şi mai mult ecuațiile. Reprezentarea lor se va face în capitolul V.

## **CAPITOLUL IV**

## **ANALIZA ERORILOR METODELOR NUMERICE IN REPREZENTAREA SINGULARITĂŢILOR SPECIFICE CAPTĂRILOR SUBTERANE**

Reprezentarea corectă a puțurilor și drenurilor de lungime finită, adică introducerea comportamentelor singulare specifice în general captărilor subterane, constituie problema importantă în elaborarea modelelor numerice în domeniul hidraulicii subterane.

In cazul în care rezolvarea problemelor de hidraulică subterană prin metode analitice devine dificilă din cauza complexității problemelor, de exemplu cazul domeniilor cu o geometrie complicată, cazul mediilor neomogene etc. se recurge la modelarea numerică a mişcării apelor subterane.

#### **4.1 Metoda diferenţelor finite.**

Metoda diferenţelor finite reprezintă o metodă de modelare numerică bazată pe discretizarea întregului domeniu al mișcării. Această metodă elimină dificultățile legate de geometria complexă a domeniului, inclusiv cele legate de modul de dispunere al puturilor sau al drenurilor.

Principalele probleme care apar la modelele numerice cu discretizarea domeniului constau în dificultatea reprezentării corecte a dependenţei dintre denivelări şi debite sau distiibuţii de debite aceasta mai ales în zone sau vecinătăţi apropiate puturilor sau drenurilor unde expresia înăltimii piezometrice are din punct de vedere matematic un caracter singular (ex. logaritmic).

Pentru analizarea şi studiul acestor efecte în cazul bidimensional s-a utilizat programul A.S.M. (Aquifer Simulation Modell) [41], [42] care are ca bază de calcul metoda diferenţelor finite (varianta celulară). A.S.M. a fost dezvoltat ca şi mijloc de studiu în domeniul hidraulicii subterane şi al ingineriei mediului. Programul modelează mişcarea apei subterane precum şi fenomene de transport luând în

considerare domenii bidimensionale ale mișcării. Pentru discretizarea domeniului se folosește o rețea de celule dreptunghiulare. Reprezentarea putului se realizează prin introducerea unui debit concentrat în acele celule (mijlocul celulei) în care sunt plasate puturile. În urma rulării programului rezultatele sunt: câmpul hidroizohipselor și denivelarea în put. Ceea ce este important de mentionat este faptul că denivelarea astfel calculată, este afectată de erori considerabile şi acesta deoarece metoda nu permite luarea în considerare a razei putului ca parametru. Exceptând vecinătatea singularităţilor (puţuri, linii de drenaj, etc.) metoda de calcul oferă în general rezultate foarte bune.

In literatura de specialitate sunt prezentate diferite posibilităţi pentru rezolvarea problemelor menționate mai sus, adică reprezentarea cât mai corectă a potențialelor în vecinătatea singularităților.

In principal aceste solutii propun următoarele metode:

- îndesirea reţelei de discretizare a domeniului în zonele în care se urmăreşte obtinerea de rezultate cu o acuratete cât mai mare;

- folosirea unor funcţii de interpolare de grad superior în cadrul algoritmului de calcul;

- amplasarea singularităţilor în interiorul unui element şi folosirea suprapunerii efectelor.

O lucrare semnificativă din punct de vedere al tratării problemelor legate de erorile care apar în cadrul metodelor numerice cu diferente finite apartine lui Klenke [43]. Ea tratează doar cazul unui put singular cu debit dat, evaluând deci eroarea denivelării.

David 1. [24] a continuat aceste cercetări referitoare la evaluarea erorilor care apar în cazul modelelor numerice de simulare pentru puturi și drenuri de lungime finită în ambele variante de funcționare  $(Q, H)$ .

#### **4.1.1 Evaluarea erorilor metodei diferenţelor finite pentru puţuri perfecte,**  drenuri de lungime finită și puturi partial penetrate.

#### **Cazul puţurilor perfecte.**

Se prezintă câteva rezultate care generalizează pe cele stabilite de Klenke<sup>[43]</sup>. Pentru evaluarea erorilor respectiv calculul erorii " $\varepsilon_h$ " al denivelării în puț în cazul când debitul este dat s-a stabilit următoarea relație de calcul (I. David [24]);

$$
\varepsilon_{h} = \frac{|\Delta H_{A} - \Delta H_{N}|}{\Delta H_{A}} = \left| I - \frac{2\sum_{i=1}^{n} \frac{I}{2(r/\Delta r + 2i - I)}}{ln \frac{R}{r}} \right|
$$

$$
n = (R - r)/\Delta r
$$

unde semnificația mărimilor este următoarea:

- - **AHa** reprezintă denivelarea calculată analitic;
- - **AHn** reprezintă denivelarea calculată numeric;
- Ar reprezintă pasul de discretizare al reţelei;
- R raza de influenţă;
- r distanţa la care se calculează denivelarea.

Valorile calculate ale erorii pentru denivelarea generată de puţ la diferite distanţe de acesta este prezentată în tabelul 1.

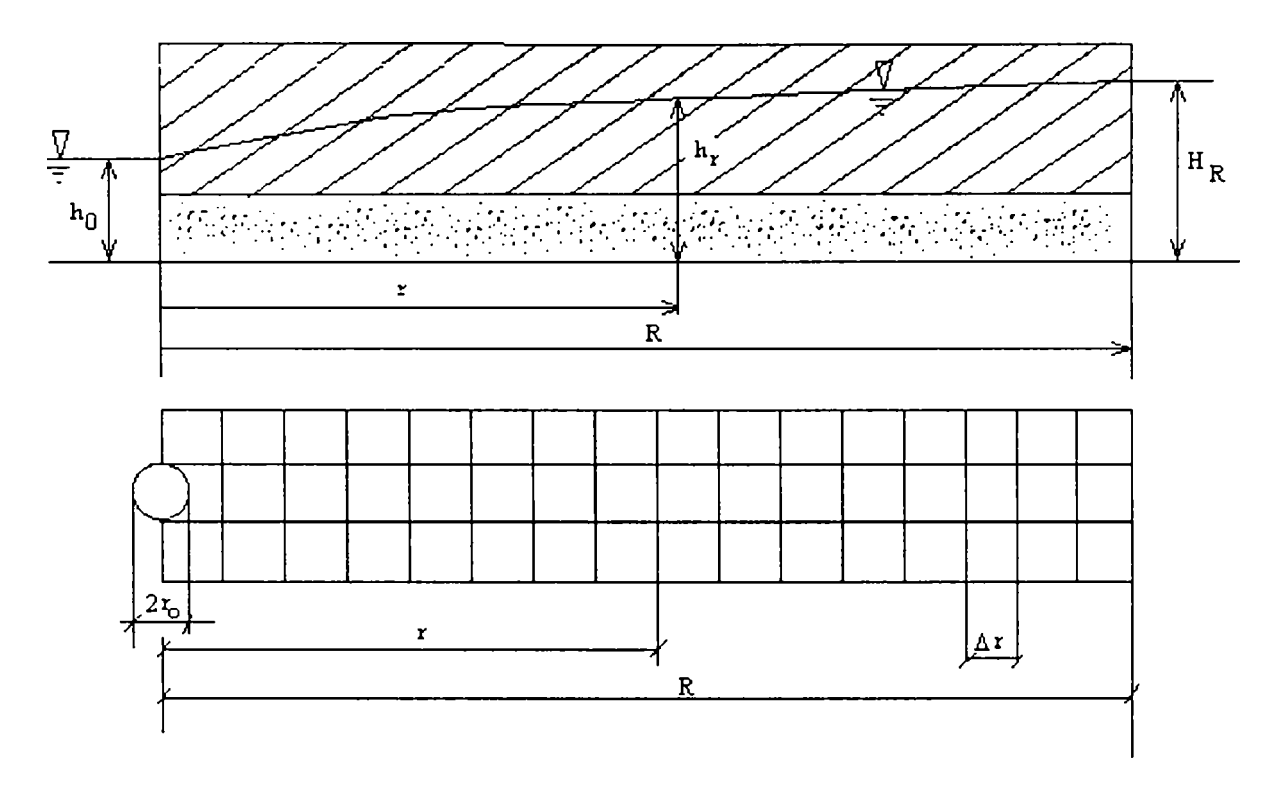

Fig.4.1 Reţeaua de discretizare în cazul puţului.

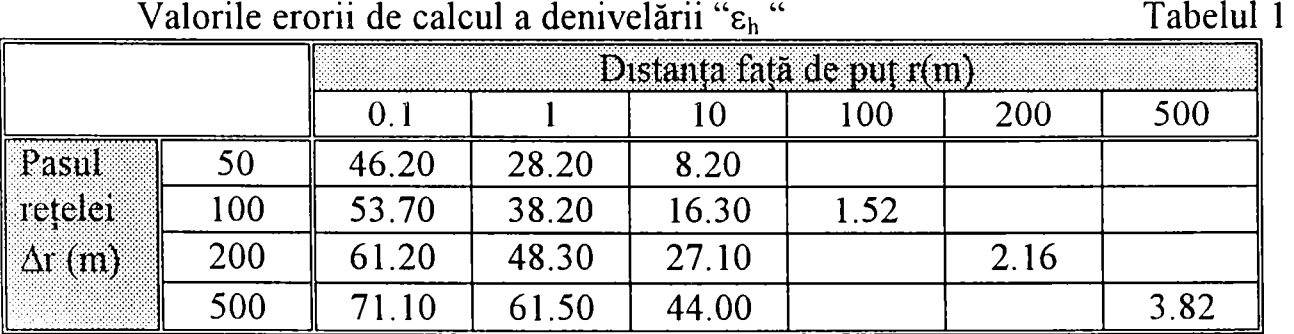

Observație:

Coloanele tabelului reprezintă eroarea exprimată în procente a denivelării totale, în cazul unui puț cu raza  $r_0 = 0, \text{Im } \sin \theta$  raza de influență  $R = 1000m$ .

Pentiu calculul erorii debitului unui puţ "**cq** " în cazul unei denivelări date s-a stabilit relatia (1. David  $[24]$ ):

$$
\varepsilon_{Q} = \frac{|\Delta Q_{A} - \Delta Q_{N}|}{\Delta Q_{A}} = \left| 1 - \frac{\ln \frac{R}{r_{0}}}{2 \sum_{i=1}^{n} \frac{1}{2 \frac{r_{0}}{\Delta r} + 2i - 1}}
$$

unde semnificaţia mărimilor este următoarea:

- - **Qa** reprezintă debitul puţului calculat analitic;
- - **Qn** reprezintă debitul puţului calculat numeric;
- R raza de influenţă;
- $-$  r<sub>0</sub> raza putului;
- r raza la care se calculează valoarea debitului.

Rezultatele obţinute în urma calculelor pentru 3 valori ale razei puţului şi aceeaşi rază de influentă  $R = 1000m$  sunt prezentate în tabelul 2.

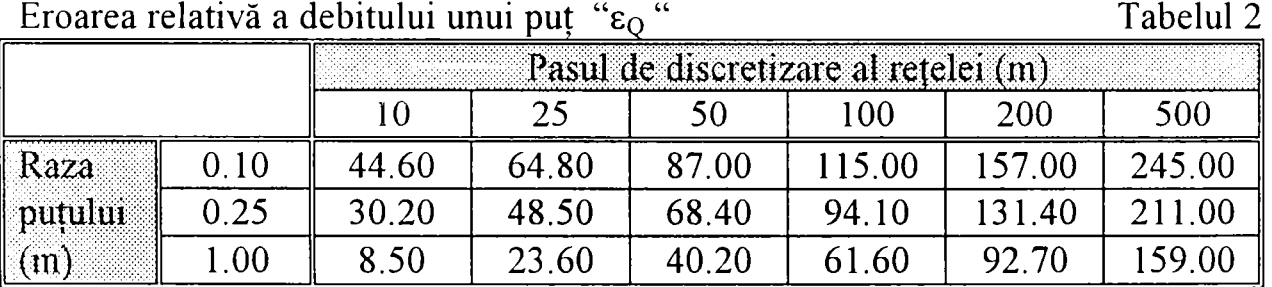

Rezultatele obtinute pun în evidență erori de calcul semnificative mai ales pentru un pas de discretizare relativ mare. În ceea ce privește denivelarea (tabelul 1) erorile sunt mari în puţ şi scad rapid, devenind semnificative la distanţe relativ mici (circa lOm) de puţ, rezultat cunoscut de altfel, (ex. Klenke [43]).

Erorile sunt mult mai semnificative cu cazul calculului numeric al debitului  $(tabelul 2)$  pentru o denivelare dată. În practică apar asemenea situații la calculul epuismentelor când se cere determinarea debitului extras pentru a realiza o anumită denivelare prescrisă sau în cazul puțurilor de infiltrare pentru îmbogățirea acviferului, caz în care nivelul apei în puţ este limitat de suprafaţa terenului. In ambele cazuri debitul calculat numeric, mai ales în cazul puţurilor cu rază obişnuită, mică şi medie (de 0,l-0,25m) este afectat de erori semnificative de 30-45% chiar la o discretizare relativ fină  $\Delta r = 10m$ .

#### **Cazul drenului.**

Pentru evaluarea erorii denivelării totale într-un dren perfect de lungime finită "ε<sub>H</sub> " se poate folosi formula (I. David [24]):

$$
\varepsilon_{H} = \frac{|\Delta H_{A} - \Delta H_{N}|}{\Delta H_{A}} = \left| I - \frac{\sum_{i=1}^{n} \frac{2}{\sqrt{(2\frac{I}{\Delta r} + 2i - I)^{2} - 4\frac{I^{2}}{\Delta r^{2}}}}}{ln(\frac{R}{I} + \sqrt{\frac{R^{2}}{I^{2}} - I})} \right|
$$

unde semnificaţia mărimilor este următoarea:

- $\Delta H_A$  reprezintă denivelarea calculată analitic;
- - **AHn** reprezintă denivelarea calculată numeric;
- -1 lungimea drenului;
- R raza de influență.

Rezultatele erorii denivelării totale pentru un dren perfect cu lungime de 2/= 100, 200, 400m şi rază de influenţă de lOOOm sunt prezentate în tabelul 3.

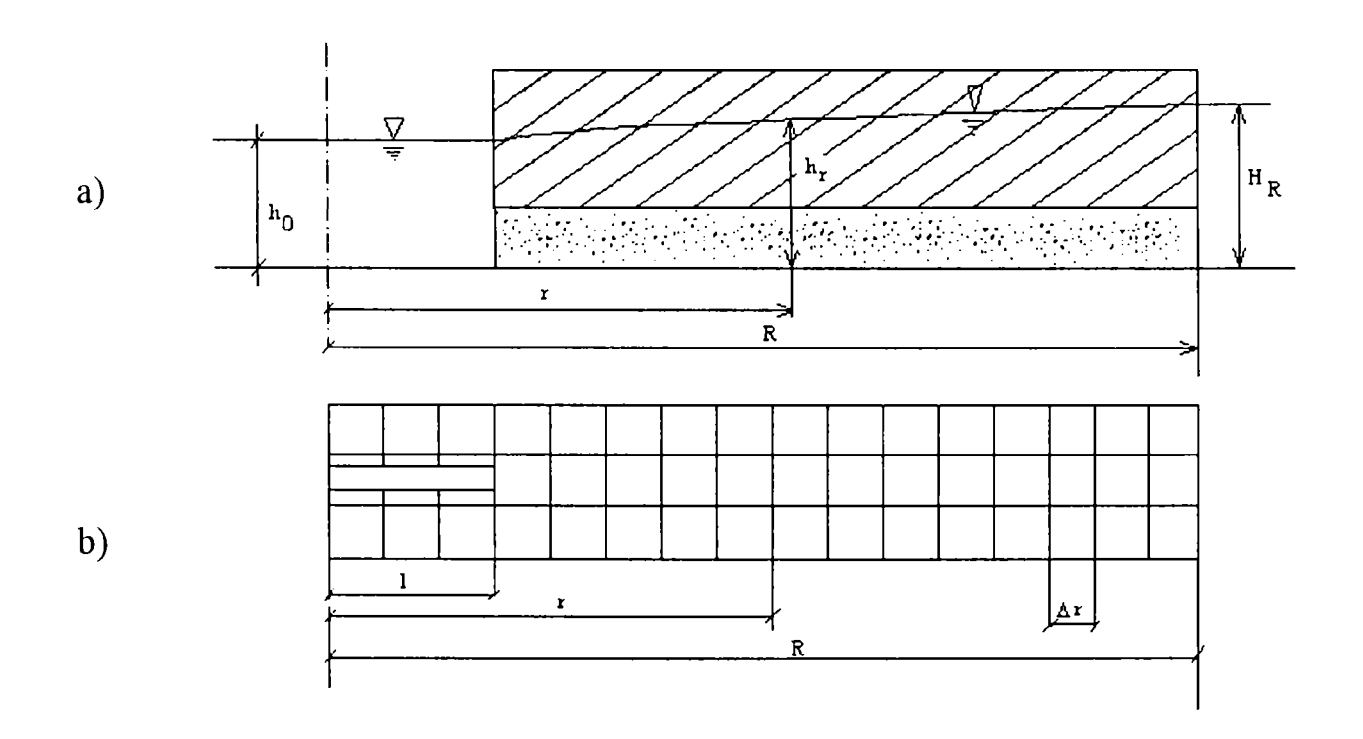

Fig. 4.2 Reţeaua de discretizare în cazul drenului

a) secţiune în plan vertical , b) vedere în plan orizontal

Eroarea relativă a denivelării  $\varepsilon_{H}$ [%] pentru, un dren de lungime  $2l$  și R=1000m

Tabelul 3

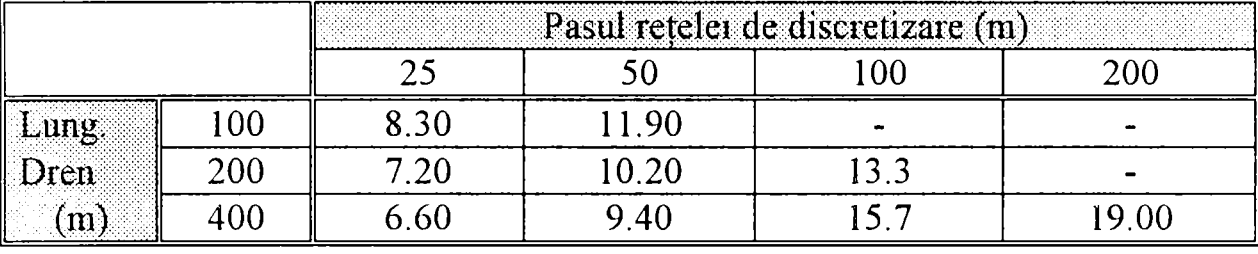

Din cauza distribuţiei neunifonne de debit în lungul liniei de dren nu s-a putut stabili o fonnulă pentru estimarea erorii debitului. în cazul drenurilor se observă că erorile denivelării totale sunt în general mai mici decât cele corespunzătoare puturilor (tabelul 3). În ceea ce priveste debitul s-au constatat erori foarte mari la distribuția acestuia de-a lungul drenului, la capetele drenului se ajunge la erori de până la 50- 60%.

#### **Cazul puţurilor parţial penetrate.**

Un caz deosebit de captare subterană îl reprezintă puţurile imperfecte din cauza penetrării partiale de natură tridimensională.

în [28] se analizează calculul hidraulic al acestor tipuri de captări prezentânduse dificultățile datorită caracteristicilor tridimensionale ale mișcării apei subterane în vecinătatea puţului. în acest sens se arată că chiar şi în cazul mediilor omogene rezolvarea ecuației generale a mișcării apei subterane

$$
\frac{\partial^2 h}{\partial x^2} + \frac{\partial^2 h}{\partial y^2} + \frac{\partial^2 h}{\partial z^2} = 0
$$

în care înălţimea piezometrică *h(x,y,z)* definită în domeniul *D* al mişcării trebuie să satisfacă condiții la limită destul de complexe.

Domeniul mișcării  $D$  este definit prin relatia:

$$
D = \left\{ (x, y, z) | x^2 + y^2 < R, 0 < z < m \right\} - \left\{ (x, y, z) | x^2 + y^2 \le r_0^2; a \le z < m \right\}
$$

Funcția de potențial  $h(x, y, z)$  trebuie să satisfacă următoarele condiții la limită:

- pe frontiera domeniului;

$$
h_{|\Gamma_R} = H_R
$$
,  $\Gamma_R = \{(x, y, z) | x^2 + y^2 = R^2, 0 \le z \le m \}$ 

- pe frontiera puţului;  $h_{\Gamma_p} = H_0$ ,  $\Gamma_p = \left\{ (x, y, z) | x^2 + y^2 = r_0^2, a \le z \le m \right\}$ 

- pe suprafeţele impermeabile care delimitează domeniul în partea inferioară *{S,)ş\* superioară *(S^)* 

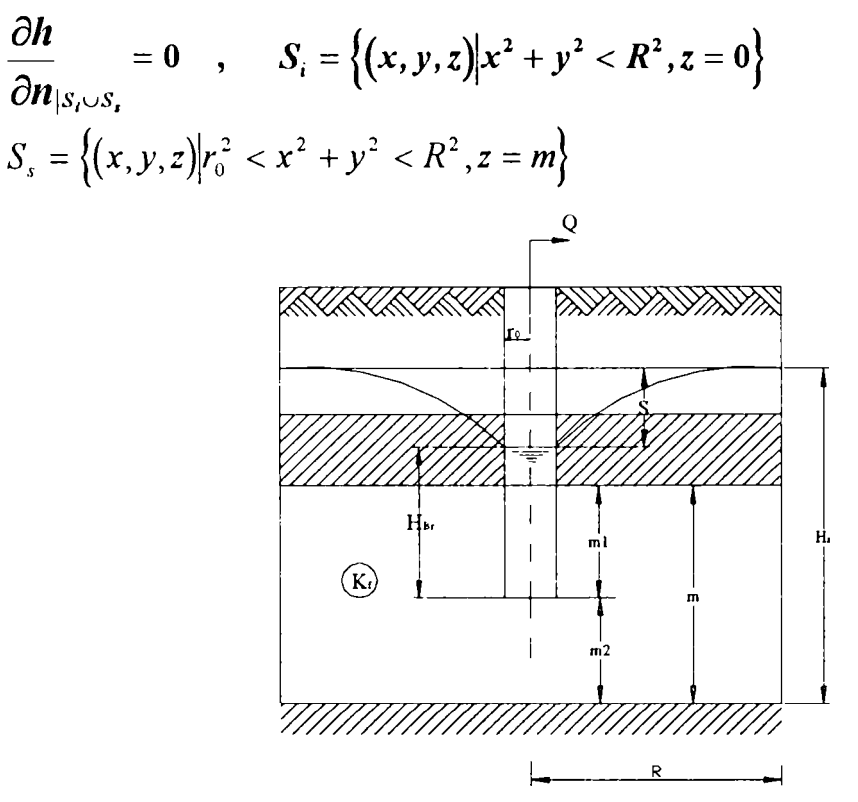

Fig 4.3 Schema puţului imperfect

Soluțiile analitice clasice [48], [39] au fost obținute prin simplificarea condițiilor la limită care trebuiesc respectate de către funcția potențial  $h(x, y, z)$  pe puț în ipoteza că  $r_0 \ll R$ . În aceste condiții care în general acoperă cazurile reale, puțul poate fi înlocuit cu o sursă liniară distribuită de-a lungul axului puţului. Luând în considerare aceste condiții, Muskat [48] a obținut o formulă teoretică de calcul a debitului pentru puţul imperfect care are următoarea formă:

$$
\frac{Q}{k_f m} = \frac{2\pi (H_R - H_0)}{ln \frac{R}{r_0} + \left(\frac{m}{l} - 1\right)ln \frac{4m}{r_0} - \frac{m}{2l}f\left(\frac{l}{m}\right)}
$$

unde valorile funcției  $f$  sunt prezentate în tabelul nr. 4

**Tabelul 4** 

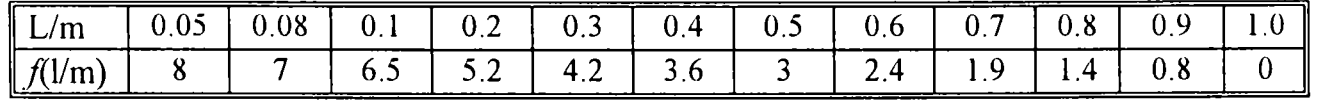

Relația lui Muskat permite determinarea debitului unui puț parțial penetrat în cazul când nu se cunoaște pierderea de sarcină  $H_R - H_P$  împreună cu alți parametrii, geometrici prezentaţi în figura 4.3

Totodată relatia poate fi folosită și la determinarea denivelării în cazul în care se cunoaste debitul putului partial penetrat.

Un studiu al erorilor în modelarea numerică a puturilor imperfecte a fost făcut de către I. David şi Gaude P. [29], Pentru modelare s-a folosit programul MODFLOW, program de modelare numerică destinat aplicaţiilor în domeniul hidraulicii subterane și a transportului poluanților răspândit mai ales în S.U.A. Acest program a fost realizat şi dezvoltat în anul 1994 în Canada şi are la ora actuală peste 3500 de utilizatori care îşi desfaşoară activitatea în aceste domenii specifice [59\ Programul foloseşte metoda volumelor finite pentru a realiza o discretizare tridimensională a domeniului.

Analiza erorilor care apar la modelarea numerică a puţurilor imperfecte s-a efectuat pentru un put imperfect aflat într-un strat acvifer omogen luând în considerare două variante:

- cazul în care se cunoaşte valoarea debitului puţului imperfect şi se determină înălțimea piezometrică din interiorul puțului;
- caz în care se cunoaste înăltimea piezometrică în interiorul putului și pe conturul domeniului, deci pierderea de sarcină şi se determină debitul puțului imperfect.

Elementele caracteristice ale modelului sunt:

- raza puţului imperfect  $r_0 = 0.5m$ ;
- raza de influenţă a puţului imperfect *R =* lOOw*;*
- coeficientul de conductivitate hidraulică  $k_f = 0,000278m / s$ ;
- grosimea stratului acvifer  $m = 20m$ .
- $H<sub>R</sub> = 24m$ , înălțimea piezometrică la distanța razei de influență

Pentru a putea ilustra cât mai corect influenta discretizării tridimensionale a modelului în vecinătatea puţului imperfect s-au efectuat un experiment numeric sistematic considerând următoarele tipuri de discretizare:

- o rețea de discretizare în plan orizontal de  $10x10m^2$ ,  $5x5m^2$ ,  $2x2m^2$ și  $1x1m^2$ combinată cu trei tipuri diferite de discretizare efectuate în plan vertical fiecare cuprinzând 5, 10 şi respectiv 15 straturi.

Evaluarea erorilor s-a făcut prin compararea rezultatelor numerice cu cele analitice calculate cu formula lui Muskat.

Rezultatele comparative pentru varianta 1 respectiv varianta 2 de calcul sunt prezentate în tabelul 5 şi tabelul 6

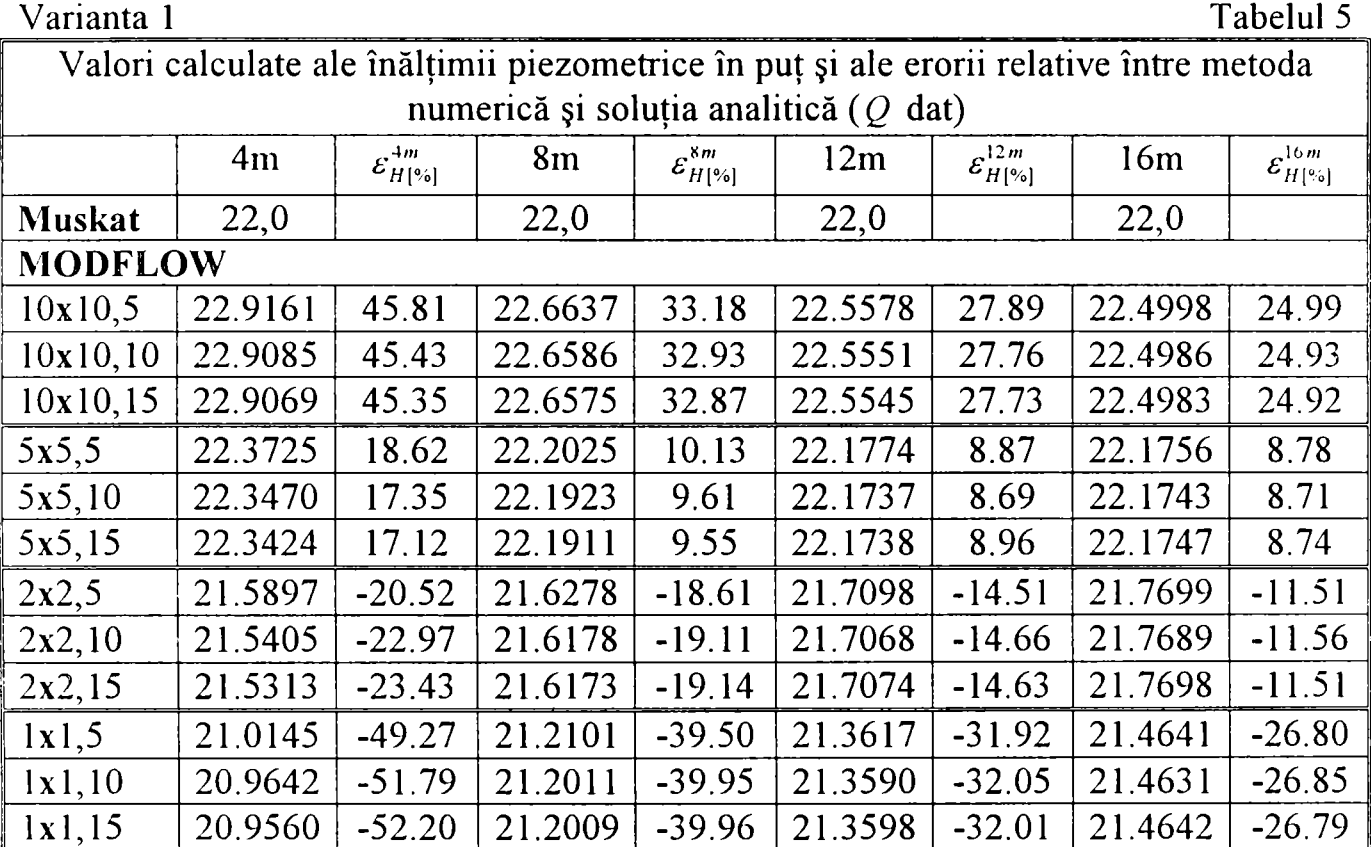

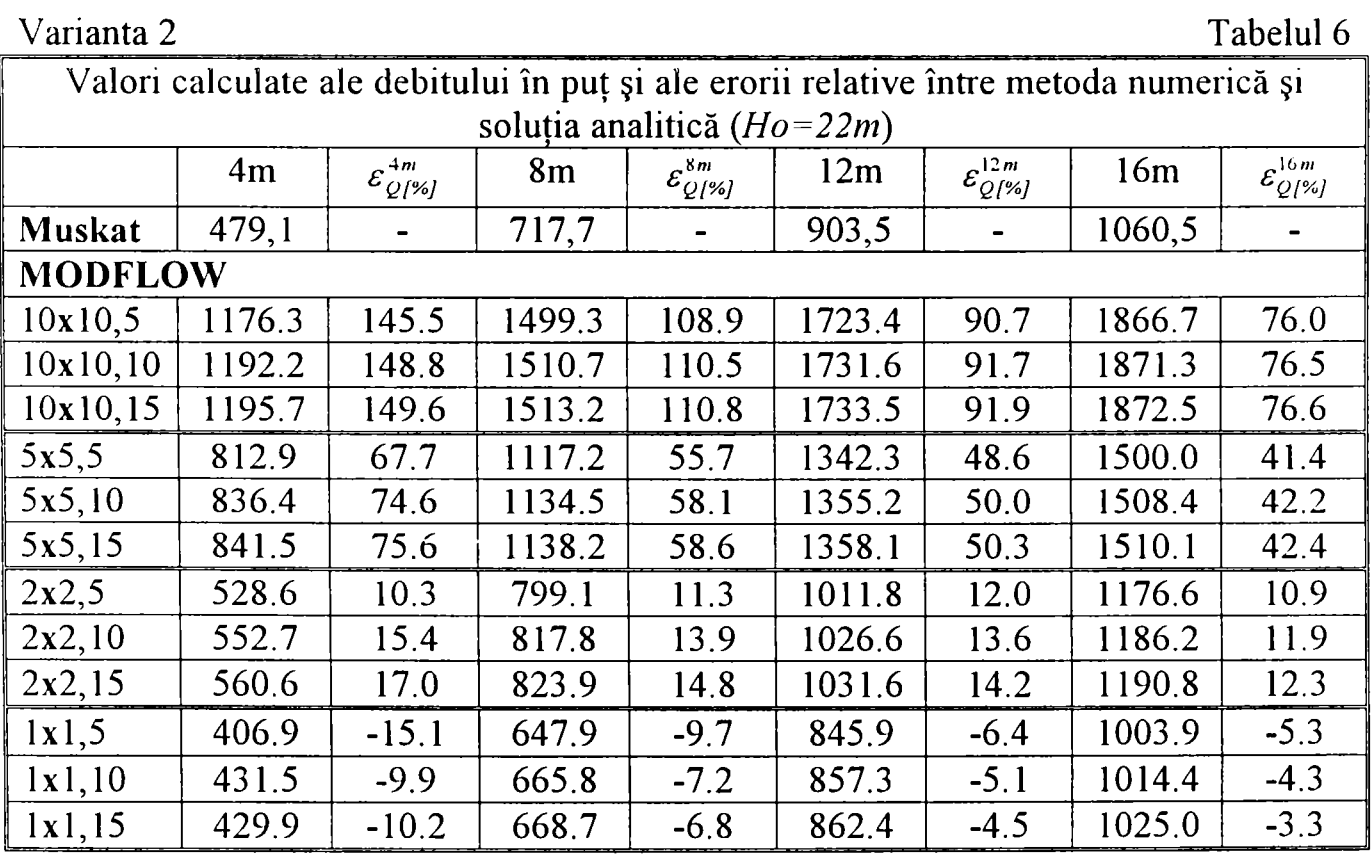

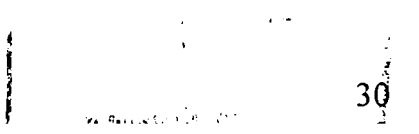

**4.1.2 Concluzii şi comentarii cu privire la erorile introduse de metoda diferenţelor finite.** 

• pentru cazul putului perfect cu debit dat se observă că eroarea denivelării totale este mare chiar și pentru o retea cu pas fin de discretizare, ea scăzând însă pe măsură ce ne îndepărtăm de puţ rămânând semnificativă şi la distanţe mari în cazul în care reţeaua de discretizare are un pas mare;

• erorile relative ale debitului **puţului perfect** în cazul unei denivelări totale date sunt mult mai mari față de cazul puțului cu debit dat. Chiar și în cazul unui put cu diametru de 0,5m. și un pas de discretizare al rețelei de 10m. eroarea calculată depăşeşte 30%;

• în cazul **drenurilor de lungime finită** erorile denivelării totale în dren sunt în general mai mici decât cele corespunzătoare puţurilor. în ceea ce priveşte debitul sa constatat erori mari la distributia acestuia în lungul liniei de dren mai ales la capetele drenului.

în cazul **puţurilor imperfecte** ţinând cont de rezultatele prezentate în cele două variante de rulare s-au desprins următoarele concluzii:

Pentru varianta 1;

• mărirea gradului de discretizare în plan orizontal nu conduce la reducerea erorilor relative  $\varepsilon_{H\ell\%}$  între soluția numerică și cea analitică. După cum se observă nu se poate recomanda o soluție care să ofere niște rezultate afectate de erori  $\varepsilon_{H\{1\}}$  care să se apropie de zero;

• discretizare verticală mai accentuată are doar o relevanţă redusă în ceea ce privește  $\varepsilon_{H/2}$ . Mărirea gradului de discretizare în plan vertical poate conduce la  $\varepsilon_{H/2}$ chiar mai mari decât în cazul unei discretizări reduse;

• creșterea lungimii puțului imperfect de la 4m la 16m reduce eroarea  $\varepsilon_{H/\gamma}$  la jumătate.

Pentru varianta 2;

• discretizarea în plan orizontal are o mare influență asupra erorii relative  $\varepsilon_{Q/2}$ între soluția numerică și cea analitică. Această eroare relativă, după cum se observă variază între 45 şi -53%, şi nu poate fi redusă nici în cazul unei discretizări mai mari;

• diferitele grade de discretizare în plan vertical nu au o influenţă semnificativă asupra  $\varepsilon_{Q/\gamma}$ ;

• cu cât gradul de penetrare a puțului crește erorile relative se reduc, ceea ce ne conduce la concluzia că cu cât ne apropiem de situaţia unui puţ perfect erorile relative  $\varepsilon_{\text{obs}}$  se reduc, rămânând însă semnificative.

Aceste concluzii şi comentarii prezentate pe larg în [29] stabilesc clar că metodele cu diferențe finite (volume finite) pot conduce la erori semnificative în situațiile în care mișcarea prezintă singularități bi sau tridimensionale așa cum sunt în general captările subterane de orice tip

#### **4.2. Metoda elementelor finite.**

Analiza erorilor singularităţilor în cazul aplicării metodei elementelor finite s-a realizat prin intennediul programului AQUA [57] dezvoltat de către firma Vatnaskil Consulting Engineering. Acest program permite posibilități de rezolvare a problemelor de hidraulică subterană, probleme de transport etc.

Problema analizată a fost şi în acest caz dependenţa rezultatelor modelării captărilor subterane *(O,H)* funcție de gradul de discretizare al domeniului mișcării. În acest sens I.David, G. Eleş [27] au efectuat o serie de calcule sistematice în cazuri specifice pentru puturi și drenuri.

#### **4.2.1 Evaluarea erorilor folosind metoda elementelor finite pentru puţuri şi drenuri de lungime finită.**

#### **Cazul unui puţ izolat alimentat pe contur, denivelare constantă dată.**

Pentru studiul acestei probleme s-a avut în vedere păstrarea unei denivelări constante şi rafinarea reţelei de elemente finite dinspre cercul exterior de alimentare  $C_F$  de rază R, înspre conturul putului  $C_0$  de rază r. Razele cercurilor interioare pe care au fost dispuse nodurile discretizării au fost calculate cu următoarea relaţie:

$$
R_{i-1}=\frac{R_i}{2}
$$

S-a obţinut astfel un număr de 10 cercuri cu mărimea razelor prezentată în tabelul 8, incluzând cercul exterior C<sub>E</sub> și C<sub>o</sub> prin care definește puțul în plan orizontal.

Pe conturul fiecărui cerc au fost calculate coordonatele geometrice a 12 noduri care au fost poziţionate pe conturul fiecărui cerc (fig.4.4 şi tab.7). în tabelul 9 pentru fiecare variantă se indică numărul nodurilor luate în calcul, numărul elementelor, tipul variantei de calcul şi eroarea de calcul determinată.

Pentru acest caz s-a avut în vedere evaluarea valorică a erorii în ceea ce priveşte debitul total al puţului calculat prin metoda elementelor finite cu programul AQUA faţă de debitul real al puţului calculat prin metoda analitică pentru o denivelare constantă (formula cunoscută a puțurilor). Rezultatele obținute sunt prezentate în tabelul 9.

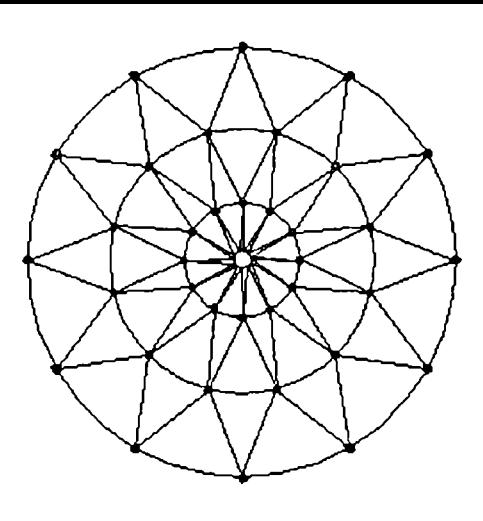

Fig. 4.4 Modul de discretizare a domeniului în cazul unui puţ

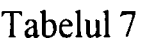

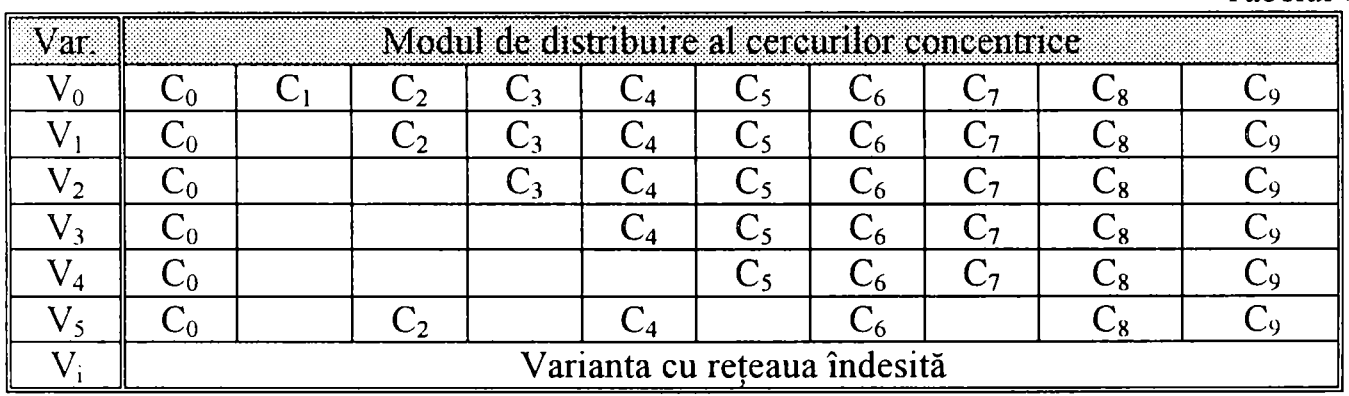

Semnificaţiile notaţiilor folosite în tabelul 7 sunt prezentate în cadrul tabelului 8:

abelul 8

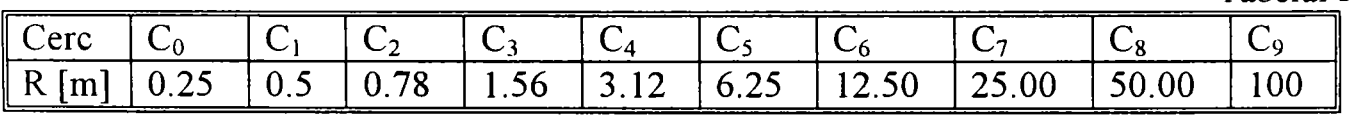

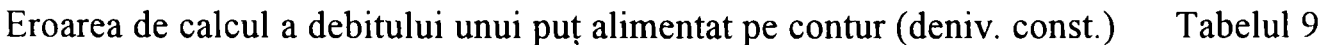

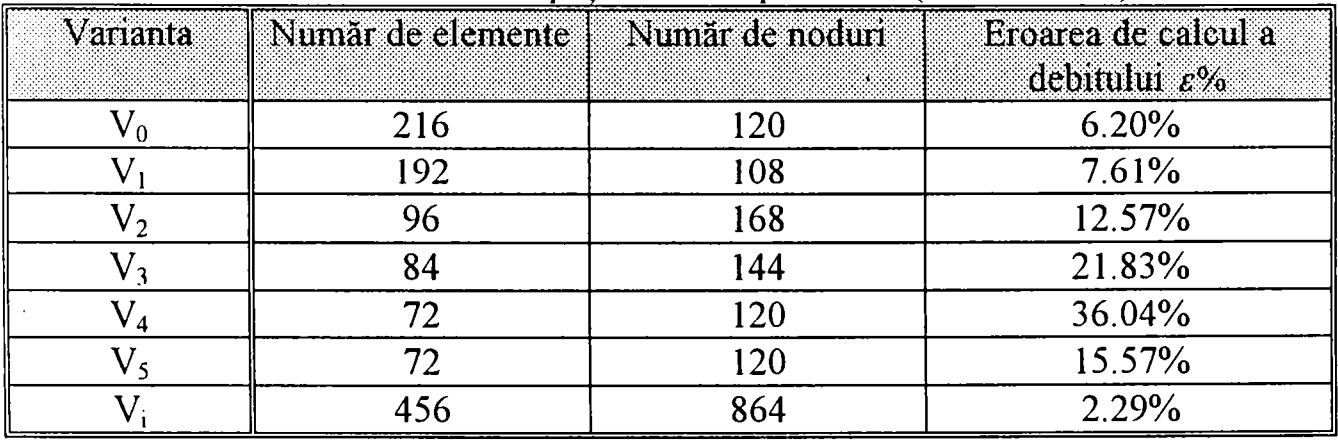

Pentru calculul analitic s-a utilizat formula cunoscută:

$$
Q = \frac{2\pi km(H - h_0)}{\ln \frac{R_0}{r_0}}
$$

unde semnificația mărimilor care intervin este următoarea:

Q - debitul; m - grosimea stratului acvifer;  $k - coefficientul$  de filtratie; H - potentialul pe conturul exterior;  $h_0$  - potentialul pe conturul putului; Ro - raza domeniului;  $r_0$  - raza puţului.

Se constată aşa cum era de aşteptat că erorile sunt în general mai mici dacă pasul reţelei de elemente finite scade în vecinătatea puţului. Totuşi pentru o discretizare de circa 6m în vecinătatea puțului (varianta  $V_4$ ) eroarea este de peste 36%, deci semnificativă.

#### Cazul unui puţ izolat din care se extrage un debit constant.

în cazul acestei probleme s-a avut în vedere extiagerea unui debit dat Q, concentiat înti-un singur nod şi calculul denivelării corespunzătoare. în acest caz la aplicarea metodei elementelor finite nu mai este necesară precizarea diametrului puţului ceea ce face ca rezultatul calculului deci denivelarea obţinută prin metoda elementelor finite să nu aibă nici o legătură cu dimensiunile geometrice ale puţului. Valoarea reală însă a denivelării depinde de caracteristicile geometrice ale puțului, respectiv de raza, diametrul acestuia.

în tabelul 10 se prezintă modul concentric de dispunere a cercurilor în cazul celor 4 variate luate în considerare.

In aceste condiții la un debit extras  $O$ , impus (cunoscut) corespunde pe baza formulei puțului un număr arbitrar de denivelări în put funcție de diametrul acestuia. în tabelul 11 sunt prezentate rezultatele de sinteză pentru patru variante de discretizare a domeniului şi constau în reprezentarea erorii metodei elementelor fmite în cazul celor patru variante de discretizare.

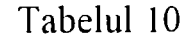

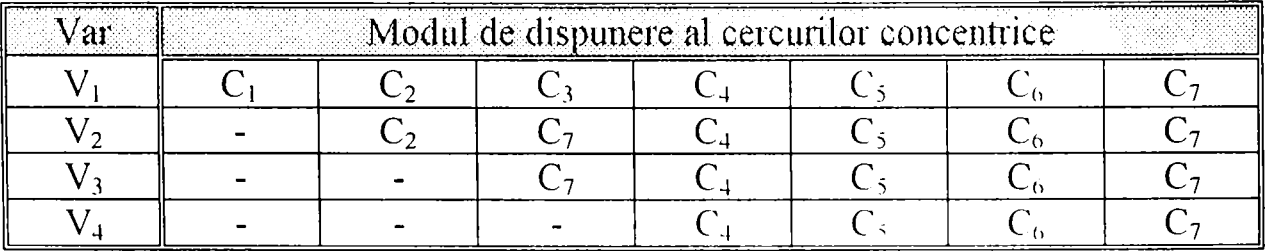

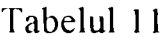

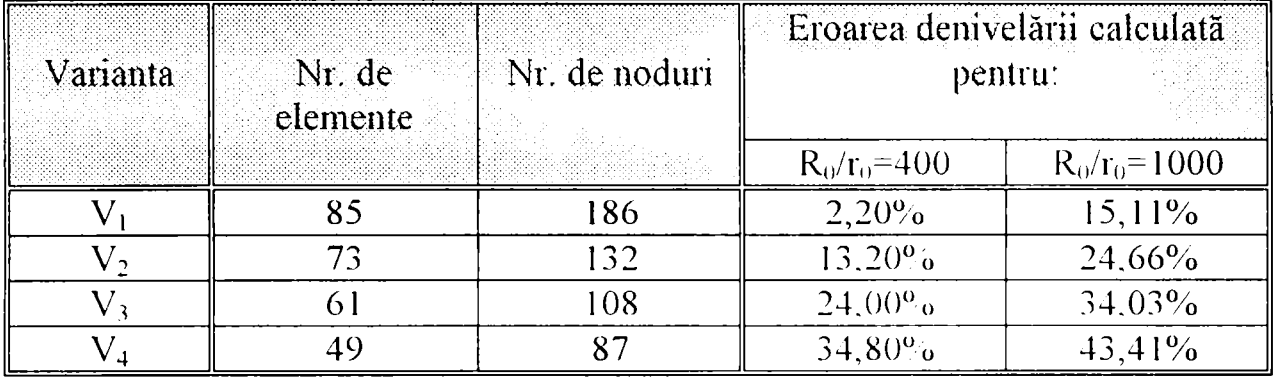

Se constată şi în acest caz o variabilitate a erorilor destul de mare.

#### **Cazul unei linii de drenaj de lungime finită.**

Pentiu evaluarea erorilor în cazul unei linii de dicnaj de lungime finită s-a luat în considerare un dren perfect cu o lungime de 25 m. considerând cazurile de discretizare ale rețelei de elemente finite în cinci variante prezentate în cele ce urmează.

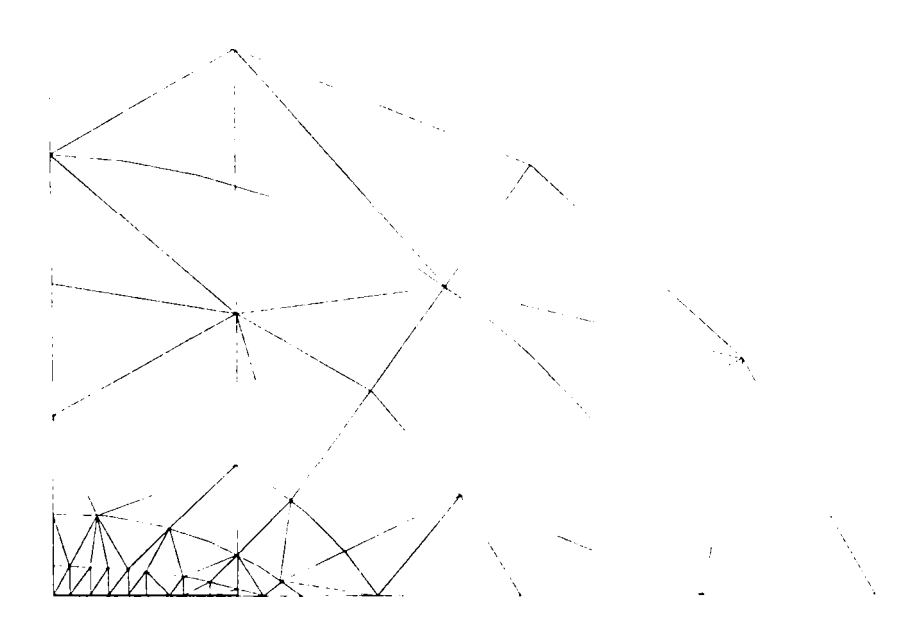

Fig. 4.5 Modul de discretizare al domeniului în cazul unei linii de drenaj.

în cadrul calculelor s-a avut în vedere păstiarea unui potenţial impus de 15 m pe conturul de alimentare şi un potenţial constant de lOm. în lungul liniei de dren. Discretizarea domeniului mişcării s-a efectuat sub forma unor elipse conform figurii 4.5 Rezultatul fmal este concretizat în evaluarea erorii în ceea ce priveşte debitul total al liniei de dren calculat prin metoda elementelor finite (programul AQUA) şi debitul liniei de dren real calculat prin metoda analitică. Aceste rezultate sunt prezentate în tabelul 12.
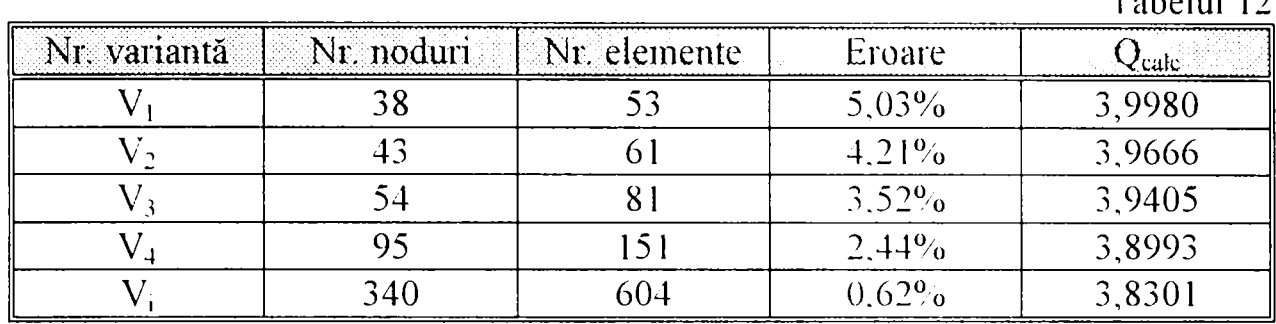

Aşa cum s-a constatat şi la metoda diferenţelor finite, debitul total nu este afectat de erori senmificative.

#### 4.2.2 Concluzii cu privire ia erorile metodei elementelor finite.

în baza rezultatelor de mai sus se desprind o sene de concluzii dintre care se mentionează următoarele :

• în cazul unui put izolat alimentat simetric se remarcă faptul că pentru a obtine o precizie de sub 3% a debitului pentru o denivelare consiantă. gradul de rafinare al rețelei trebuie să fie exagerat de mare și cu precădere el trebuie să fie concentrat în vecinătatea puțului. Se observă că prin îndesirea rețelei varianta Vi, variantă prin care programul de calcul măreşte automat numărul de noduri şi de elemente înti-o distribuție oarecare se obține o precizie de calcul foarte bună dar cu un număr exagerat de elemente, peste 600. Ţinând cont de acest aspect, pentru un sistem de captare de 50 de puturi ar trebui să avem un număr de 30.000 de elemente;

• pentru un număr relativ mare de elemente şi noduri (192 elemente şi 108 noduri) se constată faptul că reducerea doar a primului cerc situat la o distanţă faţă de centrul puțului egală cu dublul razei conduce la mărirea erorii până la valoarea de 7,61%.

• ca şi concluzie finală se constată faptul că este foarte important menţinerea cercurilor din imediata vecinătate a puțului pentru a obține aceleași valori ale erorii la acelaşi număr de elemente. Această concluzie poate fi uşor observată din compararea variantelor  $V_4$  și  $V_5$  de calcul.

• în cazul unui puţ izolat din care se extrage un debit constant considerând două variante ale puţului una cu raza de 0,25m. respectiv 0. lOm. se pot constata erori de calcul cuprinse întie 2% şi 43%. Şi în acest caz valorile mici ale erorilor corespund unei reţele dense ca şi în exemplul precedent

• în cazul liniei de dren, față de puțuri se observă că pentru obținerea unei precizii de calcul sub 3% este suficientă alcătuirea unei retele de discretizare formată dintr-un număr de 95 de noduri respectiv 151 de elemente. Această discretizare a condus în cele din umiă la o eroare de 2,44% ceea ce denotă o precizie de calcul bună.

• la drenuri, rămâne însă deschisă problema disinbuiiei debitului de-a lungul drenului. La capetele drenului unde mişcarea are un caiacler singular, diferenţele locale deci şi erorile sunt de ordinul de mărime constatat şi comentat în cazul puturilor.

Tabelul 12

#### 4.3 Evaluarea erorilor metodei elementelor de frontieră pentru puturi.

Studiul erorilor în vecinătatea singularităților cu metoda elementelor de frontieră s-a realizat prin intermediul programului MEFRO creat și dezvoltat de către **l.David şi G.Eleş. Programul sursă a fost realizai în limbajul de programare PASCAL şi va fi prezentat înti-o variantă mai extinsă în cadrul capitolului VI.** 

#### Cazul puturilor perfecte într-un acvifer omogen radial simetric.

**In baza celor prezentate în paragrafele anterioare rezultă că atât metoda**  diferentelor finite, cât și metoda elementelor finite aproximează ecuatiile care **guvernează mişcarea apei subterane prin discretizarcii alai a mieriorului domeniului cât şi a frontierei domeniului. Această discretizare conduce la erori care au fost prezentate şi comentate cu programele respective.** 

Aşa cum s-a văzut dificultățile apar în vecinătatea singularităților (ex. puțuri) **unde relaţia logaritmică a denivelării nu poate fi modelată prin discretizare cu suficientă acurateţe. Erorile sunt dependente de discrelizarea domeniului fară a avea posibilitatea unei evaluări exacte, exceptând cazurile simple** 

**Metoda elementelor de frontieră dezvoltată în mod deosebit într-o perioadă relativ recentă este o metodă numerică de rezolvare a problemelor la limită. în esenţă**  această metodă, utilizând o solutie fundamentală a ecuatiei cu derivate partiale date **conţine implicit comportamentul singular şi nu necesiiă discretizare de domeniu.**  Problema rezolvării numerice a ecuației integrale la care conduce reprezentarea **soluţiei necesită doar o discretizare a frontierei. Se pot obţine astfel datele necesare**  care vor permite, prin intermediul unei reprezentări integrale numerice asociate ecuației date, calculul soluției în orice punct al domeniului. Soluțiile astfel obținute **aşa cum s-a mai menţionat conţin comportamentul singular real în vecinătatea puţurilor şi deci nu sunt afectate de erori semnificative.** 

**Problema analizată a fost şi în acest caz compararea rezultatelor modelării numerice cu soluţia obţinută analitic.** 

**Ca şi exemplu numeric pentru studiul erorii s-a luat în considerare un puţ având**  raza  $r_a = 0.1m$ , o denivelare de 1 m la o distanță de 10 m de put Discretizarea pentru **MEFRO (fig.4.6) a fost relativ grosieră, doar 12 noduri (elemente) pe contur.** 

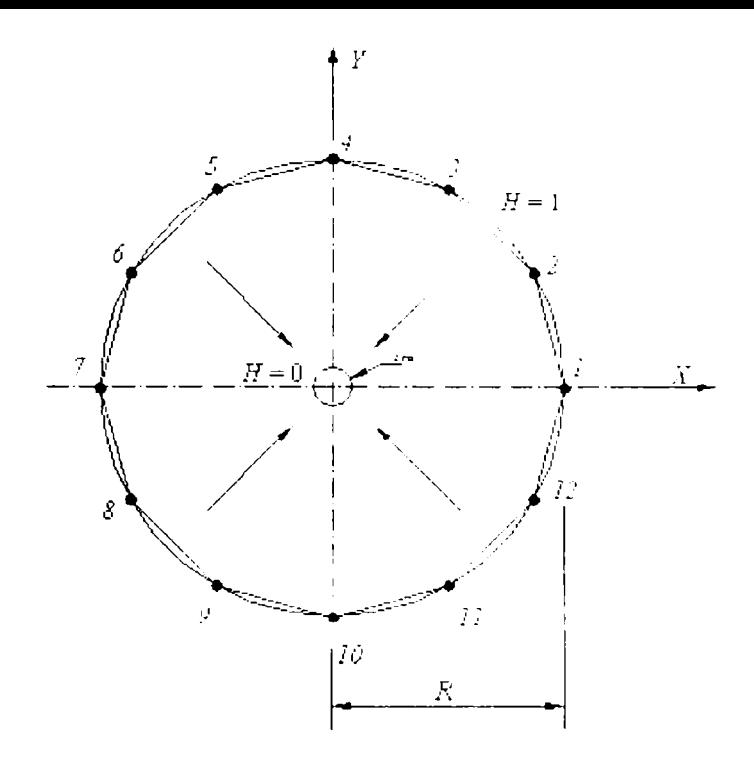

Fig. 4.6 Discretizarea frontierei în cazul unui puţ cu denivelare constantă

Valoarea debitului calculat analitic s-a făcut cu ajutorul formulei cunoscute a puţului singular:

$$
Q_A = \frac{2\pi kmS}{\ln \frac{R}{r_a}}
$$

unde semnificația mărimilor care intervin este următoarea:

- - *Qa* debitul puţului calculat analitic;
- *km* transmisivitatea domeniului;
- *R* raza de influenţă corespunzător denivelării S;
- $-r_0$  raza puțului;
- *S* denivelarea.

De asemenea au fost calculate valorile fluxului şi a potenţialului în anumite puncte din interiorul domeniului atât numeric cât și analitic pentru a putea fi comparate în vederea stabilirii erorii MEFRO. Rezultatele sunt prezentate în tabelele 13 Şl 14.

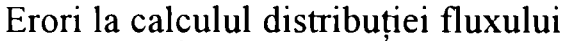

Tabelul 13

| Nr.            | Abscisă        | Ordonată | $\bf H$        | Finx calculat | Eroare |
|----------------|----------------|----------|----------------|---------------|--------|
| nod            | (m)            | (m)      | $\mathbf{(n)}$ | pe element    |        |
|                | 10             | 0        | 1,00           | $-0,214964$   | 0,479% |
| $\overline{2}$ | 8.7            | 5        | 1,00           | $-0,215500$   | 0,231% |
| 3              | 5              | 8.7      | 1,00           | $-0,214968$   | 0,477% |
| $\overline{4}$ | $\overline{0}$ | 10       | 1,00           | $-0,214969$   | 0,477% |
| 5              | $-5$           | 8.7      | 1,00           | $-0,215501$   | 0,231% |
| 6              | $-8.7$         | 5        | 1,00           | $-0,214965$   | 0,478% |
| 7              | $-10$          | $\theta$ | 1,00           | $-0,214966$   | 0,478% |
| 8              | $-8.7$         | $-5$     | 1,00           | $-0,215500$   | 0,231% |
| 9              | $-5$           | $-8.7$   | 1,00           | $-0,214970$   | 0,476% |
| 10             | $\overline{0}$ | $-10$    | 1,00           | $-0,214968$   | 0,477% |
| 11             | 5              | $-8.7$   | 1,00           | $-0,215500$   | 0,231% |
| $\overline{2}$ | 8.7            | $-5$     | 1,00           | $-0,214967$   | 0,478% |

\*) Valoarea analitic calculată a fluxului pe un element al conturului exterior este:  $q = -0,216$ 

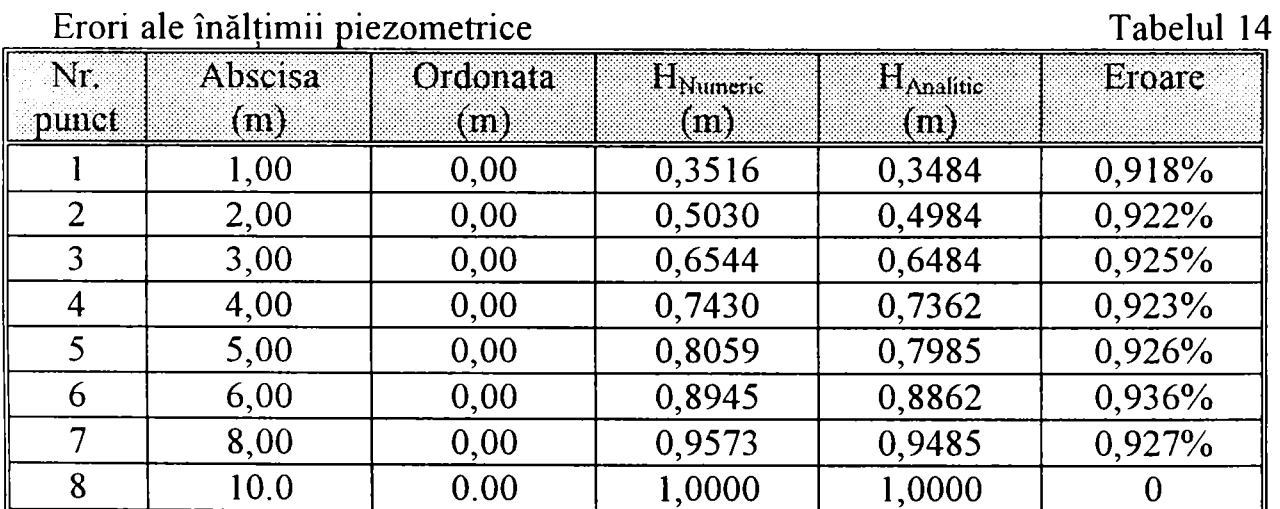

#### **4.3.1 Concluzii cu privire la erorile metodei elementelor de frontieră.**

**/s**  In cazul aplicării metodei elementelor de frontieră pentru un puţ izolat se obţine o precizie de calcul net superioară comparativ cu celelalte metode (MEDIF,MEF1N) prezentate în paragrafele anterioare. în cazul acestei metode nu este nevoie de o discretizare a întregului domeniu ci doar a frontierei sale, ceea ce conduce la formarea unui sistem cu un număr redus de ecuaţii comparativ cu primele două metode. Pentru exemplul considerat mai sus avem 12 elemente faţă de sute de elemente în cazul celorlalte metode numerice.

#### **4. 4 Concluzii finale privind analiza erorilor metodelor numerice în vecinătatea captărilor subterane**

În cazul metodei diferentelor finite ca o concluzie generală se mentionează faptul că prin îndesirea retelei de discretizare este posibilă o reducere a erorilor care însă pot rămâne relativ mari şi pentru reţele dense de discretizare. Astfel în cazul puturilor cu denivelare dată (înăltimi piezometrice cunoscute) erorile sunt mari chiar şi pentru reţele relativ dense de discretizare. La un număr de 300 de elemente rezultă valori ale erorilor cuprinse între  $46\%$  și  $8\%$ . În cazul puturilor imperfecte erorile introduse de metoda diferenţelor fmite se situează în limita 30-53%, deci valori foarte mari.

în consecinţă rafinarea discretizării reţelei prin creşterea numărului de elemente constituente sau introducerea unor funcții de interpolare de grad superior nu conduce la o micsorare multumitoare a erorilor. Ea conduce însă la cresterea excesivă a numărului de ecuații și astfel la mărirea dimensiunilor sistemului de ecuații deci a timpului de calcul.

Metoda elementelor finite introduce în general erori mai mici de calcul decât metoda diferentelor finite. Pentru a obtine o precizie de calcul ridicată se constată și în acest caz că este necesară o discretizare foarte rafinată a rețelei de elemente finite mai ales în vecinătatea singularității.

Desigur problemele pe care le ridică realizarea programelor de calcul în cadrul diferitelor metode numerice au complexitatea lor specifică. Metodele cu diferente finite şi metoda elementelor finite implică o complexitate scăzută ca şi nivel de programare datorită particularităţii matricei sistemului (matrice diagonală şi simetrică). În cazul metodei elementelor de frontieră matricea sistemului de ecuații care are o structură compactă, care are totodată ocupării unei foarte mari părți din memoria calculatorului.

Comparând metoda diferentelor finite și a elementelor finite cu metoda elementelor de frontieră sub aspectul implementării lor, se mentionează faptul că metoda elementelor de frontieră nu necesită algoritmi speciali pentru realizarea reţelei de discretizare a domeniului. în schimb matricea sistemului final de ecuaţii în cazul metodei elementelor de frontieră este o matrice compactă cu complicaţii de implementare. în acelaşi timp, aşa după cum s-a văzut această metodă reprezintă avantaje nete în reprezentarea singularităţilor. în altă ordine de idei MEDIF şi MEFIN permit modelarea mediilor heterogene deci au un avantaj deosebit a lor în comparație cu MEFRO care este dezvoltat pentru medii omogene sau omogene pe porţiuni. De aceea după cum se va putea observa în capitolele se va insista pentru introducerea diferitelor metode corespunzător specificului lor în modelarea complexă a captărilor subterane.

Ca şi concluzie generală rezultă faptul că metodele numerice trebuie adaptate specificului problemei modelate, recomandându-se chiar combinarea lor.

## **CAPITOLUL V**

# MODELAREA MISCĂRII ÎN ACVIFERE GENERATE DE SISTEME COMPLEXE DE CAPTARE APLICÂND MEFRO

Dezvoltarea modelării numerice a mișcării apei subterane în ultimul deceniu s-a concentrat îndeosebi asupra modelelor la scară extinsă, regională utilizând metoda diferentelor finite și a elementelor finite. (ex. MODFLOW, AQUA, ASM).

Ținând cont de studiul asupra erorilor celor trei tipuri de metode numerice și de concluziile finale prezentate în cadrul capitolului IV se poate concluziona faptul că metoda diferentelor finite și metoda elementelor finite cu avantaje certe în modelarea la scară regională nu sunt adecvate pentru simularea mișcării în acvifere, generate de sisteme complexe de captare [31].

În general, calculele de hidraulică subterană a mișcării în acvifere presupun folosirea combinată a unor modele care să poată fi aplicate pe domenii întinse, iar altele cum ar fi MEFRO în zone restrânse în vecinătatea captărilor (fig. 5.1).

Astfel pentru domeniul extins (de ordinul 1) se recomandă MEDIF sau MEFRO în care un sistem întreg de captare este reprezentat prin debitul global.

Pentru subdomeniul sistemului de captare cu singularități ca puțuri, linii de drenaj, subdomenii cu aport de precipitații se recomandă calculul folosind metoda elementelor de frontieră, iar pentru puțuri imperfecte se recomandă calculul folosind metoda elementelor analitice [31]

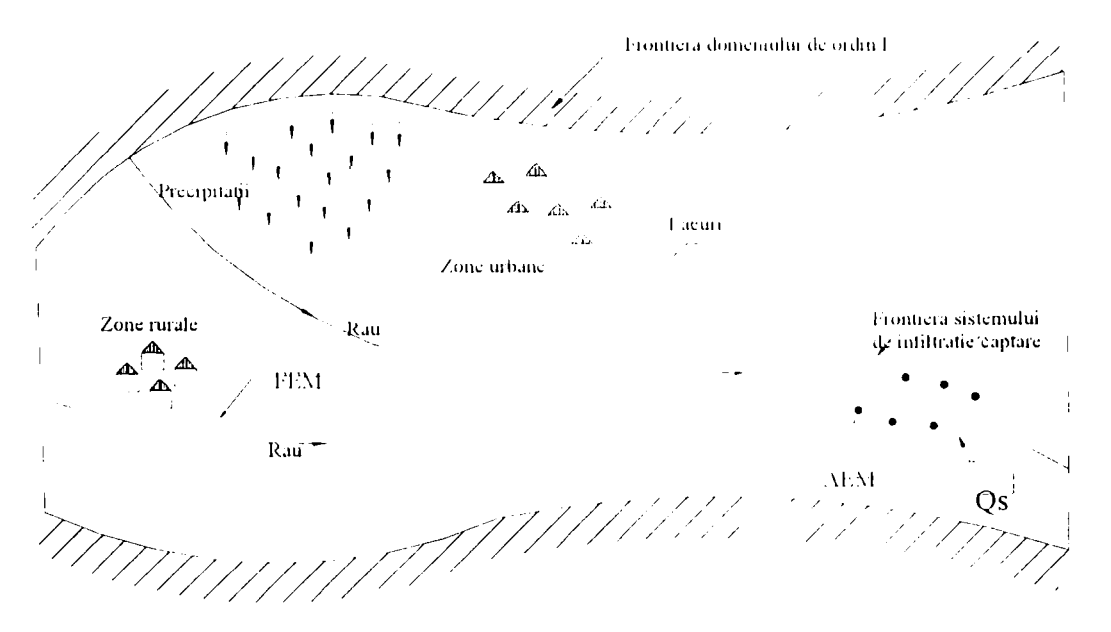

Fig. 5.1 Schita unui sistem complex de captare aferentă unui domeniu cu suprafață mare [31]

Astfel, pentru frontiera domeniului, singularități, puncte interioare, linii de drenaj, subdomenii cu aport de precipitații din exterior ale unui sistem de captare din cadrul unui sistem hidraulic complex se recomandă calculul folosind metoda elementelor de frontieră, iar pentru puturi imperfecte se recomandă calculul folosind MEA(fig.5.2).

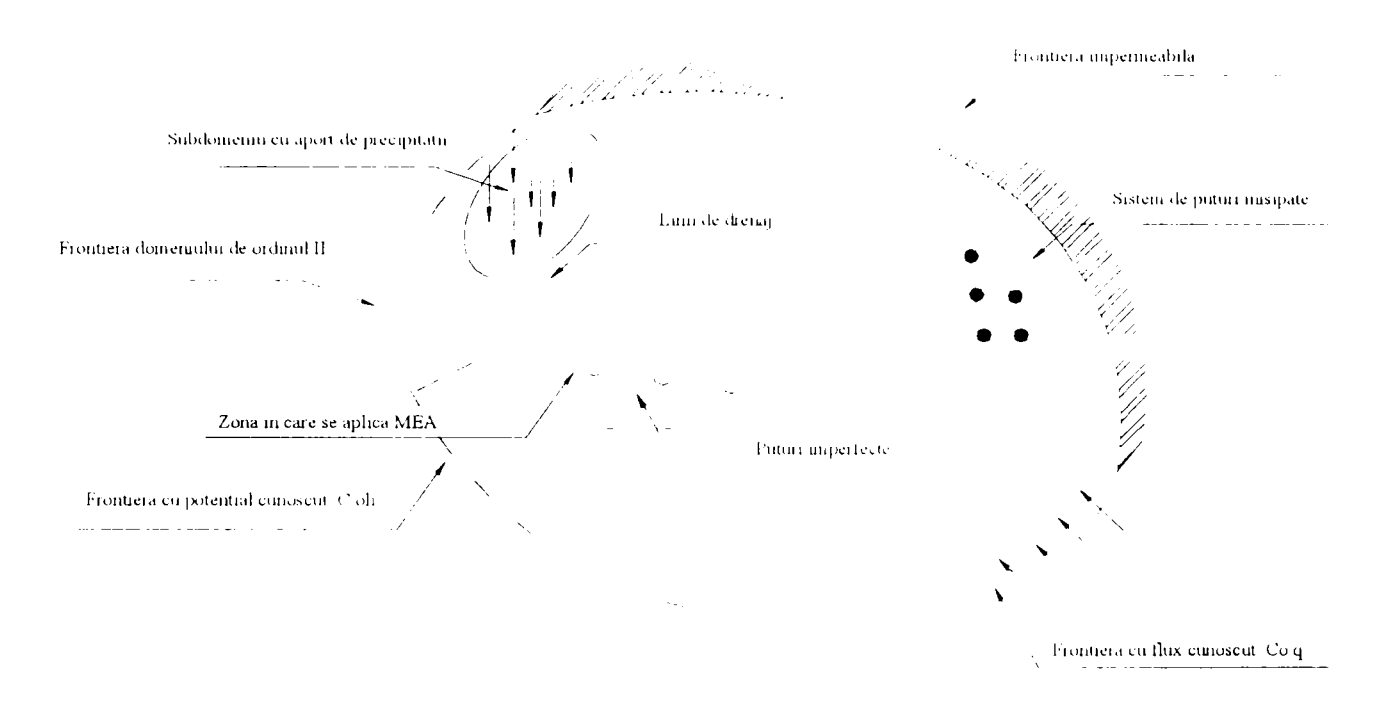

Fig. 5.2 Modul de discretizare al sistemului complex de captare în vecinătatea singularităţilor

Domeniul de ordinul I, se extinde în plan orizontal având dimensiuni de ordinul kilometrilor sau chiar a zecilor de Km iar domeniul de ordinul II, este de fapt un domeniu semilocal și care cuprinde unul sau mai multe obiecte de infiltratie/captare.

Prin cuplarea metodelor, respectiv prin folosirea MEFIN pentru domenii întinse de ordinul 1, MEFRO şi MEA pentru sistemele complexe de captare din cadrul acestor domenii (de ordinul 11) se realizează o cuplare optimală a acestor metode adică o folosire cât mai eficientă a avantajelor fiecăreia [31.

Figura 5.1 prezintă schiţa unui model la scară largă. în schiţă se observă modul în care s-a delimitat sistemul complex de captare care în modelarea de ordinul 1 se reprezintă cu debitul total al sistemului notat cu  $O_{\rm s}$ .

Există mai multe posibilităţi de comportare a acestui sistem (5.1) funcţie de debitul  $Q_s$ , al sistemului [31]. Astfel:

- $Q_s$  < 0  $\rightarrow$  avem o alimentare a sistemului din zona extinsă:
- $Q_s > 0 \rightarrow$  avem un excedent de debit al sistemului cum ar fi o infiltrare artificială; (5.1)
- $Q_s = 0 \rightarrow$  captarea este egală cu alimentarea, adică sistemul este închis cum ar fi cazul unei infiltrări/alimentări în echilibru

În general ce-a de-a treia situație apare destul de rar în realitate.

#### **5.1 Descrierea schemei generale luate în studiu pentru MEFRO.**

Modelul matematic folosit pentru studiul sistemelor complexe de captare bazat pe metoda MEFRO/MEA contine următoarele obiecte matematice:

- puțuri cu flux cunoscut (2D);
- puturi cu potential cunoscut (2D);
- linii de drenaj (2D);
- puțuri imperfecte (local 3D);
- puțuri imperfecte (cu luarea în considerare a mișcării interioare cu pierderi de sarcină, 3D);
- subdomenii cu aport de debit (2D).
- frontiera (2D)
- puncte interioare din domeniu unde se cere să se calculeze înăltimea piezometrică (2D);

Conditiile la limită pe frontiera domeniului sunt:

- frontiera cu potențial cunoscut  $C_{H0F}$ ;
- frontieră cu flux cunoscut  $C_{0q}$  sau impermeabilă  $C_{0z}$ .

Aceste condiții la limită vor fi furnizate de modelarea de ordinul I.

#### **5.2 Reprezentarea integrală indirectă a soluţiei.**

Reprezentarea integrală indirectă a potențialului  $\varphi$  într-un punct M al domeniului *D* este de forma [31]:

$$
\varphi^+(M) = -\frac{1}{2\pi} \Bigg[ \int_{C_0} \psi(P)G(M, P)dl + \int_{L_{obj}} q_{obj}(P)G(M, P)dl + \sum_{j=1}^{N_W} Q_{wy}G(M, W_j) + \\ + \sum_{j=1}^{N_{PW} N_{ij}^{(J)}} q_{y}^{(J)} G_{y}^{(J)}(M, W_{p,j}) \Bigg] + \int_{D_{\varepsilon}} \varepsilon(P)G(M, P)d\Omega \tag{5.1a}
$$

unde notatiile folosite sunt următoarele:

- $C<sub>o</sub>$  frontiera domeniului;
- $L_{obj}$  linii de drenaj;
- $N_{\text{puc}}$  numărul de puțuri imperfecte;
- $N_s^{(j)}$ - numărul de elemente ale puțului imperfect "j";
- numărul de puţuri cu flux cunoscut;  $N_w$
- $q_{obj}$  debitul specific al liniei de drenaj;
- $Q_{w,i}$  debitul puţului ,j";
- $q_{\cdot}^{(j)}$ - debitul specific al unui element al putului imperfect.

Pentru calculul fluxului:

$$
q_{N_M}(M) = \frac{\partial \varphi^*(M)}{\partial n_M} =
$$
  
=  $-\frac{1}{2\pi} \Bigg[ \int_{C_0^*} \psi(P) F(M, P) dI + \int_{L_{obj}} q_{obj}(P) F(M, P) dI + \sum_{j=1}^{N_W} Q_{wf} F(M, W_j) +$   
+  $\sum_{j=1}^{N_{PW} N_c^{(j)}} q_j F_j^{(j)}(M, W_{pj}) + \int_{D_s} \varepsilon(P) F(M, P) d\Omega \Bigg]$  (5.1b)

Primul termen al reprezentărilor integrale (5.1 a,b) corespunde frontierei domeniului. Al doilea termen reprezintă potențialul generat de obiectele orizontale cum sunt de exemplu liniile de drenaj. Cel de-al treilea termen este potenţialul generat de puțurile perfecte amplasate în punctele  $W_i$ , având debitul  $Q_{W_i}$ . Al patrulea termen reprezintă potenţialul generat de puţurile imperfecte, iar ultimul corespunde debitului de alimentare distribuit pe suprafața  $D<sub>\epsilon</sub>$  inclusă în  $D$ . Se observă că față de cazul simplu prezentat la bazele metodei în paragraful 2.3, în reprezentările de mai sus s-au introdus s-au introdus obiectele orizontale (linii de drenaj) şi puţurile parţial penetrate. Astfel (5.1a,b) constituie cele mai generale reprezentări integrale care conțin toate obiectele care pot apare în cazul unui sistem de captări subterane şi au fost stabilite de David I. [31].

In continuare se prezintă mai detaliat reprezentarea puturilor imperfecte care au constituit obiectele principale ale cercetării în cadrul tezei, unele rezultate fiind publicate David 1., Eleş G. [28].

#### **5.3 Reprezentarea puţurilor imperfecte în MEFRO.**

Baza tehnicii de reprezentare a mișcării generate de puțuri imperfecte o constituie modelarea lui cu elemente analitice care constau în surse liniare distribuite  $de-a$  lungul axului putului [30] (fig. 5.3).

Astfel pornind de la expresia generală a soluţiei fundamentale tridimensionale se construieşte următoarea reprezentare de bază:

$$
\phi_i\left(M_j\right) = -\frac{q_i}{4\pi} \int_{z'_i}^{z_{i+1}^{(K)}} \frac{dz}{\sqrt{\left(x_i^{(K)} - x_j\right)^2 + \left(y_i^{(K)} - y_j\right)^2 + \left(z_i^{(K)} - z_j\right)^2}}
$$
(5.2)

care reprezintă potențialul generat de elementele puțului  $M_{i}^{(k)}, M_{i+1}^{(k)}$  în punctul  $M_{i}$  al domeniului *D* (fig. 5.3)

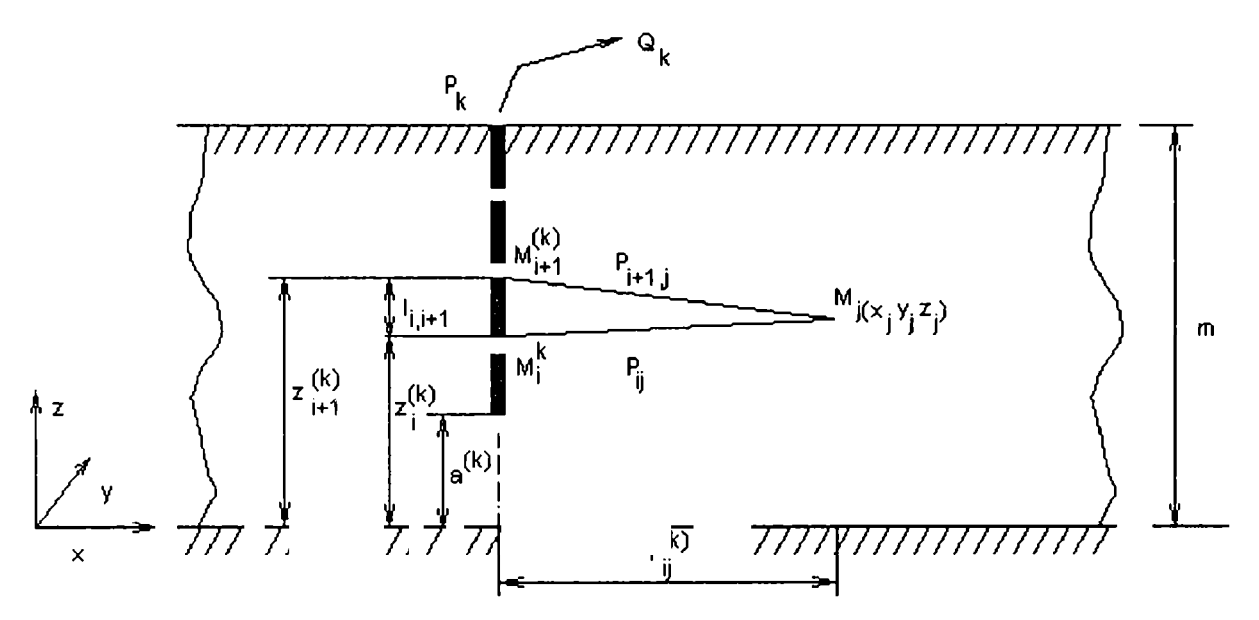

Fig. 5.3 Modul de discretizare al puţurilor imperfecte

Aplicând metoda imaginilor, ceea ce înseamnă oglindirea sursei liniare faţă de planurile de limitare inferioare și superioare a acviferului pentru  $z = 0$  și  $z = m$  și calculând suma pentru toate elementele, valoarea potenţialului ( a înălţimii piezometrice) generată de puțurile imperfecte  $P_k$ ,  $K = 1,2...N_p$  într-un punct al domeniului are următoarea formă:

$$
h(M_j) = \sum_{K=1}^{N_p} \sum_{i=1}^{N^{(K)}-1} \frac{q_i}{T} A_{j,i}^{(P_K)} + c
$$
 (5.3)

unde T reprezintă transmisivitatea stratului acvifer  $T = k_f m$ ,  $N^{(k)}$  reprezintă numărul de noduri aferente puțului  $P_K$ , și  $A^{(P_K)}_{ji}$  reprezintă coeficienții de pondere al elementului  $(M_i^{(K)}, M_{i+1}^{(K)})$ , element constituient al puțului  $P_K$ . Formula de calcul pentru  $A^{(P_K)}_{ii}$  este prezentată în relația 5.4 unde  $N_o$  reprezintă numărul de oglindiri. Funcţiile *F* sunt date de relaţiile de calcul prezentată în 5.5 şi 5.6.

$$
A_{j,i}^{(P_K)} = \frac{m}{4^{\pi}} \begin{bmatrix} F\left(p_{i,j}^{(+)(0)(K)}, p_{i+1,j}^{(+)(0)(K)}, l_{i,i+1}^{(K)}\right) + F\left(p_{i,j}^{(-)(0)(K)}, p_{i+1,j}^{(-)(0)(K)}, l_{i,i+1}^{(K)}\right) + \\ \frac{N_0}{4^{\pi}} \begin{bmatrix} F\left(p_{i,j}^{(+)(n)(K)}, p_{i+1,j}^{(+)(n)(K)}, l_{i,i+1}^{(K)}\right) + F\left(p_{i,j}^{(-)(n)(K)}, p_{i+1,j}^{(-)(n)(K)}, l_{i,i+1}^{(K)}\right) + \\ \frac{N_0}{4^{\pi}} \begin{bmatrix} F\left(p_{i,j}^{(+)(-n)(K)}, p_{i+1,j}^{(+)(-n)(K)}, l_{i,i+1}^{(K)}\right) + F\left(p_{i,j}^{(-)(-n)(K)}, p_{i+1,j}^{(-)(-n)(K)}, l_{i,i+1}^{(K)}\right) \end{bmatrix} - \\ \frac{I_{i,i+1}^{(K)}}{2m} \begin{bmatrix} F\left(p_{i,j}^{(+)(N_0)(K)}, p_{i,j}^{(-)(-N_0)(K)}, l_{i,j}^{(+)(N_0)(K)}\right) + \\ \frac{I_{i,i+1}^{(K)}}{2m} \begin{bmatrix} F\left(p_{i,j}^{(+)(-N)(K)}, p_{i,j}^{(-)(N_0)(K)}, l_{i,j}^{(-)(N_0)(K)}\right) + \frac{2I_{i,i+1}^{(K)}}{m} F_{ji\infty} \end{bmatrix} \end{bmatrix} + \frac{2I_{i,i+1}^{(K)}}{m} F_{ji\infty}
$$
(5.4)

unde:

$$
F\left(\rho_{i,j}^{(\ )\left(\ )\right)}\left(\rho_{i+1,j}^{(\ )\left(\ )\right)}\left(\right)_{i,l+1}\right)=ln\frac{\rho_{i,j}^{(\ )}+\rho_{i+1,j}^{(\ )}-l_{i,i+1}^{(\ )}}{\rho_{i,j}^{(\ )}+\rho_{i+1,j}^{(\ )}+l_{i,i+1}^{(\ )}}
$$
(5.5)

$$
F_{j\infty} = \ln \frac{r_j^{(K)}}{m} \tag{5.6}
$$

$$
\rho_{i,j}^{(\pm)(o)(K)} = \sqrt{\left(r_{i,j}^{(K)}\right)^2 + \left(z_j m z_i^{(K)}\right)^2} \qquad ; \qquad \rho_{i,j}^{(\pm)(o)(K)} = \sqrt{\left(r_{i,j}^{(K)}\right)^2 + \left(2nm \pm z_i^{(K)} - z_j\right)^2}
$$
\n
$$
\rho_{i,j}^{(\pm)(-n)(K)} = \sqrt{\left(r_{i,j}^{(K)}\right)^2 + \left(-2nm \pm z_i^{(K)} - z_j\right)^2} \qquad ; \qquad \rho_{i,j}^{(o)(o)(K)} = \sqrt{\left(r_{i,j}^{(K)}\right)^2 + z_j^2}
$$
\n
$$
\rho_{i,j}^{(\mp)(-N_o)(K)} = \sqrt{\left(r_{i,j}^{(K)}\right)^2 + \left[-(2N_o + 1)m \mp \frac{z_i^{(K)} + z_{i+1}^{(K)}}{2}\right]^2} \qquad ;
$$
\n
$$
\rho_{i,j}^{(\pm)(-N_o)(K)} = \sqrt{\left(r_{i,j}^{(K)}\right)^2 + \left[(2N_o + 1)m \pm \frac{z_i^{(K)} + z_{i+1}^{(K)}}{2} - z_j\right]^2} \qquad ;
$$
\n
$$
I_{i,j}^{(\pm)(N_o)(K)} = (2N_o + 1)m \pm \frac{z_i^{(K)} + z_{i+1}^{(K)}}{2} \qquad ;
$$
\n
$$
r_{i,j}^{(K)} = \sqrt{\left(x_i^{(K)} - x_j\right)^2 + \left(y_i^{(K)} - y_j\right)^2} \qquad ; \qquad (5.7)
$$

Calculul termenilor  $\rho^{\text{()}\text{()}\text{()}$  și  $l_i^{\text{()}\text{()}\text{()}}$  se va face identic ca și în cazul calculului lui  $\rho^{(n)}_{i,j}$  $(1)$  și  $l^{(n)}_{i,j+1}$ <sup>(1)</sup>cu deosebirea că se vor lua în considerare valorile medii iar  $p_{i+l,j}^{(n)}(x)$  se va calcula tot cu aceeași relație înlocuind pe  $z_i^{(K)}$  cu  $z_{i+l}^{(K)}$ .

în cazul când se iau în considerare şi pierderile interioare în puţ, cazul înnisipării se consideră mişcarea din interiorul puţului în condiţiile când acesta este plin cu nisip pierderea de sarcină pentru un element *j j* +1, al puţului se calculează cu relaţia:

$$
\Delta h_j = \left(Q_{put} - \sum_{i=1}^{j-1} q_i l_i + q_j \frac{l_j}{2}\right) \lambda l_j
$$
 (5.8)

unde valoarea coeficientului  $\lambda$  are expresia:

$$
\lambda = \frac{k_f m}{k_o A} \tag{5.9}
$$

Semnificația mărimilor din relații fiind următoarea:

 $m$  - grosimea stratului acvifer;  $k<sub>r</sub>$  - coeficientul de filtrație al stratului acvifer;  $k_{\circ}$  - coeficientul de filtrație al materialului (nisipului) din interiorul puțului; *A* - aria secțiunii puțului  $A = \pi r_0^2$ ;  $Q$  - debitul extras din put;  $q_i$  - debitul infiltrat în put

Calculul trebuie să se efectueze iterativ pomindu-se de la o valoare dată a potenţialului puţului. Introducerea pierderilor se realizează prin intermediul condiţiilor la limită și anume  $H_0$  în puț. Valoarea nouă calculată a potențialului se calculează ţinând cont de pierderea de sarcină calculată anterior pentru fiecare element al puţului:

$$
H_{\text{nou}} = H_{\text{vechi}} - \left(\sum_{i=n}^{i=j+1} \Delta h_i + \frac{\Delta h_j}{2}\right) \tag{5.10}
$$

Această iterație este necesară deoarece  $\Delta h$ , este dependentă de distribuția debitului " $q$ , "de-a lungul puțului 5.8 necunoscută apriori.

#### **5.4 Alcătuirea sistemului de ecuaţii pentru reprezentările generale**

Analizând la bază reprezentările integrale indirecte 5.1a, 5.1b prezentate în cadrul subcapitolului 5.2 prin trecere la limită și utilizând condițiile la limită (pe frontieră și pe obiectele sistemului de captare) se obţine un sistem de ecuaţii integrale.

Trecând în continuare la discretizare cu:

- $N_1$  numărul de noduri pentru conturul general;
- $N_3$  numărul de noduri pentru liniile de drenaj;
- $N_4$  numărul de puțuri cu debit cunoscut;
- $N<sub>5</sub>$  numărul de puțuri cu potențial cunoscut;
- $N_6$  numărul de subdomenii cu precipitații date;
- $M_{(v)}$  numărul de elemente al subdomeniului k;
- $N_7$  numărul de puțuri imperfecte;
- $N_8$  numărul total de elemente ale puțurilor imperfecte

Ecuaţiile integrale conduc la un sistem de ecuaţii liniare care are următoarea formă generală:

Ecuațiile pentru elemente de frontieră  $P_j - P_{j+1}$  cu potențial cunoscut  $H = H_{0,j}$ :

$$
\sum_{i=1}^{N_1} a_j \frac{\psi_i}{TS_0} + \frac{\psi_i}{TS_0} a_{jj} + \sum_{i=1}^{N_2} \lambda_j \frac{Q_i}{TS_0} + \sum_{i=1}^{N_3-1} a_j \frac{q_i}{TS_0} + \sum_{k=1}^{N_3} \sum_{i=1}^{N_4-1} s_j \frac{q_i}{TS_0} + c = \frac{H_j^0}{S_0} + \sum_{i=1}^{N_4} \sum_{T=1}^{K_2} \sum_{j=1}^{N_4} c_j - \sum_{i=1}^{N_4} \lambda_j \frac{Q_i}{TS_0}
$$

 $(5.11)$ 

**Example 1** Equatile pentru elemente de frontieră  $P_j - P_{j+1}$  cu flux cunoscut  $\Delta Q_{j,j+1}$ :

$$
\sum_{i=1}^{N_1} b_{ji} \frac{\psi_i}{TS_0} - \frac{1}{2} \frac{\psi_j}{TS_0} + \sum_{i=1}^{N_2} \mu_{ji} \frac{Q_i}{TS_0} + \sum_{i=1}^{N_2-1} b_{ji} \frac{q_i}{TS_0} + \sum_{i=1}^{N_3} \sum_{j=1}^{N_4-1} \mu_{ji} \frac{q_i}{TS_0} = \frac{\Delta Q_{j,j+1}}{TS_0} + \sum_{i=1}^{N_4} \sum_{j=1}^{E_V} \sum_{j=1}^{N_4} \mu_{ji} \frac{Q_i}{TS_0}
$$

 $(5.12)$ 

Ecuațiile pentru puțuri cu potențial cunoscut  $H_{w_j}$ :  $\blacksquare$ 

$$
\sum_{i=1}^{N_1} a_{ji} \frac{\psi_i}{TS_0} + \sum_{i=1}^{N_5} f_{ji} \frac{Q_i}{TS_0} + f_{ij} \frac{Q_j}{TS_0} + \sum_{i=1}^{N_7-1} a_{ji} \frac{q_i}{TS_0} + \sum_{k=1}^{N_7} \sum_{i=1}^{N_7-1} s_{ji} \frac{q_i}{TS_0} + c = \frac{H_{W_j}}{S_0} + \sum_{i=1}^{N_6} \frac{\varepsilon}{TS_0} \sum_{k=1}^{M_7} c_{jk} - \sum_{i=1}^{N_4} f_{ji} \frac{Q_i}{TS_0}
$$

 $(5.13)$ 

Ecuațiile pentru limii de drenaj cu potențial cunoscut  $H = H_i$ :  $\blacksquare$ 

$$
\sum_{i=1}^{N_1} a_{ji} \frac{\psi_i}{TS_0} + \sum_{i=1}^{N_s} \lambda_{ji} \frac{Q_i}{TS_0} + \sum_{i=1}^{N_1-1} a_{ji} \frac{q_i}{TS_0} + \sum_{k=1}^{N_s} \sum_{i=1}^{N_s} s_{ji} \frac{q_i}{TS_0} + c = \frac{H_1}{S_0} + \sum_{v=1}^{N_s} \frac{\varepsilon_v}{TS_0} \sum_{k=1}^{M_v} c_{jk} - \sum_{i=1}^{N_s} \lambda_{ji} \frac{Q_i}{TS_0}
$$

 $(5.14)$ 

**E** Equatile pentru puturile imperfecte cu potențial cunoscut  $H = H$ .

$$
\sum_{i=1}^{N_1} a_{ji} \frac{\psi_i}{TS_0} + \sum_{i=1}^{N_3} \lambda_{ji} \frac{Q_i}{TS_0} + \sum_{i=1}^{N_2-1} a_{ji} \frac{q_i}{TS_0} + \sum_{k=1}^{N_3} \sum_{i=1}^{N_4-1} s_{ji} \frac{q_i}{TS_0} + c = \frac{H_j}{S_0} + \sum_{\nu=1}^{N_4} \frac{\varepsilon_{\nu}}{TS_0} \sum_{k=1}^{M_{\nu}} c_{jk} - \sum_{i=1}^{N_4} \lambda_{ji} \frac{Q_i}{TS_0}
$$

 $(5.15)$ 

 $(5.16)$ 

 $\frac{8}{3}$ 

Ecuația de bilant:  $\blacksquare$ 

$$
\sum_{i=1}^{N_1} l_{i,i+1} \frac{\psi_i}{TS_0} + \sum_{i=1}^{N_2} \frac{Q_i}{TS_0} + \sum_{i=1}^{N_3-1} l_{i,i+1} \frac{q_i}{TS_0} + \sum_{i=1}^{N_2} \sum_{i=1}^{N_4-1} l_{i,i+1} \frac{q_i}{TS_0} + c = \sum_{i=1}^{N_6} \frac{\varepsilon_i A_i}{TS_0} - \sum_{i=1}^{N_4} \frac{Q_i}{TS_0}
$$
  
Fig. 5.4 Ecuațiile constitute ale sistemului final de ecuații

Expresia coeficienților care intervin în alcătuirea acestor ecuații este următoarea:

$$
a_n = \frac{r^{(1)}_{2D}\left[\left(n\frac{r^{(1)}_{2}}{r_0} - 1\right)\cos\alpha_s^{(1)} + \left(\frac{\pi}{2} - \alpha_s^{(1)}\right)\sin\alpha_s^{(1)}\right] + \frac{r^{(1)}_{2D}\left[\left(n\frac{r^{(1)}_{2}}{r_0} - 1\right]\cos\alpha_s^{(1)}\right]}{2\pi}\right]
$$
\n
$$
b_n = \frac{1}{2\pi} \left[ (\alpha_s' + \alpha_{n+1}' - \alpha_s)\cos\theta_n + \frac{1}{2\pi}\sin\theta_n \ln \frac{\sin\alpha_{s1}^{(1)}}{\sin\alpha_s^{(1)}}\right]
$$
\n
$$
\mu_n = \frac{1}{2\pi} \frac{(x_j - x_n)\sin\alpha_{s+1}}{(x_j - x_n)\sin\alpha_{s+1}} - (y_j - y_j)\cos\alpha_{s+1}
$$
\n
$$
\mu_n = \frac{1}{2\pi} \frac{(x_j - x_n)\sin\alpha_{s+1}}{(x_j - x_n)^2 + (y_j - y_j)^2}\left[\left(n\frac{x_{1}^{(1)}}{r_0} - \frac{y_j - y_j}{2}\right)\cos\alpha_{s+1}\right]
$$
\n
$$
c_n = \frac{(r^{(1)}_{2}\sin\alpha_s^{(1)})^2}{4\pi} \left[\left(n\frac{r^{(1)}_{2}}{r_0} - \frac{3}{2}\right)\cos\alpha_s^{(1)} + \frac{\pi}{2} - \alpha_s^{(1)}\right] + \frac{(r^{(1)}_{2D}\sin\alpha_{s1}^{(1)})^2}{4\pi} \left[\left(n\frac{r^{(1)}_{2D}\cos\alpha_{s+1}}{r_0} - \frac{3}{2}\right)\cos\alpha_s^{(1)} + \frac{\pi}{2} - \alpha_s^{(1)}\right]
$$
\n(5.20)

$$
d_{jk} = \frac{r_k^{(j)}}{2\pi} \left| \sin \alpha_k^{(j)} \right| \left[ \sin \theta_{kj} \ln \frac{r_k^{(j)}}{r_{k+1}^{(j)}} + (\alpha_k^{(j)} + \alpha_{k+1}^{(j)} - \pi) \cos \theta_{kj} \right]
$$

 $4\pi$ 

 $4\pi$ 

 $\ddot{\phantom{0}}$ 

49

 $(5.23)$ 

$$
\alpha'_{i} = \begin{cases} |a_{i_{j}} - a_{i_{j-1}}| & \text{pentru } |a_{i_{j}} - a_{i_{j-1}}| \leq \pi \\ 2\pi - |a_{i_{j}} - a_{i_{j-1}}| & \text{pentru } |a_{i_{j}} - a_{i_{j-1}}| > \pi \\ \lambda_{i_{j}} = \frac{1}{2\pi} ln \sqrt{[x_{i} - x_{j} + y_{j-1}]} ; & \text{if } j = \frac{y_{j} + y_{j-1}}{2} \\ f_{j} = \frac{y_{j} + x_{j-1}}{2\pi} ; & y_{j} = \frac{y_{j} + y_{j-1}}{2} \end{cases}
$$
\n
$$
f_{ji} = \frac{1}{2\pi} ln \sqrt{[x_{i} - x_{j} + y_{j-1}]} ; \quad f_{ji} = \frac{y_{j} + y_{j-1}}{2}
$$
\n
$$
f_{ji} = \frac{1}{2\pi} ln \sqrt{[x_{i} - x_{j} + y_{j-1}]};
$$
\n
$$
f_{ji} = \frac{1}{2\pi} ln \sqrt{[x_{i} - x_{j} + y_{j-1}]};
$$
\n
$$
f_{ji} = \frac{1}{2\pi} ln \sqrt{[x_{i} - x_{j} + y_{j-1}]};
$$
\n
$$
f_{ji} = \frac{1}{2\pi} ln \sqrt{[x_{i} - x_{j} + y_{j-1}]};
$$
\n
$$
f_{ji} = \frac{1}{2\pi} ln \sqrt{[x_{i} - x_{j} + y_{j-1}]};
$$
\n
$$
f_{ji} = \frac{1}{2\pi} ln \sqrt{[x_{i} - x_{j} + y_{j-1}]};
$$
\n
$$
f_{ji} = \frac{1}{2\pi} ln \sqrt{[x_{i} - x_{j} + y_{j-1}]};
$$
\n
$$
f_{ji} = \frac{1}{2\pi} ln \sqrt{[x_{i} - x_{j} + y_{j-1}]};
$$
\n
$$
f_{ji} = \frac{1}{2\pi} ln \sqrt{[x_{i} - x_{j} + y_{j-1}]};
$$
\n
$$
f_{ji} = \frac{1}{2\pi} ln \sqrt{[x_{i} - x_{j} + y_{j-1}]};
$$

(5.25)<br>(5.26)<br>(5.27)

 $(5.24)$ 

$$
S_{j,i}^{(P_K)} = \frac{T}{4\pi} \left[ F(\rho_{i,j}^{(+)(0)(K)}, \rho_{i+1,j}^{(+)(0)(K)}, I_{(i+1)}^{(K)}) + F(\rho_{i,j}^{(-)(0)(K)}, I_{(i+1,j)}^{(K)}) + \sum_{n=1}^{N} \left[ F(\rho_{i,j}^{(+)(n)(K)}, \rho_{i+1,j}^{(+)(n)(K)}, I_{(i+1,j)}^{(K)}) + F(\rho_{i,j}^{(-)(n)(K)}, I_{(i+1,j)}^{(K)}) \right] - \frac{T}{4\pi} \left[ \frac{I_{(K)}^{(K)}}{I_{(K)}^{(K)}} \left[ F(\rho_{i,j}^{(-)(0)(K)}, \rho_{i+1,j}^{(+)(1)(K)}) + F(\rho_{i,j}^{(-)(n)(K)}, I_{(i+1,j)}^{(K)}) \right] + \frac{T}{T} \left[ F(\rho_{i,j}^{(+)(n)(K)}, I_{(i+1,j)}^{(K)}) + F(\rho_{i,j}^{(-)(n)(K)}, I_{(i+1,j)}^{(K)}) \right] \right]
$$

**BUPT** 

50

ò

$$
f_{j,k}^{(n)} = \frac{r}{4\pi} \left[ G(\rho_{i,j}^{(x_{ijk}k_1)}, \rho_{i,j,j}^{(x_{ijk}k_2)}, \rho_{i,j,j}^{(x_{ijk}k_2)}, \rho_{i,j,j
$$

**BUPT** 

Calculul termenilor  $\rho_{\tilde{i},l}^{(j)}$   $\chi_{\tilde{j}}^{(j)}$   $\chi_{\tilde{j}}^{(j)}$   $\chi_{\tilde{j}}^{(j)}$  se va face identic ca și în cazul calculului lui  $\rho_{i,j}^{(n)} (\theta)$  și  $I_{i,j+1}^{(n)}$  cu deosebirea că se vor lua în considerare valorile medii iar  $p_{i+1,j}^{(n)}(x)$  se va calcula tot cu aceeași relație înlocuind pe  $z_i^{(k)}$  cu  $z_{i+1}^{(k)}$ .

în final numărul de ecuaţii al sistemului este:

$$
dim = N_1 + (N_3^k - 1) + N_4 + N_5 + \sum_{k=1}^{N_7} (N_8^k - 1) + \sum_{k=1}^{N} (M_{\nu} - 1) + 1
$$
\n(5.33)

Forma finală matriceală a sistemului de ecuații este:

$$
\begin{pmatrix}\na_{11} & a_{12} & a_{13} & a_{1\text{dim}} \\
a_{21} & a_{22} & a_{23} & a_{2\text{dim}} \\
\vdots & \vdots & \vdots \\
a_{\text{dim1}} & a_{\text{dim2}} & a_{\text{dim3}} & \cdots & a_{1\text{dim}}\n\end{pmatrix}\n\begin{pmatrix}\n\varphi_1 \\
\varphi_2 \\
\vdots \\
\varphi_{\text{dim}}\n\end{pmatrix}\n=\n\begin{pmatrix}\nB_1 \\
B_2 \\
\vdots \\
B_{\text{dim}}\n\end{pmatrix}
$$
\n(5.34)

Prin rezolvarea numerică a sistemului de ecuații se obțin următoarele necunoscute:

- valorile funcției de distribuție  $\psi$ , pentru fiecare element de frontieră;
- valorile  $Q_k$  pentru puțurile cu potențial cunoscut;
- valorile  $q_j$  corespunzătoare elementelor liniilor de drenaj;
- valorile  $q_i$  corespunzătoare elementelor puțurilor imperfecte;
- valoarea constantei *c .*

Pentru calculul potențialului  $h_{(P)}$  într-un punct  $P(x_P, y_P, z_P)$  din interiorul domeniului se va folosi relaţia:

$$
h(P) = \sum_{j=1}^{N_1} a_{jP} \varphi_j + \sum_{j=1}^{N_4} d_{jP} + \sum_{j=1}^{N_5} c_{jP} \varphi_j + \sum_{k=1}^{N_2} \sum_{j=1}^{N_3-1} a_{jp} \varphi_j + \sum_{k=1}^{N_7} \sum_{j=1}^{N_8-1} s_{jP} \varphi_j + \varphi_j
$$
(5.35)

**unde:** 

$$
c_{_{jP}} = \frac{1}{2\pi} ln \sqrt{(x_j - x_p)^2 + (y_j - y_p)^2}
$$
 (5.36)

Aceste baze teoretice şi reprezentări [31] au stat la baza programului MEFRO elaborat în cadrul tezei, constituind de altfel contribuţia de bază din teză.

### **CAPITOLUL VL**

# **PRINCIPII DE BAZA FOLOSITE LA ELABORAREA PROGRAMULUI MEFRO**

#### **6.1 Limbaje de programare. Generalităţi.**

Limbajele de programare sunt mijloace de comunicare între utilizator şi sistemul de calcul. Prin intermediul lor programatorul transmite calculatorului ordinele necesare pentru executarea anumitor operatii. De aceea, el se numeste limbaj de programare. Descrierea cu ajutorul unui limbaj de programare a etapelor necesare rezolvării unei anumite probleme se numeşte program.

Limbajul de programare este un limbaj artificial, care ţine cont de limitările calculatorului, și de interesele programatorului, adică de operațiile pe care calculatorul le poate realiza, pe de o parte, si de rationamentele pe care programatorul le face pentru rezolvarea problemelor sale, pe de altă parte.

Evoluția limbajelor de programare [16], [48] este caracterizată de modificarea gradului de satisfacere a celor două categorii de cerinţe, fiind evidentă tendinta de apropiere a exprimării programelor de limbajul natural și de operatiile specifice rationamentului uman.

Este cunoscut faptul că un calculator nu "cunoaşte" decât un singur limbaj - limbajul calculatorului, cod mașină. Primele generații de calculatoare erau programate direct în cod-maşină, lucru care era deosebit de dificil de realizat.

Primul pas în evolutia limbajelor de programare l-a reprezentat limbajul de asamblare care are o legătură directă cu limbajul calculatorului, fiecare instrucţiune fiind corespondenta unei operaţii elementare a calculatorului.

Corespondența directă între instrucțiunile limbajului de programare și codul maşină a fost abandonată prin intioducerea limbajelor de nivel înalt.

Pentru aceasta, programul compilator traduce fiecare instrucțiune a limbajului de nivel înalt într-un grup de instrucţiuni maşină care au acelaşi efect. Programele scrise în limbajul simbolic de nivel înalt se numesc programe sursă, iar limbajul lor, limbaj sursă. Programele rezultate din traducere se numesc programe obiect, iar limbajul lor, limbaj obiect.

Uneori limbajul obiect nu coincide cu limbajul calculatorului, fiind o formă intermediară între acesta şi limbajul sursă. în astfel de cazuri, întie compilare și execuție se interpune o fază suplimentară, numită editare de legături.

> **Um**versitetas vilsure **Hv . , .^ffilfcu»:,,;».-**

In evoluția limbajelor de programare există câteva repere care trebuie mentionate: anul 1955 marchează apariția limbajului FORTRAN, destinat calculelor tehnico-stiintifice cu caracter numeric.

Un alt punct de referință în evoluția limbajelor de programare simbolice este anul 1960 care marchează apariția limbajului ALGOL-60, a cărui definiție se remarcă prin precizie şi o sintaxă complect formalizată.

întie anii 1960-1970 au apărut multe limbaje de programare de nivel superior. Unele din acestea fiind specializate pe anumite clase de probleme, altele universale. Unele dintre aceste programe pot descrie orice fel de prelucrări. Totuşi, se constată faptul că unele prelucrări se descriu mult mai uşor într-un limbaj decât în altul, putându-se distinge limbaje orientate spre prelucrări numerice, spre prelucrări nenumerice, spre prelucrări în timp real etc.

Anul 1970 a fost marcat de către crearea limbajului C de către Dennis M. Ritchie și Brian W. Kerningham de la Bell Laboratories, New Jersy, fiind inițial destinat scrierii unei părți a sistemului de operare UNIX.

Limbajul C este un limbaj de nivel înalt, orientat către aplicații așa cum sunt aproape toate limbajele independente de calculator: FORTRAN, PASCAL etc.

Limbajul C împreună cu funcțiile sale de bibliotecă oferă programatorilor acces la mașină și la facilitățile sistemului de operare mai mult decât oricare limbaj de programare independent de maşină, prin aceste caracteristici fiind un limbaj pentru profesionişti care au drept profesie realizarea de produse program.

Faţă de limbajul PASCAL, limbajul C simulează mai mult programarea modulară, prin utilizarea de funcții mici, repartizate în unul sau mai multe fișiere sursă, precum şi prin folosirea unor biblioteci de module sursă sau obiect.

Apariţia limbajului PASCAL definit în 1971 de Niklaus Wirth [60] este un rezultat al conceptelor dezvoltate ca urmare a crizei care a caracterizat programarea la sfârşitul anilor 60, când problemele abordate au devenit din ce în ce mai complexe. Astfel, programele construite pentru rezolvarea acestor probleme au devenit atât de complexe încât au început săridice o serie de probleme chiar şi pentru creatorii lor. S-a impus astfel din ce în ce mai clar o "disciplină a programării" care a condus la metoda programării structurate.

#### **6.2 Programarea structurată. Metoda programării structurate. Structuri de date**

Un program structurat este format din unități functionale bine conturate, ierarhizate conform problemei. În interiorul unei astfel de unități, structurarea se manifestă atât la nivelul instructiunilor cât și la nivelul datelor.

Programarea structurată este o metodă independentă de limbajul de programare, ea acţionând la nivelul stilului de lucru. Metoda programării structurate [60] implică în primul rând principiul de programare "de sus în jos" adică descompunerea programului în elemente logice independente, numite module, fiecare modul având o functie bine definită în cadrul programului.

Un alt principiu al programării structurate derivă din teorema lui Bohm şi Jacopini care arată că orice organigramă se poate construi folosind doar trei tipuri de structuri de control: secventială (secventa), alternativă (decizia), repetitivă (inelul).

Implementarea cea mai spectaculoasă apartine firmei Borland, [19] care ulterior prin compilatoarele Turbo Pascal, şi ulterior Borland Pascal a revoluționat pur și simplu domeniul, atât prin performanțele intrinseci ale compilatorului, cât și prin usurința de verificare a acestuia.

#### **6.2.1 Structuri de date tip listă liniară.**

Lista liniară este o structură dinamică în care toate elementele sunt de același tip, se află concomitent în memorie și între ele există o relație de ordine[17]. Uneori, după natura programului, sau în conformitate cu cerințele impuse, numărul elementelor poate varia, ceea ce însă nu este cazul în cadrul programului MEFRO.

Lista se poate defini ca fiind o secvență de mai multe elemente de un anumit tip, numit tip de bază.

Proprietatea listei o reprezintă faptul că elementele pot fi ordonate liniar în funcție de poziția lor în cadrul listei astfel:

 $-a_i$  precede pe  $a_{i+1}$ ,  $i = 1,2,...n-1$ ;  $-a_i$  succede pe  $a_{i-1}$ ,  $i = 2,3,...n$ ; -elementul  $\boldsymbol{i}$  se află pe a  $\boldsymbol{i}$ -a pozitie.

Lista liniară în principiu este o structură dinamică de date, ea putând fi implementată dinamic numai în limbajele de programare care posedă mecanismul de alocare dinamică a memoriei.

#### **6.2.2 Tipuri de referinţă (pointer). Alocarea dinamică a memoriei.**

în limbajul Pascal pot fi definite structuri complexe pornind de la tipurile simple. Un astfel de caz este de exemplu cazul tabloului. Tabloul reprezintă o multime finită și ordonată de elemente de același tip, care are asociat un nume, fiecare element al multimii fiind identificat prin intermediul numelui tabloului și al unuia sau mai multor indici de tip ordinal.

De exemplu tabloul pentru un put:

**Type** 

**matrice\_put = Array[1..30,1..30] of Real;** 

Problema esenţială este însă faptul că acest tip limitează numărul maxim de elemente permise deoarece tabloul este format dintr-un număr finit de elemente făcând parte în acest fel din cadrul structurilor de date statice cărora li se alocă spaţiu pe parcursul compilării.

Pentru evitarea numărului de elemente din cadrul unei mulțimi limbajul Borland Pascal permite utilizarea structurilor de date dinamice. într-o astfel de structură ocuparea spaţiului de memorie nu este cunoscută în momentul compilării programului, deoarece, pe măsură ce acesta se execută, spatiul ocupat de memorie poate să crească sau să scadă.

Structurile dinamice neavând nume, sunt accesibile prin intermediul altor variabile, care conțin adresele lor, și în felul acesta "le indică". Aceste variabile se numesc pointeri şi formează tipul de referinţă (tipul pointer). Variabilele de tip pointer sunt variabile statice obişnuite şi au ca valori adrese, care pot fi adresele de început ale unor structuri dinamice sau a unei componente a unei asemenea structuri. Prin urmare accesul la o variabilă dinamică, indicată de o variabilă pointer se realizează prin adresarea indirectă a variabilei pointer.

Variabila dinamică indicată de o variabilă pointer, se va referi, nu printrun nume propriu, ci prin intermediul pointerului său.

Exemplu: **P** - variabilă pointer; P^ - variabilă dinamică indicată de pointerul P.

în cadrul programului MEFRO, definirea conturul domeniului şi a celorlalte elemente s-a făcut utilizând structurile dinamice de date.

```
PContur = ^TContur; 
TContur = Object 
 TipNod : string[8] 
 Abscisa : string[8] 
 Ordonata : string[8] 
  Potential : string[8]; 
  urm,ant : PContur; 
end;
```
unde *PContur* reprezintă tipul pointerului.

Alocarea memoriei pentru o structură dinamică se realizează cu ajutorul instructiunii New care are un singur parametru de tip pointer.

#### **6.2.3 Structuri de date folosite pentru conturul domeniului în cadrul programului MEFRO.**

Utilitatea tipului pointer devine evidentă în cazul structurilor de date dinamice înlăntuite, structuri care în general se definesc recursiv.

înlănţuirea se pune în evidenţă cu ajutorul unor *informaţii de legătură*  care la rândul lor pot fi memorate în unul sau mai multe câmpuri ale articolului care contine informatiile atasate unui element al listei. Evident, *informatiile propriu-zise* ataşate nodurilor pot fi memorate de asemenea în unul sau mai multe câmpuri ale unei înregistrări sau ale unui obiect.

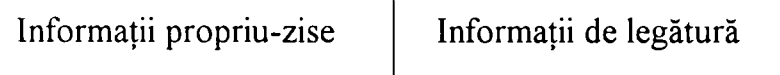

```
PContur = '^TContur; 
TContur = Object 
  TipNod : string[8]; 
  Abscisa : string[8]; 
  Ordonata : string[8]; 
 Potential : string[8]; 
 urm,ant : PContur; 
end;
```
Orice element constituient al listei care defineşte de fapt conturul domeniului conține astfel informațiile utile sau informațiile propriu-zise și informaţiile de legătură, doi pointeri de înlănţuire la elementul anterior şi la elementul următor.

#### **6.2.4 Caracterul de listă dublu înlăntuită**

Lista astfel creată are particularitatea de a fi listă dublu înlănţuită , întrucât în meniul de editare este nevoie ca ea să fie parcursă în ambele sensuri, atât înainte cât şi înapoi (adică atât de la primul element spre ultimul cât şi invers). în acest sens informația de legătură pe care o are un element al listei conține un pointer care indică următorul element din listă dar şi un al doilea pointer care să indice elementul anterior (elementul care se află înaintea elementului considerat curent).

*Inserarea la începutul listei,* se face folosind procedura *Conturprim:* 

```
Procedure Conturprim; 
Begin 
     Pct:=nil; 
     New(Qct); 
     Pct:=Qct; 
     Pct^.ant:=nil; 
     Qct"^ . urm: =nil; 
     Str(Tip, Qct<sup>^</sup>.TipNod);
     Str(x:8:3, Qct^.Abscisa); 
     Str(y:8:3, Qcf^.Ordonata); 
     Str(potential:8:3,Qcf^.Potential); 
end;
```
în cadrul acestei proceduri s-au folosit următoarele notaţii:

Pct – variabilă tip pointer care indică primul element al listei; Qct - variabilă de lucru de tip pointer.

> $\sim$   $\sim$ **State and State**

Secvenţa de inserarea la începutul listei este prezentată în cadrul procedurii efectul instrucţiunilor fiind următorul:

- prima instrucțiune realizează alocarea dinamică a spațiului necesar câmpurilor primului element și inițializarea pointerului Qct cu adresa acestui primului element element al listei;
- a doua instrucțiune modifică conținutul pointerului Pct astfel încât el să indice nodul inserat;
- a treia și a patra instrucțiune realizează legătura dintre elementul inserat în listă şi cel anterior respectiv cel următor
- următoarele instrucţiuni realizează iniţializarea câmpurilor cu informaţii referitoare la primul element al frontierei.

Inserarea restului de elemente ale listei astfel începute, se face prin intermediul procedurii Conturrest.

```
Procedure Conturrest; 
Begin 
      New(Ret); 
      R c f . urm: =nil ; 
      Rcf^ . ant:=Qct; 
      Q c f . urm: =Rct; 
      Str(Tip, Rct<sup>^</sup> .TipNod) ;
      Str(x:8:3, Rcf" .Abscisa) ; 
      Str(y:8:3, Rcf^. Ordonata) , 
      Str(potential:8:3,Rct^.Potential] 
      Qct:=Rct; 
end;
```
Apelând această procedură se inserează în cadrul listei toate celelalte elemente ale listei elementelor de frontieră.

#### **6.2.5 Programarea orientată spre obiecte.**

Una din tendintele naturale în evolutia limbajelor de programare este de a pune în corespondență obiecte ale problemei studiate cu reprezentări cât mai fidele la nivelul limbajului. In acest sens un obiect cum este frontiera unui domeniu care are în compunerea sa noduri de diferite tipuri cu potential sau flux cunoscut funcţie de condiţiile de margine poat fi reprezentate printr-o înregistrare de câmpuri de diferite tipuri sau printr-un tablou.

Modul de reprezentare mentionat mai sus, înregistrarea și tabloul sunt, dintr-un anumit punct de vedere însă incomplecte. Ele nu pot însă evidenția anumite valori functie de diversi parametrii.

Limbajele orientate spre obiecte elimină aceste neajunsuri. Primul limbaj orientat spre obiecte , Simula, a fost dezvoltat la mijlocul anilor 60. Atât el cât şi următorul sistem reprezentativ pentru programarea orientată spre obiecte, Smalltalk-80 nu au cunoscut o răspândire semnificativă până în anii 80. Parţial aceasta s-a datorat și absentei unor procesoare puternice care să satisfacă cerinţele de performanţă. Odată cu ameliorarea suportului tehnologic, limbajele orientate spre obiecte au fost acceptate de tot mai multi programatori, apărând totodată şi alte limbaje orientate spre obiecte ca C++, Turbo Pascal 6.0 sau Borland Pascal 7.0.

Programarea orientată spre obiecte reprezintă o tehnică de programare, iar un limbaj de programare orientat spre obiecte are mecanismele suport necesare acestui stil de programare. în acest mod caz limbajul este înzestrat cu elemente care face programarea orientată spre obiecte suficient de comodă. Un limbaj nu suportă un stil de programare dacă scrierea programelor în acest stil este greoaie sau cere programatorului să utilizeze tertipuri sau artificii de programare deosebite. Spre exemplu primele variante ale limbajului Fortran nu suportă programarea structurată, iar limbajul Pascal, asa cum a fost standardizat inițial, nu este orientat spre obiecte. Abia odată cu versiunea Turbo Pascal 5.5 au fost mtroduse în limbaj mecanismele suport ale programării orientate spre obiecte.

#### **6.2.6 Definirea obiectelor în cadrul programului MEFRO.**

Cu toate că programarea orientată spre obiecte este un stil de programare fundamental deosebit de cel traditional, constructiile sintactice ale limbajului Borland Pascal care o facilitează, pot fi înțelese ca și extinderi ale unora mai vechi.

*Obiectul* contine declaratii atât pentru date, cât și pentru proceduri și funcții, într-o formă similară definirii unei înregistrări. Procedurile și funcțiile declarate într-un obiect se numesc *metode.* Obiectul cuprinde doar antetul metodelor, blocurile asociate lor urmând a fi specificate separat. *Câmpurile de date* sunt definite ca înregistrări, prin selectorul şi tipul fiecăruia. în cele ce urmează se prezintă descrierea obiectului Frontiera din cadrul programului MEFRO

**Type** 

```
Refpi =^Punct interior;
     Reffr =^Frontiera; 
     RefDr ='^DrenLin; 
     RefQ ='^SingFlux; 
     RefH =^SingPot; 
Frontiera = Object 
    Constructor Init; 
    Procedare Coordonate(Var int:Integer; Var outX,outY:Real); 
    Function Potentialul(Var int:Integer):Real; 
    Function TipNod (Var int:Integer):Integer; 
    Destructor Şterge; 
     Private 
      cap,crt,temp,urm:Reffr; 
      Tipul,Nr:Integer; 
      X,Y,Potential:Real; 
  end; 
DrenLin = Object 
  Constructor Init; 
  Procedure Coordonate (Var int:Integer; Var outXa,outYa,outXb, 
                                               outYb:Real);
```

```
Procedure Parametrii (Var intiinteger; Var outP4,outP5, 
                                                outP6:Real); 
  Procedure Potentialul(Var int:Integer; Var outZiReal); 
  Function TipNod (Var int:Integer):Integer; 
  Destructor Şterge; 
   Private 
    cap,crt,temp,urm:RefDr; 
    Tipul,Nr:Integer; 
    X,Y,Hh,Par4,Par5,Par6:Real; 
end; 
Punct_interior = Object 
  Constructor Init; 
  Procedure Coordonate(Var int:integer;Var outX,outY,outZ:real); 
  Destructor Şterge; 
  Private 
     cap,crt,temp,urm:RefPi; 
     Nr:Integer; 
     X,Y,Z:Real; 
 end; 
SingFlux = ObjectConstructor Init;
  Procedure Coordonate(Var int:Integer; Var outX, outY: Real);
  Function Debit(Var int:Integer): Real;
  Function Diam(Var int:Integer):Real;
  Destructor Sterge;
   Private
    cap, crt, temp, urm: RefQ;
    Nr:Integer ; 
    X, Y, Flux, Diametru: Real;
end;
SingPot = Object 
   Constructor Init; 
   Procedure Coordonate(Var int:Integer; Var outX,outY:Real); 
   Function Pot(Var int:Integer):Real; 
   Function Diam(var int:Integer):Real; 
   Destructor Şterge; 
 Private 
   cap,crt,temp,urm:RefH; 
   Nr:Integer; 
   X,Y,H,Diametru:Real; 
 end;
```
Unul din scopurile programării orientate spre obiecte este utilizarea obiectelor ca entităţi complecte, de sine stătătoare: se recomandă ca nici unul din câmpurile unui obiect să fie direct accesibil utilizatorului, orice operaţie asupra sa realizându-se numai prin imtermediul metodelor. Metodele trebuie să alcătuiască un set cât mai complet de operatii relative la obiect. O astfel de abordare se poate observa în exemplul obiectului Frontiera prezentat mai sus.

Metodele astfel definite permit testarea şi actualizarea oricărui câmp al obiectului. Este important de remarcat faptul că prin acest mod de definire, metodele elimină necesitatea adresării directe a câmpurilor obiectului. Pentru a asigura o protectie a câmpurilor, începând cu versiunea Borland Pascal 7.0 [20], un avantaj substanțial a fost realizat prin faptul că se permite divizarea declarației obiectului în două secțiuni: una *publică*, accesibilă din afara obiectului și una *privată*, accesibilă doar în cadrul obiectului, inclusiv în declaratiile metodelor sale.

Această facilitate a fost folosită în cadrul programului MEFRO în zona de calcul, la definirea obiectelor Frontiera, Drenlin, Punct interior, SingFlux, SingPot etc. S-a uzat de această facilitate şi pentru a elimina o eventuală manevrare greșită a câmpurilor și metodelor prin actiuni din afara obiectului. Sectiunea privată este specificată prin cuvântul cheie *Private* și se află după secțiunea publică.

## **CAPITOLUL VIL**

# **ELABORAREA PROGRAMULUI MEFRO PENTRU REZOLVAREA SISTEMELOR DE CAPTĂRI SUBTERANE**

# **7.1 Realizarea meniului de introducere şi editare a datelor folosit în cadrul programului MEFRO.**

## **7.L1 Meniul Editare date program.**

Meniul Editare date program (fig.7.2) este un meniu principal şi este folosit la pentru următoarele operații asupra datelor de rulare a programului:

- introducerea de date noi;
- salvarea unui set de date;
- încărcarea unui set de date;
- editarea datelor generale ale unei probleme;
- editarea conturului unui domeniu;
- editarea puțurilor cu potențial cunoscut;
- editarea puţurilor cu flux cunoscut;
- editarea liniilor de drenaj;
- editarea punctelor interioare;
- editarea puţurilor imperfecte:
	- o parametrii puţurilor
	- $o$  parametrii elementelor
- editarea subdomeniilor:
	- $\circ$  parametrii subdomeniilor
	- o coordonatele elementelor frontierei subdomeniilor

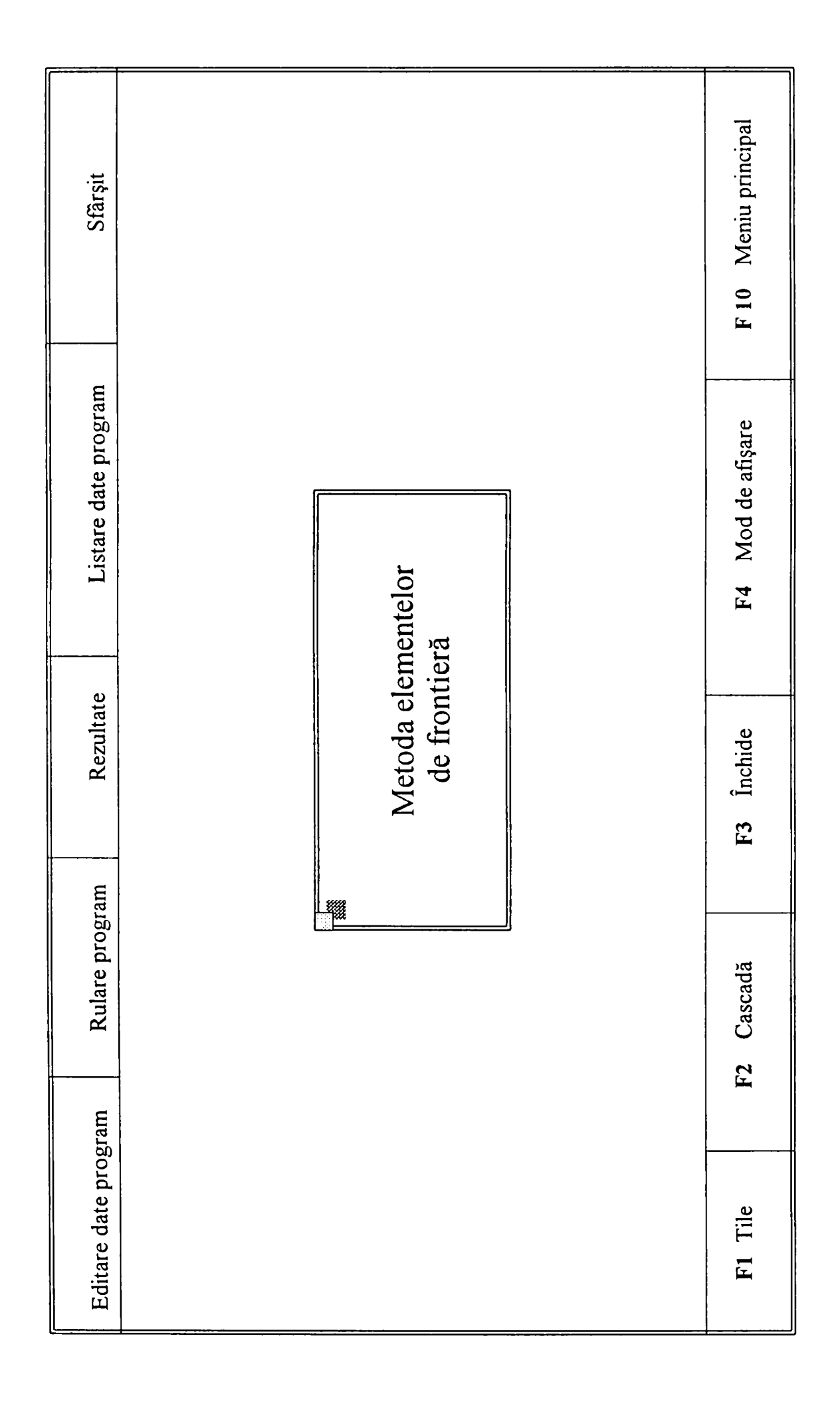

# Fig. 7.1 Meniul principal al programului MEFRO

## **7.1.2 Submeniul; Introducere date noi, editarea conturului**

Acest submeniu este folosit pentru editarea (introducerea, vizualizarea şi/sau modificarea) datelor care alcătuiesc frontiera domeniului. Utilizatorului i se crează în acest sens facilitatea de a edita următoarele date:

- Tipul nodului;  $\sim$
- Abscisă nod;
- Ordonată nod;
- Potential nod.

Procedurile și funcțiile folosite pentru editarea din cadrul acestui submeniu se afla în unitul *Contur.pas.* în cadrul acestui unit conturul domeniului este definit ca fiind obiectul *TContur* în care Tipnod, Abscisa, Ordonata și Potențialul sunt câmpurile sale.

Totodată obiectul *TContur* mai conţine în plus şi două elemente *ant* şi *urm*  care sunt de tip referinţă la obiectul *TContur.* Deoarece nodurile care alcătuiesc conturul domeniului se află într-o structură de tip listă, elemente de tip referință *ant* şi *urm* sunt folosite pentru deplasarea şi poziţionarea pe un anumit nod din cadrul acestei liste.

Pentru a putea vizualiza câmpurile obiectului *TContur* într-o manieră cât mai comodă şi eficientă din punct de vedere al editării, tot în cadrul unitului Contur este definit obiectul *TBox.* 

```
PBox = \Upsilon TBox;TBox = object(TDialog) 
 TipNod,Abscisa,Ordonata,Potential: PInputLine; 
 Counter:PcountView; 
  constructor Init; 
 Procedure HandleEvent(var Event: TEvent);virtual; 
 Procedure Retine; 
 Procedure Show; 
end;
```
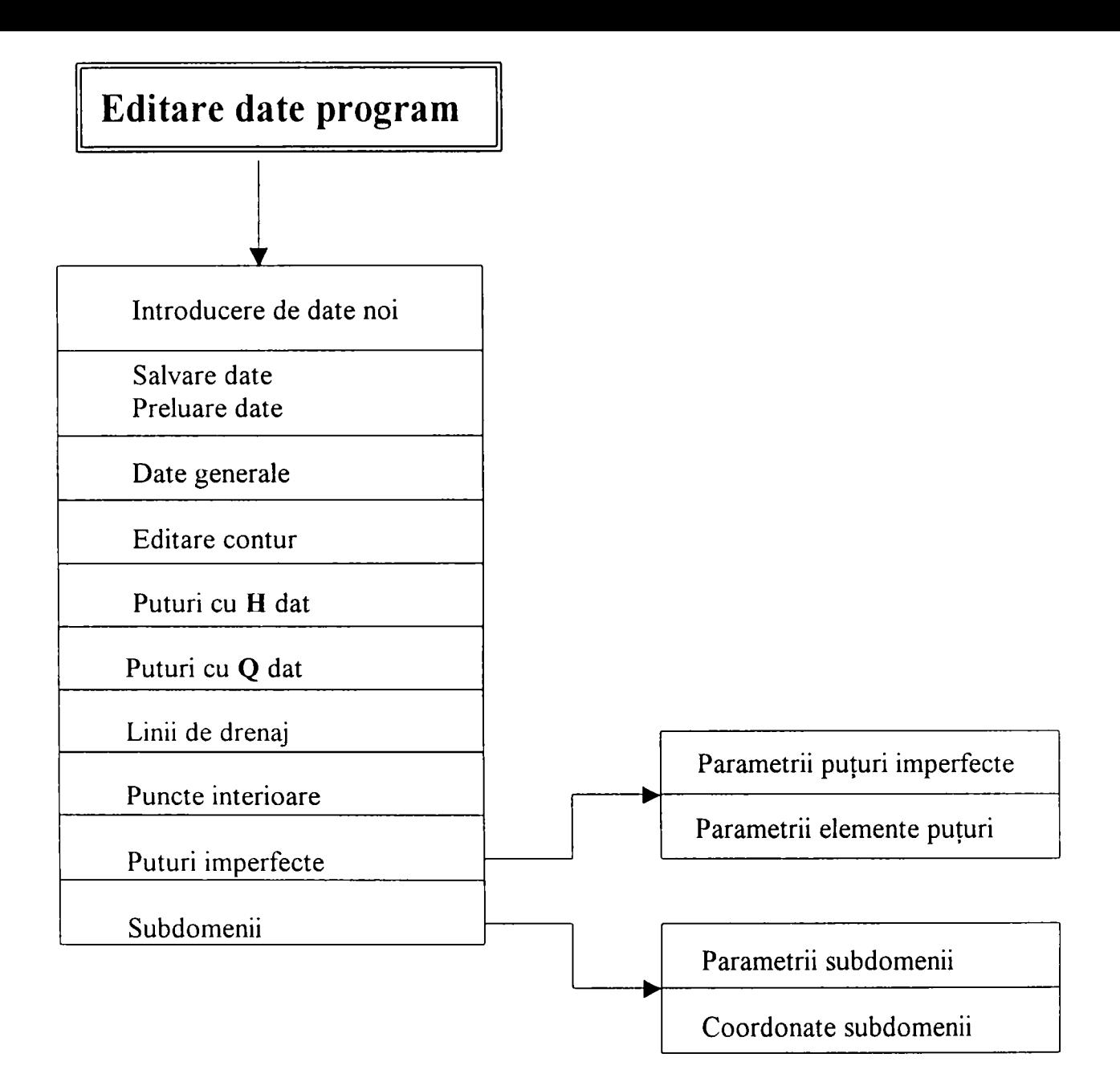

Fig. 7.2 Meniului de editare al datelor

Înainte de a trece la tratarea modului de definre a obiectului *TBox* trebuie menţionat faptul că *TObject* este obiectul de bază al ierarhiei TurboVision. în afară de Tpoint şi Trect toate obiectele standard Turbo Vision derivă din *TObject.* La primul nivel al ierarhiei sunt obiectele menționate în arborele următor:

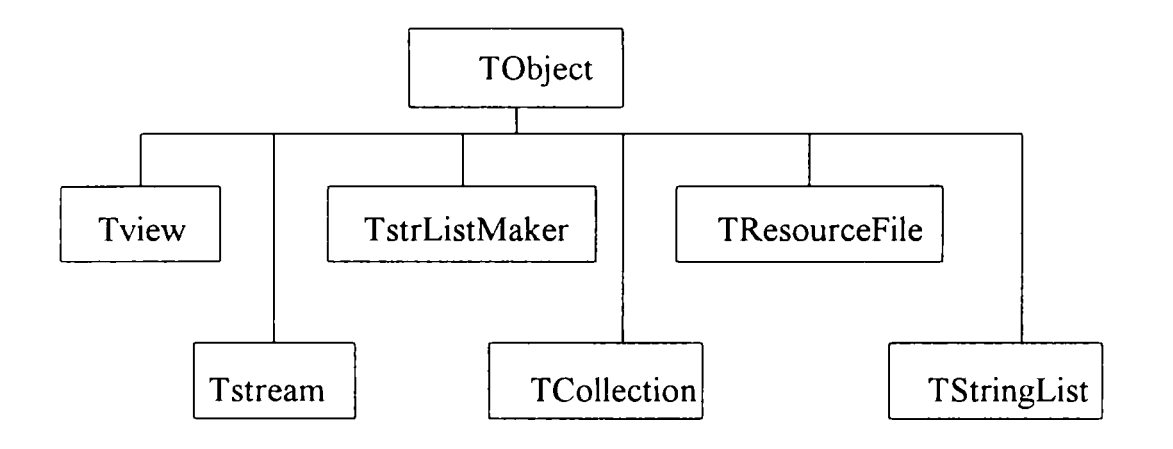

Dintre aceste obiecte *Tview* este un obiect fundamental pentru Turbo Vision. Orice obiect vizibil trebuie să descindă din *Tview.* El defineşte o secţiune sau un dreptunghi al ecranului. Totodată gestionează şi orice eveniment care îi este adresat prin metoda *HandleEvent.* 

Aşa după cum se poate observa din definiţia sa, obiectul *TBox* moşteneşte toate proprietăţile obiectului *TDialog.* Privit ca lanţ al moştenirii obiectul *TDialug*  are următoarea formă:

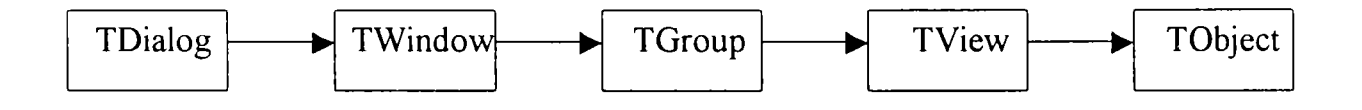

Revenind la câmpurile obiectului *TBox* constatăm că el mai conţine câmpurile TipNod, Abscisa, Ordonata, Potential de tip *PinputLine.* Pentru introducerea valorilor acestor câmpuri folosindu-se obiecte de tip *TlnputLine^*  derivate din *TView,* al cărui constructor crează o linie în care se pot înscrie un anumit număr de caractere. Pentru etichetarea fiecărei linii cu un text explicativ se utilizează obiectul *TLabel,* derivat din *TStaticText,* al cărui constructor crează o etichetă, pusă în evidenţă pe ecranul monitorului în momentul selectării vederii TipNod.

```
R.Assign(16, 2, 28, 3) ; 
TipNod := New(PinputLine, Init(R, 8)); 
Insert(TipNod); 
R.Assign(4, 2, 14, 3); 
Insert(New(PLabel, Init(R, '~T~ip Nod:', TipNod)));
```
Constructorul TBox. *Init* inițializează fereastra de dialog, care se poate deplasa şi închide dimensiunile ei rămânând nemodificabile. în această se fixează butoanele **Memo, Anterior, Următor, închide,** iniţializează valoarea maximă a contorului la o valoare egală cu MaxNod (numărul maxim de noduri) şi valoarea curentă la 1, după care folosind metoda *Show* initializează câmpurile obiectului *TContur* cu valorile corespunzătoare numărului curent al nodului si le afisează în cadrul fereastrei.

```
Constructor TBox.Init; 
Var 
 R: TRect; 
begin 
 R.Assign(O, O, 60, 17) ; 
  inherited Init(R, 'Contur Domeniu '-fFileName) ; 
  Options := Options or ofCentered; 
  HelpCtx := $F000; 
  R.Assign(16, 2, 28, 3); 
  TipNod := New(PInputLine, Init(R, 8)); 
  Insert(TipNod); 
  R.Assign(4, 2, 14, 3); 
  Insert (New (PLabel, Init (R, '~T~ip Nod:', TipNod)));
  R.Assign(16, 4, 28, 5);
  Abscisa := New(PInputLine, Init(R, 8));
  Insert (Abscisa) ;
  R.Assign(4, 4, 14, 5);
  Insert(New(PLabel, Init(R, '~A~bscisa:', Abscisa)));
  R.Assign(16, 6, 28, 7);
  Ordonata := New(PInputLine, Init(R, 8));<br>Insert(Ordonata);
  R.Assign(4, 6, 14, 7);
  Insert(New(PLabel, Init(R, '~O~rdonata:', Ordonata)));
  R.Assign(16, 8, 28, 9); 
  Potential := New(PInputLine, Init(R, 8)); 
  Insert(Potential); 
  R.Assign (4, 8, 14, 9) ; 
  Insert(New(PLabel, Init(R, '~P~otential', Potential)));
  R.Assign(2, 14, 12, 16);<br>Insert(New(PButton, Init(R, '~M~emo', cmRetine, bfNormal)));
  R.Assign(20, 14, 32, 16);
  Insert(New(PButton, Init(R, '~A~nterior', cmAnterior, bfNormal)));
  R.Assign(31, 14, 43, 16);
  Insert (New (PButton, Init (R, '~U~rmator', cmUrmator, bfNormal)));
  R.Assign(46, 14, 57, 16);
  Insert(New(PButton, Init(R, '~T~erminat', cmCancel, bfNormal)));
```

```
CurrentOrder := 1; 
R.Assign(5, 16, 20, 17); 
Counter := New(PCountView, Init(R)); 
with Counter'^ do 
begin 
  SetCount(MaxNod);SetCurrent(CurrentOrder); 
end; 
Insert(Counter); 
SelectNext(False); 
DisableCommands([cmAnterior]); 
Tct:=Pct; 
Show;
```
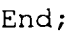

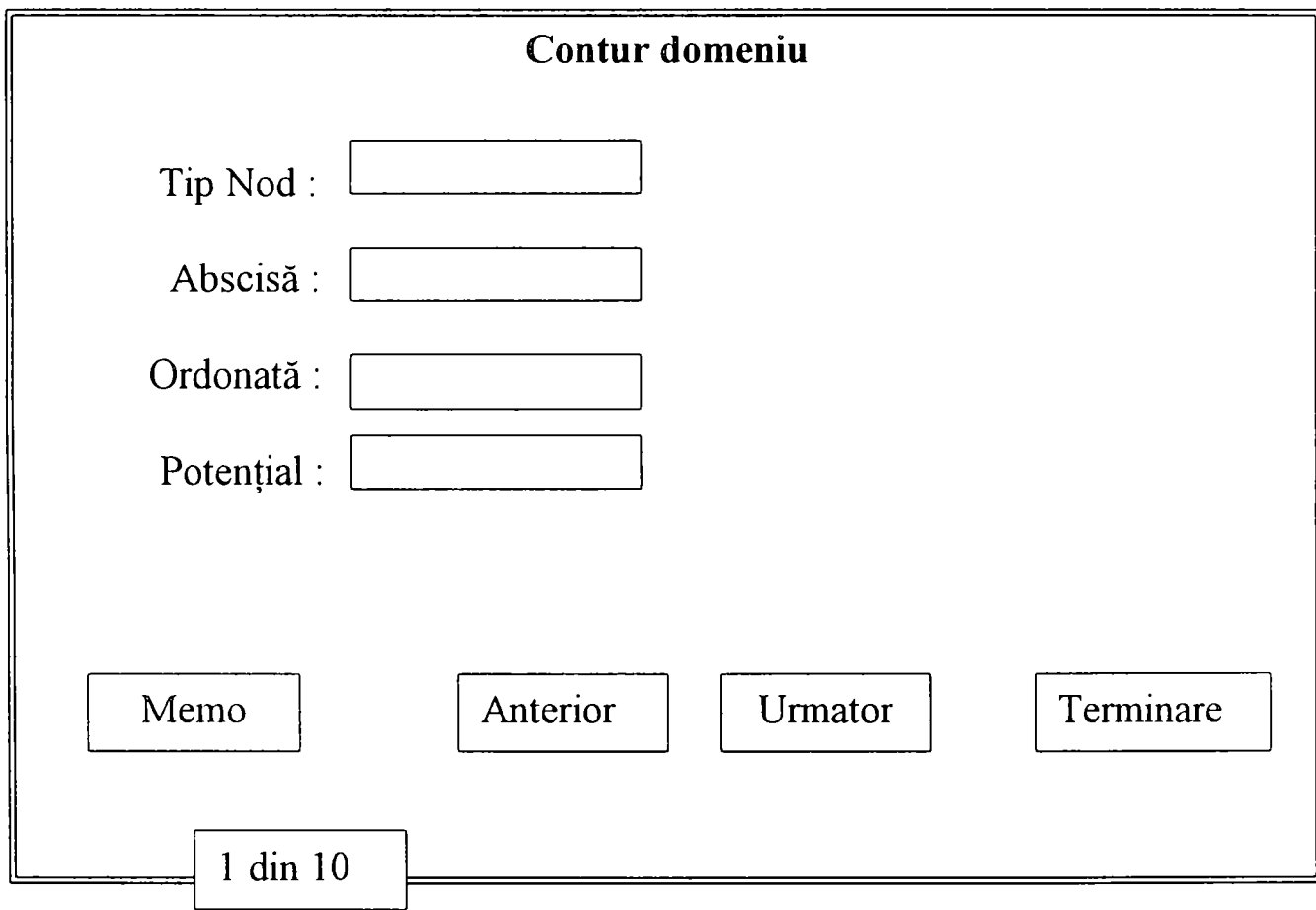

Fig.7.3 Meniul de editare al datelor pentru conturul domeniului

Metoda *TBox.Show* , după cum s-a menţionat anterior, are funcţia de a iniţializa câmpurile obiectului *TBox* cu valorile corespunzătoare nodului curent. Prin procedura *SerData* moştenită de la *Tview,* se copiază un număr de octeţi din parametru în structura internă a obiectului, în cazul de faţă fereastra de dialog. în plus metoda activează sau dezactivează comenzile *cmUrmător, cmAnterior* funcţie de valoarea CurrentOrder.

```
Procedare TBox.Show; 
Begin 
   If CurrentOrder >= MaxNod Then DisableCommands([cmUrmator]) 
   Else EnableCommands([cmUrmator]); 
   If CurrentOrder <=1 Then DisableCommands([cmAnterior]) 
   Else EnableCommands([cmAnterior]); 
   New(PCon); 
   With PCon" Do 
     Begin 
       TipNod :=Tct".TipNod; 
       Abscisa :=Tct".Abscisa; 
       Ordonata :=Tct^.Ordonata; 
       Potential:=Tct".Potential; 
     end; 
   SetData(PCon<sup>^</sup>);
end;
```
Metoda *TBox.Retine* are funcţia de a prelua folosind metoda *GetData* datele care se află în fereastia de dialog şi de a iniţializa câmpurile obiectului TBox cu aceste valori.

```
Procedure TBox.Retine; 
Begin 
  GetData(PCon<sup>^</sup>);
  With Tct" Do 
   Begin 
      TipNod 
= PCon'^. TipNod; 
      Abscisa 
= PCon'^ .Abscisa; 
      Ordonata 
=PCon^.Ordonata; 
      Potential 
=PCon^.Potential; 
   end; 
end;
```
Destructorul *TBox.Distruge,* realizează de fapt eliberarea zonei de memorie care a fost ocupată de către lista care a conţinut frontiera domeniului. Variabilele dinamice referite se distrug prin apelul procedurii Dispose. Practic Dispose, realizează eliberarea efectivă a spațiului de memorie ocupat. Valoarea variabilei Qct trebuie să fie în momentul execuţiei procedurii Dispose o valoare care a rezultat dintr-un apel al procedurii New, reprezentând adresa zonei de memorie care se eliberează. Tipul variabilei utilizate pentru apelul procedurii Dispose trebuie să corespundă cu tipul variabilei utilizate în apelul pereche al procedurii New. în acest mod dimensiunea spaţiului de memorie eliberat va fi aceeaşi cu cea a spaţiului de memorie alocat.

Zona de memorie Heap este finită, iar modul său de ocupare variază pe parcursul execuției programului, reducându-se prin apelul procedurii New și crescând prin apelul procedurii Dispose.

Ca și observație utilizatorul poate afla, prin intermediul funcțiilor predefinite MemAvail şi MaxAvail, care este numărul total de octeţi disponibili în zona Heap şi respectiv, în zona liberă de dimensiune maximă.

```
Destructor TBox.Distruge; 
Begin 
 Qct:=Pct; 
While Pct <> nil Do 
 Begin 
   Pct:=Qct^.urm; 
  Dispose(Qct); 
   Qct:=Pct; 
  end; 
end;
```
Metoda *HandleEvent* gestionează evenimentele asociate liniei de stare, prin apelul metodei *Tview.HandleEvent,* apoi prin testul producerii a trei tipuri speciale de evenimente (mouse, key, broadcast).

```
Procedure TBox.HandleEvent(var Event: TEvent); 
Var 
  R: TRect; 
Begin 
  inherited HandleEvent(Event); 
  if Event.What = evCommand then 
  begin 
    case Event.Command of 
      cmRetine: 
        Begin 
           If CurrentOrder > MaxNod Then 
             DisableCommands([cmUrmator]) 
           else 
            Begin 
             EnableCommands{[cmAnterior]); 
             Retine; 
             If CurrentOrder = MaxNod Then 
              Begin 
               CurrentOrder:=1; 
               Counter^.SetCurrent(CurrentOrder); 
               Tct:=Pct; 
              end 
             else 
              Begin
```
```
CurrentOrder: =CurrentOrder-l-l ; 
             Counter^.SetCurrent(CurrentOrder) 
             Tct: =Tct^.urm;
            end; 
           Show;{Dispose(PCon);) 
           ClearEvent(Event); 
          end; 
      end; 
    cmAnterior: 
      Begin 
        CurrentOrder:=CurrentOrder-l; 
        Counter<sup>^</sup>. SetCurrent (CurrentOrder) ;
        Tct:=Tct^.ant;Show;Dispose(PCon); 
        ClearEvent(Event); 
      end; 
    cmUrmator: 
      Begin 
         CurrentOrder : =CurrentOrder-f 1; 
         Counter'^. SetCurrent (CurrentOrder) ; 
         Tct:=Tct^.urm; Show;Dispose(PCon); 
         ClearEvent(Event); 
      end; 
end;end;end;
```
Analog acestui procedeu folosit în cadrul submeniului de editare a conturului frontierei sunt construite şi celelalte submeniuri.

#### **7.1.3 Submeniul; Puţuri cu potenţial cunoscut.**

Acest submeniu este folosit pentru editarea (introducerea, vizualizarea şi/sau modificarea) datelor pentru puţuri cu potenţial cunoscut. Utilizatorului i se crează în acest sens facilitatea de a edita următoarele date:

- Coordonatele centrului puţului (abscisă, ordonată);
- Raza putului;
- Potentialul putului.

Procedurile și funcțiile folosite pentru editarea din cadrul acestui submeniu se afla în unitul *PutHDat.pas.* În cadrul acestui unit puțurile sunt definite ca fiind obiecte de tipul *TPutH* în care X, Y, Raza și Pot sunt câmpurile sale.

Totodată obiectul *TPutH* mai conţine în plus şi două elemente *ant* şi *urm*  care sunt de tip referinţă la obiectul *TPutH.* Deoarece mulţimea puţurilor care alcătuiesc conturul domeniului se află înti-o structură de tip listă, elementele de tip referinţă *ant* şi *urm* sunt folosite pentru deplasarea şi poziţionarea pe un anumit puţ din cadrul listei.

Pentiu a putea vizualiza câmpurile obiectului *TPutH* tot în cadrul unitului *PutHDat.pas* este definit obiectul **TPutHBox**.

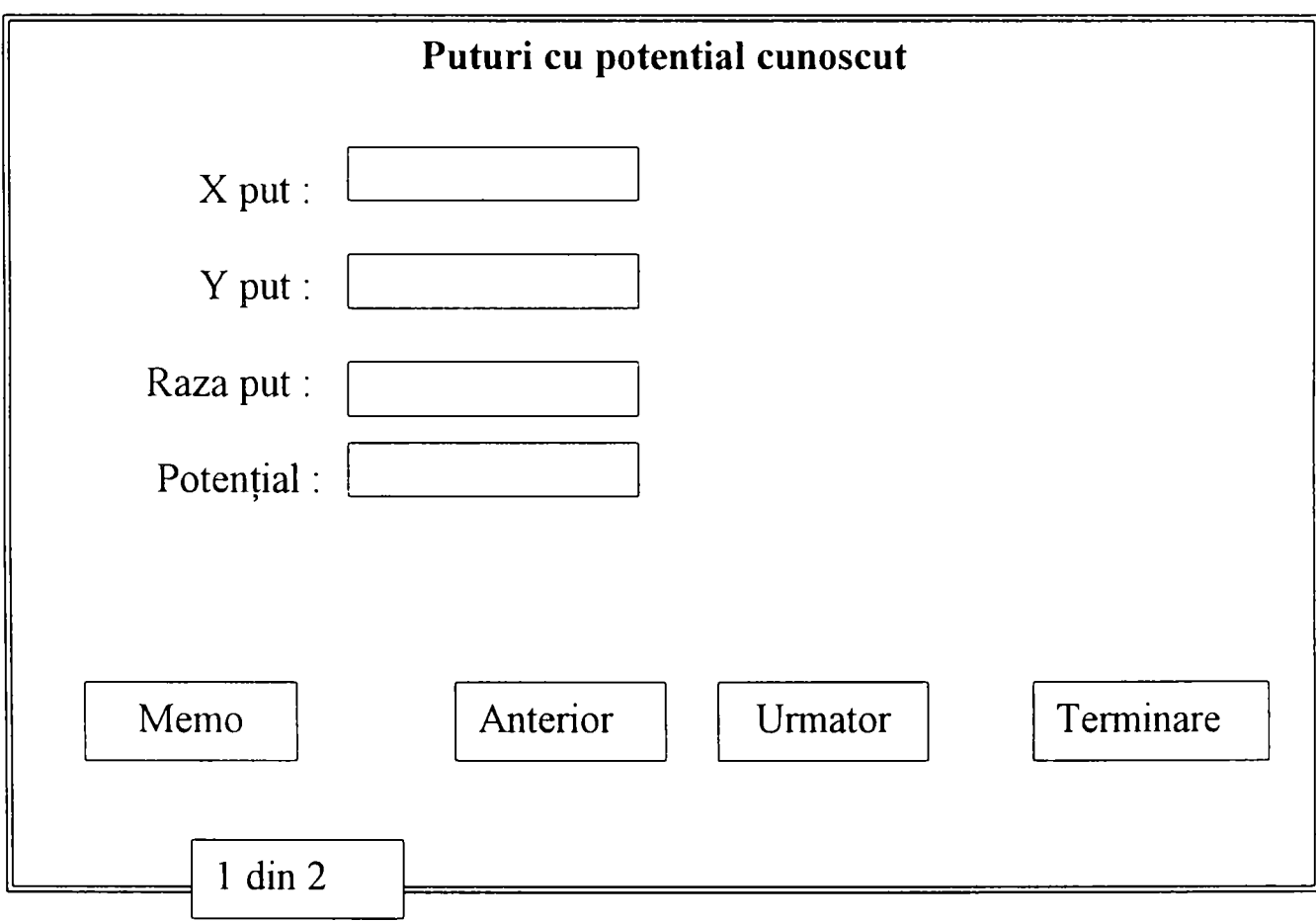

Fig. 7.4 Meniul de editare al datelor pentru puţuri cu potenţial cunoscut

```
PPutHBox = '^TPutHBox; 
TPutHBox = Object(TDialog) 
X, Y, Raza,Pot:PInputLine; 
Counter:PCountView; 
Constructor Init; 
 Procedure HandleEvent(var Event: TEvent);virtual; 
 Procedura Retine; 
Procedure Show; 
end;
```
Câmpurile obiectului *TPutHBox* sunt X, Y, Raza, Pot de tip *PinputLine.*  Pentru introducerea valorilor acestor câmpuri se folosesc obiecte de tip *T/nputLine,*  derivate din *TView,* al cărui constructor crează o linie în care se pot înscrie un anumit număr de caractere. Pentru etichetarea fiecărei linii cu un text explicativ se utilizează obiectul *TLabel,* derivat din *TStaticText,* al cărui constructor crează o etichetă, pusă în evidenţă pe ecranul monitorului în momentul selectării unuia din câmpuri. In continuare este exemplificat modul de realizare al ferestrei pentru editarea valorilor în cazul puturilor cu potential cunoscut.

```
R.Assign(16, 2, 28, 3); 
X := New(PlnputLine, Int(R, 8));
Insert(X); 
R.Assign(4, 2, 14, 3); 
Insert (New (PLabel, Init (R, '~X~ Put:', X) ) ) ;
R.Assign(16, 4, 28, 5); 
Y := New(PInputLine, Init(R, 8)); 
Insert(Y); 
R.Assign(4, 4, 14, 5); 
Insert (New (PLabel, Init (R, '~Y~ Put:', Y) ) ) ;
R.Assign(16, 6, 28, 7) ; 
Raza := New(PinputLine, Init(R, 8)); 
Insert(Raza); 
R.Assign(4, 6, 14, 7); 
Insert (New (PLabel, Init (R, '~R~aza:', Raza) ) ) ;
R.Assign(16, 8, 28, 9); 
Pot := New(PinputLine, Init(R, 8)); 
Insert(Pot); 
R.Assign(4, 8, 14, 9); 
Insert (New (PLabel, Init (R, '~P~otential', Pot) ) ) ;
```
Constructorul *TPutHBox.Init* initializează de fapt fereastra de dialog, care se poate deplasa şi închide dimensiunile ei rămânând nemodificabile. în această fereastră se fixează şi butoanele **Memo, Anterior, Următor** şi **închide,** se inițializează valoarea maximă a contorului la o valoare egală cu MaxH (numărul maxim de puţuri ) şi valoarea curentă la 1, după care folosind metoda *Show*  iniţializează câmpurile obiectului *TPutH* cu valorile corespunzătoare numărului curent al putului cu potential cunoscut și le afișează în cadrul fereastrei.

```
Constructor TPutHBox.init; 
var 
 R: TRect; 
begin 
  R.Assign (O, O, 60, 17) ; 
  inherited Init(R, 'Puturi cu potential cunoscut');
  Options := Options or ofCentered; 
  HelpCtx := $F000;
```
**R.Assign(16, 2,** *28,* **3); X := New(PInputLine, Init(R, 8)); Insert(X); R.Assign(4, 2, 14, 3); Insert(New(PLabel, Init(R, '-X- Put:', X))); R.Assign(16, 4, 28, 5) ; Y := New(PInputLine, Init(R, 8)); Insert(Y); R.Assign(4, 4, 14, 5);**  Insert (New (PLabel, Init (R, '~Y~ Put:', Y))); **R.Assign(16, 6, 28, 7); Raza := New(PInputLine, Init(R, 8)); Insert(Raza); R.Assign(4, 6, 14, 7);**  Insert (New (PLabel, Init (R, '~R~aza:', Raza))); **R.Assign(16, 8, 28, 9); Pot := New(PInputLine, Init(R, 8)); Insert(Pot); R. Assign(4, 8, 14, 9) ;**  Insert (New (PLabel, Init (R, '~P~otential', Pot))); R.Assign(2, 14, 12, 16); Insert(New(PButton, Init(R, '~O~k', cmRetine, bfNormal))); **R.Assign(20, 14, 32, 16);** Insert(New(PButton, Init(R, '~A~nterior', cmAnterior, bfNormal))); **R.Assign(31, 14, 43, 16);** Insert (New (PButton, Init (R, '~U~rmator', cmUrmator, bfNormal))); **R.Assign(46, 14, 57, 16);** Insert(New(PButton, Init(R, '~A~nulare', cmCancel, bfNormal))); **CurrentOrder := 1; R.Assign(5, 16, 20, 17); Counter := New(PCountView, Init(R)); with Counter^ do begin SetCount(MaxH); SetCurrent(CurrentOrder); end; Insert(Counter); SelectNext(False); DisableCommands([cmAnterior]); Th:=Ph; Show; end;** 

Metoda *TPutHBox.Show* , după cum s-a menţionat anterior, are funcţia de a iniţializa câmpurile obiectului *TPutH* cu valorile corespunzătoare puţului curent (puţ cu potenţial cunoscut). Prin procedura *SetData* moştenită de la *Tview,* se copiază un număr de octeţi din parametru în structura intemă a obiectului, în cazul de faţă fereastra de dialog. în plus metoda activează sau dezactivează comenzile *cmUrmător, cmAnterior* funcţie de valoarea lui CurrentOrder.

```
Procedura TPutHBox.Show; 
Begin 
   If CurrentOrder >= MaxH Then 
      DisableCommands([cmUrmator]) 
   else 
      EnableCommands([cmUrmator]); 
   If CurrentOrder <=1 Then 
      DisableCommands([cmAnterior]) 
   else 
      EnableCommands([cmAnterior]); 
   New(PutH); 
   With PutH^ Do 
     Begin 
      X:=Th".X; 
      Y:=Th^.Y;
      Raza:=Th^*.Raza;Pot:=Th^.Pot; 
     end; 
   SetData(PutH^); 
end;
```
Metoda *TPutHBox.Retine* are funcţia de a prelua folosind metoda *GetData*  datele care se află în fereastra de dialog şi de a iniţializa câmpurile obiectului TBox cu aceste valori.

```
Procedure TPutHBox.Retine; 
Begin 
  GetData(PutH^); 
  With Th" Do 
   Begin 
     X :=PutH".X; 
     Y :=PutH^.Y;
     Raza :=PutH^.Raza; 
     Pot :=PutH<sup>^</sup>.Pot;
   end; 
end;
```
Destructorul *TPutHBox.Distruge,* realizează de fapt eliberarea zonei de memorie care a fost ocupată de către lista care a conţinut frontiera domeniului. Variabilele dinamice referite se distrug prin apelul procedurii Dispose.

```
Destructor TPutHBox.Distruge; 
Begin 
 Qh:=Ph; 
 While Ph <> nil Do 
  Begin 
   Ph:=Qh^.urm; 
   Dispose(Qh); 
   Qh:=Ph; 
  end; 
end;
```
Metoda *TputHBox.HandleEvent* gestionează evenimentele asociate liniei de staie, prin apelul metodei *Tview.HandleEvent,* apoi prin testul producerii a trei tipuri speciale de evenimente (mouse, key, broadcast).

```
Procedure TPutHBox.HandleEvent(var Event: TEvent); 
Var R: TRect; 
Begin 
  inherited HandleEvent(Event); 
  if Event.What = evCommand then 
  begin 
    Case Event.Command of 
      cmRetine: 
       Begin 
        If CurrentOrder > MaxH Then 
         Begin 
          DisableCommands{[cmUrmator]) 
         end 
        else 
          Begin 
           EnableCommands([cmAnterior]); 
           Retine; 
           If CurrentOrder = MaxH Then 
             Begin 
              CurrentOrder:=1; 
              Counter^.SetCurrent(CurrentOrder); 
              Th:=Ph; 
             end 
           else 
             Begin 
              CurrentOrder:=CurrentOrder+l; 
              Counter^.SetCurrent(CurrentOrder); 
              Th:=Th^{\wedge}.\texttt{urm};end; 
           Show; Dispose(PutH); 
           ClearEvent(Event); 
          end; 
       end; 
      cmAnterior: 
         Begin 
           CurrentOrder:=CurrentOrder-1; 
           Counter^.SetCurrent(CurrentOrder); 
           Th:=Th^.ant; 
           Show;Dispose(PutH); 
           ClearEvent(Event); 
         end; 
      cmUrmator: 
         Begin 
           CurrentOrder:=CurrentOrder+l; 
           Counter^.SetCurrent(CurrentOrder); 
           Th:=Th^.urm; 
           Show;Dispose(PutH); 
           ClearEvent(Event); 
         end; end; end;end;
```
# **7.1.4 Submeniul; Puţuri cu flux cunoscut.**

Acest submeniu este folosit pentru editarea (introducerea, vizualizarea şi/sau modificarea) datelor pentru puturi cu flux cunoscut. Utilizatorului i se crează în acest sens facilitatea de a edita unnătoarele date:

- Coordonatele centrului puţului (abscisă, ordonată);
- Raza putului;
- Debitul (fluxul) puţului.

Procedurile și functiile folosite pentru editarea din cadrul acestui submeniu se afla în unitul *PutODat.pas.* În cadrul acestui unit puturile sunt definite ca fiind obiecte de tipul *TPutQ* în care X, Y, Raza şi Pot sunt câmpurile sale.

Totodată obiectul *TPutQ* mai conţine în plus şi elementele *ant* şi *urm* care sunt de tip referință la obiectul TPutO. Și în acest caz, deoarece mulțimea puțurilor care alcătuiesc conturul domeniului se află într-o structură de tip listă, elementele de tip referinţă *ant* şi *urm* sunt folosite pentru deplasarea şi poziţionarea pe un anumit put din cadrul listei.

Pentiu a putea vizualiza câmpurile obiectului *TPutQ* tot în cadrul unitului *PutQDat.pas* este definit obiectul *TPutQBox.* 

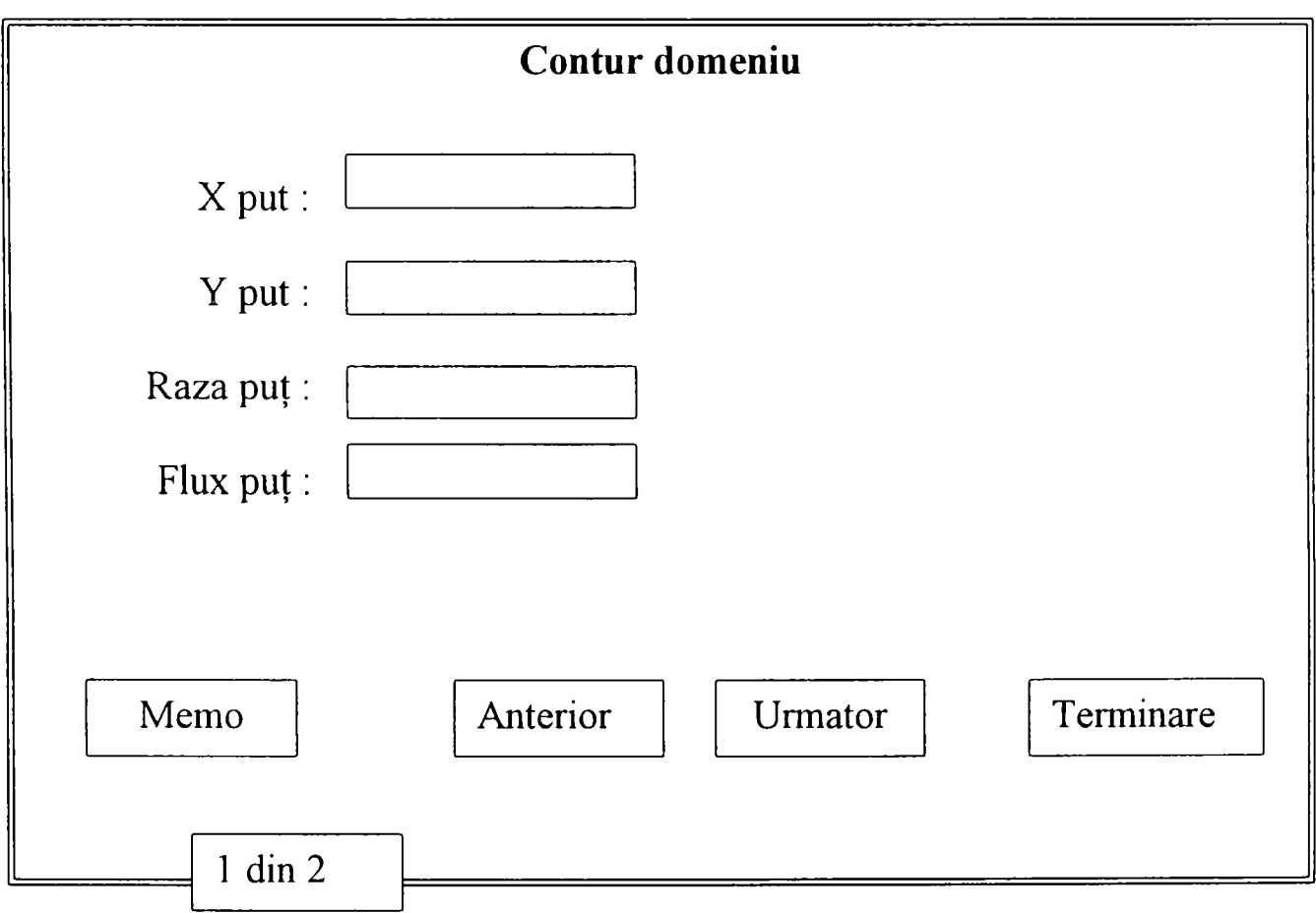

```
PPutQBox = ^TPutQBox; 
   TPutQBox = Object(TDialog) 
  X,Y,Raza,Pot:PInputLine; 
  Counter:PCountView; 
   Constructor Init; 
   Procedare HandleEvent(var Event: TEvent);virtual ; 
   Procedure Show; 
  Procedure Retine; 
  end;
```
Câmpurile obiectului *TPutQBox* sunt X, Y, Raza, Pot de tip *PinputLine.*  Pentru introducerea valorilor acestor câmpuri se folosesc obiecte de tip *TInputLine,*  derivate din *TView,* al cărui constructor crează o linie în care se pot înscrie un anumit număr de caractere. Şi în acest caz pentru etichetarea fiecărei linii cu un text explicativ se utilizează obiectul *TLabel,* derivat din *TStaticText,* al cărui constructor crează o etichetă, pusă în evidență pe ecranul monitorului în momentul selectării unuia din câmpuri. în continuare este exemplificat modul de realizare al ferestrei pentru editarea valorilor în cazul puţurilor cu flux cunoscut.

```
R.Assign(16, 2, 28, 3); 
X := New(PInputLine, Init(R, 8)); 
Insert(X); 
R.Assign(4, 2, 14, 3); 
Insert (New (PLabel, Init (R, '~X~ Put:', X)));
R.Assign(16, 4, 28, 5) ; 
Y := New(PInputLine, Init(R, 8)); 
Insert(Y); 
R.Assign(4, 4, 14, 5); 
Insert(New(PLabel, Init(R, '-Y- Put:', Y))); 
R.Assign{16, 6, 28, 7); 
Raza := New(PInputLine, Init(R, 8)); 
Insert(Raza); 
R.Assign(4, 6, 14, 7); 
Insert(New(PLabel, Init(R, '-R-aza:', Raza))); 
R.Assign(16, 8, 28, 9); 
Pot := New(PInputLine, Init(R, 8)); 
Insert(Pot); 
R.Assign(4, 8, 14, 9); 
Insert(New(PLabel, Init(R, '-F-lux', Pot)));
```
Constructorul *TPutOBox.Init* initializează de fapt fereastra de dialog, care se poate deplasa şi închide dimensiunile ei rămânând nemodificabile. în această fereastră se fixează şi butoanele **Memo, Anterior, Următor** şi **închide,** se iniţializează valoarea maximă a contorului la o valoare egală cu MaxH (numărul maxim de puţuri ) şi valoarea curentă la 1, după care folosind metoda *Show*  iniţializează câmpurile obiectului *TPutQ* cu valorile corespunzătoare numărului curent al puţului cu potenţial cunoscut şi le afişează în cadrul fereastrei.

```
Constructor TPutQBox.init; 
var 
begin 
  R.Assign(0, O, 60, 17); 
  Options := Options or ofCentered;
  HelpCtx := $F000;R.Assign{16, 2, 28, 3); 
  X := New(PInputLine, Init(R, 8)); 
  Insert(X); 
  R.Assign(4, 2, 14, 3); 
  Insert (New (PLabel, Init (R, '~X~ Put:', X)));
  R.Assign(16, 4, 28, 5); 
  Y := New(PInputLine, Init(R, 8)); 
  Insert(Y); 
  R.Assign(4, 4, 14, 5); 
  Insert (New (PLabel, Init (R, '~Y~ Put:', Y) ) ) ;
  R.Assign(16, 6, 28, 7); 
  Raza := New(PInputLine, Init(R, 8)); 
  Insert(Raza); 
  R.Assign(4, 6, 14, 7); 
  Insert(New(PLabel, Init(R, '-R-aza:', Raza))); 
  R.Assign(16, 8, 28, 9); 
  Pot := New(PInputLine, Init(R, 8)); 
  Insert(Pot); 
  R.Assign(4, 8, 14, 9); 
  Insert(New(PLabel, Init(R, '-F-lux', Pot))); 
  R.Assign(2, 14, 12, 16); 
  Insert (New (PButton, Init (R, '~O~k', cmRetine, bfNormal) ) ) ;
  R.Assign(20, 14, 32, 16); 
  Insert (New (PButton, Init (R, '~A~nterior', cmAnterior, bfNormal)));
  R.Assign(31, 14, 43, 16); 
  Insert(New(PButton, Init(R, '-U-rmator', cmUrmator, bfNormal))); 
  R.Assign(46, 14, 57, 16); 
  Insert (New (PButton, Init (R, '~A~nulare', cmCancel, bfNormal)));
  CurrentOrder := 1; 
  R.Assign(5, 16, 20, 17); 
  Counter := New(PCountView, Init(R)); 
  with Counter'^ do 
  begin 
    SetCount(MaxQ); 
    SetCurrent(CurrentOrder); 
  end;
```

```
Insert(Counter); 
  SelectNext(False); 
  DisableCommands([cmAnterior] ) ; 
  Tq:=Pq; 
  Show; 
end;
```
Metoda *TPutQBox.Show*, după cum s-a menționat anterior, are funcția de a initializa câmpurile obiectului *TPutO* cu valorile corespunzătoare putului curent (put cu potenţial cunoscut). Prin procedura *SetData* moştenită de la *Tview,* se copiază un număr de octeți din parametru în structura internă a obiectului, în cazul de față fereastra de dialog. în plus metoda activează sau dezactivează comenzile *cmUrmător, cmAnterior* funcţie de valoarea lui CurrentOrder care indică poziţia puțului curent.

```
Procedare TPutQBox.Show; 
Begin 
   If CurrentOrder >= MaxQ Then 
      DisableCommands([cmUrmator]) 
   else 
      EnableCommands([cmUrmator]); 
   If CurrentOrder <=1 Then 
      DisableCommands{[cmAnterior]) 
   else 
      EnableCommands([cmAnterior]); 
   New(PutQ); 
   With PutQ"' Do 
     Begin 
      X:=Tq^.X; 
      Y:={Tq^T}. Y;Raza:=Tq^.Raza;
      Pot . Pot; 
     end; 
   SetData (PutQ'^) ; 
end;
```
Metoda *TPutQBox.Retine* are funcţia de a prelua folosind metoda *GetData*  datele care se află în fereastra de dialog şi de a iniţializa câmpurile obiectului TBox cu aceste valori.

```
Procedure TPutQBox.Retine; 
Begin 
  GetData(PutQ^); 
 With Tq^ Do 
   Begin 
     X:=PutQ^.X; 
     Y:=PutQ^.Y;
     Raza:=PutQ^.Raza; 
     Pot:=PutQ^.Pot; 
   end; 
end;
```
Destructoml *TPutQBox.Distruge,* realizează de fapt eliberarea zonei de memorie care a fost ocupată de către lista care a continut frontiera domeniului. Variabilele dinamice referite se distrug prin apelul procedurii Dispose.

```
Destructor TPutQBox.Distruge; 
Begin 
 Qq:=Pq; 
 While Pq <> nil Do 
  Begin 
   Pq: =Qq'^. urm; 
   Dispose(Qq); 
   Qq:=Pq; 
  end; 
end;
```
Metoda *TputQBox.HandleEvent* gestionează evenimentele asociate liniei de stare, prin apelul metodei *Tview.HandleEvent,* apoi prin testul producerii a trei tipuri speciale de evenimente (mouse, key, broadcast).

```
procedure TPutQBox.HandleEvent(var Event: TEvent); 
var 
  R: TRect; 
begin 
  inherited HandleEvent(Event); 
  if Event.What = evCommand then 
  begin 
    case Event.Command of 
      cmRetine: 
        Begin 
            If CurrentOrder > MaxQ Then 
            Begin 
             DisableCommands([cmUrmator]) 
            end 
           else 
            Begin 
             EnableCommands([cmAnterior]); 
             Retine; 
             If CurrentOrder = MaxQ Then
```

```
Begin 
                CurrentOrder:=1; 
                Counter^.SetCurrent(CurrentOrder); 
                Tq:=Pq; 
               end 
             else 
               Begin 
                CurrentOrder:=CurrentOrder+l; 
                Counter^.SetCurrent(CurrentOrder); 
                Tq:= Tq^{\wedge}.urm;
               end; 
           Show;Dispose(PutQ); 
           ClearEvent(Event); 
           end; 
        end; 
      cmAnterior: 
        Begin 
           CurrentOrder:=CurrentOrder-l; 
           Counter'^. SetCurrent (CurrentOrder) ; 
           Tq:=Tq^.ant; 
           Show;Dispose(PutQ); 
           ClearEvent(Event); 
        end; 
      cmUrmator: 
        Begin 
           CurrentOrder:=CurrentOrder+l; 
           Counter^.SetCurrent(CurrentOrder); 
           Tq:=Tq^{\wedge}.urm;
           Show;Dispose(PutQ); 
           ClearEvent(Event); 
        end; 
  end; 
end; 
end;
```
#### **7.1.5 Submeniul; Linii de drenaj.**

Acest submeniu este folosit pentru editarea (introducerea, vizualizarea şi/sau modificarea) datelor pentru liniile de drenaj. Utilizatorului i se crează în acest sens facilitatea de a edita următoarele date:

- Coordonatele nodurilor care alcătuiesc linia de drenaj (abscisă, ordonată);
- Potențialul liniei de dren;
- Parametrii imperfecţiunii (Pi , P2, **P3);**
- Tipul elementului.

/ 1 **1**<sup>i</sup>  $\left($ **{ Precizări asupra parametrilor imperfecţiunii funcţie de ) { tipul nodului. )**   $\{$  ) and  $\{$  ( $\{$ r 1 *I*  1 **{ Noduri de tip 5 Ecran parţial penetrat } ( Parametrii imperfecţiunii Pi - Pătrundere ecran } P2 - Grosime strat } P3 - Nu exista }**  ) **{ Noduri de tip 6 Infiltraţii prin radier plan } ( Parametrii imperfecţiunii Pi - Lăţime radier ) P2 - Adâncime strat acvifer } P3 - Nu exista }**  1 *j*  **{ Noduri de tip 7 Infiltraţii prin tub de drenaj } { Parametrii imperfecţiunii Pi - Diametrul tub drenaj } P2 - Grosime strat ) P3 - Adâncime de pozare )**  i ) **{ Noduri de tip 8 : Infiltraţii prin radier } curbiliniu } { Parametrii imperfecţiunii : Pi - Lăţime canal ) P2 - Adâncime strat } P3 - Adâncime de pătrundere } canal }**  \_\_\_\_\_\_\_\_\_\_\_\_\_\_\_\_\_\_\_\_ 1

Procedurile și funcțiile folosite pentru editarea din cadrul acestui submeniu se afla în unitul *Drenuri pas*. În cadrul acestui unit puturile sunt definite ca fiind obiecte de tipul *TDrenaj* în care Tip, X, Y, H, P<sub>1</sub>, P<sub>2</sub>, P<sub>3</sub> sunt câmpurile sale.

Totodată obiectul *TDrenaj* mai conţine în plus şi elementele *ant* şi *urm* care sunt de tip referinţă la obiectul *TDrenaj.* Şi în acest caz, deoarece mulţimea elementelor care alcătuiesc linia de drenaj se află într-o structură de tip listă, elementele de tip referinţă *ant* şi *urm* sunt folosite pentru deplasarea şi poziţionarea pe un anumit element din cadrul listei.

Pentru a putea vizualiza câmpurile obiectului *TDrenaj* tot în cadrul unitului *Drenajt.pas* este definit obiectul *TPDrenBox.* 

```
PDrenBox = ^{\wedge}TPDrenBox;
TPDrenBox = Object(TDialog) 
Tip,X,Y,H,PI,P2,P3 :PInputLine; 
Counter:PCountView; 
Constructor Init; 
Procedure HandleEvent(var Event: TEvent);virtual; 
Procedure Show; 
Procedure Retine; 
end;
```
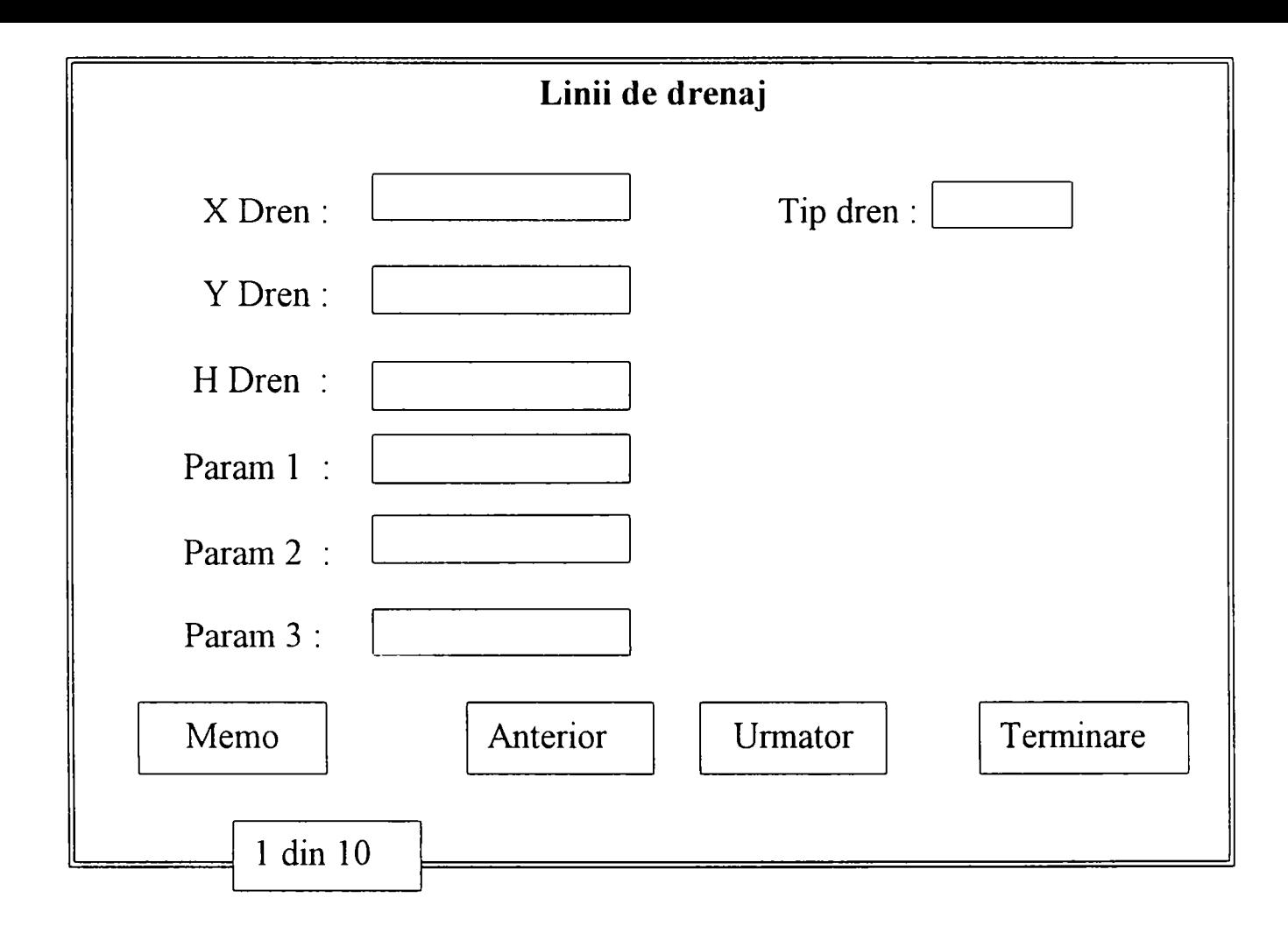

Fig. 7.6 Meniul de editare al datelor pentru liniile de drenaj

Analizând câmpurile obiectului *TPDrenBox* constatăm că el conţine câmpurile Tip, X, Y, H, PI, P2, P3 de tip *PinputLine.* Pentru introducerea valorilor acestor câmpuri se folosesc obiecte de tip *TInputLine,* derivate din *TView,* al cărui constructor crează o linie în care se pot înscrie un anumit număr de caractere. Şi în acest caz pentru etichetarea fiecărei linii cu un text explicativ se utilizează obiectul *TLabel,* derivat din *TStaticText,* al cărui constructor crează o etichetă, pusă în evidentă pe ecranul monitorului în momentul selectării unuia din câmpuri. În continuare este exemplificat modul de realizare al ferestrei pentru editarea valorilor în cazul liniilor de drenaj.

```
R.Assign(42, 2, 48, 3); 
Tip := New(PinputLine, Init(R, 8) 
Insert(Tip); 
R.Assign(30, 2, 40, 3) ; 
Insert(New(PLabel, Init(R, '-Tip- Tip)
```
**R. Assign(16, 2, 28, 3) ; X := New(PInputLine, Init(R, 8)); Insert(X); R.Assign(4, 2, 14, 3);**  Insert(New(PLabel, Init(R, '~X~ Dren:', X))); **R.Assign(16, 4, 28, 5); Y := New(PInputLine, Init(R, 8)); Insert(Y); R.Assign(4, 4, 14, 5); Insert(New(PLabel, Init(R, '-Y- Dren:', Y))); R.Assign(16, 6, 28, 7); H := New(PInputLine, Init(R, 8)); Insert(H); R.Assign(4, 6, 14, 7 ) ;**  Insert(New(PLabel, Init(R, '~H~ Dren:', H))); **R.Assign(16, 8, 28, 9); PI := New(PInputLine, Init(R, 8)); Insert(PI); R.Assign(4, 8, 14, 9); Insert(New(PLabel, Init(R, '-P-araml', PI))); R.Assign(16, 10, 28, 11); P2 := New(PInputLine, Init(R, 8)); Insert(P2); R.Assign(4, 10, 14, 11);**  Insert (New (PLabel, Init (R, '~P~aram 2', P2) ) ) ; **R.Assign(16, 12, 28, 13); P3 := New(PInputLine, Init(R, 8)); Insert(P3); R.Assign(4, 12, 14, 13);**   $Insert(New(Plabel, Init(R, '~P~aram 3', P3)))$ ;

Constructorul *TPDrenBox. Init* initializează de fapt fereastra de dialog, care se poate deplasa şi închide dimensiunile ei rămânând nemodificabile. în această fereastră se fixează şi butoanele **Memo, Anterior, Următor** şi **închide,** se iniţializează valoarea maximă a contorului la o valoare egală cu MaxDren (număml maxim de noduri ale liniilor de drenaj ) şi valoarea curentă la 1, după care folosind metoda *Show* iniţializează câmpurile obiectului *TDrenaj* cu valorile corespunzătoare numărului curent elementului şi le afişează în cadrul fereastrei.

```
Constructor TPDrenBox.init; 
var 
 R: TRect; 
begin 
  R.Assign(O, O, 60, 17) ; 
  inherited Init(R, 'Linii de drenaj'); 
  Options := Options or ofCentered; 
  HelpCtx := $F000; 
  R. Assign(42, 2, 48, 3) ; 
  Tip := New(PInputLine, Init(R, 8)); 
  Insert(Tip); 
  R.Assign(30, 2, 40, 3); 
  Insert (New (PLabel, Init (R, '~Tip~ Dren:', Tip) ) ) ;
  R.Assign(16, 2, 28, 3); 
  X := New(PInputLine, Init(R, 8) ) ; 
  Insert(X); 
  R.Assign(4, 2, 14, 3); 
  Insert (New (PLabel, Init (R, '~X~ Dren:', X) ) ) ;
  R.Assign(16, 4, 28, 5); 
  Y := New(PInputLine, Init(R, 8)); 
  Insert(Y); 
  R.Assign(4, 4, 14, 5); 
  Insert(New(PLabel, Init(R, '-Y- Dren:', Y))) ; 
  R.Assign(16, 6, 28, 7); 
  H := New(PInputLine, Init(R, 8)); 
  Insert(H); 
  R.Assign(4, 6, 14, 7) ; 
  Insert (New (PLabel, Init (R, '~H~ Dren:', H) ) ) ;
  R.Assign(16, 8, 28, 9); 
  PI := New(PInputLine, Init(R, 8)); 
  Insert(PI); 
  R.Assign(4, 8, 14, 9) ; 
  Insert (New (PLabel, Init (R, '~P~aram 1', P1)));
  R.Assign(16, 10, 28, 11); 
  P2 := New(PInputLine, Init(R, 8)); 
  Insert(P2); 
  R.Assign(4, 10, 14, 11); 
  Insert (New (PLabel, Init (R, '~P~aram 2', P2)));
  R.Assign(16, 12, 28, 13); 
  P3 := New(PInputLine, Init(R, 8)); 
  Insert(P3) ; 
  R.Assign(4, 12, 14, 13); 
  Insert (New (PLabel, Init (R, '~P~aram 3', P3) ) ) ;
```

```
R.Assign(2, 14, 12, 16); 
  Insert (New (PButton, Init (R, '~M~emo', cmRetine, bfNormal) ) ) ;
  R.Assign(20, 14, 32, 16); 
  Insert(New(PButton, Init(R, '-A-nterior', cmAnterior, bfNormal))); 
  R.Assign(31, 14, 43, 16); 
  Insert(New(PButton, Init(R, '-U-rmator', cmUrmator, bfNormal))); 
  R.Assign(46, 14, 57, 16); 
  Insert (New (PButton, Init (R, '~A~nulare', cmCancel, bfNormal)));
  CurrentOrder := 1; 
  R.Assign(5, 16, 20, 17); 
  Counter := New(PCountView, Init(R)); 
  with Counter"" do 
 begin 
    SetCount(MaxDren); 
    SetCurrent(CurrentOrder); 
  end; 
  Insert(Counter); 
  SelectNext(False); 
  DisableCommands([cmAnterior]); 
  Td:=Pd; 
  Show; 
end;
```
Metoda *TPDrenBox.Show*, după cum s-a menționat anterior, are funcția de a iniţializa câmpurile obiectului *TDrenaj* cu valorile corespunzătoare elementului curent. Prin procedura *SetData* moştenită de la *Tview,* se copiază un număr de octeţi din parametru în structura intemă a obiectului, în cazul de faţă fereastra de dialog. în plus metoda activează sau dezactivează comenzile *cmUrmător, cmAnterior* funcţie de valoarea lui CurrentOrder care indică poziţia elementului curent.

```
Procedure TPDrenBox.Show; 
Begin 
   If CurrentOrder >= MaxDren Then 
      DisableCommands([cmUrmator]) 
   else 
      EnableCommands([cmUrmator]); 
   If CurrentOrder <=1 Then 
      DisableCommands([cmAnterior] ) 
   else 
      EnableCommands([cmAnterior]); 
   New(Drenaj); 
   With Drenaj^ Do 
     Begin 
      Tip:=Td^.Tip;
      X:=Td^.x; 
      Y:=Td^.y; 
      H:=Td^.h; 
      Pl:=Td^.Pl. 
      P2:=Td^.P2 
      P3:=Td".P3. 
     end; 
   SetData(Drenaj^);end;
```
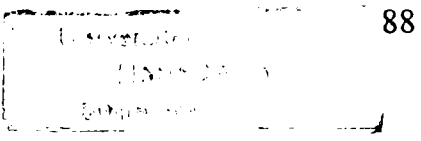

Metoda *TDrenBox.Retine* are funcţia de a prelua folosind metoda *GetData*  datele care se află în fereastra de dialog și de a inițializa câmpurile obiectului TBox cu aceste valori.

```
Procedure TPDrenBox.Retine; 
Begin 
  GetData (Drenaj<sup>^</sup>);
  With Td" Do 
    Begin 
     Tip :=Drenaj<sup>^</sup>.Tip;
     X :=Drenaj<sup>^</sup>.X;
     Y :=Drena<sup>j</sup> ^ . Y;
     H :=Drenaj<sup>^</sup>.H;
     P1 :=Drenaj<sup>^</sup>.Pl;
     P2 :=Drena<sup>\gamma</sup>.P2;
     P3 :=Drenaj<sup>^</sup>.P3;
    end; 
end;
```
Destructoml *TPDrenBox.Distruge,* realizează de fapt eliberarea zonei de memorie care a fost ocupată de către lista care a continut frontiera domeniului. Variabilele dinamice referite se distrug prin apelul procedurii Dispose.

```
Destructor TPDrenBox.Distruge; 
Begin 
 Qd:=Pd; 
 While Pd \langle \rangle nil Do
  Begin 
   Pd:=Qd^.urm; 
   Dispose(Qd); 
   Qd:=Pd; 
  end; 
end;
```
Metoda *TPDrenBox.HandleEvent* gestionează evenimentele asociate liniei de stare, prin apelul metodei *Tview.HandleEvent,* apoi prin testul producerii a trei tipuri speciale de evenimente (mouse, key, broadcast).

```
Procedure TPDrenBox.HandleEvent(var Event: TEvent); 
var 
  R: TRect; 
begin 
  inherited HandleEvent(Event); 
  if Event.What = evCommand then 
  begin 
    case Event.Command of 
      cmRetine: 
        Begin 
           If CurrentOrder > MaxDren Then 
            Begin
```

```
DisableCommands([cmUrmator]) 
            end 
           else 
            Begin 
             EnableCommands([cmAnterior]); 
             Retine; 
             If CurrentOrder = MaxDren Then 
              Begin 
                CurrentOrder:=1; 
                Counter<sup>^</sup>. SetCurrent (CurrentOrder) ;
                Td:=Pd; 
               end 
             else 
              Begin 
                CurrentOrder:=CurrentOrder+l; 
                Counter'^. SetCurrent (CurrentOrder) ; 
                Td: =Td'". urm; 
              end; 
             Show;Dispose(Drenaj); 
             ClearEvent(Event); 
            end; 
         end; 
      cmAnterior: 
         Begin 
           CurrentOrder:=CurrentOrder-1; 
           Counter^.SetCurrent(CurrentOrder); 
           Td:=Td"^ .ant; 
           Show;Dispose(Drenaj); 
           ClearEvent(Event); 
         end; 
      cmUrmator: 
         Begin 
           CurrentOrder:=CurrentOrder+l; 
           Counter^.SetCurrent(CurrentOrder); 
           Td: =Td'^. urm; 
           Show;Dispose(Drenaj); 
           ClearEvent(Event); 
         end; 
    end; 
  end; 
end;
```
# **7.1.6 Submeniul; Puncte interioare.**

Acest submeniu este folosit pentru editarea (introducerea, vizualizarea şi/sau modificarea) datelor punctele interioare din interiorul domeniului. Utilizatorului i se crează în acest sens facilitatea de a edita următoarele date:

- Coordonatele punctelor interioare (abscisă, ordonată, cotă);

Procedurile si functiile folosite pentru editarea din cadrul acestui submeniu se afla în unitul *Pinter.pas.* în cadrul acestui unit punctele interioare sunt definite ca fiind obiecte de tipul *TPInt* în care X, Y, Z sunt câmpurile sale.

Totodată obiectul *TPInt* mai conţine în plus şi elementele *ant* şi *urm* care sunt de tip referintă la obiectul *TPInt*. Și în acest caz, deoarece multimea elementelor care alcătuiesc punctele interioare se află într-o structură de tip listă, elementele de tip referinţă *ant* şi *urm* sunt folosite pentru deplasarea şi poziţionarea pe un anumit element din cadrul listei.

Pentru a putea vizualiza câmpurile obiectului *TPInt* tot în cadrul unitului *Pinter.pas* este defmit obiectul *TPIntBox,* 

```
PPint = ^TPint; 
TPInt = Object 
 X : String[8]; 
 Y : String[8]; 
 Z : String[8]; 
  urm,ant : PPint; 
end; 
PIntBox = ^TPIntBox; 
TPIntBox = Object(TDialog) 
X,Y,Z :PInputLine; 
 Counter:PCountView; 
 Constructor Init; 
 Procedure HandleEvent(var Event: TEvent);virtual; 
 Procedure Retine; 
 Procedure Show; 
end;
```
**Type** 

Câmpurile obiectului *TPIntBox* sunt X, Y, Z de tip *PinputLine.* Pentru introducerea valorilor acestor câmpuri se folosesc obiecte de tip *TInputLine,*  derivate din *TView,* al cărui constructor crează o linie în care se pot înscrie un anumit număr de caractere. Şi în acest caz pentru etichetarea fiecărei linii cu un text explicativ se utilizează obiectul *TLabel*, derivat din *TStaticText*, al cărui constructor crează o etichetă, pusă în evidență pe ecranul monitorului în momentul selectării unuia din câmpuri. în continuare este exemplificat modul de realizare al ferestrei pentru editarea valorilor în cazul punctelor interioare.

```
R.Assign(O, O, 60, 17); 
inherited Init(R, 'Puncte in interiorul domeniului'); 
Options := Options or ofCentered; 
HelpCtx := $F000; 
R.Assign(16, 2, 28, 3) ; 
X := New(PInputLine, Init(R, 8)); 
Insert(X); 
R.Assign(4, 2, 14, 3); 
Insert (New (PLabel, Init (R, '~X~ Punct:', X) ) ) ;
R.Assign(16, 4, 28, 5); 
Y := New(PInputLine, Init(R, 8)); 
Insert(Y); 
R.Assign(4, 4, 14, 5) ; 
Insert (New (PLabel, Init (R, '~Y~ Punct:', Y) ) ) ;
R.Assign(16, 6, 28, 7); 
Z := New(PInputLine, Init(R, 8)); 
Insert(Z); 
R.Assign(4, 6, 14, 7); 
Insert(New(PLabel, Init(R, '-Z- Punct:', Z)));
```
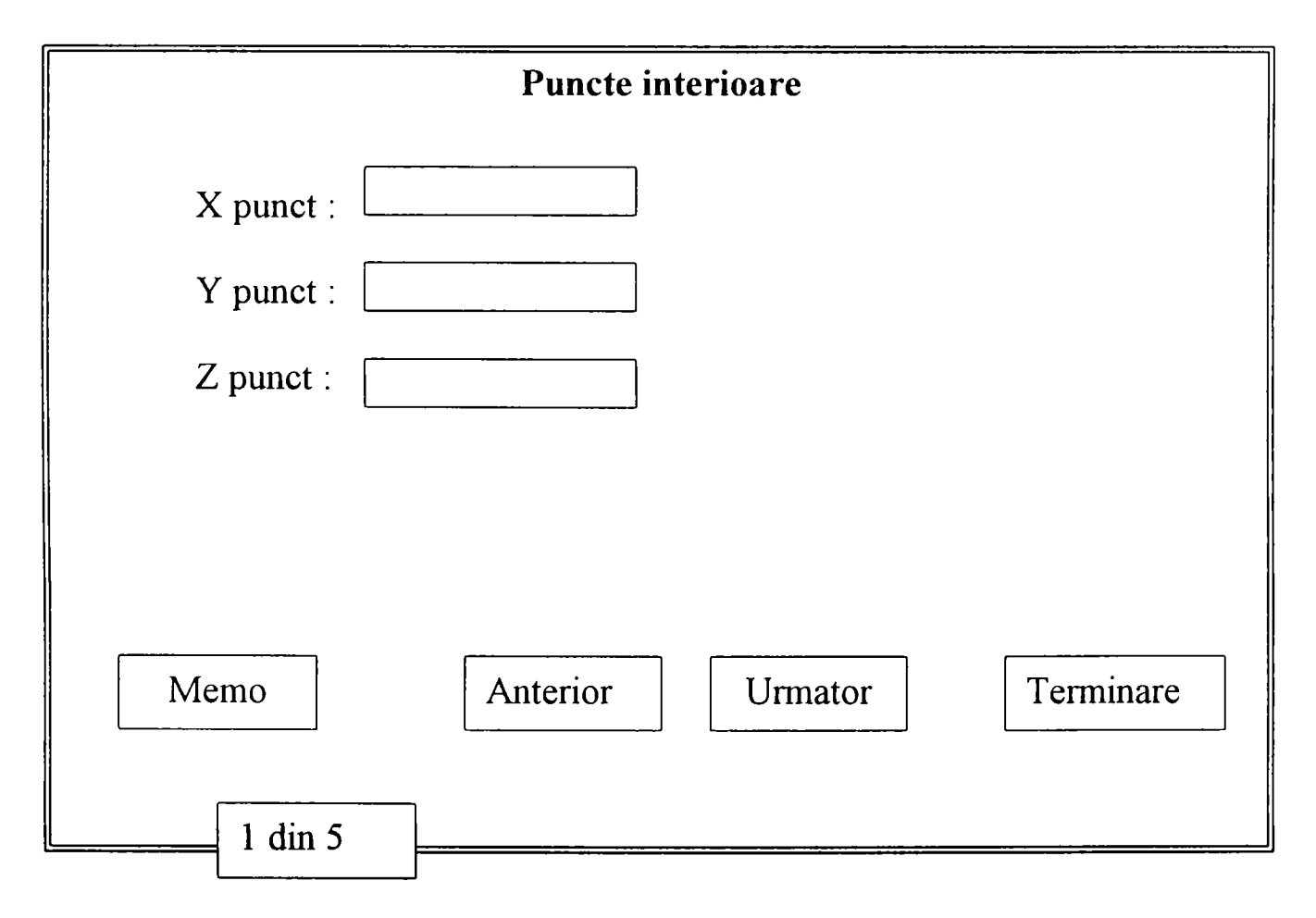

Fig. 7.7 Meniul de editare pentru puncte interioare

Constructorul *TPIntBox.Init* initializează de fapt fereastra de dialog, care se poate deplasa şi închide dimensiunile ei rămânând nemodificabile. în această fereastră se fixează şi butoanele **Memo, Anterior, Următor** şi **închide,** se inițializează valoarea maximă a contorului la o valoare egală cu Maxint (numărul maxim de puncte interioare din cadrul domeniului ), valoarea curentă fiind egală cu 1, după care folosind metoda *Show* se iniţializează câmpurile obiectului *TDrenuj* cu valorile corespunzătoare numărului curent elementului şi le afişează în cadrul fereastrei.

```
Constructor TPIntBox.init; 
var 
 R: TRect; 
begin 
  R.Assign(0, O, 60, 17); 
  inherited Init(R, 'Puncte in interiorul domeniului*); 
  Options := Options or ofCentered; 
  HelpCtx := $F000; 
  R.Assign(16, 2, 28, 3); 
  X := New(PInputLine, Init(R, 8)); 
  Insert(X); 
  R.Assign(4, 2, 14, 3); 
  Insert(New(PLabel, Init(R, '~X~ Punct:', X)));
  R.Assign(16, 4, 28, 5); 
  Y := New(PInputLine, Init(R, 8)); 
  Insert(Y); 
  R.Assign(4, 4, 14, 5) ; 
  Insert (New (PLabel, Init (R, '~Y~ Punct:', Y) ) ) ;
  R.Assign(16, 6, 28, 7) ; 
  Z := New(PInputLine, Init(R, 8) ) ; 
  Insert(Z); 
  R.Assign(4, 6, 14, 7); 
  Insert(New(PLabel, Init(R, '~Z~ Punct:', Z)));
  R.Assign(2, 14, 12, 16); 
  Insert(New(PButton, Init(R, '-0-k', cmRetine, bfNormal))); 
  R.Assign(20, 14, 32, 16); 
  Insert(New(PButton, Init(R, '-A-nterior', cmAnterior, bfNormal))); 
  R.Assign(31, 14, 43, 16); 
  Insert (New (PButton, Init (R, '~U~rmator', cmUrmator, bfNormal)));
  R.Assign(46, 14, 57, 16); 
  Insert (New (PButton, Init (R, '~A~nulare', cmCancel, bfNormal)));
```

```
CurrentOrder := 1;
```

```
R.Assign(5, 16, 20, 17); 
 Counter := New(PCountView, Init(R));
 with Counter^ do 
 begin 
    SetCount(Maxint); 
    SetCurrent(CurrentOrder); 
  end; 
  Insert(Counter); 
 SelectNext(False); 
 DisableCommands([cmAnterior]); 
 T:=P;Show; 
end;
```
Metoda *TPIntBox.Show*, are funcția de a inițializa câmpurile obiectului *TPInt* cu valorile corespunzătoare elementului curent. Prin procedura *SetData*  moştenită de la *TView,* se copiază un număr de octeţi din parametru în structura intemă a obiectului, în cazul de faţă fereastra de dialog. în plus metoda activează sau dezactivează comenzile *cmUrmător*, *cmAnterior* funcție de valoarea lui CurrentOrder care indică poziţia elementului curent.

```
Procedure TPIntBox.Show; 
Begin 
   If CurrentOrder >= Maxint Then 
       DisableCommands([cmUrmator]) 
   else 
       EnableCommands([cmUrmator]); 
   If CurrentOrder <=1 Then 
       DisableCommands([cmAnterior]) 
   else 
       EnableCommands([cmAnterior]); 
   New(PInt); 
   With Plnt^ Do 
      Begin 
       X:=T'^ .X; 
       Y:={T^{\wedge}} \cdot Y;<br>
Z:={T^{\wedge}} \cdot Z;end; 
   SetData(PInt<sup>^</sup>);
end;
```
Metoda *TPIntBox. Retine* are funcţia de a prelua folosind metoda *GetData*  datele care se află în fereastra de dialog şi de a iniţializa câmpurile obiectului TBox cu aceste valori.

```
Procedare TPIntBox.Retine; 
Begin 
  GetData (PInt'') ; 
  With T^"Do 
    Begin 
       X 
=PInt^.X 
       Y 
=PInt".Y 
       Z 
=PInt^.Z 
    end; 
end;
```
Destructorul TPIntBox. Distruge, realizează eliberarea zonei de memorie care a fost ocupată de către lista care a conţinut punctele interioare ale domeniului. Variabilele dinamice referite se distrug prin apelul procedurii Dispose.

 $\sim$   $\sim$ 

```
Destructor TPIntBox.Distruge; 
Begin 
 Q: = P;While P <> nil Do 
  Begin 
   P:=Q^ .urm; 
   Dispose(Q); 
   Q: =P;end; 
end;
```
Metoda *TPIntBox.HandleEvent* gestionează evenimentele asociate liniei de stare, prin apelul metodei *TView.HandleEvent,* apoi prin testul producerii a trei tipuri speciale de evenimente (mouse, key, broadcast).

```
Procedure TPIntBox.HandleEvent(var Event: TEvent); 
var 
  R: TRect; 
begin 
  inherited HandleEvent(Event); 
  if Event.What = evCommand then 
  begin 
    case Event.Command of 
      cmRetine: 
        Begin 
           If CurrentOrder > Maxint Then 
            Begin 
             DisableCommands([cmUrmator]) 
            end 
           else 
            Begin 
             EnableCommands([cmAnterior]);
```

```
Retine; 
             If CurrentOrder = Maxint Then 
               Begin 
                CurrentOrder:=1; 
                Counter^.SetCurrent(CurrentOrder); 
                T:=P;end 
             else 
               Begin 
                CurrentOrder:=CurrentOrder+1;
                Counter^.SetCurrent(CurrentOrder); 
                T: = T^{\wedge} . urm;
               end; 
             Show; 
             ClearEvent(Event); 
            end; 
        end; 
      cmAnterior: 
        Begin 
          CurrentOrder:=CurrentOrder-l; 
          Counter^.SetCurrent(CurrentOrder); 
          T:=T^.ant;Show; 
          ClearEvent(Event); 
        end; 
      cmUrmator: 
        Begin 
          CurrentOrder:=CurrentOrder+l; 
          Counter^.SetCurrent(CurrentOrder); 
          urm; Show; 
           ClearEvent(Event); 
        end; 
 end; 
end; 
end;
```
## **7.1.7 Submeniul; Puţuri imperfecte**

Acest submeniu conţine la rândul său încă două submeniuri. Primul submeniu *Parametrii puţuri* este folosit pentru editarea următoarelor date:

- Coordonatele puţurilor imperfecte (abscisă, ordonată);
- Numărul de elemente ale puţurilor (discretizarea lor);
- Grosimea stratului acvifer;
- Raza puțului imperfect.

Al doilea submeniu *Parametrii elementelor* este folosit pentru discretizarea puţului imperfect, respectiv pentru editarea cotei elementelor care alcătuiesc puţul imperfect precum şi a potenţialului fiecărui element al puţului imperfect.

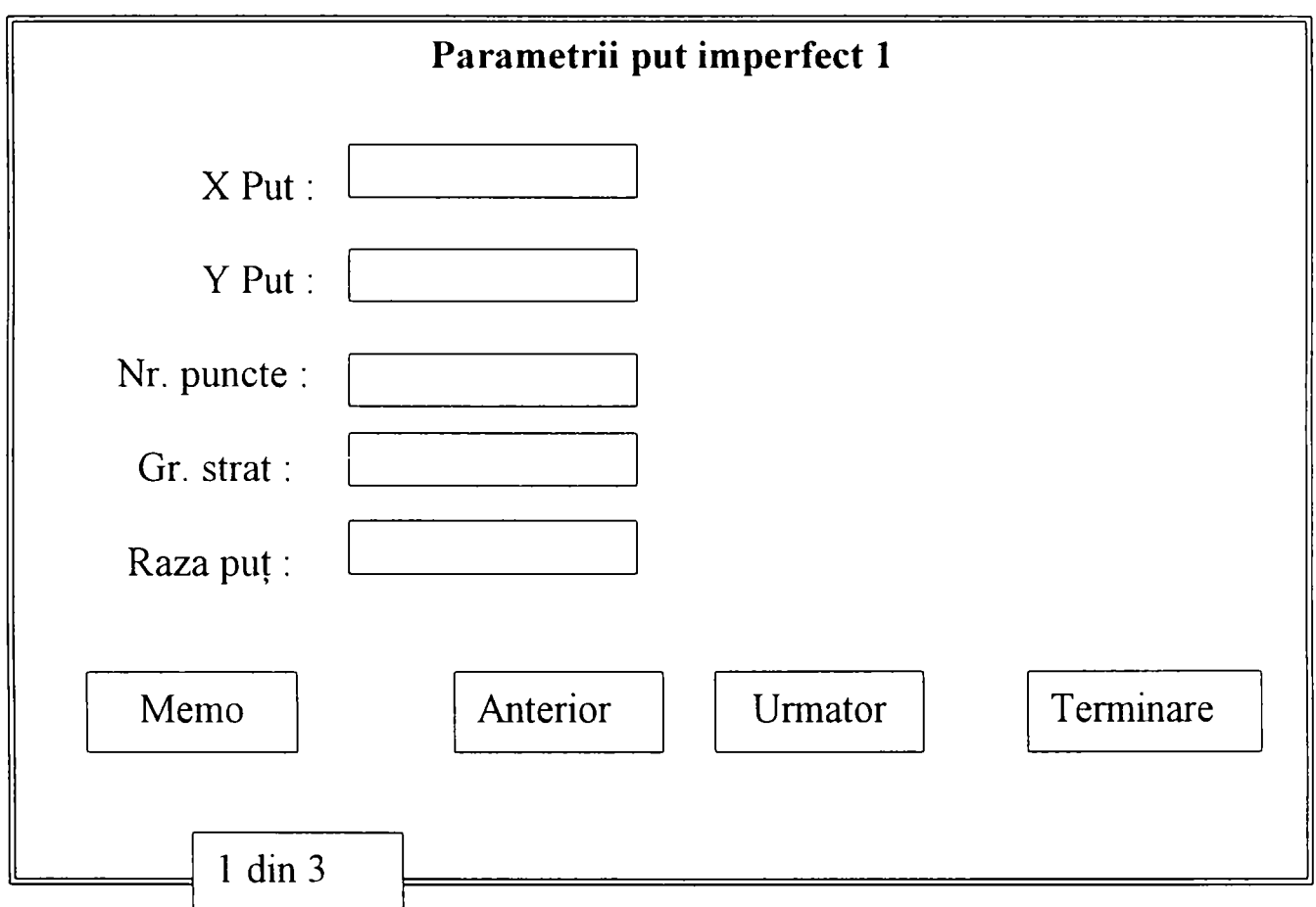

Fig. 7.8 Meniul de editare pentru parametrii puţurilor imperfecte

Procedurile și funcțiile folosite pentru editarea din cadrul acestui submeniu se afla în unitul *Putimper.pas.* în cadrul acestui unit puţurile imperfecte sunt definite ca fiind obiecte de tipul *TPutimp* în care X, Y, Puncte, T, Raza sunt câmpurile sale.

Şi în acest caz obiectul *TPutimp* mai conţine în plus şi elementele *ant* şi *urm*  care sunt de tip referinţă la obiectul *TPutimp.* Deoarece mulţimea elementelor care alcătuiesc puțurile imperfecte se află într-o structură de tip listă, elementele de tip referinţă *ant* şi *urm* sunt folosite pentru deplasarea şi poziţionarea pe un anumit puţ imperfect din cadrul listei.

```
Type 
  PPutImp = ^TPutimp; 
  TPutimp = Object 
    X 
String[8] 
    Y : 
String[8] 
    Puncte : 
String[8] 
    T : 
    Raza : 
    ant,urm: 
PPutImp; 
  end; 
             String[8] 
             String[8]
```
Pentru a putea vizualiza câmpurile obiectului *TPutimp* tot în cadrul unitului *Putimper.pas* este definit obiectul *TputImpBox*. Unitul *Lambd.pas* contine elementele necesare editării coeficientului *lamhda* în cazul în care mişcarea în interiorul puțului imperfect este cu pierdere de sarcină.

```
PPutImpBox = ^TPutlmpBox; 
   TPutImpBox = Object(TDialog) 
   X,Y,Puncte,T,Raza:PInputLine; 
   Counter:PCountView; 
   Constructor Init; 
   Procedure HandleEvent(var Event: TEvent);virtual; 
  Procedure Show; 
  Procedure Retine; 
  end; 
Unit Lambd; 
Interface 
Uses Objects,Dialogs,Drivers,Iteratii; 
Type 
  PLam = \uparrow TLam;TLam = Object 
    Lamb : string[3];
  end; 
  LambdaBox = ^CoefBox; 
   CoefBox = Object(TDialog) 
   Lamb:PInputLine; 
   Constructor Init; 
   Procedure HandleEvent(var Event: TEvent);virtual; 
   Procedure Conversie; 
  end;
```
Câmpurile obiectului *TPutimpBox* sunt X, Y, Puncte, T şi Raza de tip *PinputLine.* Pentru introducerea valorilor acestor câmpuri se folosesc obiecte de tip *TInputLine,* derivate din *TView,* al cărui constructor crează o linie în care se pot înscrie un anumit număr de caractere. Şi în acest caz pentru etichetarea fiecărei linii cu un text explicativ se utilizează obiectul *TLabel,* derivat din *TStaticText,* al cărui constructor crează o etichetă, pusă în evidenţă pe ecranul monitorului în momentul selectării unuia din câmpuri. în continuare este exemplificat modul de realizare al ferestrei pentru editarea valorilor în cazul puţurilor imperfecte.

```
R.Assign(O, O, 60, 17); 
Str(j,Sir); 
inherited Init(R, 'Put imperfect '+Sir); 
Options := Options or ofCentered; 
HelpCtx := $F000;
```
**R.Assign(16, 2,** *28,* **3); X := New(PInputLine, Init(R, 8)); Insert(X); R.Assign(4, 2, 14, 3);**   $Insert (New (Plabel, Int (R, '~X~ Put ; ', X))) ;$ **R.Assign(16, 4,** *28,* **5); Y := New(PInputLine, Init(R, 8)); Insert(Y); R.Assign(4, 4, 14, 5);**  Insert(New(PLabel, Init(R, '~Y~ Put :', Y))); **R.Assign(16, 6, 28, 7); Puncte := New(PInputLine, Init(R, 8)); Insert(Puncte); R.Assign(4, 6, 14,** *7);*  Insert (New (PLabel, Init (R, '~N~r.pcte :', Puncte))); **R.Assign(16, 8, 28, 9); T := New(PInputLine, Init(R, 8)); Insert(T); R.Assign(4, 8, 14, 9);**  Insert (New (PLabel, Init (R, '~G~r.Strat:', T))); **R.Assign(16, 10, 28, 11); Raza := New(PInputLine, Init(R, 8)); Insert(Raza); R.Assign(4, 10, 14, 11);**  Insert (New (PLabel, Init (R, '~R~aza put:', Raza)));

Pentru obiectul *TLam* realizarea ferestrei pentru editarea valorilor are următoarea formă:

**R.Assign(0, O, 30, 7); inherited Init(R, 'Coeficientul Lambda '); Options := Options or ofCentered; HelpCtx := \$F000; R.Assign(16, 2, 28, 3); Lamb := New(PInputLine, Init(R, 8)); Insert(Lamb); R.Assign(4, 2, 14, 3); Insert(New(PLabel, Init(R, '-L-ambda :', Lamb)));** 

Constructorul *TPutImpBox.Init* inițializează de fapt fereastra de dialog, care se poate deplasa şi închide dimensiunile ei rămânând nemodificabile. în această

**A**  fereastră se fixează şi butoanele **Memo, Anterior, Următor** şi **închide,** se initializează valoarea maximă a contorului la o valoare egală cu MaxImper (numărul maxim de puţuri imperfecte din cadrul domeniului), valoarea curentă fiind egală cu 1, după care folosind metoda *Show* se iniţializează câmpurile obiectului *TPutImp* cu valorile corespunzătoare numărului curent putului imperfect și le afișează în cadrul fereastrei.

```
Constructor TPutImpBox.init; 
var 
 R : TRect; 
 Sir iString; 
begin 
  R.Assign(0, O, 60, 17); 
  Str (j,Sir); 
  inherited Init(R, 'Put imperfect '+Sir); 
  Options := Options or ofCentered; 
  HelpCtx := $F000; 
  R.Assign(16, 2, 28, 3); 
  X := New(PInputLine, Init(R, 8)); 
  Insert(X); 
  R.Assign(4, 2, 14, 3); 
  Insert (New (PLabel, Init (R, '~X~ Put :', X)));
  R. Assign (16, 4, 28, 5) ; 
  Y := New(PInputLine, Init(R, 8)); 
  Insert(Y); 
  R.Assign(4, 4, 14, 5);<br>Insert(New(PLabel, Init(R, '~Y~ Put :', Y)));
  R.Assign(16, 6, 28, 7);
  Puncte := New(PInputLine, Init(R, 8));
  Insert (Puncte) ;
  R.Assign(4, 6, 14, 7);
  Insert(New(PLabel, Init(R, '~N~r.pcte :', Puncte)));
  R.Assign(16, 8, 28, 9); 
  T := New(PInputLine, Init(R, 8)); 
  Insert(T); 
  R.Assign(4, 8, 14, 9); 
  Insert (New (PLabel, Init (R, '~G~r. Strat:', T)));
  R.Assign(16, 10, 28, 11); 
  Raza := New(PInputLine, Init(R, 8)); 
  Insert(Raza); 
  R.Assign(4, 10, 14, 11); 
  Insert (New (PLabel, Init (R, '~R~aza put:', Raza)));
```

```
R.Assign(2, 14, 12, 16); 
 Insert(New(PButton, Init(R, '-O-k', cmRetine, bfNormal))); 
 R.Assign(24, 14, 34, 16); 
 Insert (New (PButton, Init (R, '~A~nter', cmAnterior, bfNormal)));
 R.Assign(35, 14, 45, 16); 
 Insert (New (PButton, Init (R, '~U~rmat', cmUrmator, bfNormal)));
 R.Assign(46, 14, 56, 16); 
 Insert (New (PButton, Init (R, '~A~nulare', cmCancel, bfNormal)));
 CurrentOrder := 1; 
 R.Assign(5, 16, 20, 17); 
 Counter := New(PCountView, Init(R)); 
 with Counter^ do 
 begin 
   SetCount(Maximper); 
   SetCurrent(CurrentOrder); 
 end; 
 Insert(Counter); 
 SelectNext(False); 
 DisableCommands([cmAnterior]); 
 Ti:=Pi; 
 Show; 
end;
```
în cazul coeficientului lambda constructorul are următoarea formă:

```
Constructor CoefBox.init; 
var 
 R_{\perp}: TRect;
Begin
  R.Assign(0, 0, 30, 7);
  inherited Init(R, 'Coeficientul Lambda ');
  Options := Options or ofCentered;
  HelpCtx := $F000;R.Assign(16, 2, 28, 3); 
  Lamb := New(PInputLine, Init(R, 8)); 
  Insert(Lamb); 
  R.Assign(4, 2, 14, 3); 
  R.Assign(3, 4, 13, 6);
  Insert (New (PButton, Init (R, '~O~k', cmRetineLambda, bfNormal)));
  R.Assign(15, 4, 25, 6); 
  Insert (New (PButton, Init (R, '~C~lose', cmOk, bfNormal)));
  SelectNext(False); 
end;
```
Metoda *TPutimpBox.Show ,* are funcţia de a iniţializa câmpurile obiectului *TPutimp* cu valorile corespunzătoare elementului curent. Prin procedura *SetData*  moştenită de la *TView,* se copiază un număr de octeţi din parametru în structura internă a obiectului, în cazul de faţă fereastra de dialog. în plus metoda activează sau dezactivează comenzile *cmUrmător, cmAnterior* funcţie de valoarea lui CurrentOrder care indică poziţia elementului curent.

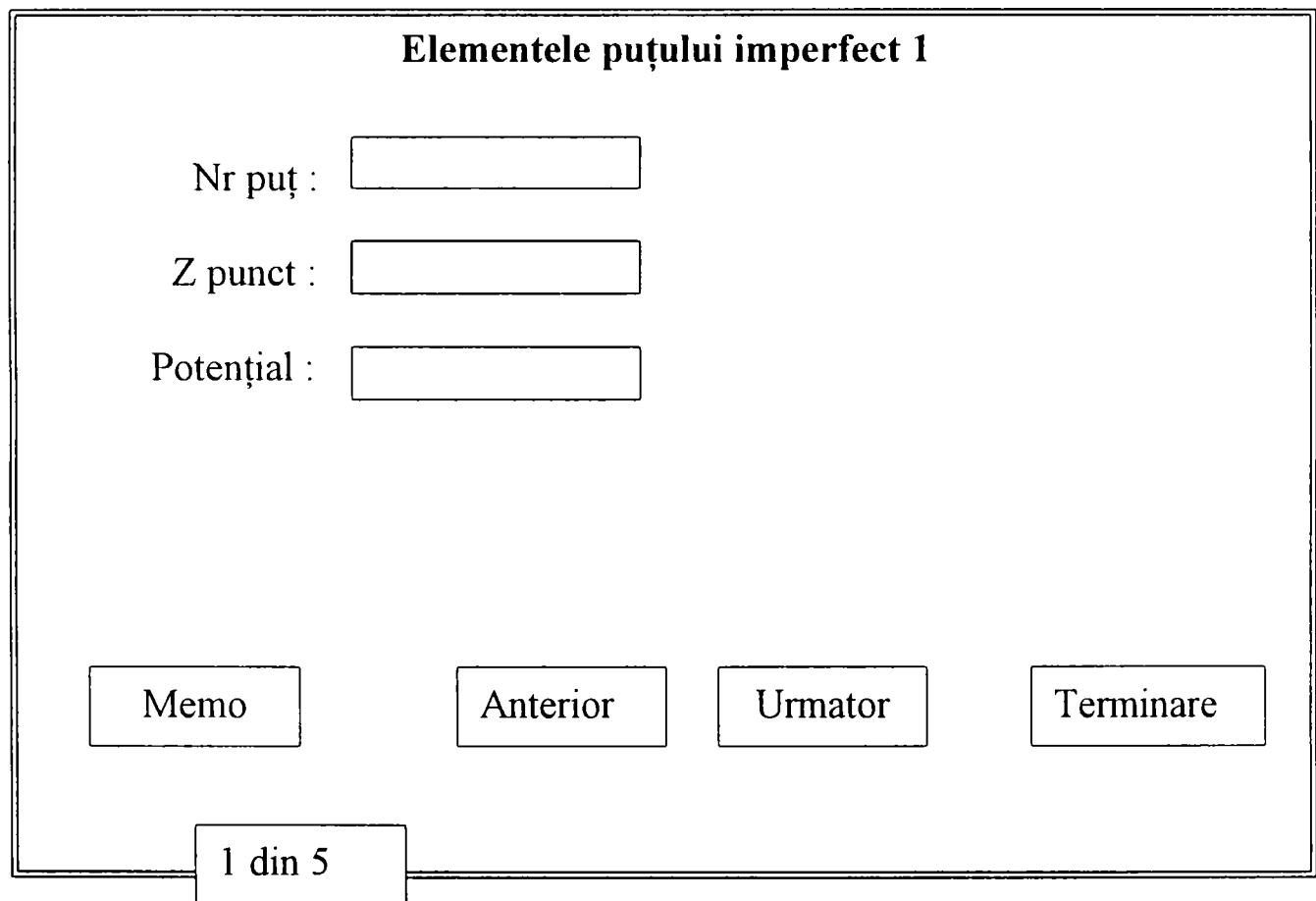

Fig. 7.9 Meniul de editare al discretizării puţurilor imperfecte

```
Procedure TPutimpBox.Show; 
Begin 
   If CurrentOrder >= Maximper Then 
      DisableCommands([cmUrmator]) 
   else 
      EnableCommands{[cmUrmator]); 
   If CurrentOrder <=1 Then 
      DisableCommands([cmAnterior]) 
   else
```
**1 0 2** 

```
EnableCommands([cmAnterior]); 
   New(Putimp); 
   With Putimp'^ Do 
       Begin 
       X:=Ti^.x;
        Y:={\tt Ti}^{\wedge}\cdot{\tt y};
        Puncte:=Ti^.Puncte;
        T: =Ti^.T;
        Raza:=Ti<sup>^</sup>.Raza;
       end; 
   SetData (PutImp<sup>^</sup>) ;
end;
```
Metoda *TPutImpBox.Retine* are funcţia de a prelua folosind metoda *GetData*  datele care se află în fereastra de dialog şi de a iniţializa câmpurile obiectului TBox cu aceste valori.

```
Procedure TPutImpBox.Retine; 
Var 
   code:Integer; 
Begin 
  GetData (PutImp<sup>^</sup>) ;
  With Ti"^ Do 
   Begin 
      X:=PutImp^.X; 
      Y:=PutImp^.Y;
      Puncte : =PutImp''. Puncte; 
     T:=PutImp^.T; 
      Raza:=PutImp^.Raza; 
   end; 
  Val (Ti^ . Puncte, Elimp [CurrentOrder] , code) ; 
end;
```
Destructorul *TPutImpBox.Distruge,* realizează eliberarea zonei de memorie care a fost ocupată de către lista care a conţinut puţurile imperfecte ale domeniului. Variabilele dinamice referite se distrug prin apelul procedurii Dispose.

**Destructor TPutImpBox.Distruge; Begin** 

```
Qi:=Pi; 
While Pi \langle> nil Do
 Begin
```
**1 0 3** 

```
Pi:=Qi^.urm;
   Dispose(Qi); 
   Qi:=Pi; 
  end; 
end;
```
Metoda *TPutImpBox.HandleEvent* gestionează evenimentele asociate liniei de stare, prin apelul metodei *TView.HandleEvent,* apoi prin testul producerii a trei tipuri speciale de evenimente (mouse, key, broadcast).

```
Procedura TPutImpBox.HandleEvent(var Event: TEvent); 
var 
  R: TRect; 
begin 
  inherited HandleEvent(Event); 
  if Event.What = evCommand then 
  begin 
    case Event.Command of 
      cmRetine: 
       Begin 
         If CurrentOrder > Maximper Then 
          Begin 
           DisableCommands([cmUrmator]) 
          end 
         else 
          Begin 
           EnableCommands([cmAnterior]); 
           Retine; 
           If CurrentOrder = Maximper Then 
             Begin 
              CurrentOrder:=1; 
              Counter'^. SetCurrent (CurrentOrder) ; 
              Ti:=Pi; 
             end 
           else 
             Begin 
              CurrentOrder:=CurrentOrder+l; 
              Counter'^. SetCurrent (CurrentOrder) ; 
              Ti:=Ti^.urm; 
             end; 
           Show;{Dispose(Putimp)); 
           ClearEvent(Event); 
          end; 
         end; 
       cmAnterior: 
         Begin 
           CurrentOrder:=CurrentOrder-l; 
           Counter^.SetCurrent(CurrentOrder); 
           Ti := Ti^{\wedge}. ant;
           Show;{Dispose(Putimp);) 
           ClearEvent(Event);
```

```
end; 
       cmUrmator: 
         Begin 
           CurrentOrder:=CurrentOrder+l; 
           Counter<sup>^</sup>.SetCurrent (CurrentOrder) ;
           Ti:=Ti^.urm; 
           Show;{Dispose(Putimp);} 
           ClearEvent(Event); 
         end; 
  end; 
 end; 
end;
```
#### în cazul unitului *Lambd.pas*

```
procedure CoefBox.HandleEvent(var Event: TEvent] 
var 
  R: TRect; 
Begin 
  inherited HandleEvent(Event); 
  if Event.What = evCommand then 
  begin 
    case Event.Command of 
      cmRetineLambda: 
       Begin 
        Conversie; 
        ClearEvent(Event); 
       end; 
    end; 
  end; 
end;
```
## **7.1.8 Submeniul; Subdomenii**

Acest submeniu conţine la rândul său încă două submeniuri. Primul submeniu *Parametrii subdomeniu* este folosit pentru editarea următoarelor date:

- Numărul de ordine al subdomeniului;
- Numărul de elemente al subdomeniului;
- Aportul de precipitaţii pentru subdomeniul în cauză.

 $\pm$   $\pm$ 

Al doilea submeniu *Coordonate subdomeniu* este folosit pentru editarea frontierei subdomeniilor acesta permițând editarea următoarelor date:

- Numărul punctului de pe frontieră;
- Abscisa punctului respectiv;
- Ordonata punctului respectiv.

Schematic cele două submeniuri se prezintă în felul următor:

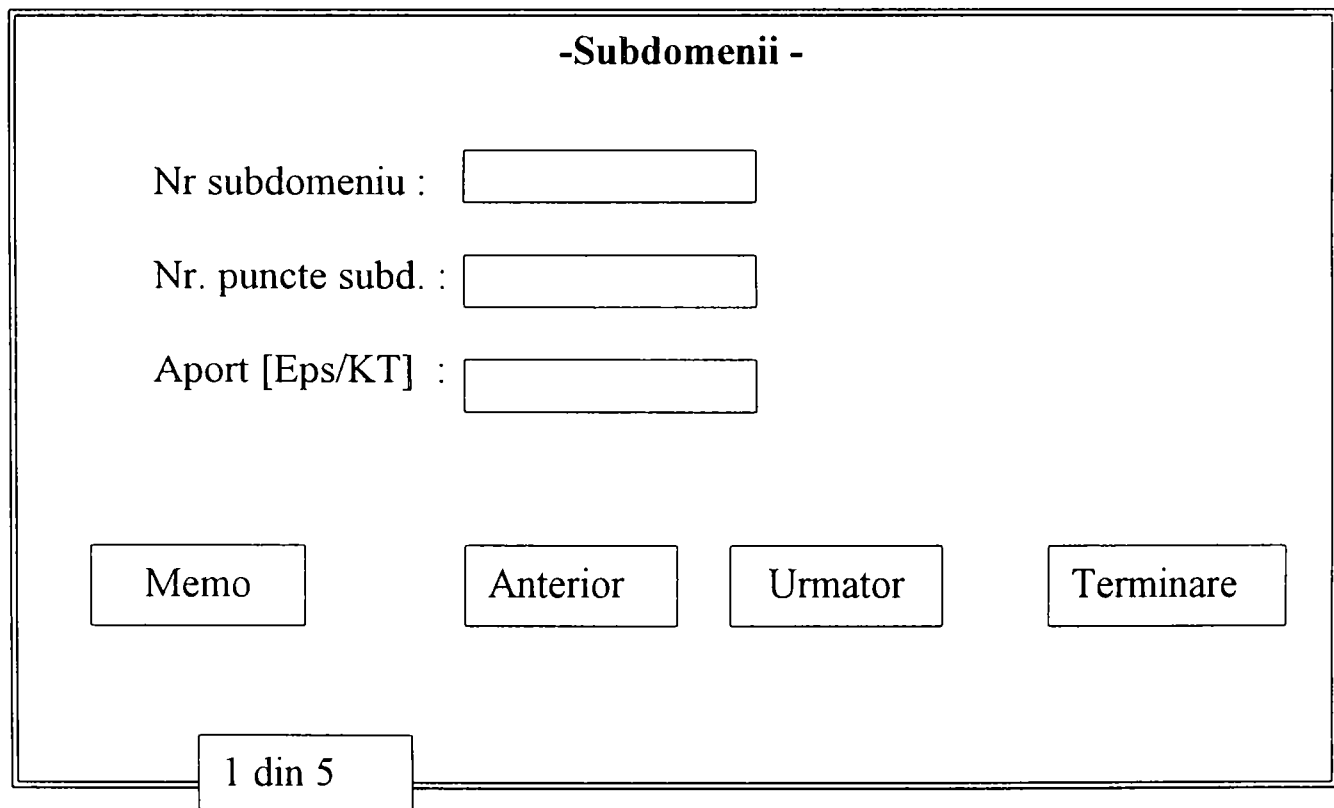

Fig. 7.10 Meniul de editare pentru subdomenii

**1 0 6** 

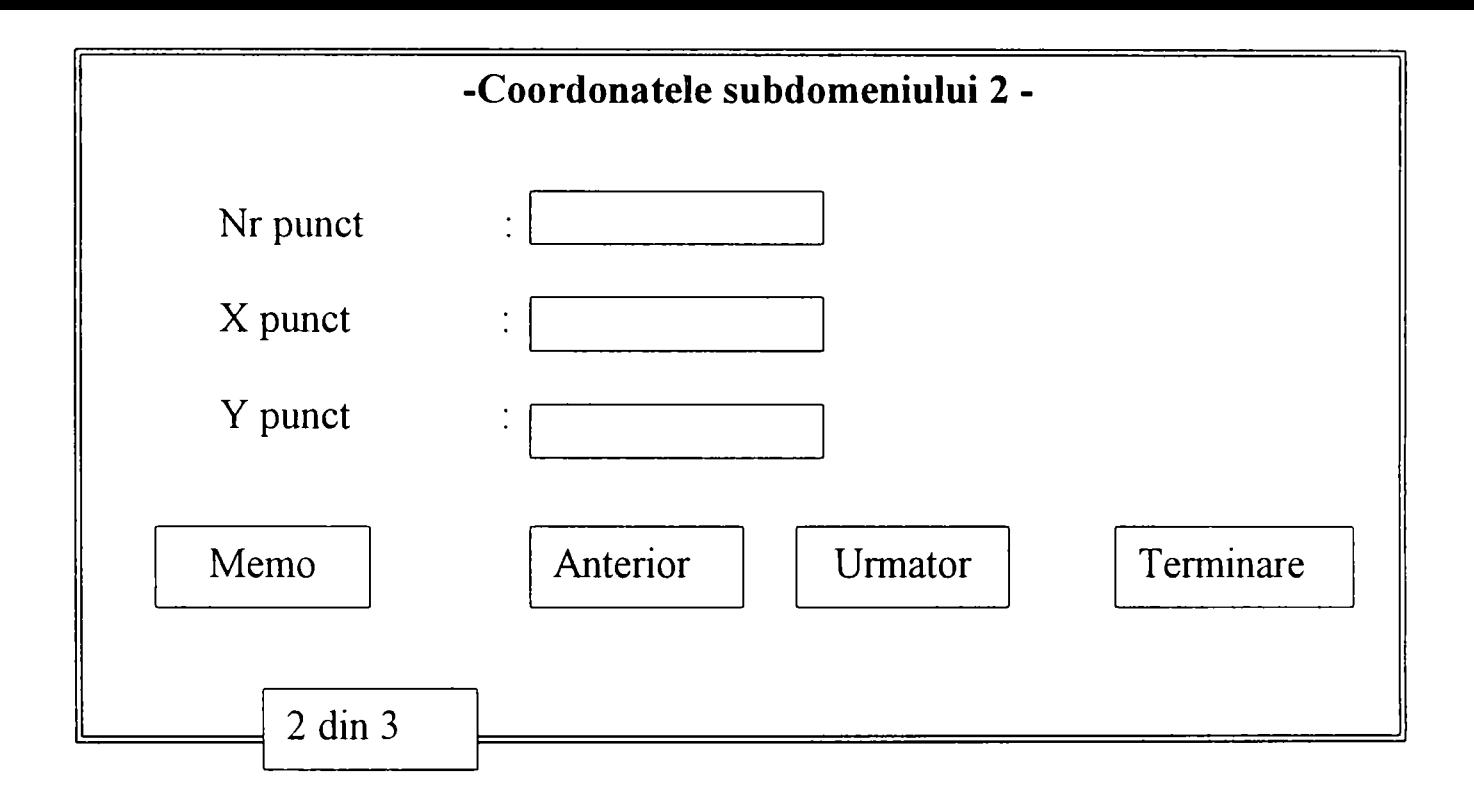

Fig. 7.11 Meniul de editare al discretizării subdomeniilor

Deoarece variabilele care intervin în cazul subdomeniilor este relativ mic nu s-a mai recurs la structuri de date dinamice ele fiind declarate ca variabile de tip tablou.

**Type** 

```
Coordonate_Subdomen = Object 
 X,Y:Real; 
end;
```
**Var** 

**Sub :Array[1..Max] of Coordonate Subdomen;**
# **7.1.9 Submeniul folosit pentru salvarea şi încărcarea datelor**

în vederea rulării programului MEFRO setul de date introduse, respectiv editate prin intermediul submeniurilor prezentate anterior trebuie să fie salvat sub forma unui fișier de date. În acest sens se va putea crea pentru fiecare aplicație în parte un fisier de date caracteristic aplicatiei. Pentru realizarea submeniului de salvare al datelor s-a folosit ferestra de dialog standard *TFileDialog,* descendentă din *TDialog.* 

*TfileDialog* asigură interfata necesară pentru alegerea unui nume de fișier din catalogul dorit sau introducerea unuia nou. Această interfață este similară celei folosite pentru alegerea unui fişier chiar de către Borland Pascal. *TfileDialog* asigură doar posibilitatea de a selecta comod un fişier, prelucrarea efectivă a fişierului se va realiza prin intermediul procedurilor *Salvează* şi *Citeşte.* 

```
If ExecuteDialog(New(PFileDialog,Init('*.fro', 'Salveaza fişier cu date', 
 '~N~ume fisier', fdOkButton, 100)), @FileName) <> cmCancel then
   Salveaza;
```
*Salvează* reprezintă procedura de salvare a setului de date, numele fişierului de date trebuind să conțină maxim 8 caractere alfanumerice, extensia sau specificatorul de fişier fiind implicit *.fro.* 

Pentru încărcarea unui set de date se foloseşte tot fereastra standard de dialog standard *TFileDialog,* descendentă din *TDialog.* Proceduta *Citeşte* este folosită pentru deschiderea fişierului de date al aplicaţiei şi citirea datelor sale. Implicit specificatorul de fişier este *.fro.* 

```
FileName := '*.fro'; 
If ExecuteDialog(New(PFileDialog, Init('*.fro', 'Incarca fişierul cu 
date','~N~ume fişier', fdOpenButton, 100)), SFileName) <> cmCancel then 
        Citeşte;
```
În ambele cazuri ferastra de dialog are o secțiune pentru fișiere, o listă a istoriei fisierelor folosite și butoanele standard Ok și Cancel folosite pentru validarea respectiv anularea comenzii de salvare sau încărcare.

108

# **7.2 Meniul Rulare program folosit în cadrul programului MEFRO.**

În principiu prin apelarea acestui meniu, utilizatorului i se crează posibilitatea alegerii unui fişier de date (fişier care a fost creat anterior folosind meniul Editare date program împreună cu submeniurile asociate), care va fi citit flolosindu-se procedura *Read Data.* După citirea datelor, pasul următor constă în calculul şi asamblarea matricii Aji, care se efectuează prin apelul procedurii *Calc Aji.*  Procedura *Calc Bji*, calculează termenii liberi ai sistemului de ecuații, respectiv asamblează matiicea Bji. Odată construite aceste matrici procedura *Asamblare*  crează matricea extinsă a sistemului de ecuaţii, matrice care este scrisă şi stocată sub forma unui fisier de date pe hardisk-ul calculatorului urmând ca procedura *Sulve Sistem* să realizeze rezolvarea acestui sistem de ecuații.

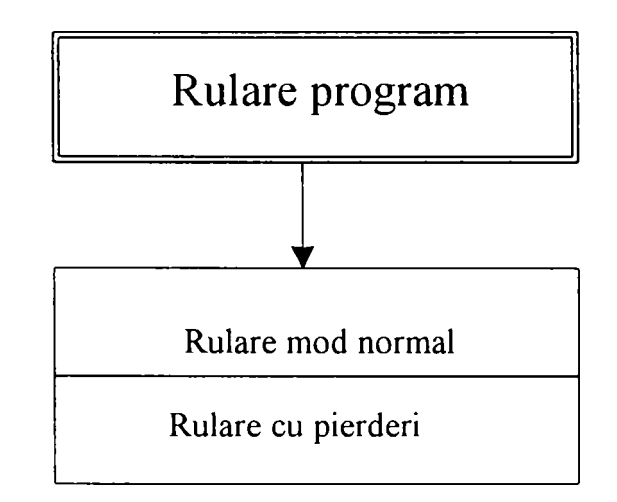

Fig. 7.12 Meniul Rulare al programului MEFRO

In continuare folosind rezultatele obtinute în urma rezolvării sistemului de » ecuații se obțin următoarele rezultate finale:

109

- potențialul în punctele mijlocii ale frontierei, procedura  $\blacksquare$ *Pot\_punct\_mijlocii;*
- potentialul în puncte interioare ale domeniului, procedura  $\mathbf{z}$ *Pot\_puncte\_interioare,*
- fluxul pe conturul domeniului, procedura *Flux\_pe\_Contur,*
- valorile pierderilorde sarcină precum şi fluxul puţurilor imperfecte după  $\bullet$ caz folosind procedura *Calcul Pierderi.*

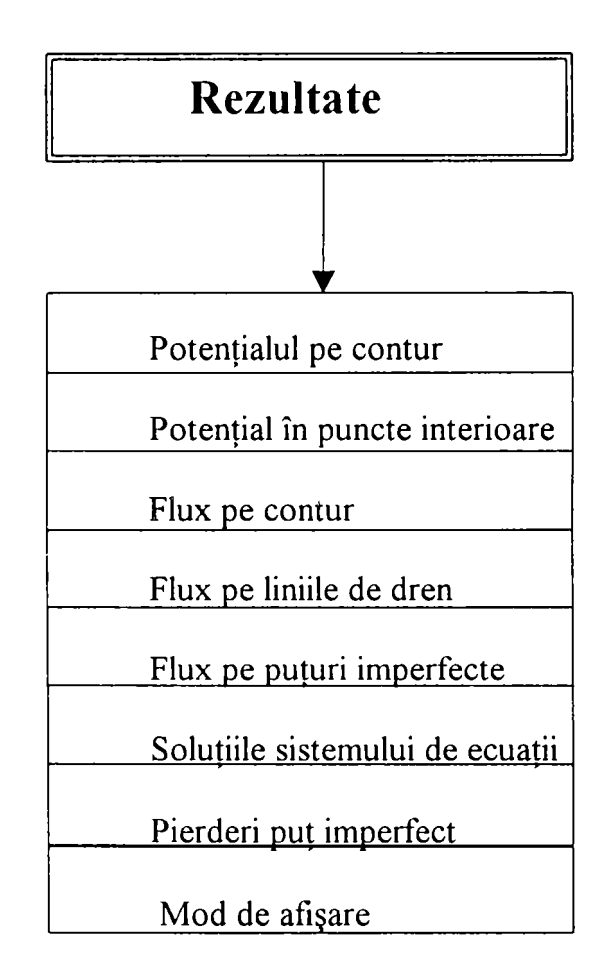

Fig. 7.13 Meniul Rezultate al programului MEFRO

Procedura *Write in\_flle* este folosită pentru scrierea acestor rezultate fmale în fisiere cu format ASCII, care au denumiri speciale functie de continutul informației pe care îl dețin.

Metoda apelată pentru execuția ferestrei de dialog în vederea citirii fișierului de date pentru a executa rularea programului este CiteşteRun şi are următoarea formă:

```
Procedure TEditorApp.CitesteRun(WildCard: PathStr); 
Var 
  FileName: FNameStr; 
Begin 
  FileName := '*.fro'; 
  if ExecuteDialog(New(PFileDialog, Init(WildCard, 'Incarca un fişier de 
date', 
  •-N'-umele fişierului*, fdOkButton, 100)), @FileName) <> cmCancel 
  Then 
   Begin 
DisableCommands ( [ cmRezContur, cmRezInt, cmRezFlux, cmRezPierderi, CmRezDren, c 
mRezSol, cmFluxImper] ) ; 
    Assign(read_file,FileName);Mefrorez; 
    EnableCommands([cmRezContur,cmRezSol,cmRezFlux]); 
    If nl > O Then EnableCommands([cmRezInt]); 
    If n3 > O Then EnableCommands([cmRezDren]); 
    If n7 > O Then EnableCommands([cmFluxImper]); 
    If Pierderi Then EnableCommands([cmRezPierderi]); 
   end; 
end;
```
Se observă că după alegerea tipului de fişier se execută procedura *Mefrorez* al cărui corp este prezentat mai jos și care care conține procedurile menționate și descrise anterior

```
Procedure Mefrorez; 
Begin 
    ElibHeap; 
    If Pierderi Then Iteratia:=Iteratia+l; 
    Reset (read__file) ; 
    Read_data; 
    Close(read_file); 
    Calc_Aji; 
    Calc_Bji;
    Asamblare; 
    Solve sistem(Lin,rez);
    Pot punct mijlocii;
    Pot puncte interioare;
    Flux__pe_contur; 
    Write in_file;
    If Pierderi Then Calcul__pierderi; 
    EndRun; 
end;
```
# **7.2.1 Particularităţi specifice folosite în cadrul meniului Rulare.**

Prima etapă după apelarea procedurii Mefrorez o reprezintă apelul procedurii *ElihHeap.* Această procedură are rolul de a elibera zona Heap de memorie de eventualele variabile dinamice în vederea alocării unui spatiu cât mai mare pentru operatiile ulterioare. Procedura ElibHeap are următoarea formă:

```
Procedare ElibHeap; 
Begin 
    FerContur.Distruge; 
    FerDren.Distruge; 
    FerPut.Distruge; 
    FerElemImp.Distruge; 
    FerPutH.Distruge; 
    FerPutQ.Distruge; 
    Ferinter.Distruge; 
    FerSubDom.Distruge; 
    FerSubCoor.Distruge; 
    SingH.Sterge;
    SingQ.Sterge;
    Interior.Sterge;
    Boun.Şterge; 
    LinDren.Sterge;
end;
```
ea aplefând destructorii specifici definiti în cadrul obiectelor existente.

Variabila *Pierderi* reprezintă un selector care are valoarea True în cazul în care se dorește rezolvarea problemelor unde intervin puturi imperfecte care prezintă în interior mișcare cu pierderi de sarcină (puțuri înisipate). Pentru restul tipurilor de probleme valoarea acestui selector este False.

In continuare unnează citirea datelor din fmşierul de date selectat prin intermediul procedurii *Reacl Data,* care se află în unitul *Sistenupas* calculul matricii sistemului de ecuații, folosind procedura *Calc Aji*, calculul termenilor liberi ai sistemului de ecuații, folosid procedura *Calc Bji* și calculul matricii extinse a sistemului de ecuații folosind matricile Aji și Bji create prin intermediul procedurilor anterior menţionate, prin procedura *Asamblare* care crează şi salvează matricea extinsă a sistemului de ecuatii sub forma unui fișier *aji sis* pe hardisk-ul unitătii de calcul.

## **7.2.2 Procedura numerică de rezolvare a sistemului de ecuaţii.**

Rezolvarea sistemelor de ecuatii algebrice este unul din capitolele analizei numerice frecvent abordat și în cadrul căreia s-a făcut progrese substanțiale odată cu aparitia calculatoarelor dotate cu procesoare prevăzute cu viteză mare lucru.

în general metodele de rezolvare a unui sistem de ecuaţii se grupează în două categorii: metode directe, bazate pe procedee de eliminare, şi metode iterative.

Pentru rezolvarea numerică a sistemelor de ecuații algebrice liniareexistă în literatură un număr mare de metode, unele din acestea fiind însă inutilizabile din punct de vedere al calculatorului. La alegerea unei metode de calcul, pentru rezolvarea unei anumite probleme pe un sistem de calcul dat, trebuie avute în vedere o serie de criterii cum ar fi: numărul secventelor de calcul, precizia rezultatelor, posibilitatea introducerii unor teste de precizie pe parcursul desfăşurării algoritmului.

în cadrul metodelor directe, care se consideră a fi metode exacte, s-au impus metodele care au la bază algoritmul de eliminare Gauss, cu variantele Gauss-Jordan, Doolittle, Court, Cholesky [ 20], [36], [46], [47], [58].

Metodele exacte permit obținerea soluției exacte a sistemului de ecuații, făcând abstractie de erorile de tip round-of ale sistemului de calcul, de erorile de rotunjire și trunchiere, folosind un număr finit de operații elementare.

în cadrul metodelor iterative s-au impus metodele Jacobi, Gauss-Seidel, metoda relaxărilor succesive [37], [36], [55], metoda gradientului conjugat [50] şi metoda Lanczos [44].

Metodele iterative se caracterizează prin faptul că solutia sistemului considerat se obține ca limită a unui șir de valori ce reprezintă soluții pentru diverse iterații succesive. În cadrul acestor metode, se pune problema de a alege aceea dintre metode, care asigură cea mai mare viteză de convergență a soluțiilor pentru o aproximare iniţială adecvat aleasă.

în ceea ce priveşte sistemul de ecuaţii care se formează în cadrul MEFRO, el este un sistem compatibil determinat, numărul de necunoscute fiind egal cu numărul de ecuatii ale sistemului.

Metoda folosită la rezolvarea sistemului de ecuații este o metodă exactă, metoda Gauss (eliminare parțială) în care matricea  $A_{\mu}$ a sistemului este triunghiularizată superior.

Opțiunea pentru această metodă este argumentată de faptul că, în rezolvarea unor sisteme de ecuații de mari dimensiuni, timpul de execuție pe calculator este proportional cu numărul înmultirilor simple ce trebuie efectuate pentru determinarea necunoscutelor. Din acest punct de vedere [6], [8], [7], [14], [50], metoda de eliminare directă Gauss comportă cel mai mic număr de operaţii. Pentru un sistem liniar cu  $n$  ecuatii, numărul N de operații aritmetice necesare pentru eliminarea Gauss este [36]:

$$
N = \frac{1}{6} (4n^3 + 9n^2 - 7n)
$$

Transformările efectuate asupra matricei A pot fi rezumate la etapa k în formulele [58]:

$$
a_{ij}^{(k)} = \begin{cases} a_{ij}^{(k-1)} & \text{pentru } i \leq k-1 \text{ si orica re ar fi } j \in \overline{1,n} \\ 0 & \text{pentru } i \geq k, j \leq k-1, \\ a_{ij}^{(k-1)} - \frac{a_{i,k-1}^{(k-1)}}{a_{k-1,k-1}^{(k-1)}} a_{k-1,j}^{(k-1)} & \text{pentru } i \geq k, j \geq k, \end{cases}
$$

$$
b_i^{(k)} = \begin{cases} b_i^{(k-1)} & \text{pentru} \quad i \le k - 1, \\ b_i^{(k-1)} - \frac{a_{i,k-1}^{(k-1)}}{a_{k-1,k-1}^{(k-1)}} & \text{pentru} \quad i \ge k \end{cases}
$$

Soluția sistemului de ecuații va fi:

$$
x_{n} = \frac{b_{n}^{(n)}}{a_{n,n}^{(n)}}
$$
  

$$
x_{i} = \frac{b_{i}^{(i)} - \sum_{j=i+1}^{n} a_{ij}^{(i)} x_{j}}{a_{ii}^{(n)}}, \quad i = n-1, n-2, ..., 1.
$$

Rezolvarea sistemului de ecuații se face apelând procedura Solve\_Sistem care în baza metodei Gauss anterior prezentată, foloseşte matricea extinsă a sistemului creată şi salvată cu ajutorul procedurii *Asamblare.* 

Procedura are următorul continut:

**1 1 4** 

```
Procedare Solve sistem(var ns:Integer;Var rez:Rezultat] 
Var 
    n,i,j,k:Longint; 
    aii,aji,ajk,aik,anp^ ann,ani:Real; 
    tl,t2,t3,t4,terml,term2,tpl:Real; 
    Fişier:File of real; 
Begin 
     Assign(fişier^'aji.dat'); 
     Reset(fişier); 
     n:=ns; 
     For i:=l to n-1 Do 
       Begin 
        Seek (fişier, (i-1) * (n-fl) +i-l) ; 
        Read(fişier,aii); 
           For j:=i+l to n Do 
               Begin 
                 Seek(fisier, (j-l)*(n+1)+i-l); 
                 Read(fişier,aji); 
                    For k:=n+l DownTo i+1 Do 
                      Begin 
                       Seek(fişier,(j-1)*(n+1)+k-l); 
                       Read(fişier,ajk); 
                       Seek(fişier, (i-1)*(n+l)+k-l); 
                       Read(fişier,aik); 
                       ajk:=ajk-(aik/aii)*aji; 
                       Seek(fişier,(j-1)*(n+1)+k-l); 
                       Write(fişier,ajk); 
                      end; 
               end; 
       end; 
       Seek(fisier,(n-1)*(n+l)+n); 
                                                                                                  \sim \simRead(fişier,anp); 
       Seek(fisier,(n-1)*(n+1)+n-l); 
       Read(fişier,ann) ; 
       ani:=anp/ann; 
                                                                                      \frac{1}{2} \sum_{i=1}^{n} \frac{1}{2} \sum_{i=1}^{n} \frac{1}{2} \sum_{i=1}^{n} \frac{1}{2} \sum_{i=1}^{n} \frac{1}{2} \sum_{i=1}^{n} \frac{1}{2} \sum_{i=1}^{n} \frac{1}{2} \sum_{i=1}^{n} \frac{1}{2} \sum_{i=1}^{n} \frac{1}{2} \sum_{i=1}^{n} \frac{1}{2} \sum_{i=1}^{n} \frac{1}{2} \sum_{i=1}^{n} \frac{1}{2} \sum_{i=1}^{n} \frac{1}{2} \sum_{i=1}^{n\bar{\psi} .
       Seek(fişier,(n-1)*(n+1)); 
       Write(fişier,ani); 
       For i:=n downto 2 Do 
          Begin 
             Seek(fisier,(i-2)*(n+1)+n); 
             Read(fişier,tl); 
             Seek(fişier,(i-1)*(n+1)); 
             Read(fisier,t2); 
             Seek(fişier,(i-2)*(n+l)+i-l); 
             Read(fisier,t3); 
             Seek(fişier,(i-2)*(n+1)+i-2); 
             Read(fisier,t4); 
             tpl:=(tl-t2*t3)/t4; 
             Seek(fişier,(i-2)*(n+1)); 
             Write(fişier,tpl);
```

```
For j:=i-2 downto 1 Do 
             Begin 
              Seek(fisier, (i-1)*(n+1)+n) ;
              Read(fişier,terml); 
              Seek(fişier, (j-1)*(n+1)+i-l) ; 
              Read(fişier,term2); 
              terml:=terml-t2*term2; 
              Seek (fişier, (j-1)*(n+1)+n); 
              Write(fişier,terml); 
             end; 
       end; 
       For i:=l to n Do 
        Begin 
           Seek(fişier, (i-1)*(n+1) ) ; 
           Read(fişier,rez[i] ) ; 
        end; 
       Close(fişier); 
end;
```
Procedura lucrează deci cu un singur fișier ajisis care conține matricea extinsă a sistemului de ecuații și care se autodistruge pe parcursul rezolvării sistemului. Datorită acestui mod de rezolvare se elimină stocarea matricii extinse a sistemului într-un tablou cu două dimensiuni ceea ce ar necesita ocuparea unei zone de memorie semnificativă ca şi mărime şi care în cazul unui volum mare de date ar putea conduce la imposibilitatea rulării programului. în acest mod numărul de ecuaţii poate fi considerabil mărit fară a mai apare probleme deosebite în ceea ce priveşte ocuparea memoriei calculatorului datorită faptului că pentru rezolvarea sistemului se folosesc fişiere stocate pe hardisk.

In urma rezolvării sistemului de ecuații se obțin soluțiile sistemului care reprezintă valori ale surselor de distribuție și care ulterior introduse în relațiile de calcul ale înlălţimii piezometrice şi ale fluxului pe contur permit determinarea acestor valori.

Rezultatele rulării programului sunt scrise în fişiere care pot fi vizualizate accesând meniul Rezultate din cadrul programului general MEFRO. Totodată, funcție de necesități aceste rezultate pot fi tipărite la imprimantă.

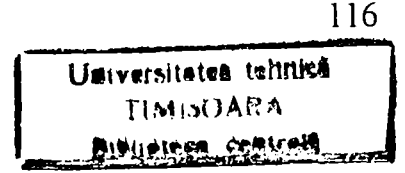

## **7.3 Meniul Rezultate folosit în cadrul programului MEFRO.**

În urma rulării unei aplicații MEFRO rezultatele rulării programului se vor afla în fisiere de tip text, cu continut în format ASCII. Aceste fisiere au denumiri funcție de tipul datelor pe care le conțin. Astfel:

- 'Pot pct.dat' contine potentialul calculat în punctele mijlocii ale elementelor  $\mathbf{r}$ de frontieră
- 'Pot int.dat' contine potentialul calculat în punctele interioare ale domeniului
- 'Flc\_con.dat' contine fluxul calculat pe frontiera domeniului
- 'Puturi.dat' contine fluxul calculat în cazul puturilor imperfecte, pe fiecare element al puţului imperfect
- 'Flux dre.dat' conține valori calculate ale fluxului de-a lungul liniilor de drenaj
- •Sol\_\_sis.dat' conţine soluţiile sistemului de ecuaţii
- $'$ Imperrez.dat' contine valori calculate ale fluxului precum și ale pierderilor de sarcină în cazul în care puturile imperfecte prezintă mișcarea interioară cu pierderi de sarcină, succesiv pentru fiecare iteraţie.

Pentru exploatarea continutului acestor fisiere s-a apelat la functia OpenViz de tip TEditWindow. Conținutul acestei funcții este prezentat în cele ce urmează.

```
Function Aplicatia.OpenViz(FileName: FNameStr): PEditWindow;
var 
 P: PView; 
  R: TRect; 
begin 
  DeskTop^.GetExtent(R) ; 
  P:=Application^.ValidView(New(PTextwindow,Init(R,Filename) 
  DeskTop^.Insert (P) ; 
end;
```
Prin intermediul acestei funcții, corespunzător submeniului ales din cadrul meniului rezultate se realizează vizualizarea fişierului de date corespunzător submeniului selectat.

Conținutul fișierelor (rezultatele rulării MEFRO) pot fi prezentate simultan sub mai multe forme, de exemplu cărămidă sau cascadă. Folosind tastele definite cu acces direct, se poate activa următoarea fereastiă, tasta F4, se poate închide fereastra curentă F3, sau se poate schimba numărul de linii afişate pe ecran F5. Aceste comenzi se află situate în linia de stare (Status line)

# **7.4 Meniul Listare date program folosit în cadrul programului MEFRO.**

Acest meniu a fost creat pentru a putea oferi utilizatorului posibilitatea ca în urma unei aplicaţii să poată tipări la imprimantă rezultatele rulării aplicaţiei şi/sau a datelor de intrare folosite pentru rularea aplicației.

Alcătuirea meniului împreună cu submeniurile este prezentată în cele ce urmează:

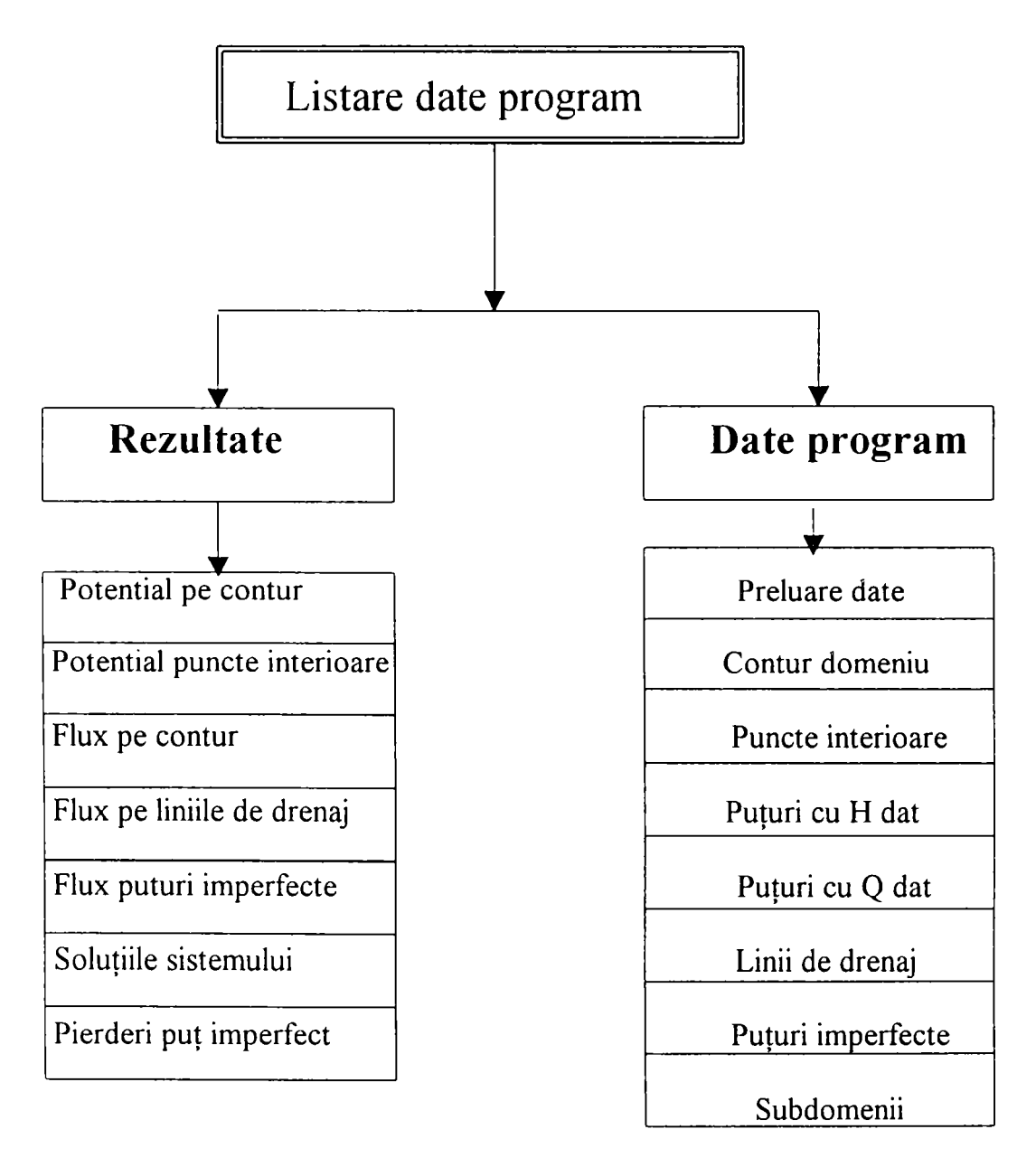

Fig. 7.14 Prezentarea meniului Listare date program din cadrul programului **MEFRO** 

118

## **CAPITOLUL VIII**

# **APLICAŢII ALE PROGRAMULUI MEFRO IN CADRUL SISTEMELOR COMPLEXE ALE CAPTĂRILOR SUBTERANE**

în vederea testării programului elaborat s-au conceput şi rulat o serie de exemple standard pentru care în mare parte a existat posibilitatea comparării cu rezultate exacte.

#### Ex. 1 **Calculul debitului unui puţ izolat având o denivelare constantă.**

în cadrul acestui exemplu s-a luat în considerare un puţ situat într-un domeniu circular cu raza de influenţă de 10 m. raza puţului fiind O, Im. (fig. 8.1). S-a considerat realizată o denivelare de Im. Discretizarea domeniului este prezentată în tabelul 8.1

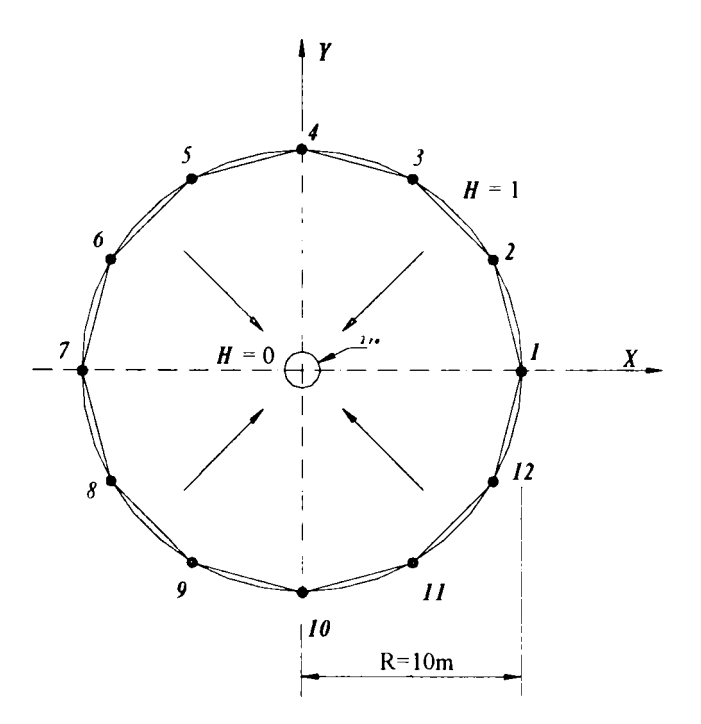

Fig. 8.1 Discretizarea frontierei în cazul unui puţ cu denivelare constantă

Valoarea debitului calculat analitic se obține cu ajutorul formulei cunoscute a puturilor:

$$
Q_A = \frac{2\pi kmS}{\ln \frac{R}{r_0}}
$$

unde semnificația mărimilor care intervin este următoarea:

- - **Qa** debitul puţului calculat analitic;
- km transmisivitatea domeniului;
- R raza domeniului circular;
- r<sub>0</sub> raza puțului;
- S denivelarea realizată.

De asemenea au fost calculate valorile fluxului şi a potenţialului în anumite puncte din interiorul domeniului, atât numeric cât şi analitic pentru a putea fi comparate în vederea stabilirii erorii cu care metoda de calcul numerică (MEFRO) furnizează valorile acestor mărimi. Aceste rezultate sunt prezentate în tabelele 8.2.

| $Nr$ .<br>nod  | Abscisă<br>(m) | Ordonată<br>(m) | Potential contur<br>(m) |
|----------------|----------------|-----------------|-------------------------|
|                | 10             | 0               | 1,00                    |
| $\overline{2}$ | 8.7            | 5               | 1,00                    |
| 3              | 5              | 8.7             | 1,00                    |
| 4              | $\overline{0}$ | 10              | 1,00                    |
| 5              | $-5$           | 8.7             | 1,00                    |
| 6              | $-8.7$         | 5               | 1,00                    |
| 7              | $-10$          | $\bf{0}$        | 1,00                    |
| 8              | $-8.7$         | $-5$            | 1,00                    |
| 9              | $-5$           | $-8.7$          | 1,00                    |
| 10             | $\overline{0}$ | $-10$           | 1,00                    |
| 11             | 5              | $-8.7$          | 1,00                    |
| 12             | 8.7            | $-5$            | 1,00                    |

Tabelul 8.1

Tabelul 8.2

| N <sub>L</sub> | H(m)  | Flux(q/b) | H(m)     | Hux(q/l)  |
|----------------|-------|-----------|----------|-----------|
| element        | MERKO | MERKO     | analitic | analitic  |
|                | 1,00  | $-0.0217$ | 1,00     | $-0.0217$ |
| $\overline{2}$ | 1,00  | $-0,0218$ | 1,00     | $-0.0217$ |
| 3              | 1,00  | $-0.0217$ | 1,00     | $-0.0217$ |
| $\overline{4}$ | 1,00  | $-0,0217$ | 1,00     | $-0.0217$ |
| 5              | 1,00  | $-0,0218$ | 1,00     | $-0.0217$ |
| 6              | 1,00  | $-0,0217$ | 1,00     | $-0.0217$ |
| 7              | 1,00  | $-0,0217$ | 1,00     | $-0.0217$ |
| 8              | 1,00  | $-0,0218$ | 1,00     | $-0.0217$ |
| 9              | 1,00  | $-0,0217$ | 1,00     | $-0.0217$ |
| 10             | 1,00  | $-0,0217$ | 1,00     | $-0.0217$ |
| 11             | 1,00  | $-0,0218$ | 1,00     | $-0.0217$ |
| 12             | 1,00  | $-0,0218$ | 1,00     | $-0.0217$ |

## Observație:

Valoarea fluxului total (debitul puțului) calculat analitic este:  $Q = -1,364$ 

Valoarea fluxului (debitului) calculat cu MEFRO : Q = -1,373

 $\text{Eroarea de calcul a debitului (global)este : } \varepsilon_{\text{.}o\text{.}} = \left| \frac{Q_{\text{MEFRO}} - Q_{\text{Analite}}}{Q_{\text{.}}}\right|$  $\mathcal{Q}_{\textit{Analith}}$  $= 0,66\%$ 

#### Ex.2 **Calculul denivelării într-un puţ izolat cunoscând debitul constant extras**

In acest caz s-a urmărit compararea denivelării calculate folosind metoda elementelor de frontieră respectiv programul MEFRO cu solutia analitică. În cadrul acestui caz s-a luat în considerare un put cu raza de influență de 100 m, raza putului fiind considerată O,Im (fig. 7.1). S-a considerat extragerea unui debit cu valoarea de 0,909. Calculând analitic denivelarea corespunzătoare acestui debit rezultă o valoare de 1,000 m.

Schița discretizării este prezentată în figura 8.2 iar discretizarea domeniului împreună cu conditiile de margine sunt prezentate în tabelul 8.3.

în tabelul 8.4. sunt prezentate valorile potenţialului şi a fluxului pe conturul domeniului calculate cu MEFRO, comparativ cu valorile calculate analitic.

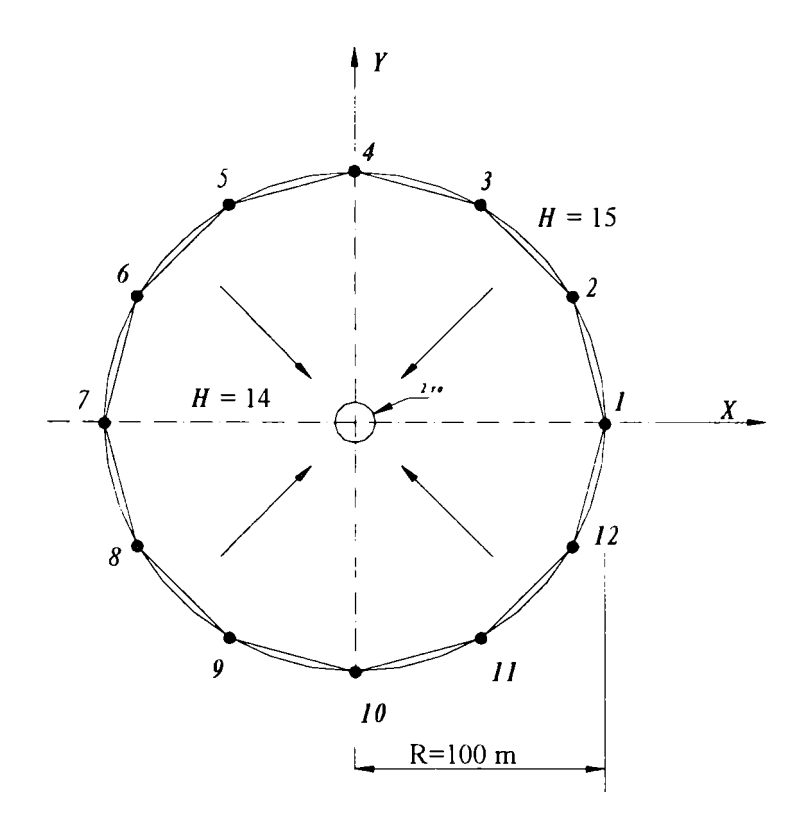

Fig 8.2 Discretizarea frontierei în cazul unui puţ cu debit constant.

Tabelul 8.3

| N3             | Abseisa           | Ordonată | Potential contur |
|----------------|-------------------|----------|------------------|
| nod            | $\left(00\right)$ | (m)      | $(\mathbf{m})$   |
|                | 100,0             | 0,00     | 15,00            |
| $\overline{2}$ | 87,00             | 50,00    | 15,00            |
| 3              | 50,00             | 87,00    | 15,00            |
| $\overline{4}$ | 0,000             | 100,0    | 15,00            |
| 5              | $-50,0$           | 87,00    | 15.00            |
| 6              | $-87,0$           | 50,00    | 15,00            |
| 7              | $-100$            | 0,000    | 15,00            |
| 8              | $-87,0$           | $-50,0$  | 15,00            |
| 9              | $-50,0$           | $-87,0$  | 15,00            |
| 10             | 0,00              | $-10,0$  | 15,00            |
| 11             | 50,0              | $-87,0$  | 15,00            |
| 12             | 87,0              | $-50,0$  | 15,00            |

### Tabelul 8.4

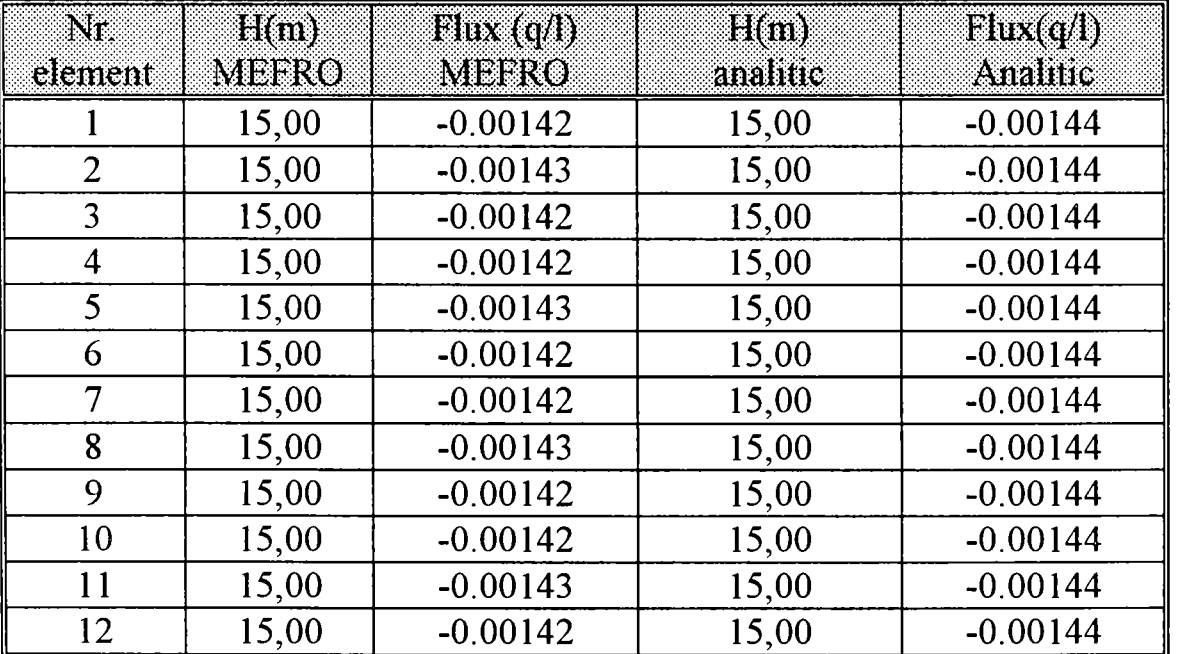

Valoarea înălțimii piezometrice calculată în puț este:<br>  $H_{\text{put}}^{\text{MEFRO}} = 13,954 \text{ m}$ 

Valoarea înălțimii piezometrice în puț calculată analitic este:<br> $H_{\text{put}}^{\text{MEFRO}} = 14,000 \text{ m}$ 

Eroarea de calcul a înălţimii piezometrice în puţ este:

$$
\varepsilon_{_{H\%}} = \left| \frac{H_{_{MEFRO}} - H_{_{Analytic}}}{H_{_{Analytic}}} \right| = 0.32\%
$$

# Ex.3 **Cazul unei linii de drenaj de lungime finită**

în acest caz, pentru stabilirea erorii de calcul a programului MEFRO faţă de soluția analitică s-a luat în considerare o linie de drenaj cu lungimea de 50 m, situată într-un domeniu având frontiera o elipsă cu raza mare R=100. Potenţialul pe conturul exterior a fost considerat  $H_{ext} = 15 \text{ m}$ , iar cel de pe linia de drenaj  $H_{\text{area}} = 10 \text{ m}$ .

Schiţa discretizării frontierei şi a liniei de dren este prezentată în figura 8.3

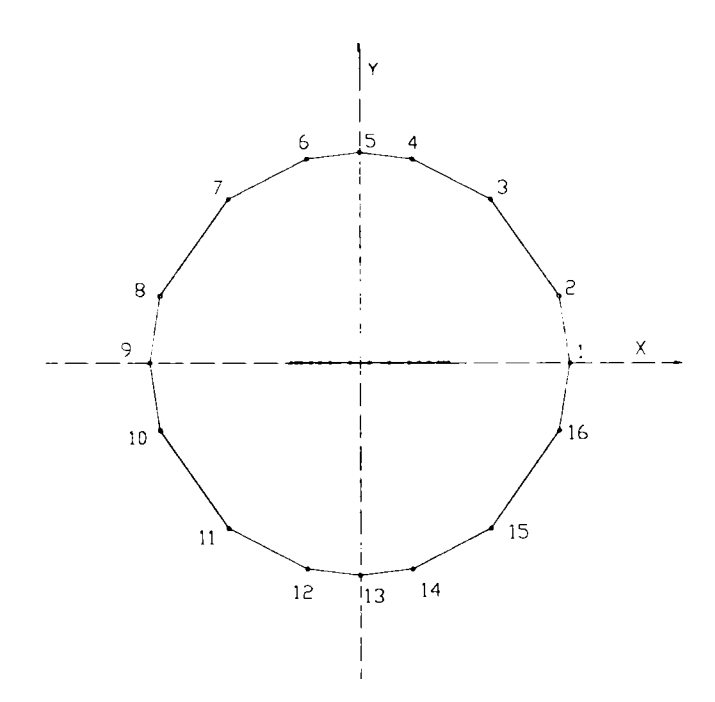

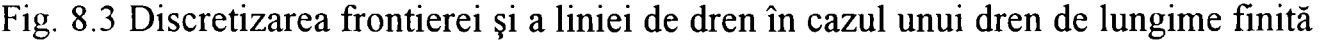

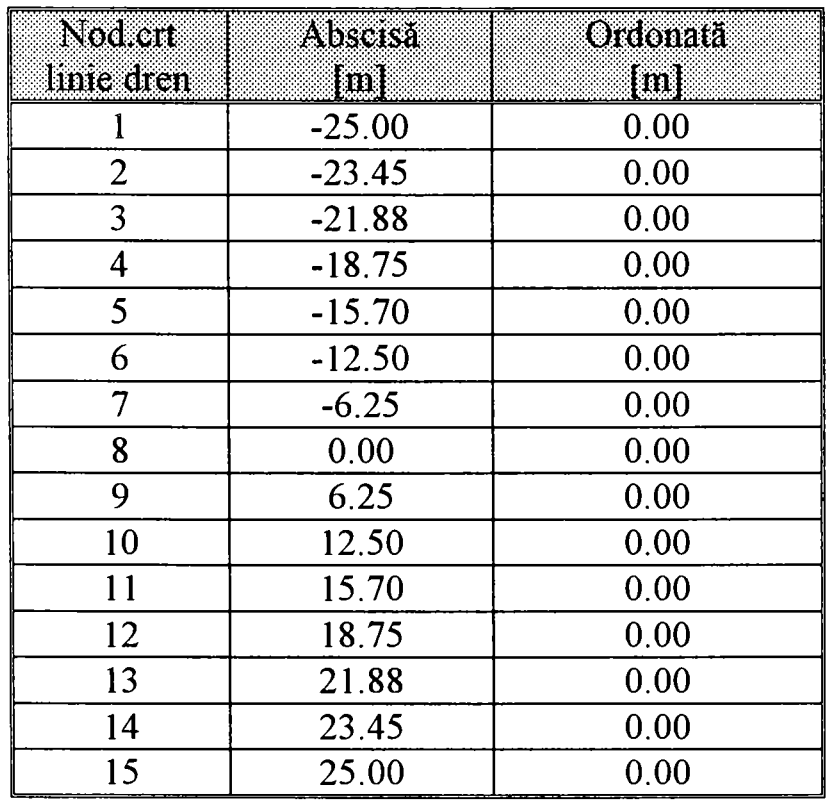

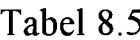

Tabel 8.6

| Nr. element    | Potential | $\boldsymbol{g}$ |                 |
|----------------|-----------|------------------|-----------------|
| dren           | elem dren | km               | $\frac{q}{km}l$ |
| l              | 10.00     | 1.0435           | 1.6174          |
| $\overline{2}$ | 10.00     | 0.4596           | 0.7216          |
| 3              | 10.00     | 0.3395           | 1.0627          |
| $\overline{4}$ | 10.00     | 0.2666           | 0.8132          |
| 5              | 10.00     | 0.2353           | 0.7531          |
| 6              | 10.00     | 0.2083           | 1.3021          |
| 7              | 10.00     | 0.1934           | 1.2089          |
| 8              | 10.00     | 0.1934           | 1.2089          |
| 9              | 10.00     | 0.2083           | 1.3021          |
| 10             | 10.00     | 0.2353           | 0.7531          |
| 11             | 10.00     | 0.2666           | 0.8132          |
| 12             | 10.00     | 0.3395           | 1.0627          |
| 13             | 10.00     | 0.4596           | 0.7216          |
| 14             | 10.00     | 1.0435           | 1.6174          |

 $l_e$  - lungimea elementului de dren

Valoarea fluxului total al liniei de dren calculată cu MEFRO este:

$$
\frac{Q_{\text{dren}}^{\text{MEFRO}}}{km} = 14,958
$$

Valoarea fluxului liniei de dren calculată analitic [21] este:

$$
\frac{Q_{\text{dren}}^{\text{Analitic}}}{km} = \frac{2\pi (H_c - H_{\text{dren}})}{\ln \left( \frac{R}{I_d / 2} + \sqrt{\frac{R^2}{I_d / 2} + 1} \right)} = 14,997 \text{ m}
$$

Eroarea de calcul a fluxului total (debitului) liniei de dren este:

$$
\varepsilon_{\varrho\%} = \left| \frac{Q_{MEFRO} - Q_{\text{Analytic}}}{Q_{\text{Analytic}}} \right| = 0.26\%
$$

### Ex.4 **Cazul puţurilor imperfecte**

Pentru evaluarea erorii metodei elementelor de frontieră cu programul MEFRO în cazul puţurilor imperfecte s-au luat în considerare relaţiile analitice obţinute de Muskat şi Huisman.

Relația de calcul obținută de Muskat are forma:

$$
\frac{Q}{k_f m} = \frac{2\pi (H_R - H_0)}{ln \frac{R}{r_0} + \left(\frac{m}{l} - 1\right)ln \frac{4m}{r_0} - \frac{m}{2l}f\left(\frac{l}{m}\right)}
$$
(8.1)

unde valorile funcției  $f$  sunt exprimate în tabelul 8.7

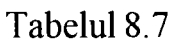

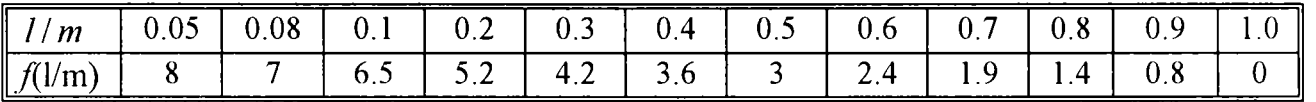

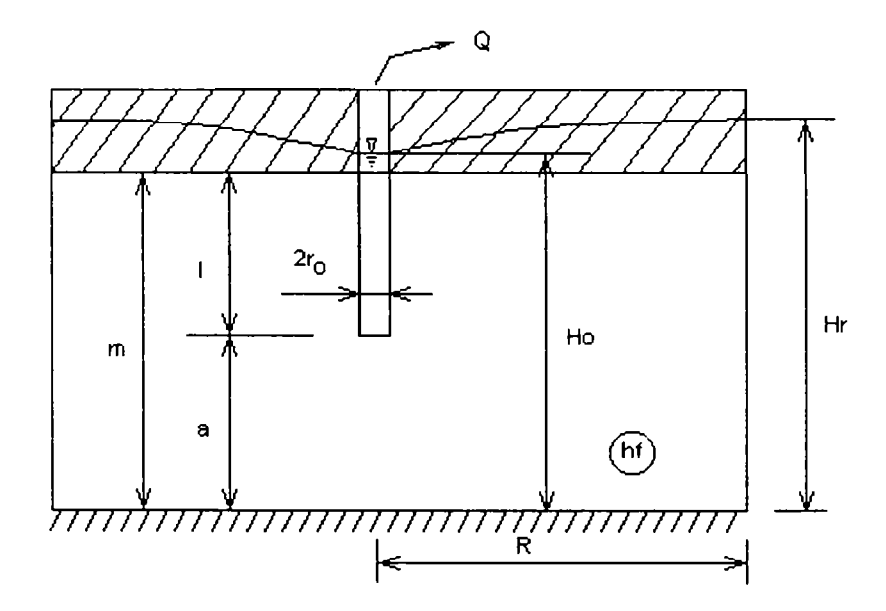

Fig. 8.4 Schiţa unui puţ imperfect

O altă formulă pentru calculul debitului puţului imperfect este cea a lui Huisman :

$$
\frac{Q}{k_f m} = \frac{2\pi (H_R - H_0)}{ln \frac{R}{r_0} + \left(\frac{m}{l} - 1\right)ln\left(\alpha \frac{l}{r_0}\right)}
$$
(8.2)

unde valorile coeficientului *a* sunt prezentate în tabelul 8.8 funcţie de următorii parametrii:

$$
e=\frac{1}{2}\left(1-\frac{l}{m}\right) \quad \text{si} \quad p=\frac{l}{m}
$$

126

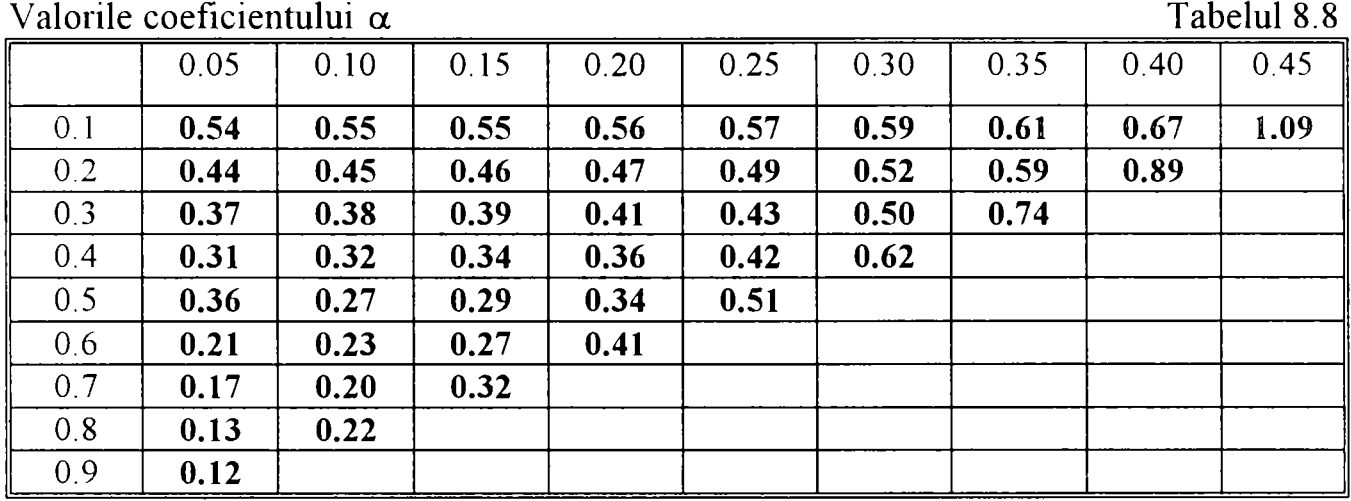

Analizând formulele de calcul a debitului prezentate mai sus se observă că ele au o structură similară. Termenul suplimentar înmulțit cu  $(m/l-1)$  sau  $m/l$  reprezintă efectul imperfecţiunii puţului care poate fi interpretat ca o pierdere de sarcină suplimentară datorită imperfecţiunii. Dezavantajul major al acestor formule este faptul că ele folosesc coeficienţi din tabele şi au o valabilitate limitată pentru puţul singular în mişcare axial simetrică. De asemenea aceste formule nu permit determinarea distribuției de debit de-a lungul puțului.

Tabelele 8.9 şi 8.10 prezintă rezultatele comparative obţinute cu formulele de mai sus mentionate.

Valori ale debitului calculate cu formula lui **Muskat** Tabelul 8.9

|                       | R=100m, $r_0$ =0.125m |      | R=100m, $r_0$ =0.25m |       |      | R=100m, $r_0$ =0.5m |       |      |       |
|-----------------------|-----------------------|------|----------------------|-------|------|---------------------|-------|------|-------|
| $R/r_0$               | 800                   |      | 400                  |       |      | 200                 |       |      |       |
| 1/m                   | 12/20                 | 8/20 | 6/20                 | 12/20 | 8/20 | 6/20                | 12/20 | 8/20 | 6/20  |
| $f$ (l/m)             | 2.4                   | 3.6  | 4.2                  | 2.4   | 3.6  | 4.2                 | 2.4   | 3.6  | 4.2   |
| $_{\shortmid}$ Q/(KT) | 397                   | 058  | 0.851                | .603  | .238 | .009                | .880  | .494 | ∣ 230 |

Valori ale debitului calculate cu formula lui **Huisman** Tabelul 8.10

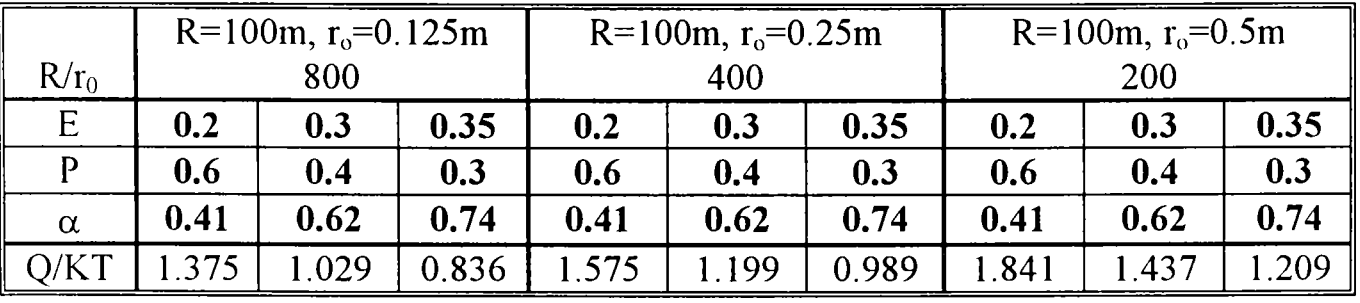

| valon ale debituitui calculate cu MEFRO(M.E.A.) |                                         |       |       |                                        |       | raueiur ol Fr |                                        |       |       |
|-------------------------------------------------|-----------------------------------------|-------|-------|----------------------------------------|-------|---------------|----------------------------------------|-------|-------|
|                                                 | $R=100m$ , $r_0=0.125m$<br>$R/r0 = 800$ |       |       | $R=100m$ , $r_0=0.25m$<br>$R/r0 = 400$ |       |               | $R=100m$ , $r_0=0.5m$<br>$R/r_0 = 200$ |       |       |
|                                                 |                                         |       |       |                                        |       |               |                                        |       |       |
| <b>I</b> element                                | 2.00                                    | 1.33  | 1.00  | 2.00                                   | 1.33  | 1.00          | 2.00                                   | 1.33  | 1.00  |
| (m)                                             |                                         |       |       |                                        |       |               |                                        |       |       |
| $q_1/KT$                                        | 0.278                                   | 0.217 | 0.182 | 0.334                                  | 0.275 | 0.240         | 0.426                                  | 0.383 | 0.356 |
| $q_2/KT$                                        | 0.222                                   | 0.173 | 0.140 | 0.262                                  | 0.193 | 0.161         | 0.290                                  | 0.221 | 0.171 |
| $q_3/KT$                                        | 0.222                                   | 0.165 | 0.133 | 0.252                                  | 0.190 | 0.155         | 0.288                                  | 0.222 | 0.185 |
| $q_4/KT$                                        | 0.216                                   | 0.160 | 0.130 | 0.246                                  | 0.183 | 0.145         | 0.280                                  | 0.213 | 0.174 |
| $q_5/KT$                                        | 0.214                                   | 0.158 | 0.127 | 0.242                                  | 0.180 | 0.146         | 0.276                                  | 0.207 | 0.171 |
| $q_6/KT$                                        | 0.214                                   | 0.157 | 0.126 | 0.240                                  | 0.178 | 0.145         | 0.274                                  | 0.206 | 0.170 |
| $\Sigma Q_i/KT$                                 | 1.366                                   | 1.030 | 0.838 | 1.576                                  | 1.199 | 0.992         | 1.834                                  | 1.452 | 1.227 |

 $V_{\alpha}$ lon ale debitului calculate cu MEFRO(M.E.A.)  $\qquad \qquad$ Tabelul 8.11

Se poate observa faptul că valorile calculate cu MEFRO (M.E.A.) sunt foarte apropiate de valorile calculate cu relaţia lui Huisman [8.2], De asemenea în cele mai multe din cazuri când  $4 < l_{elem}/r_0 < 16$  valorile calculate ale debitului sunt foarte apropiate cu cele obtinute aplicând relatia de calcul a lui Huisman (8.2). sau chiar identice. Totuşi diferenţele obţinute aplicând MEFRO (MEA) pentru calculul debitului puțurilor imperfecte raportate la relația de calcul a lui Huisman nu le depăşesc pe cele obţinute prin aplicarea relaţiei lui Muskat (8.1).

O imagine de ansamblu asupra rezultatelor obținute este prezentată în tabelul 8.12.

Tabelul 8.12

| Valorile calculate ale debitului |             |                       |       |       |                                             |       |             |       |       |
|----------------------------------|-------------|-----------------------|-------|-------|---------------------------------------------|-------|-------------|-------|-------|
|                                  |             | $R=100m$ , ro=0,125m, |       |       | $R=100m$ , ro=0,5m,<br>$R=100m$ , ro=0,25m, |       |             |       |       |
|                                  | $R$ /ro=800 |                       |       |       | $R$ /ro=800                                 |       | $R$ /ro=800 |       |       |
| L/m                              | 12/20       | 8/20                  | 6/20  | 12/20 | 8/20                                        | 6/20  | 12/20       | 8/20  | 6/20  |
| Muskat                           | 1.397       | 1.058                 | 0.851 | .603  | .238                                        | 1.009 | 1.880       | .494  | 1.239 |
| Huisman                          | 1.375       | 1.029                 | 0.836 | 1.575 | . 199                                       | 0.989 | l.841       | 1.437 | 1.209 |
| <b>MEFRO</b>                     | 366         | 1.030                 | 0.838 | .576  | .199                                        | 0.992 | 1.834       | .452  | 1.227 |

Luând în considerare exemplul de calcul referitor la erorile introduse de puţurile imperfecte folosind programul de simulare numerică MODFLOW, prezentat în cadrul capitolului IV, se observă acurateţea incontestabilă oferită de MEFRO (MEA). Pentru o mai bună relevanţă s-a rulat folosind programul MEFRO un exemplu de calcul care are aceleași condiții cu cele de la exemplul folosit în cazul aplicării MODFLOW. Rezultatele comparative sunt prezentate în tabelul 8.13.

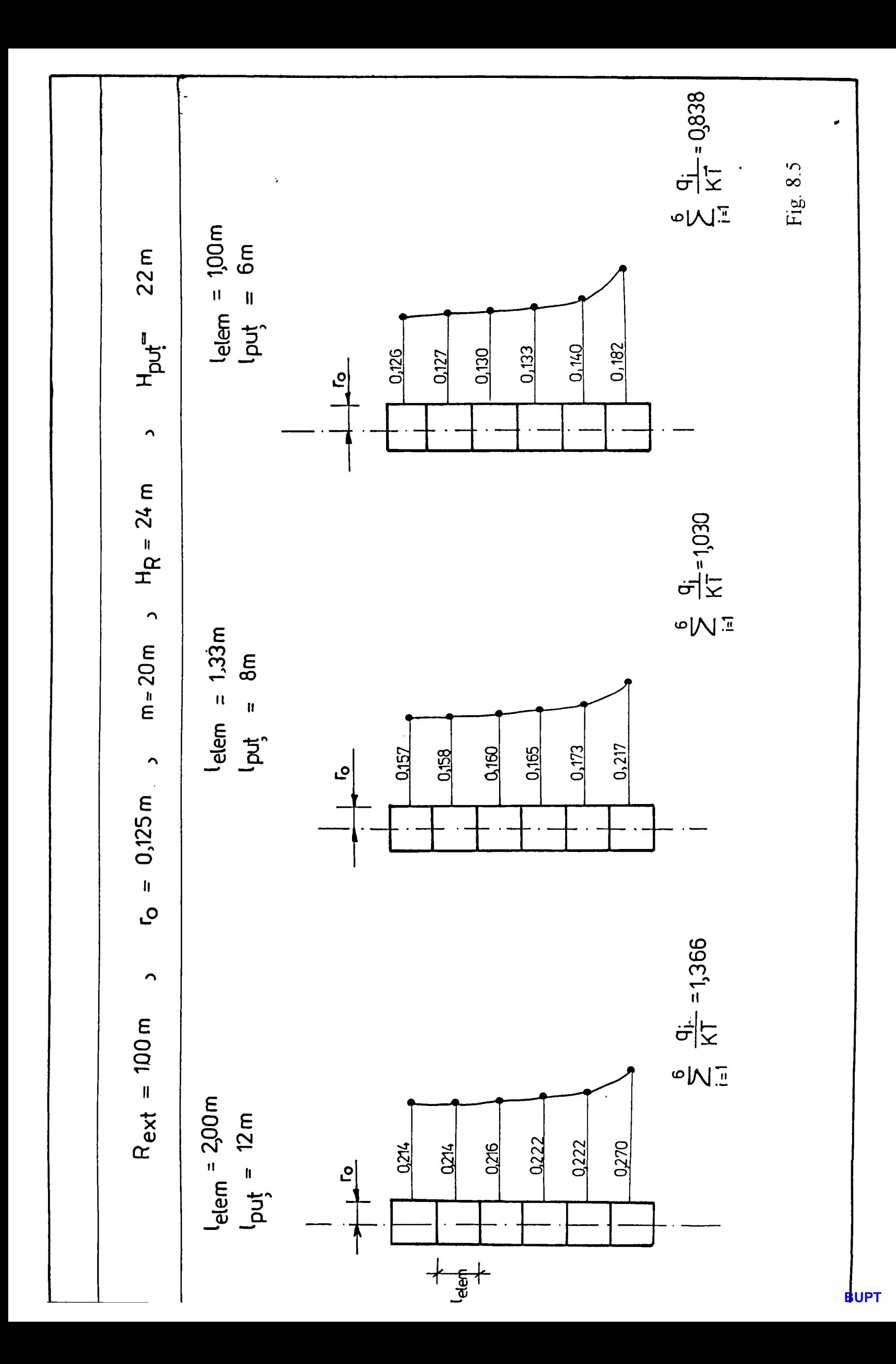

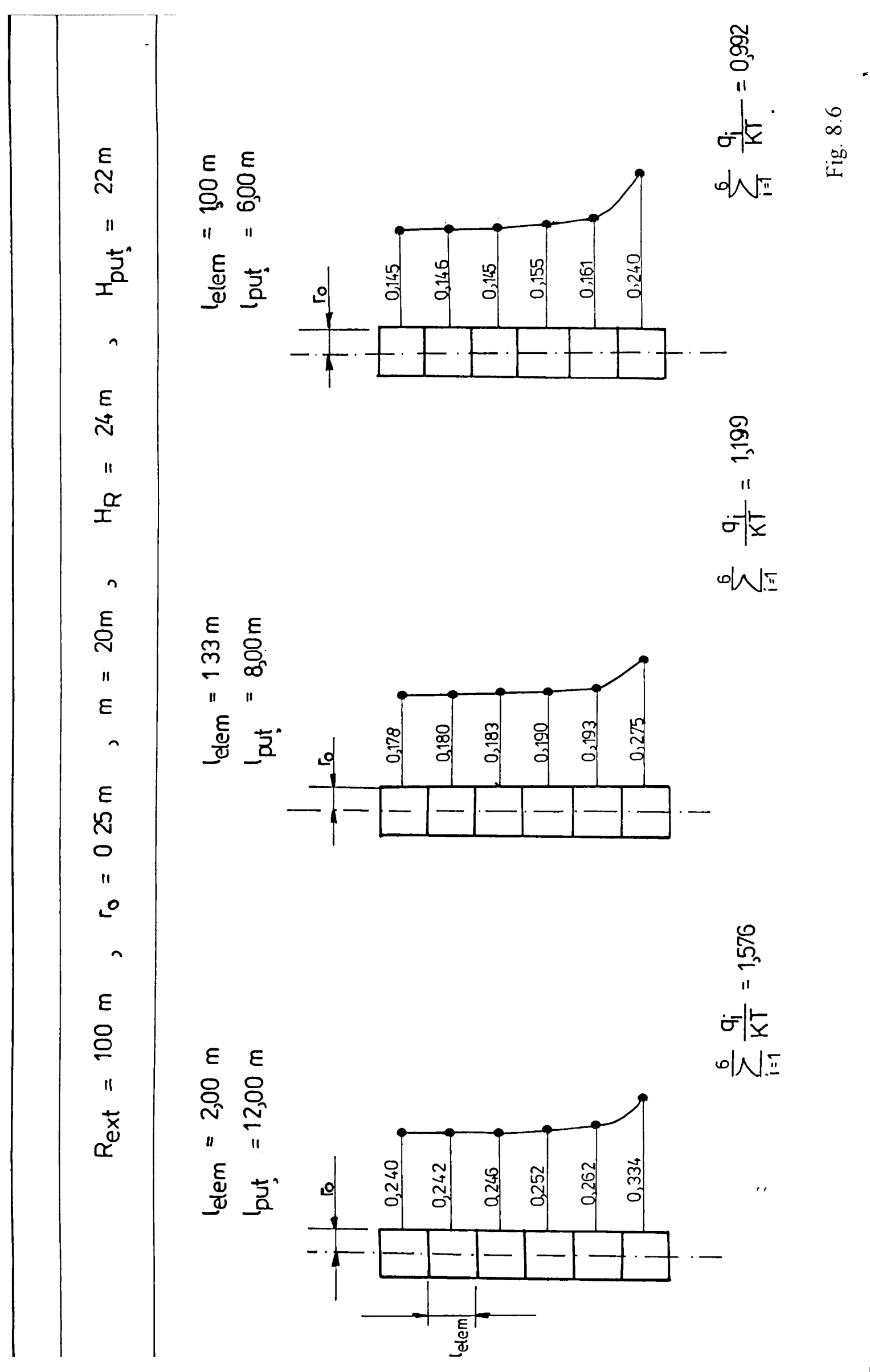

**BUPT**

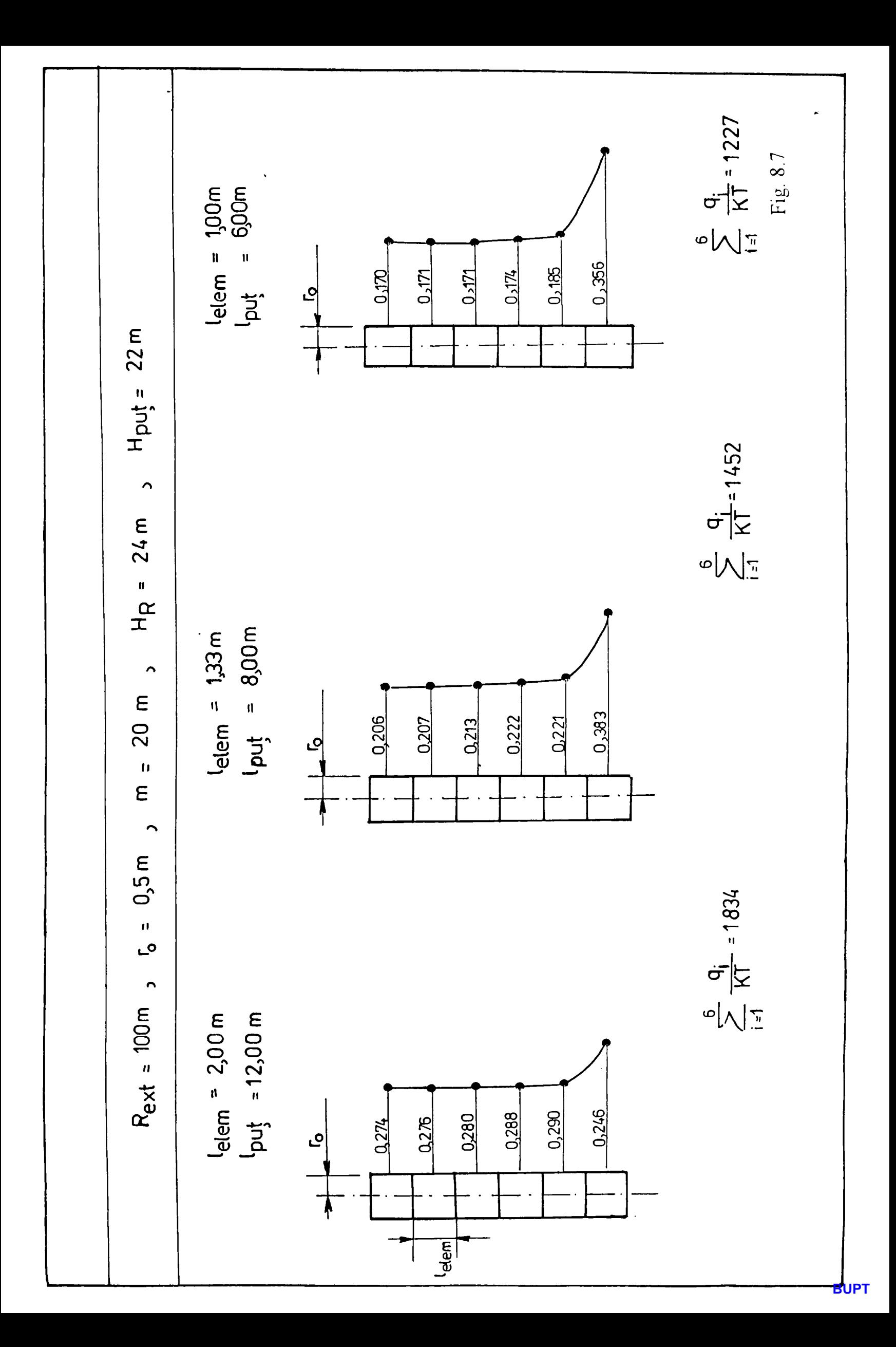

### Tabelul 8.13

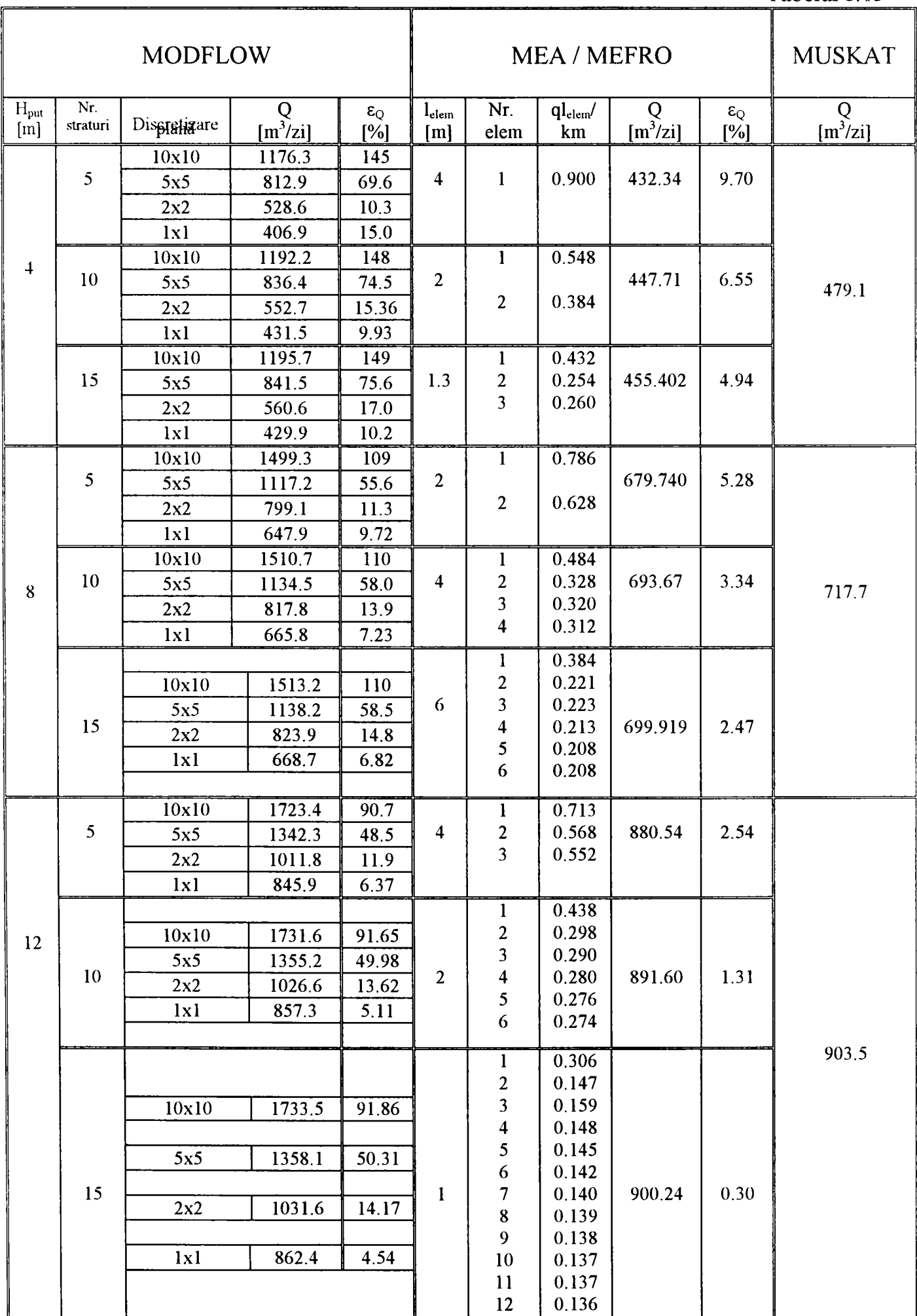

Analizând datele din tabelul 8.13 se desprind următoarele concluzii:

Referitor la aplicarea programului de calcul MODFLOW pentru puţuri imperfecte

- erorile relative de calcul scad pe măsură ce gradul de penetrare a puţului crește, ceea ce ne conduce la concluzia că cu cât ne apropiem de situatia unui put perfect erorile relative se reduc, ele rămânând însă semnificative;
- pentru a se putea obține erori de calcul de sub 10% se constată că este nevoie de o discretizare de cel putin  $\frac{1}{x}\ln \frac{c}{n}$  în această situație pentru un raport  $m/H_{\text{put}} \ge 5$  se constată erori care depășesc această valoare;
- pentru obținerea unei erori de calcul de sub 5% este necesar ca raportul  $m/H_{\text{part}} \leq 2$  împreună cu o discretizare de cel puțin  $1x1x15m$ ;
- folosirea diferitelor grade de discretizare în plan vertical nu influențează semnificativ eroarea relativă de calcul;

Referitor la aplicarea programului MEFRO:

- comparativ cu orice situatie folosită în cadrul programului MODFLOW erorile relative de calcul a debitului sunt mai mici de 10%;
- si în cazul reprezentării putului imperfect printr-un singur element eroarea relativă de calcul a debitului este de sub 10%;
- şi în acest caz erorile de calcul scad pe măsură ce gradul de penetrare a putului crește;
- la o reducere a raportului  $m/H_{put}$  de la valoarea  $m/H_{put} = 5$  la valoarea  $m/H_{\text{net}} = 1.66$  păstrând același grad de discretizare al puțului imperfect eroarea relativă de calcul a debitului se reduce cu aproape 50%;
- față de MODFLOW programul MEFRO calculează și distribuția de debit pe elementele putului imperfect oferind astfel o imagine mult mai clară a fluxului distribuit de-a lungul putului imperfect.

Concluziile mentionate mai sus conduc la prin aplicare MEFRO/MEA pentru calculul puturilor imperfecte se obtin rezultate net superioare comparativ cu rezultatele obținute de către programe care au deja o largă folosire pe plan mondial (MODFLOW). Volumul necesar al datelor de intrare este substanţial redus în cazul MEFRO/MEA ceea ce conduce şi la un timp redus de rezolvare a acestui gen de probleme prin reducerea timpului necesar pregătirii datelor de intrare.

#### Ex.5 **Cazul modelării aportului din precipitaţii**

Pentru testarea programului MEFRO în cazul modelării aportului din precipitații s-a luat în studiu un domeniu simplu de formă pătrată. S-a considerat cazul când aportul din precipitaţii este distribuit pe toată suprafaţa domeniului şi se infiltrează în totalitate în stratul acvifer sub presiune.

Pentru testarea modelului s-a apelat la calculul înălţimii piezometrice în mteriorul domeniului folosind soluția exactă cunoscută [22]:

$$
h_{(x)} = H_0 + \frac{\varepsilon L^2}{8km} \left( 1 - 4 \frac{x^2}{L^2} \right)
$$

Schița discretizării frontierei domeniului și a subdomeniului, împreună cu condițiile de margine este prezentată în fig 8.8.

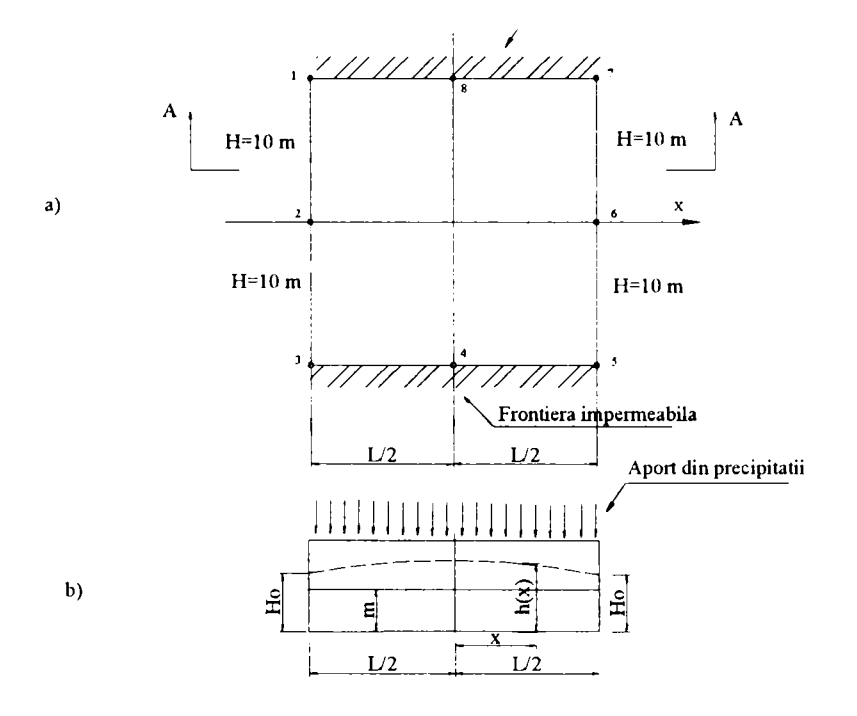

Fig.8.8 Schiţa exemplului pentru:

- a) vedere în plan, discretizare, condiții la limită;
- b) secţiune longitudinală

Exemplul numeric considerat este un pătrat cu latura de 100 m. S-a considerat un aport de precipitaţii de 300 mm/an. Transmisivitatea s-a considerat ca fiind  $km = 10^{-3}$ . Elementele 1, 2; 5, 6 de frontiera sunt considerate ca fiind elemente de frontieră cu potențial cunoscut  $H_0 = 10m$ , iar elementele 3, 4, 7, 8 sunt considerate cu flux nul (impermeabile), conform figurii 8.8a. Datele pentru discretizarea domeniului sunt prezentate în tabelul 8.14. Rezultatele comparative obținute în urma rulării MEFRO sunt prezentate în tabelul 8.15.

|          |                  |                 | 1 auciul 0.14  |
|----------|------------------|-----------------|----------------|
| Nr punct | Abscisa<br>$\ln$ | Ordonata<br>Kûl | Potential<br>m |
|          |                  |                 |                |
|          | $-50,00$         | 50,00           | 10,00          |
| 2        | $-50,00$         | 0,000           | 10,00          |
| 3        | $-50,00$         | $-50,00$        | 0,000          |
| 4        | 0,000            | $-50,00$        | 0,000          |
|          | 50,00            | $-50,00$        | 10,00          |
| h        | 50,00            | 0,000           | 10,00          |
|          | 50,00            | 50,00           | 0,000          |
| 8        | 0,000            | 50,00           | 0,000          |

Tabelul 8.14

#### Tabelul 8.15

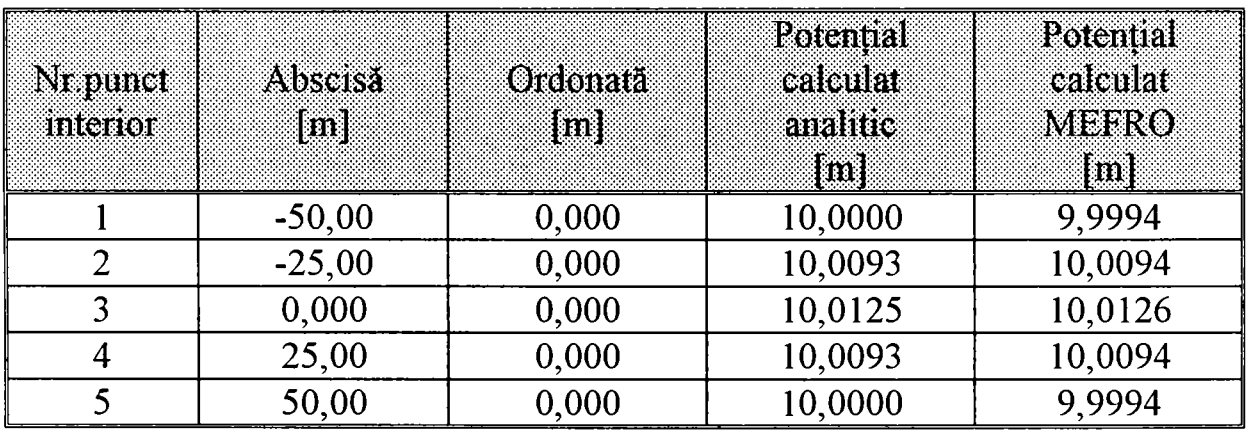

După cum se poate observa din tabelul 8.15 precizia de calcul a programului MEFRO este de ordinul milimetrilor deci sub 1%, ceea ce îi confirmă corectitudinea şi acuratețea.

În general se pot lua în considerare în cadrul programului subdomenii mai mici incluse în domeniul mişcării, aşa după cum s-a putut observa la prezentarea generală a programului.

#### Ex.6 Cazul puturilor imperfecte înnisipate, cu luarea în considerare a pierderilor **de sarcină interioare.**

Pentru verificarea aplicabilității programului MEFRO în cazul puturilor imperfecte când se consideră efectul mişcării interioare, cu pierderi de sarcină, s-a considerat un puţ de infiltrare imperfect, cu raza de 0,5m, un coeficient de filtraţie pentru nisipul din interiorul puțului  $k_0 = 0.01m/s$  iar pentru domeniul exterior (acvifer)  $k_f = 3.927 \cdot 10^{-5}$ . Raza de influență s-a considerat  $R = 100m$ . Puțul de infiltraţie folosit de exemplu pentru îmbogăţirea artificială a acviferului are drept condiții de margine  $H_p = 22m$ . în puț, iar potențialul pe conturul domeniului  $H_{\text{ext}} = 20m$ . Discretizarea frontierei domeniului are 12 elemente (fig.8.9).

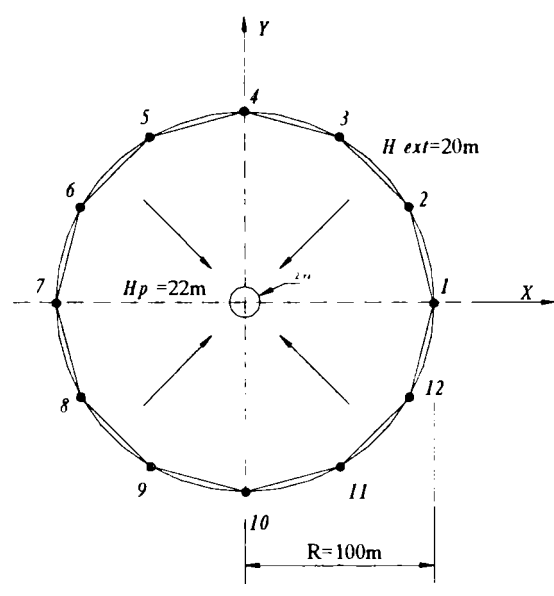

Fig. 8.9 Discretizarea frontierei domeniului pt. puţ imperfect înisipat

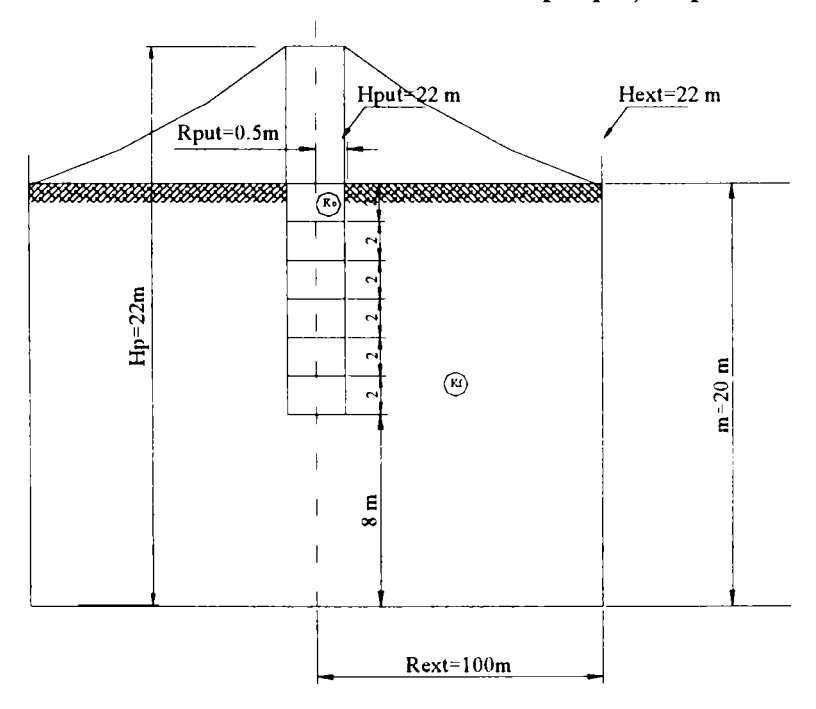

Fig. 8.10 Discretizarea puţului imperfect înnisipat în plan vertical

**1 3 6** 

Discretizarea putului imperfect s-a realizat în plan vertical cu 6 elemente de lungime  $I<sub>n</sub> = 2m$  fiecare. Grosimea stratului acvifer a fost considerată  $m = 20m$ , parametrul imperfecţiunii având valoarea de 8m (fig.8.10).

Aşa după cum s-a precizat la prezentarea generală în cadrul capitolului V luarea în considerare a pierderilor de sarcină în coloana de nisip din interior implică iteraţii.

Rularea programului a necesitat un număr de 5 iterații până la îndeplinirea condiției:

$$
\frac{\left|H_i^{\text{elem}} - H_{i+1}^{\text{elem}}\right|}{H_i^{\text{elem}}} < 0.01m
$$

**adică până când diferenţa dintre valorile** înălţimii **piezometrice pe un element între**  două iterații succesive este de sub 1%.

Semnificatia denumirilor utilizate în fișierul de rezultate este următoarea:

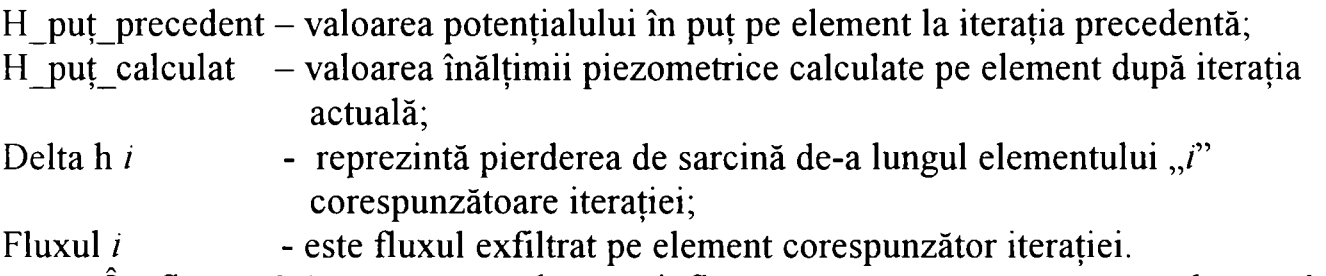

In figura 8.11 se poate observa influenta pe care o poate avea luarea în considerare a pierderilor de sarcină din interiorul putului.

Rezultatele rulării sunt prezentate în cele ce urmează:

```
Iteratia nr. 1 
Fluxul total pe putul imperfect 1 = -1.8586H put precedent = 22.0000H_put_calc = 21.8279 
Delta h 6 = 0.3443<br>Fluxul 6 = -0.1373Deltah 6 = 0.3443H_put_precedent 
                      22.0000 
H_put_calc 
                      21.5112 
Delta h 5 
                        0.2891 
Fluxul 5 
            \mathbf{z} = \mathbf{z}-0.1382 
                      22.0000 
H_put_precedent 
H_put_calc 
                      21.2499 
Delta h 4 
                        0.2334 
Fluxul 4 
            \mathbf{r} = \mathbf{r}-0.1403 
H_put_precedent 
                      22.0000 
H_put_calc 
                      21.0449 
Delta h 3 
                        0.1764 
Fluxul 3 =-0.1447
```
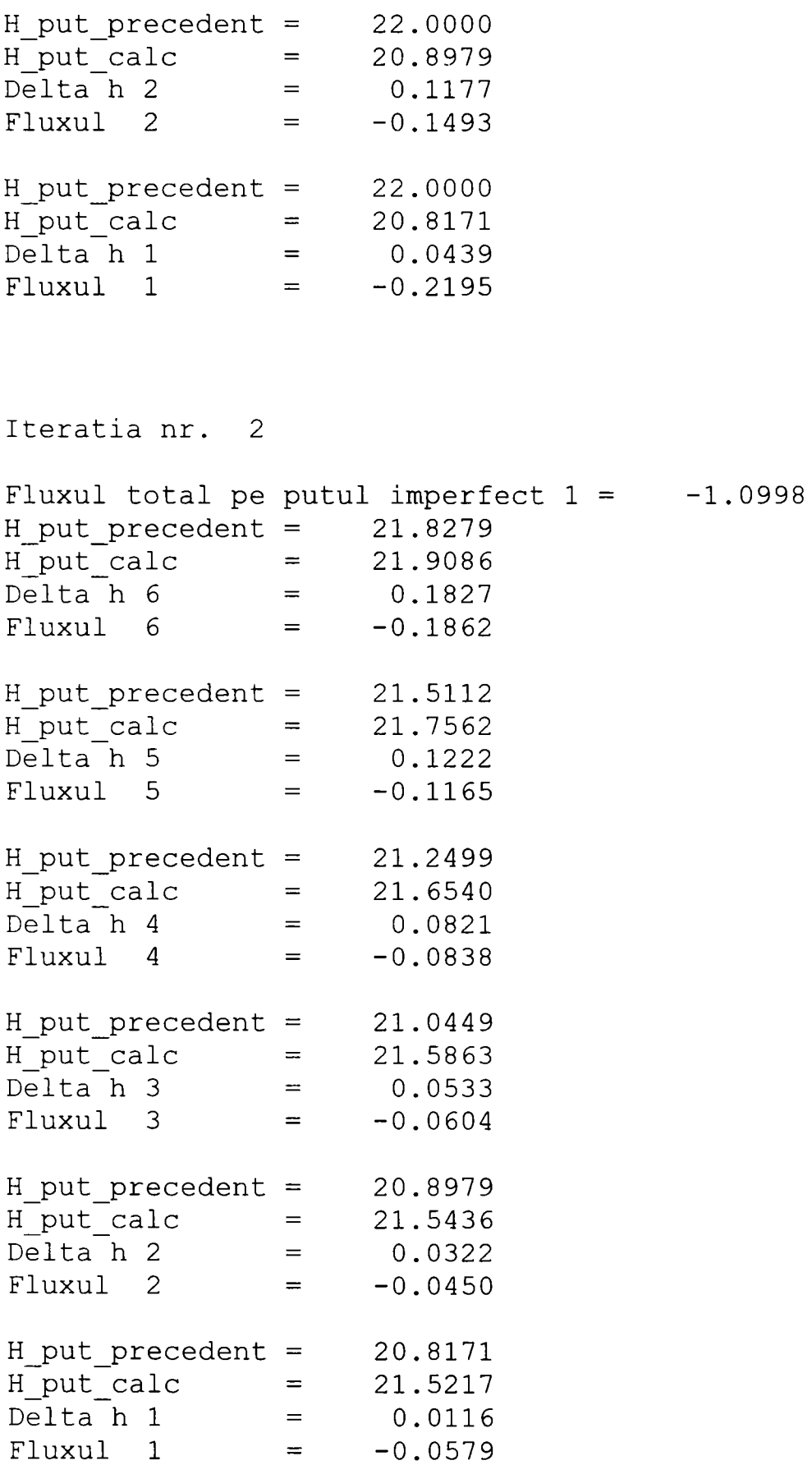

Iteratia nr. Fluxul total pe putul imperfect  $1 = -1.5309$ H\_put\_precedent = 21.9086 H\_put\_calc = 21.8 627 Deltah 6 =  $0.2746$ Fluxul 6  $=$   $-0.1578$ H\_put\_precedent 21.7562 H\_put\_calc Delta h 5 Fluxul 5 21.6161 0.2185 -0.1228 H\_put\_precedent H\_put\_calc Delta h *4*  Fluxul 4 21.6540 21.4212 0.1715 -0.1124 H\_put\_precedent H\_put\_calc Delta h 3 Fluxul 3 21.5863 21.2718 0.1273 -0.1083 H\_put\_precedent H\_put\_calc Delta h 2 Fluxul 2 21.5436 21.1660 0.0842 -0.1075 H\_put\_precedent H\_put\_calc Delta h 1 Fluxul 1 21.5217 21.1082 0.0313 -0.1567 Iteratia nr. Fluxul total pe putul imperfect  $1 = -1.2799$ H\_put\_precedent = 21.8 627 H\_put\_calc = 21.8894 Deltah 6 =  $0.2211$ Fluxul 6  $=$   $-0.1744$ H\_put\_precedent = 21.6161 H\_put\_calc = 21.6977 Deltah 5  $=$  0.1623  $Fluxu1 5 = -0.1195$ H\_put\_precedent = 21.4212 H\_put\_calc = 21.557 0 Deltah 4 =  $0.1192$  $Fluxu1 4 = -0.0962$ 

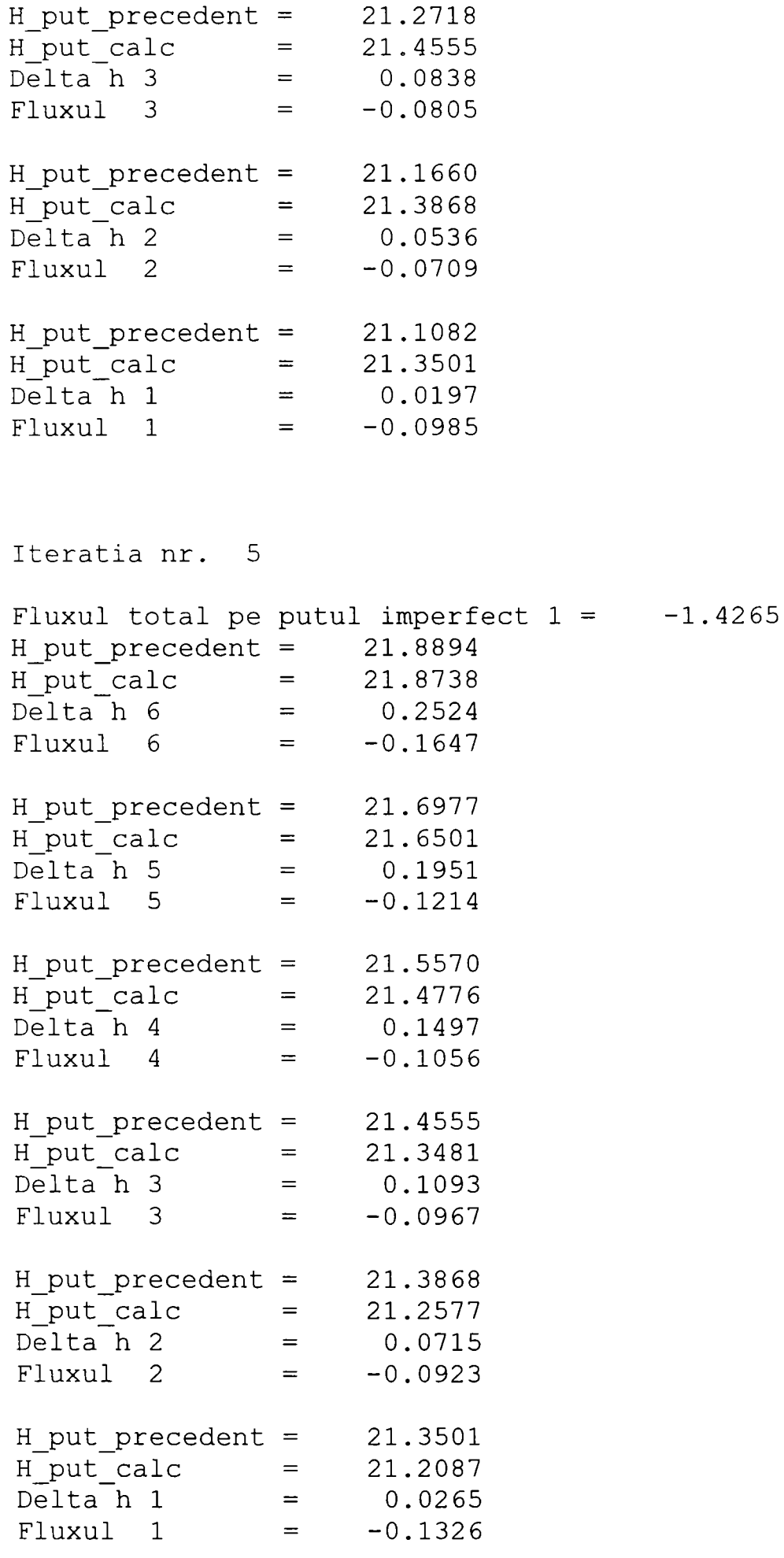

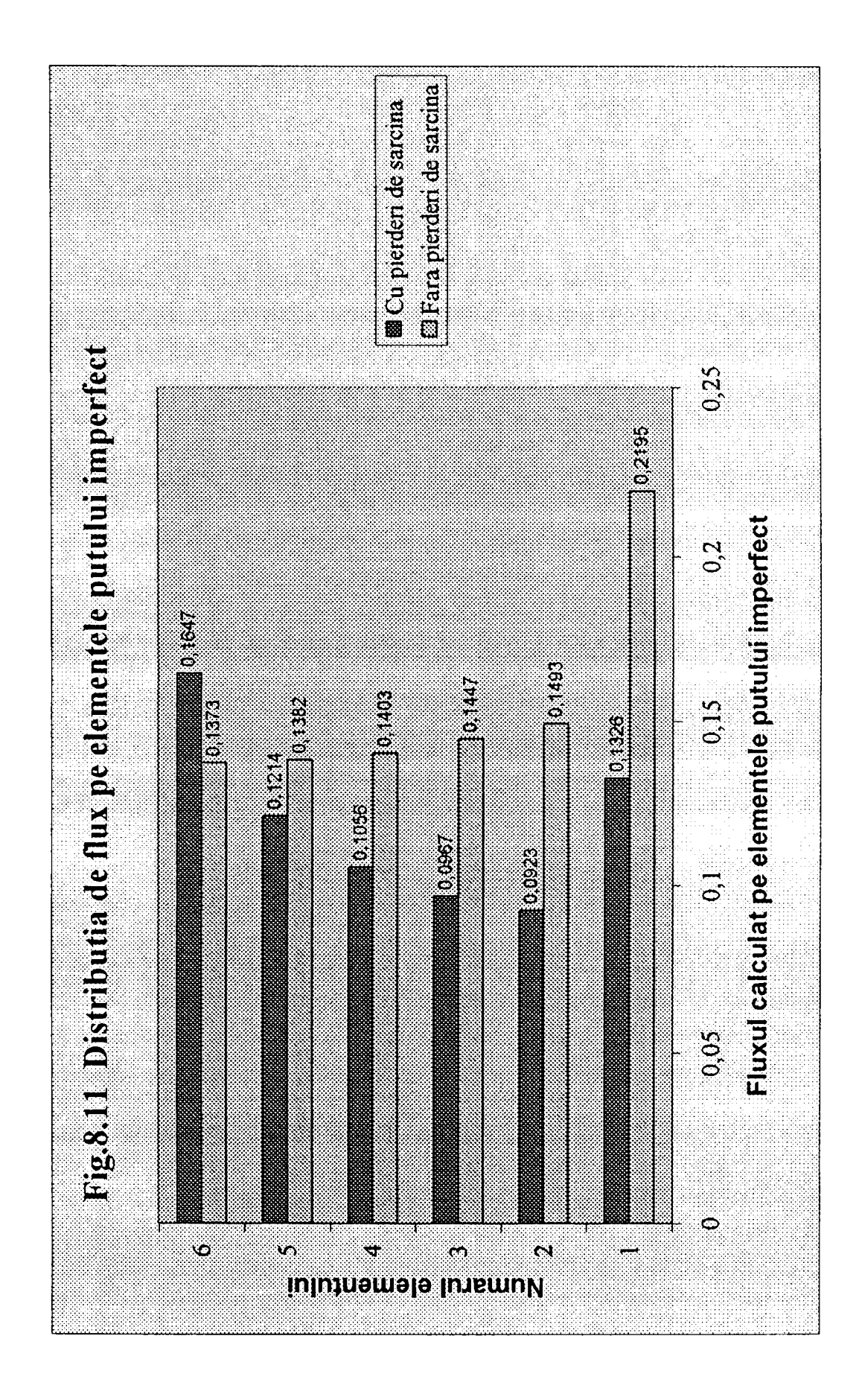

## **CAPITOLUL IX**

### **CONCLUZII**

Una din resursele importante pentru alimentarea cu apă potabilă o constituie apa subterană. Fată de alte surse de apă cele subterane se evidențiază mai ales prin calitatea deosebită pe care o au faţă de surdele de suprafaţă.

Concomitent cu intensificarea exploatării acestor surse de apă subterană s-au dezvoltat şi o serie de modele matematice şi numerice pentru optimizarea exploatării acestora.

Metodele pentru calculul exploatarea şi gospodărirea apelor subterane au evoluat foarte mult în ultimul timp prin introducerea şi folosirea pe scară largă a modelelor numerice de calcul. Aceste modele numerice au cunoscut o dezvoltare deosebită odată cu evolutia tehnicii de calcul.

în prezent, pe plan mondial există o serie de programe de calcul care în principal au la bază metoda diferentelor finite a volumelor finite și a elementelor fmite. In ultimul timp a început să se aplice şi metoda elementelor de frontieră şi cea a elementelor analitice însă fară să existe încă un program specific ca şi în cazul celorlalte metode.

Din concluziile și comentariile efectuate în cadrul capitolului IV se poate observa că programele elaborate pe baza metodelor numerice standard (MEDIF, MEVFIN, MEFIN) prezintă dificultăți în ceea ce privește reprezentarea mișcării reale în vecinătatea elementelor de captare/infiltrare cum sunt puturile, drenurile de lungime finită respectiv puţurile imperfecte. în aceste zone locale, metodele numerice standard pot conduce la erori semnificative si care nu pot fi riguros controlate.

Analiza erorilor pe care le comportă metodele numerice în reprezentarea mişcării a fost efectuată prin folosirea unor variante de calcul cu diferite grade de discretizare a domeniului. Valorile obtinute prin rularea modelelor numerice au fost comparate cu soluţiile analitice. Astfel s-au putut desprinde concluzii importante în ceea ce priveşte discretizarea domeniului şi erorile pe care aceste metode numerice le comportă.

Astfel, pentru metodele standard (MEDIF, MEVFIN, MEFIN) îndesirea reţelelor de discretizare reduce erorile care însă rămân semnificative şi relativ mari chiar şi pentru reţele dense de discretizare. în general mărirea gradului de discretizare conduce implicit şi la creşterea numărului de elemente ceea ce conduce în cele din urmă la mărirea volumului de date şi la mărirea dimensiunii sistemului de ecuaţii necesar rezolvării problemei în cauză. în general structura programelor pe

care rulează aceste metode standard are un volum limitat de date de intrare ceea ce impune o limită superioară a discretizării domeniului.

Superioritatea metodei elementelor de frontieră poate fi ușor observată prin precizia rezultatelor pe care aceasta le oferă față de metodele standard. După cum se poate observa erorile pe care această metodă le comportă se situează de regulă sub 1% sau în jurul a 1%. Metoda elementelor de frontieră îşi demonstrează superioritatea nu numai prin precizia rezultatelor ci şi prin tipul rezultatelor oferite. Astfel, folosind metoda elementelor de frontieră pentru drenuri, puţuri imperfecte se poate obtine distributia fluxului (distributia de debit) pe elementele constituente ale acestor obiecte.

Pentru aplicarea metodei elementelor de frontieră în cadrul sistemelor complexe ale captărilor subterane s-a impus realizarea unui program de calcul complex (programul MEFRO) în cadrul căruia să poată fi introduse obiectele unui sistem complex de exploatare a apelor subterane. In acest sens pentru realizarea practică a programului s-a apelat la limbajul de programare Borland Pascal 7.0, limbaj de programare care dispune de mecanismele suport în ceea ce priveşte programarea structurată şi programarea orientării spre obiecte.

Folosirea programării orientate spre obiecte reprezintă un pas fundamental în elaborarea programului MEFRO. Prin folosirea adecvată a acestei tehnici de programare s-a putut realiza efectiv o implementare a tuturor obiectelor prezentate în capitolul V al tezei într-un singur program cadru foarte eficient.

O particularitate deosebit de importantă în elaborarea programului MEFRO a fost modul de concepere al meniurilor și construcția de Unit-uri astfel încât fiecare Unit să îndeplinească o functie precisă în cadrul programului general MEFRO. Realizarea meniurilor nu ar fi fost posibilă fară folosirea obiectelor Turbo Vision, care conțin funcții și proceduri specifice realizării meniurilor programului MEFRO. Modul de folosire al obiectului TObject care reprezintă un obiect de bază în ierarhia Turbo Vision a fost esențial în realizarea meniurilor programului MEFRO și mai ales în cadrul meniului de editare al datelor. Această importanță majoră derivă din faptul că toate obiectele standard Turbo Vision derivă din TObject mai puțin obiectele TPoint şi TRect.

Un alt scop pentru care s-a optat pentru programarea orientată spre obiecte a fost utilizarea obiectelor ca şi entităţi complete, nici un obiect neputând fi direct accesibil utilizatorului. Toate operaţiile asupra câmpurilor sale efectuându-se doar prin intermediul metodelor. Metodele din cadrul obiectelor alcătuind astfel un set cât mai complet de operaţii relative la obiect.

Un alt aspect important în elaborarea programului MEFRO îl reprezintă folosirea structurilor dinamice de date. Fără folosirea unui limbaj de programare adecvat care să posede mecanismele de alocare dinamică a memoriei acest lucru nu ar fi putut fi posibil. Avantajele certe pe care structurile dinamice de date le oferă constau în faptul că oferă programatorului realizarea de programe în care zona de memorie a calculatorului să fie ocupată numai de anumite date necesare etapei de calcul în care se află programul la un moment dat. Astfel prin ingeniozitatea
programatorului se pot crea programe în care zona de memorie (Heap) să fie vehiculată de un flux de date optim. Acest lucru l-am realizat practic în carul programului MEFRO cu ajutorul obiectelor, constructorilor şi destructorilor.

Programarea structurată a permis crearea unor entități funcționale bine conturate și ierarhizate conform problemei. În cadrul acestor unități structurarea se manifestă atât la nivelul instructiunilor cât și la nivelul datelor.

Modul de rezolvare a sistemului de ecuatii a reprezentat de asemenea o preocupare majoră, aceasta pentru a evita o limitare strictă a volumului datelor de intrare. Soluția finală adoptată constă în asamblarea matricei sistemului de ecuații și stocarea ei pe hardisk-ul sistemului de calcul ceea ce practic crează posibilități enorme în ceea ce privește numărul ecuațiilor pe care sistemul poate să le conțină. Această solutie elimină complicațiile legate de ocuparea memoriei calculatorului cu elementele matricei compacte a sistemului de ecuaţii.

Aplicatiile programului MEFRO în cadrul sistemelor complexe ale captărilor subterane prezentate în cadrul capitolului VIII sunt rulările unor exemple standard pentru care a existat posibilitatea comparării rezultatelor rulării cu rezultatele exacte obtinute analitic.

Exemplele prezentate confirmă pe deplin aplicabilitatea programului, domeniul de aplicabilitate fiind mult mai larg decât cel prezentat în cadrul testărilor.

144

## **CUPRINS**

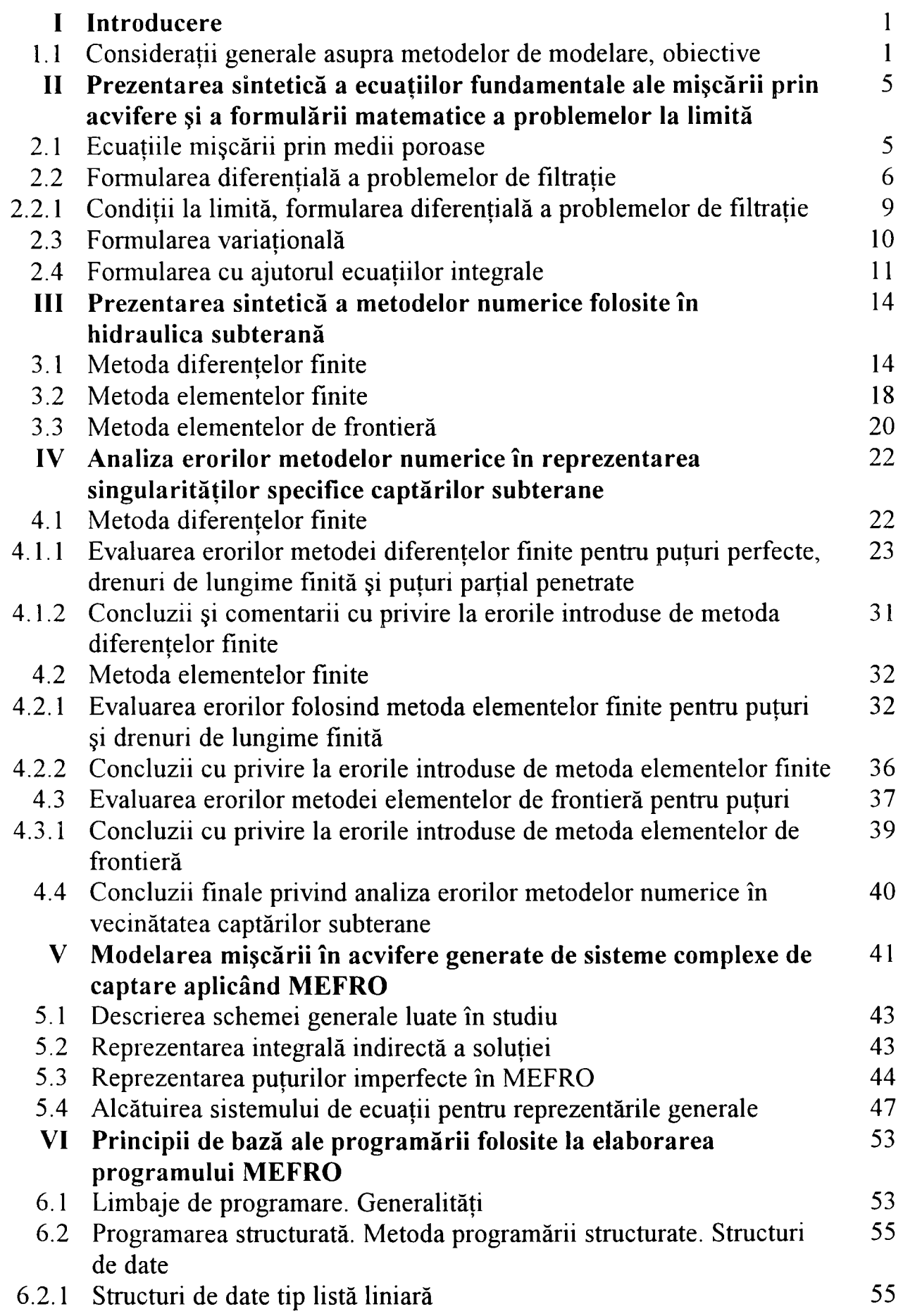

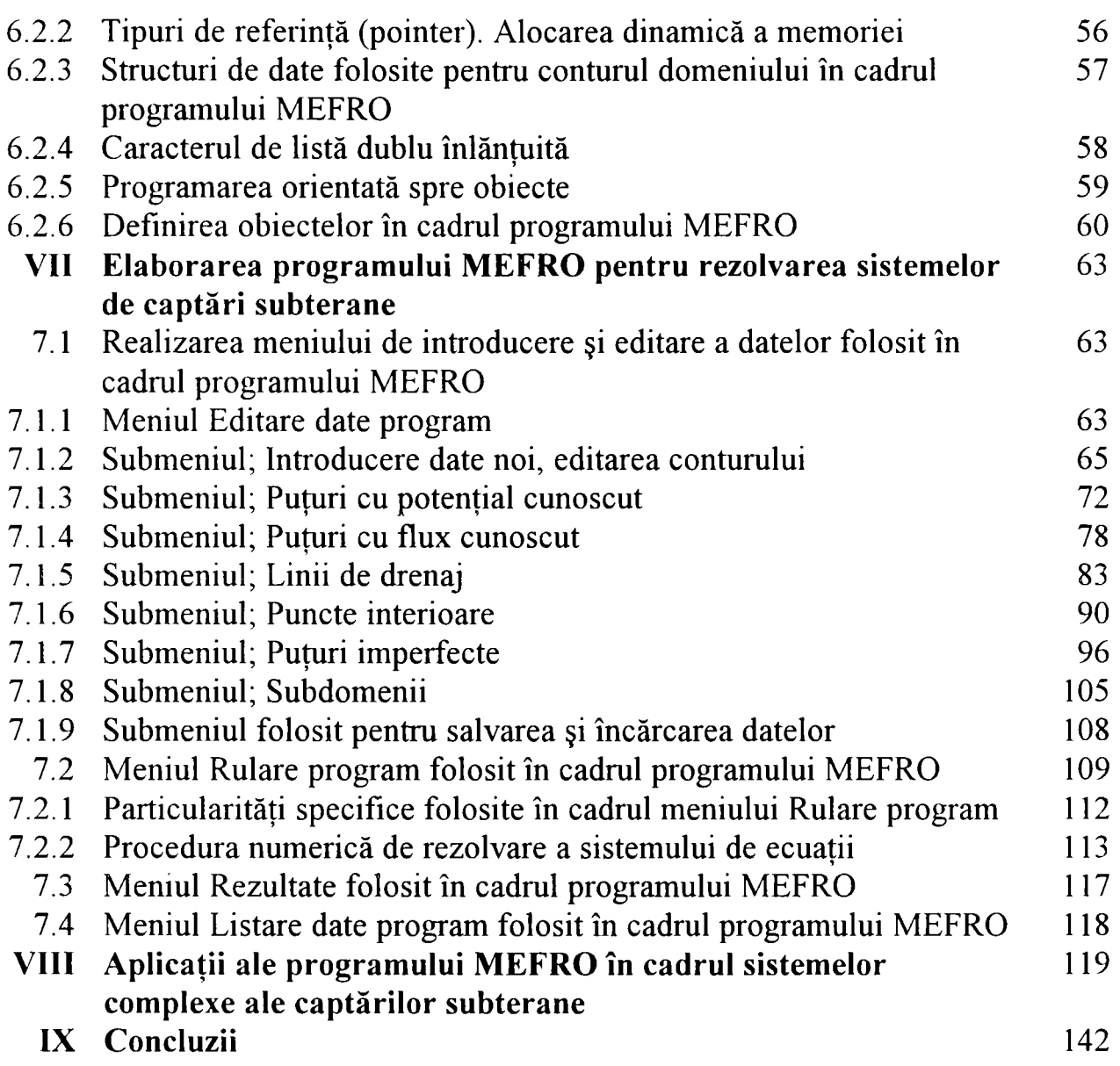

## **BIBLIOGRAFIE**

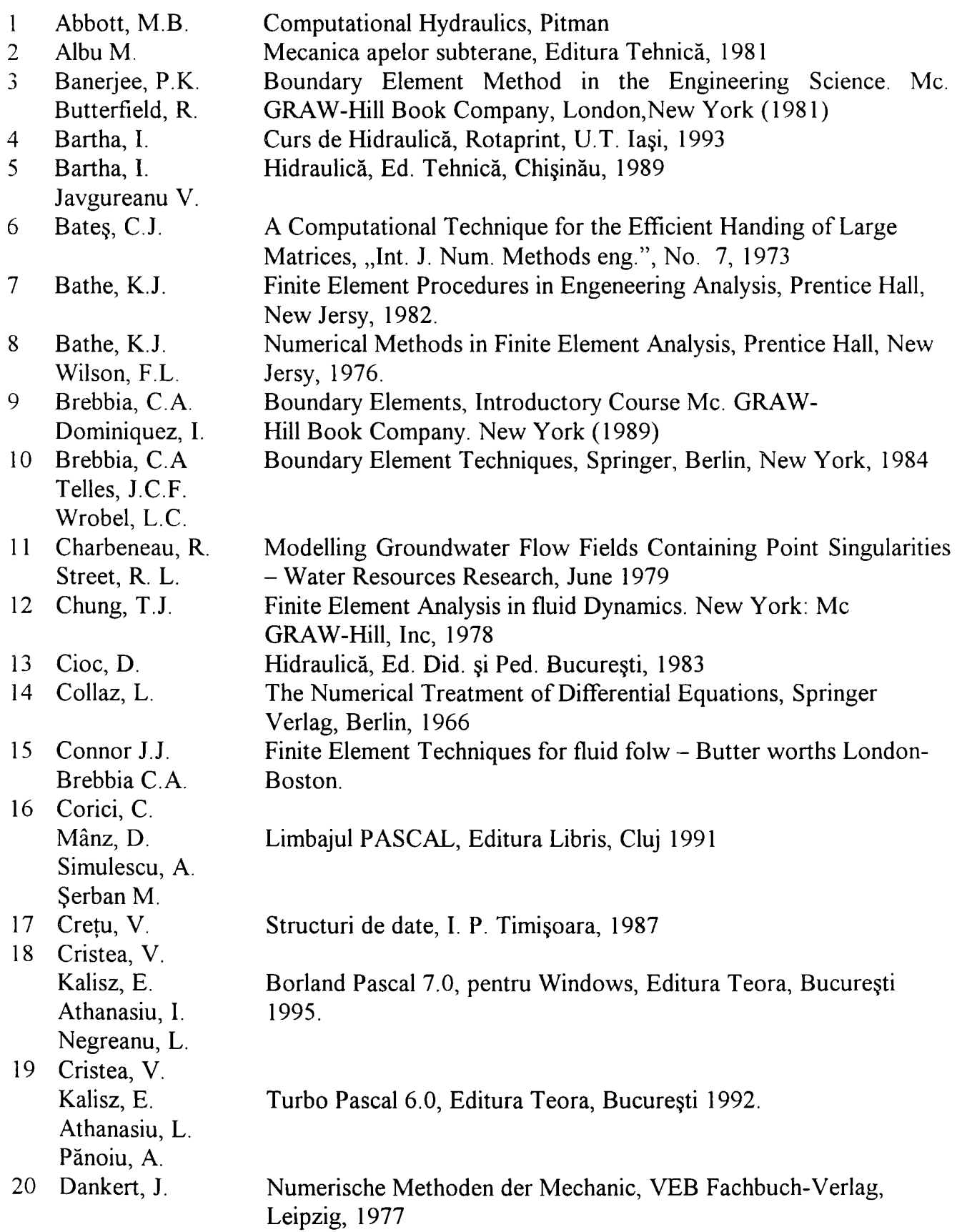

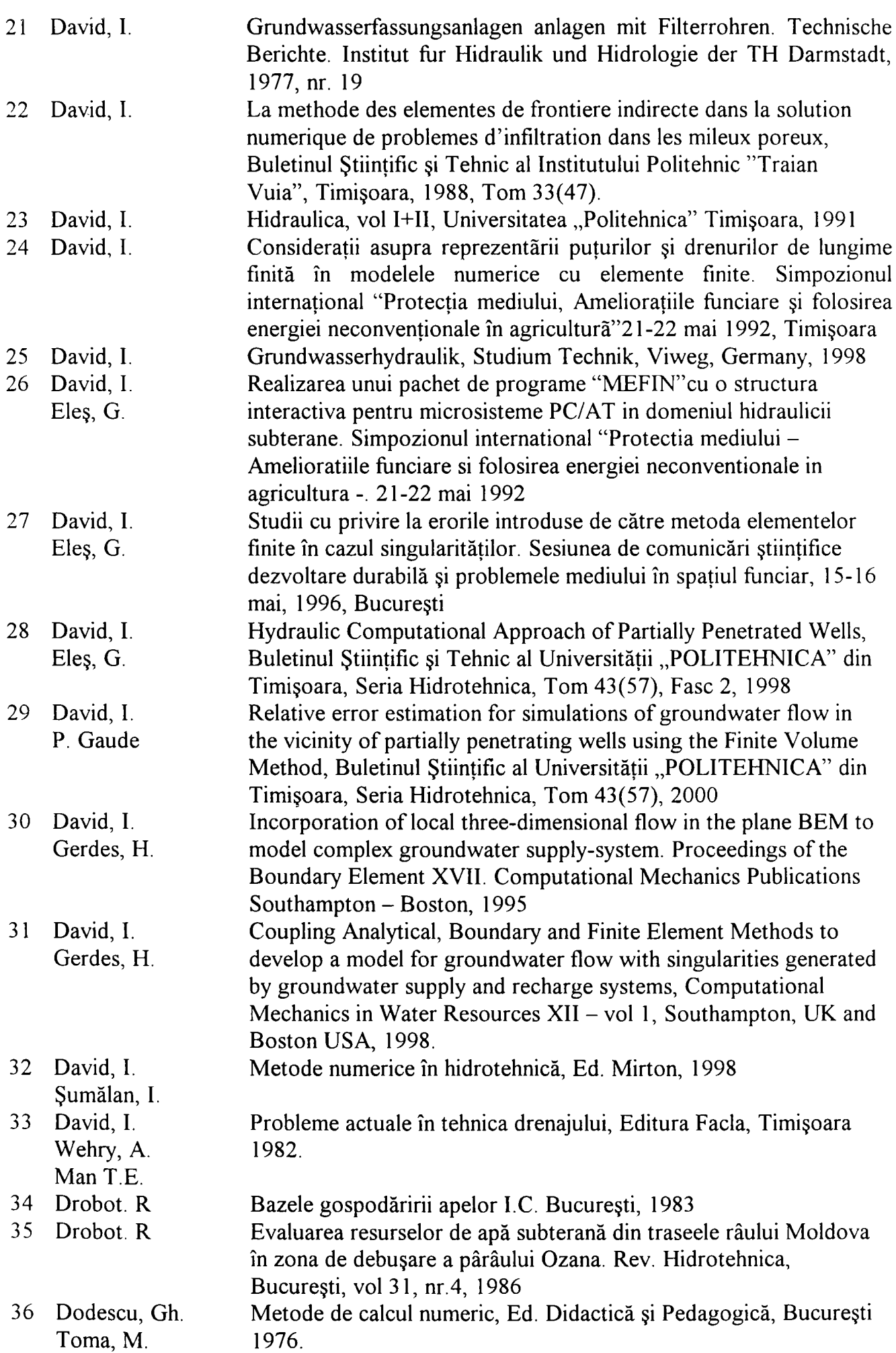

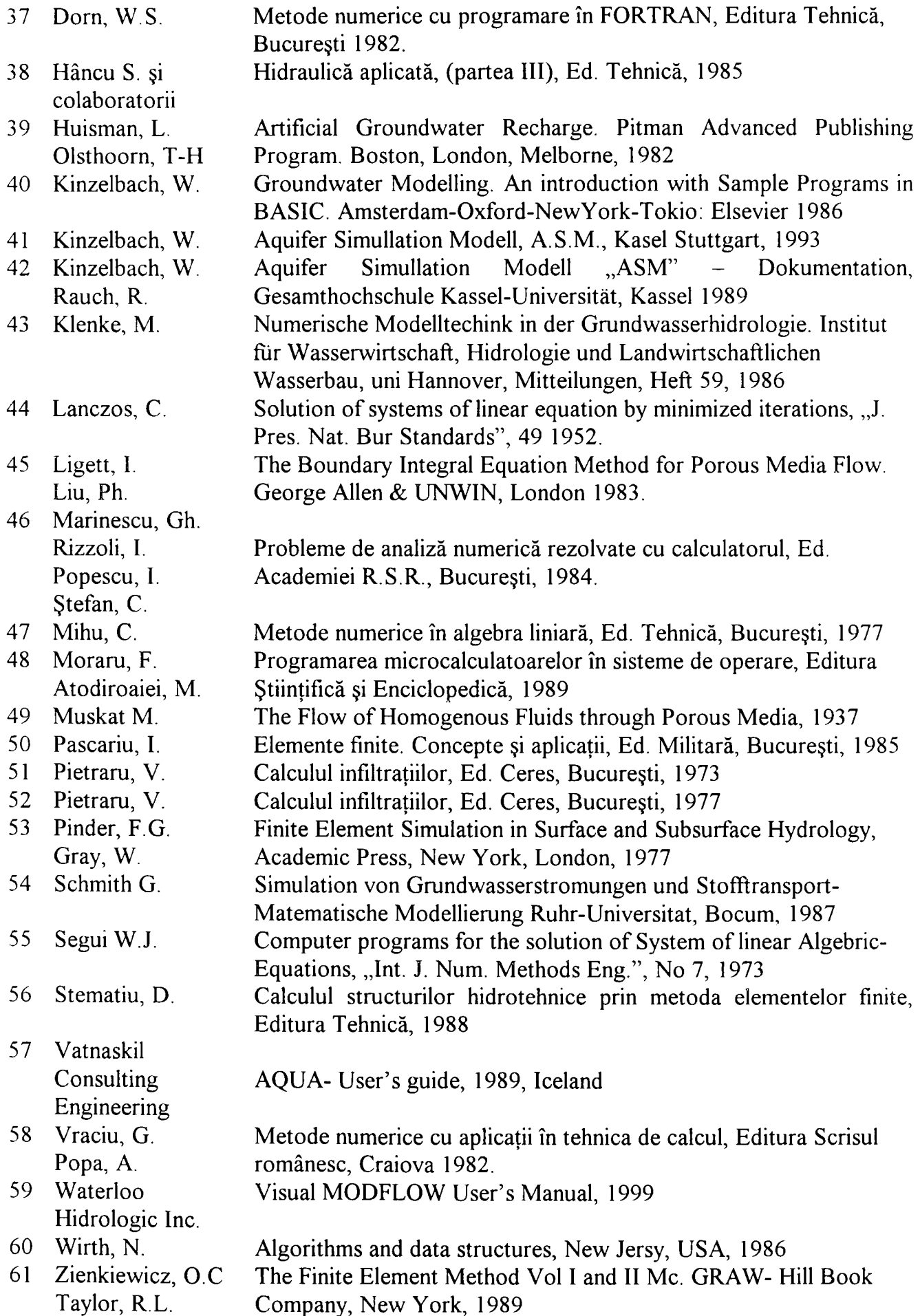